# *UNIVERSIDAD NACIONAL DE INGENIERIA*

*FACULTAD DE INGENIERIA ELECTRICA Y ELECTRONICA* 

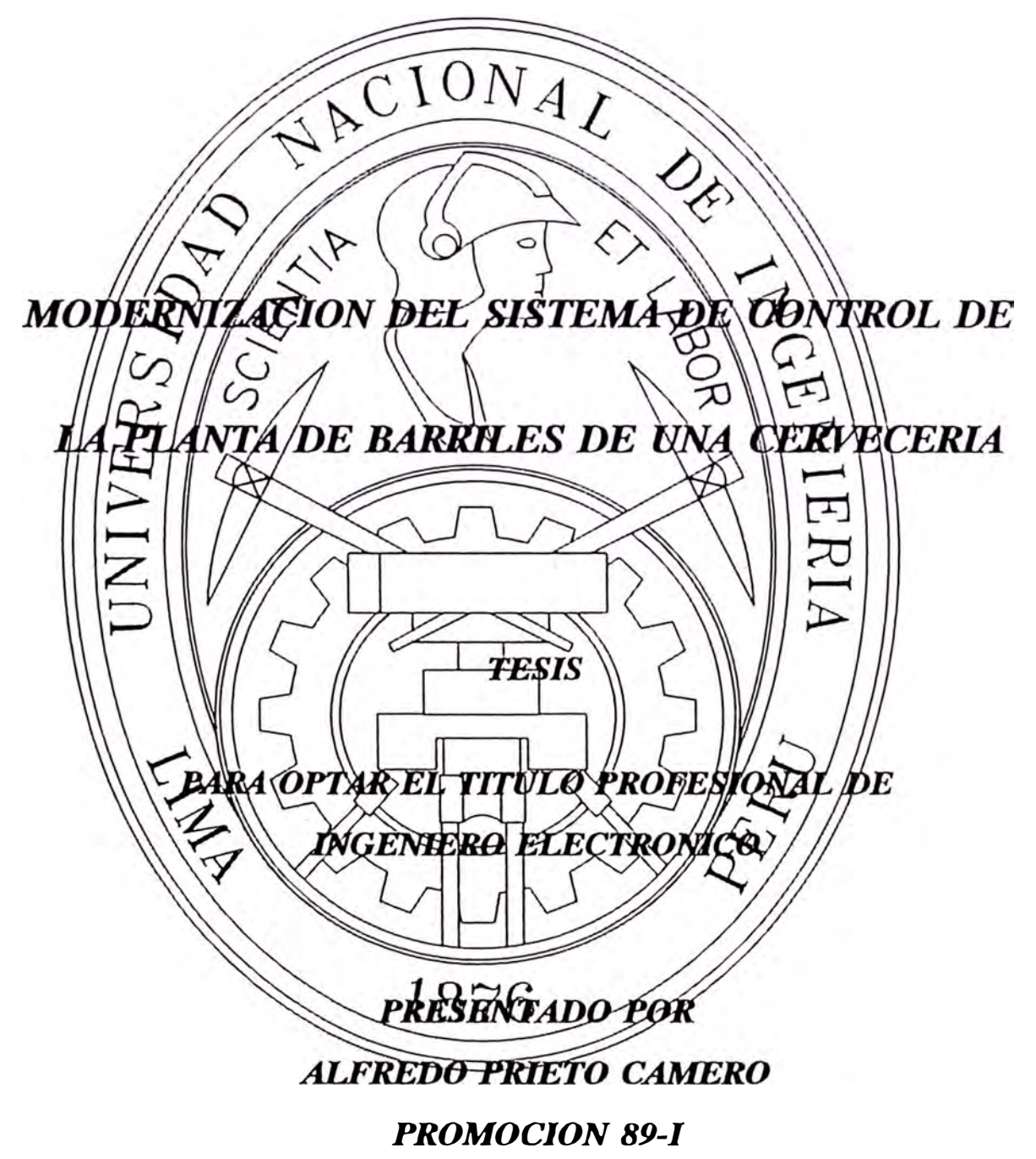

*LIMA- PERU* 

A mis padres y mis hermanos por su constante apoyo en la ejecución de todos mis proyectos.

#### **SUMARIO**

El presente trabajo tiene como finalidad 1nodernizar el sistema de control de la Planta de Barriles constituida por las máquinas Lavadora, Volteadora y Llenadora. El control lo llevaban a cabo 2 módulos electrónicos; cada uno de ellos constituido por 20 tarjetas más una fuente de alimentación. Este control electrónico que vino como parte integrante de la Planta de Barriles tiene más de 20 años de antigüedad, es obsoleto y no existen repuestos de las tarjetas electrónicas que lo conforman, esto generaba continuas paradas de producción y largos periodos de atención de las mismas.

Para la modernización se está haciendo uso de un Controlador Lógico Programable (PLC). El primer paso fue entender el funcionamiento de la planta, luego de acuerdo a las características de la misma se seleccionó el PLC a utilizar. Después se configuró el PLC y el tablero de control. Finalmente, luego de describir cada uno de los procesos que se llevan a cabo mediante diagramas de flujo y de tiempo, se elaboró el programa de control.

El resultado de este proyecto ha sido repotenciar la capacidad de producción de la planta realizando una inversión de bajo costo.

# **MODERNIZACIÓN DEL SISTEMA DE CONTROL DE LA PLANTA DE BARRILES DE UNA CERVECERÍA**

# TESIS MODERNIZACIÓN DEL SISTEMA DE CONTROL DE LA PLANTA DE BARRILES DE UNA CERVECERÍA

AUTOR ALFREDO PRIETO CÁMERO

# PARA OPTAR EL TÍTULO DE INGENIERO ELECTRÓNICO

# FACULTAD DE INGENIERÍA ELÉCTRICA Y ELECTRÓNICA UNIVERSIDAD NACIONAL DE INGENIERÍA LIMA - 1,995

# **EXTRACTO**

En la presente Tesis, para optar el título profesional de Ingeniero Electrónico, se expone el proyecto de modernización del control de la Planta de Barriles constituida por las máquinas Lavadora, Volteadora y Llenadora. Anteriormente el control se realizaba mediante 2 módulos electrónicos; cada uno de ellos estaba constituido por 20 tarjetas más una fuente de alimentación e iban dentro de un rack. El primero de los 1nódulos controlaba la operación d� la Lavadora y Volteadora y el segundo la operación de la Llenadora.

El control electrónico que vino como parte integrante de la Planta de Barriles tiene más de 20 años de antigüedad, es obsoleto y ya no existen repuestos para las tarjetas electrónicas que lo conforman. Esto generaba continuas paradas de producción y largos periodos de atención de las mismas.

Se decidió reemplazar este control electrónico por un Controlador Lógico Programable (PLC), para evitar una alta inversión en la compra de una planta nueva.

Para la realización del proyecto de modernización el primer paso fue entender el funcionamiento de la planta, para esto se hizo una descripción completa de los componentes eléctricos y mecánicos que son parte de cada una de las 3 máquinas que forman la planta.

En segundo término se seleccionó el PLC a utilizar, para ello se compararon los mejores PLCs existentes en la Cervecería y en el mercado.

Luego se estudió en forma detallada las características del PLC seleccionado, los distintos módulos que lo conforman, el montaje, el lenguaje de programación y el equipo electrónico para realizar la programación.

Después se hizo la configuración del sistema de control. Para esto primero se configuró el PLC a utilizar, esto implicó hacer el listado de entradas y salidas del proceso y luego seleccionar otros tipos de módulos necesarios, luego se hizo el diagrama eléctrico y se configuró la plancha de control según el espacio habido en el tablero de control.

Finalmente, con la ayuda de diagramas de flujo y de tiempo para describir cada uno de los procesos que se llevan a cabo en la planta de barriles, se diseñó el programa de control.

El resultado de este proyecto de modernización ha sido repotenciar la capacidad de producción de la planta realizando una inversión de bajo costo.

# **TABLA DE CONTENIDOS**

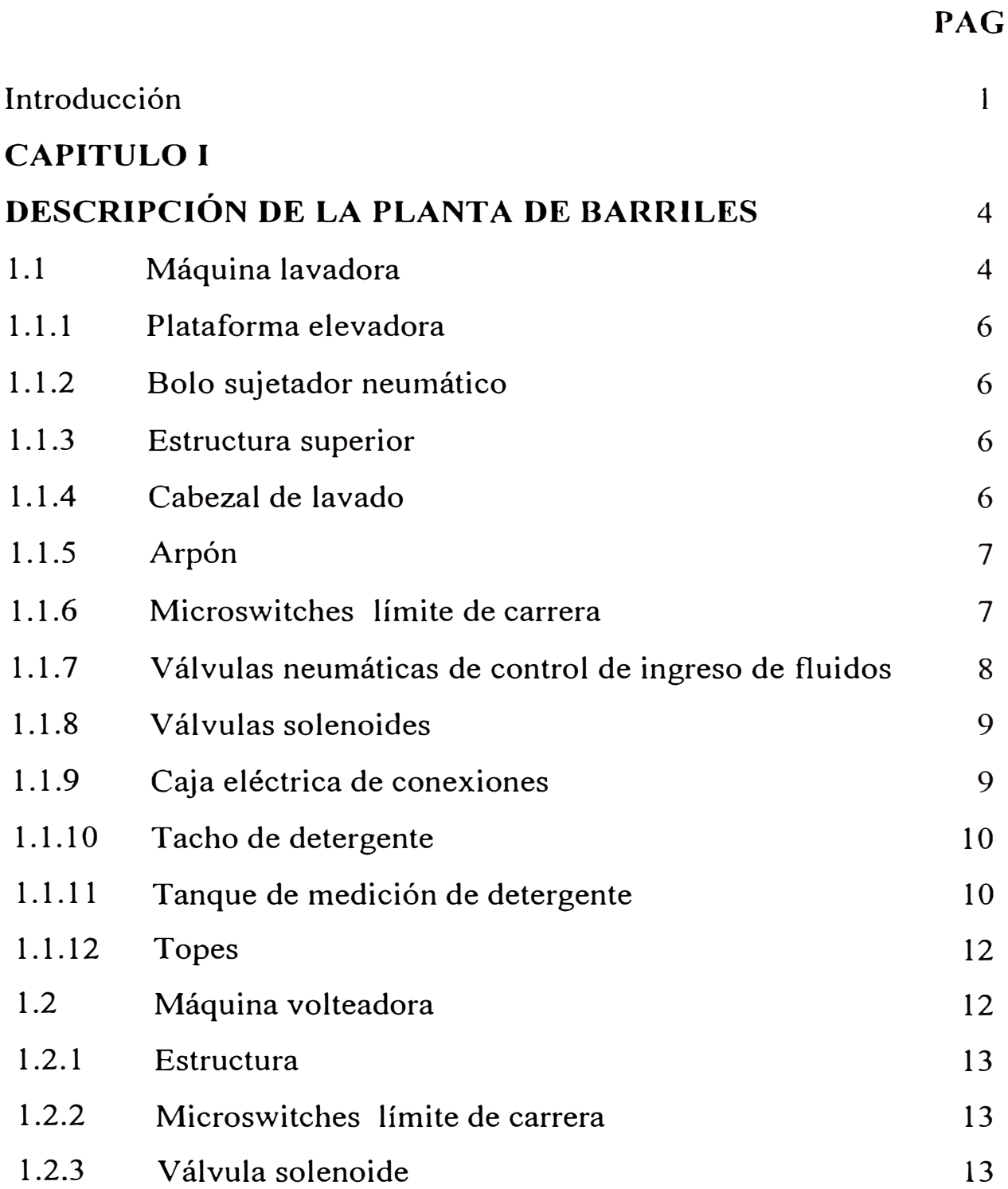

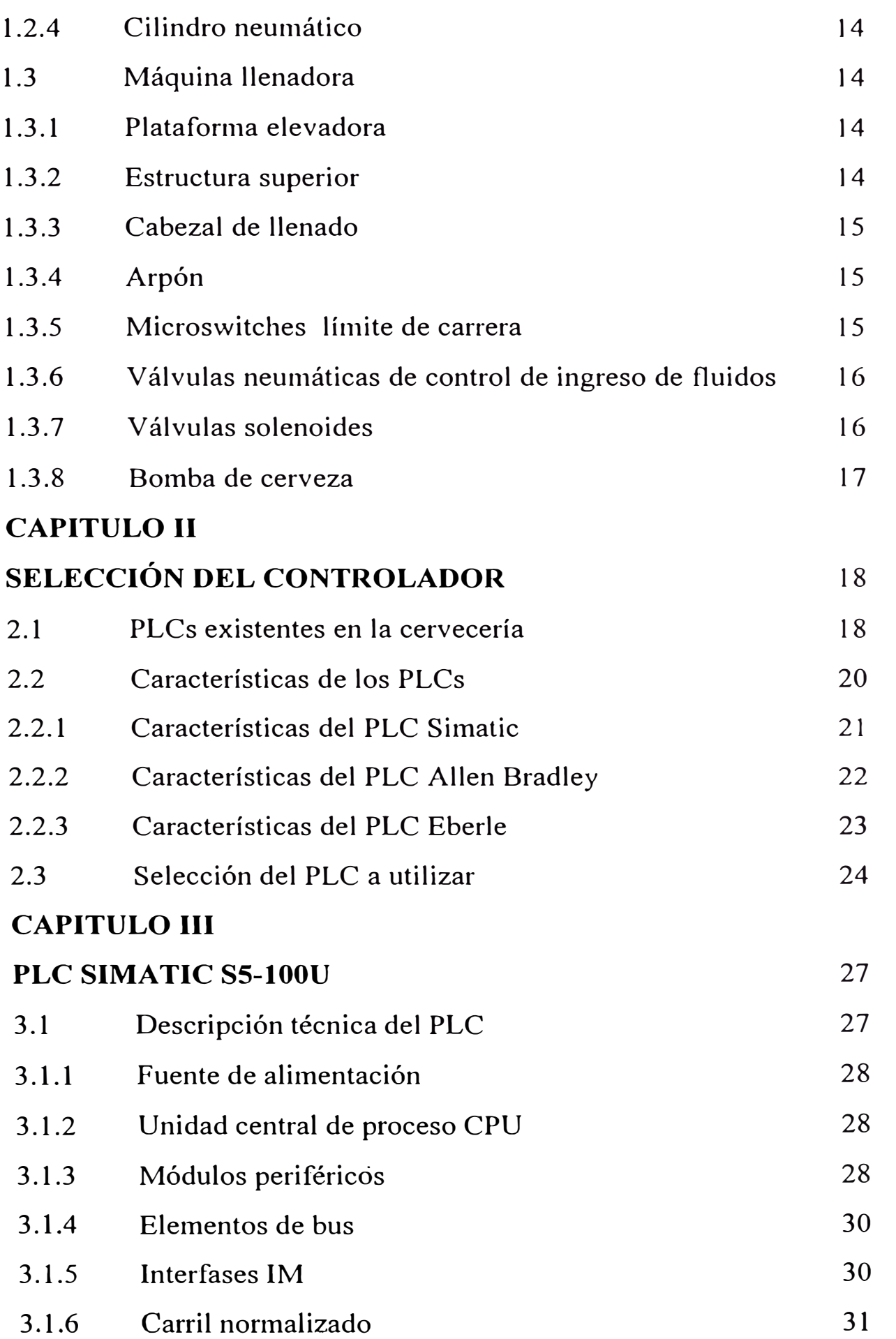

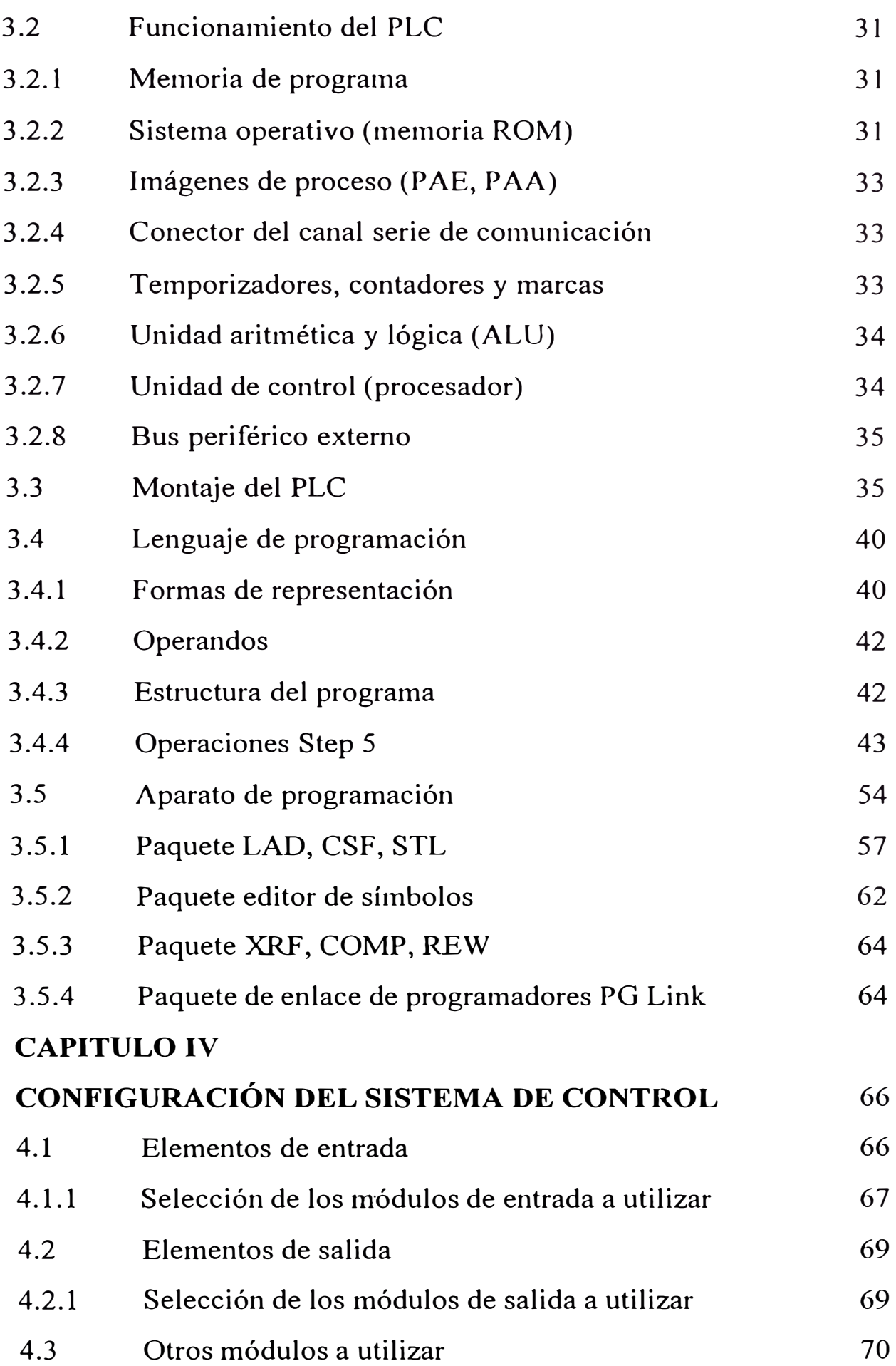

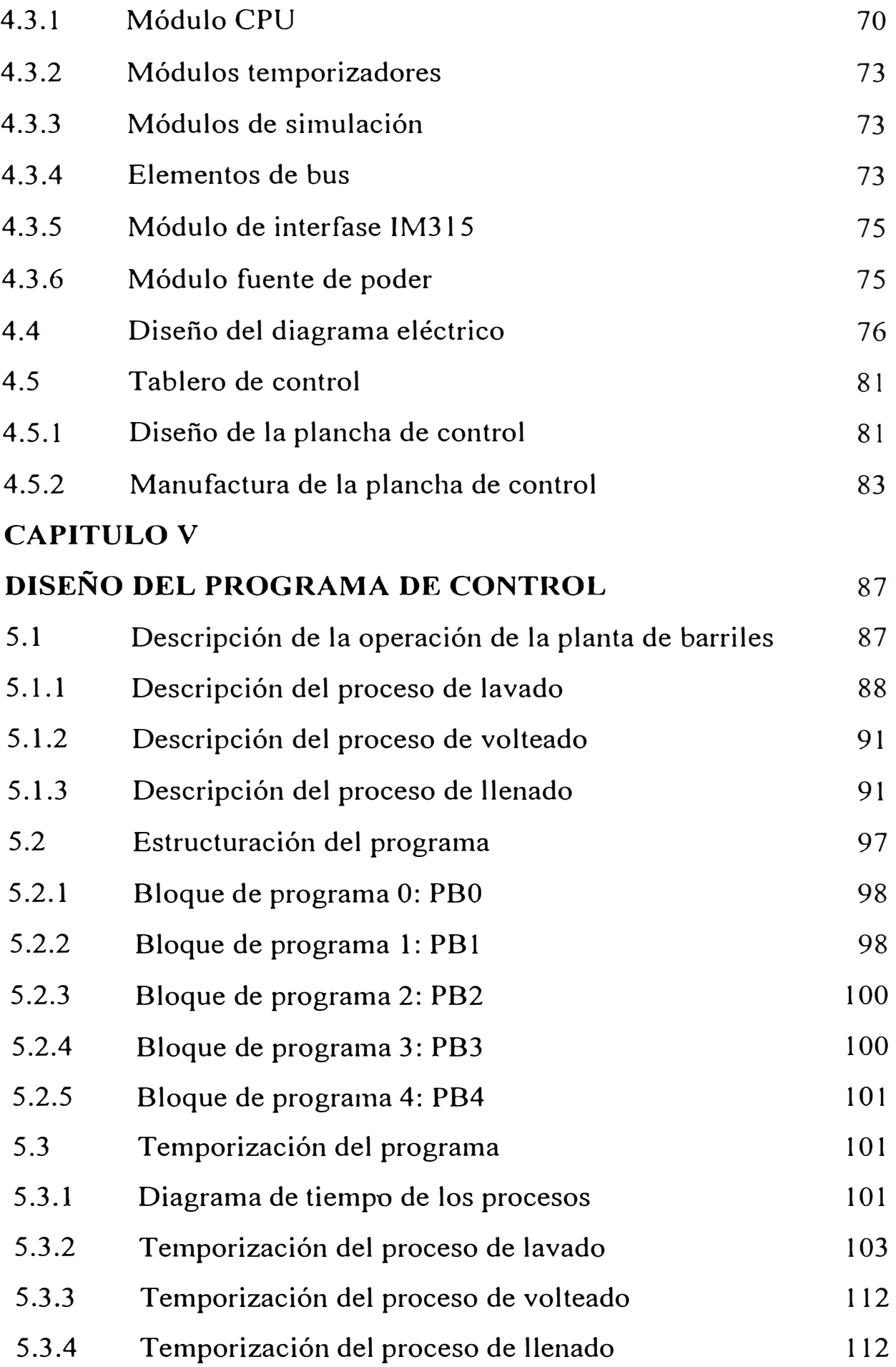

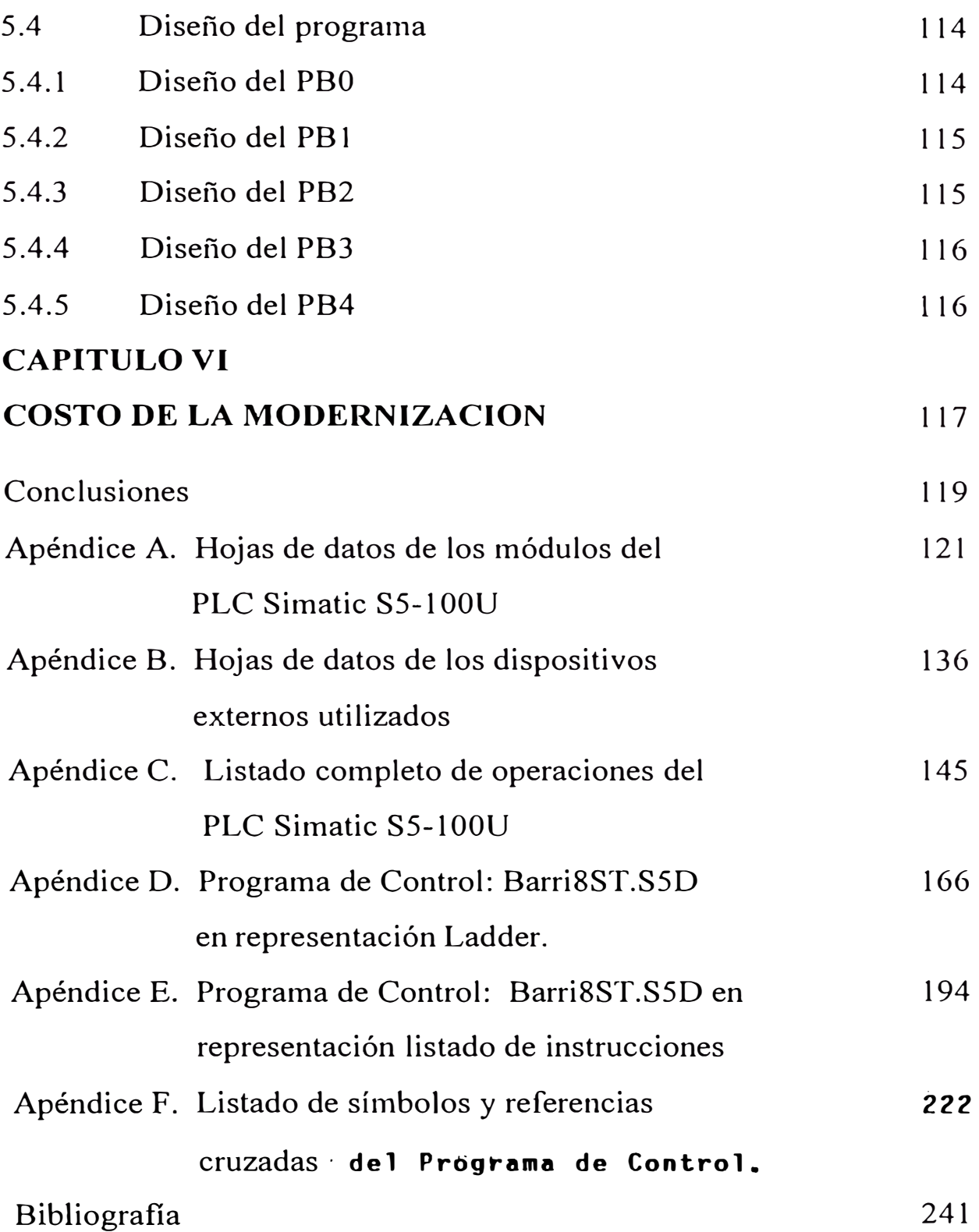

# **INTRODUCCIÓN**

El constante avance de la Electrónica, permite a la Industria contar, cada vez más con sistemas de control modulares, confiables y de fácil instalación para resolver mejor sus necesidades de control.

El Controlador Lógico Programable (PLC) ha sido diseñado para reemplazar tanto a los sistemas de control de lógica cableada que incluían gran número de relays, temporizadores y contactores como a los sistemas de Control electrónico compuestos por varios racks ó bastidores conteniendo tarjetas electrónicas para el control de un proceso.

El control de la operación de las máquinas Lavadora, Volteadora y Llenadora de la Planta de Barriles lo realizaban 2 módulos electrónicos; cada uno de ellos estaba constituido por 20 tarjetas y una fuente de alimentación, ubicados dentro de un rack. El primero de los módulos controlaba la operación de la Lavadora y Volteadora y el segundo la operación de la Llenadora.

Este control electrónico que vino como parte integrante de la Planta de Barriles tiene más de 20 años de antigüedad, es obsoleto y ya no existen repuestos de las tarjetas electrónicas que lo conforman.

Los diagramas circuitales eran poco claros por cuanto tenían un sistema de representación complicado, esto dificultaba la atención de fallas y reparación de las tarjetas. Además de los 2 racks electrónicos, arriba mencionados, formaban también parte del Control de las máquinas un conjunto de relays cableados entre si.

El sistema de control mixto (módulos electrónicos y lógica cableada) descrito, además de ser antiguo era poco confiable en su operación y presentaba dificultades para su mantenimiento. Así por ejemplo para solucionar una falla, no obvia, se debía hacer un seguimiento a través del back plane del rack hasta encontrar la tarjeta que no da la salida correspondiente para la actuación de una válvula detenninada.

Según lo anterior era necesario modernizar este proceso, instalando un PLC, tanto para hacer más eficiente su operación, como para que esta planta esté uniformizada con la operación de las dernás de la Cervecería.

Dado que la Planta de Barriles opera diariamente para satisfacer la demanda del mercado y al ser la única del grupo Cervecero, la instalación del nuevo sistema de control debía proyectarse buscando que la planta pare el menor número de días posibles. El plan seguido para la realización de este proyecto es el siguiente:

En el Capítulo I, se hace la descripción de la planta de barriles, se describen las máquinas lavadora, volteadora y llenadora; se verán todos los componentes eléctricos y mecánicos que integran la planta.

En el Capítulo 11, se selecciona el PLC a utilizar, para esto se comparar los mejores PLCs existentes en el mercado, tanto en características técnicas como en precio. Luego de seleccionada la marca de PLC a utilizar, se selecciona el modelo a utilizar.

En el Capítulo III, se estudia las características del PLC seleccionado, allí se verán la descripción técnica - módulos que lo componen - su funcionamiento, la forma de realizar el montaje, el lenguaje de programación y el equipo electrónico para llevar a cabo la programación.

En el Capítulo IV, se hace la configuración del sistema de control. Para esto primero se dimensiona el PLC a utilizar, esto implica hacer el listado de entradas y salidas del proceso y luego se selecciona qué otros tipos de módulos se utilizarán, luego se hará el diagrama eléctrico y se dimensionará la plancha de control según el espacio habido en el tablero de control, con esto se hará el diseño de la distribución de componentes dentro de la plancha; a partir de este diseño se montarán los componentes en la plancha de control y se realizará el cableado.

Finalmente en el capítulo V, se hace el diseño del programa de control, para esto se hace primero el diagrama de flujo de cada uno de los procesos, luego se estructura el prograrna en bloques, después se hacen los diagramas de tiempo de cada uno de los procesos y con todo esto se elabora las operaciones de 1nando necesarias para el control.

El presente proyecto de ingeniería ha sido ejecutado en la Planta de Barriles de la Cervecería Backus y Johnston, quedando en servicio a fines de Enero de 1,994.

Deseo expresar mi especial agradecimiento a los supervisores y operarios que contribuyeron al éxito de este trabajo, así como a mis superiores por la confianza depositada para la ejecución del mismo. Asimismo debo agradecer la colaboración de mi asesor el Ingeniero Rubén Aquize por su contribución en la revisión de esta Tesis.

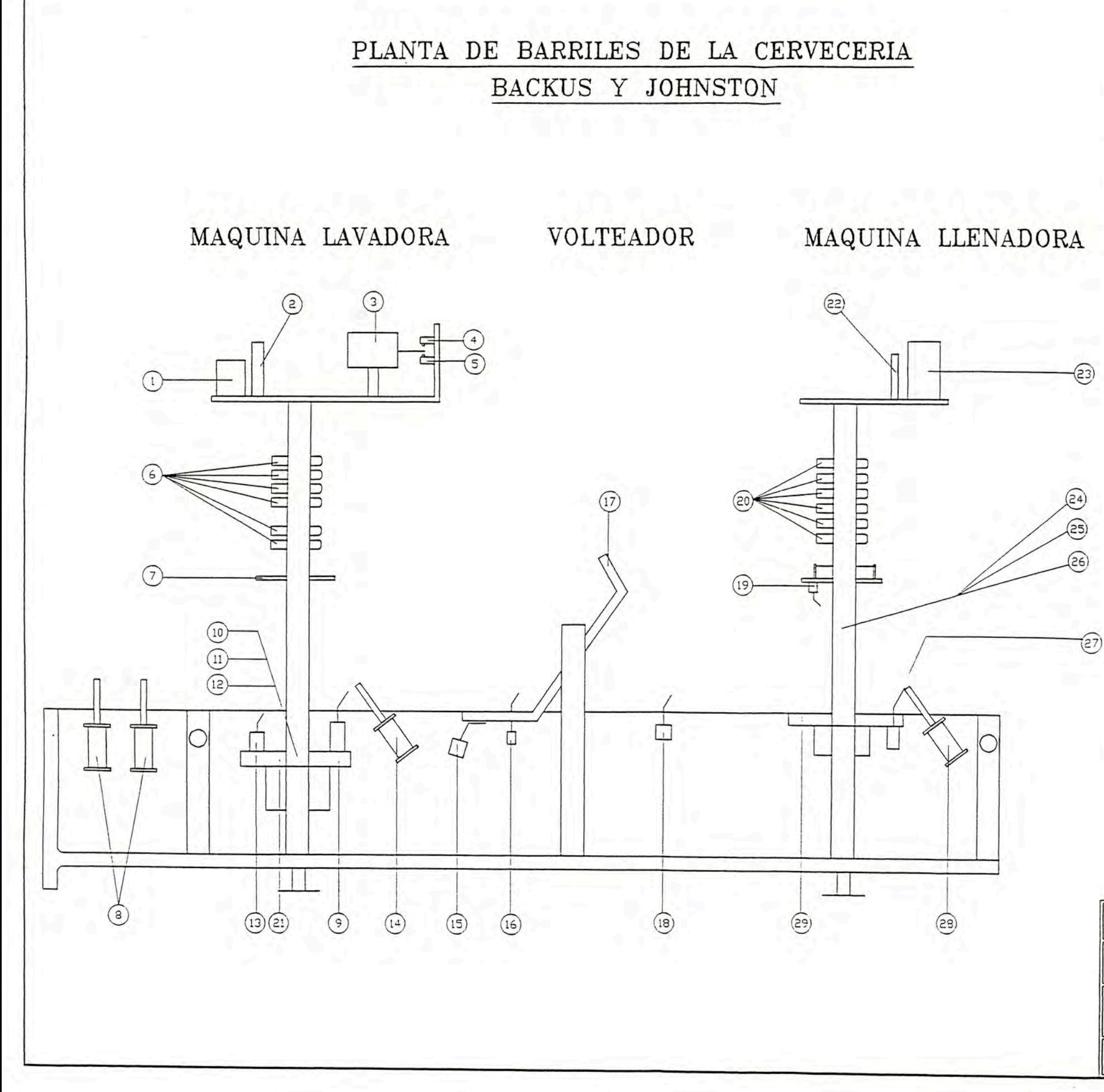

#### **LEYENDA**

- 1. CAJA ELECTRICA DE CONEXIONES LAVADORA.
- 2. ALDJAMIENTO DE VALVULAS SOLENOIDES LAVADORA.
- 3. TANQUE DE MEDICION DE DETERGENTE.
- 4. MICROSWITCH SUPERIOR DE TANQUE DE DETERGENTE.
- 5. MICROSWITCH INFERIOR DE TANQUE DE DETERGENTE.
- 6. VALVULA NEUMATICA DE CONTROL DE INGRESO DE FLUIDOS.
- 7. BOLD SUJETADOR NEUMATICO.
- 8. TOPES DE DOSIFICACION DE BARRILES.
- 9. MICROSWITCH DE ELEVADOR LAVADORA.
- 10. CABEZAL DE LAVADO.
- 11. ARPON DE LAVADORA.
- 12. SENSOR MAGNETICO DE ARPON LAVADORA.
- 13. MICROSWITCH DE CABEZAL DE LAVADORA.
- 14. TOPES DE RETENCION DE BARRIL.
- 15. MICROSWITCH VOLTEADOR LISTO.
- 16. MICROSWITCH DE VOLTEADO. 17. MAQUINA VOLTEADORA.
- 
- 18. MICROSWITCH DE FIN DE VOLTEADO.
- 19. MICROSWITCH DE CABEZAL DE LLENADORA. 20. VALVULAS NEUMATICAS DE CONTROL DE
- INGRESO DE FLUIDOS. 21. PLATAFORMA ELEVADORA LAVADORA.
- 22. ALDJAMIENTO DE VALVULAS SOLENOIDES LLENADORA.
- 23. CAJA ELECTRICA DE CONEXIONES LLENADORA.
- 24. CABEZAL DE LLENADO.
- 25. ARPON LLENADORA.
	- 26. SENSOR MAGNETICO DE ARPON LLENADORA.
	- 27. MICROSWITCH DE TOPES DE RETENCION DE BARRIL LLENADORA.
	- 28. TOPES DE RETENCION DE BARRIL LLENADORA.
	- 29. PLATAFORMA ELEVADORA.

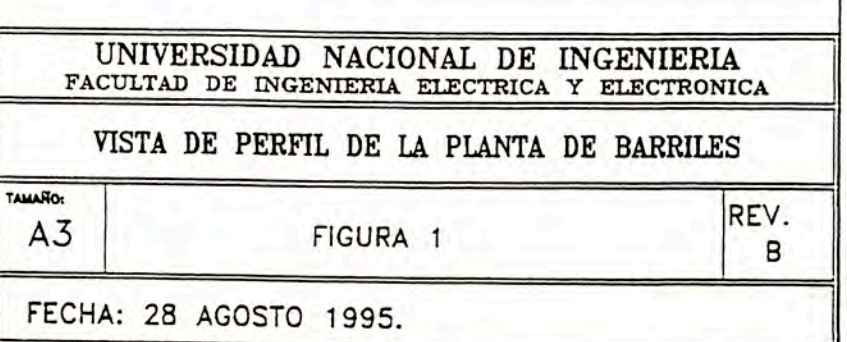

# **CAPITULO** I **DESCRIPCIÓN DE LA PLANTA DE BARRILES**

La planta de Barriles ha sido diseñada para lavar y llenar barriles de 30 y 50 litros con cerveza y gaseosa. El lavado del barril se hace en posición invertida, el llenado se hace en posición nonnal. Entre las máquinas lavadora y llenadora se encuentra el volteador que devuelve al barril a su posición normal para que llegue así a la máquina llenadora. Un transportador de cadenas va llevando al barril desde el transportador de polines de acumulación de barriles vacíos, hasta las máquinas lavadora, volteadora y llenadora, y finahnente desde la llenadora hasta el transportador de polines de descarga de barriles llenos. En la figura 1 se pueden observar las máquinas que fonnan la planta de Barriles.

El control del funcionamiento de las máquinas mencionadas, lo realizaba el tablero eléctrico de control constituido por 2 módulos electrónicos compuestos cada uno de ellos por 20 tarjetas más 1 fuente de alimentación que ivan dentro de un rack.

#### **1.1 Máquina lavadora.-**

La máquina Lavadora está constituida por los siguientes componentes:

Plataforma elevadora Bolo sujetador neumático Estructura superior Cabezal de lavado Arpón

Microswitches límites de carrera Válvulas neurnáticas de control Válvulas solenoides Caja eléctrica de conexiones Tacho de detergente Tanque de medición de detergente Topes

#### **1.1.1 Plataforma elevadora.-**

La plataforma elevadora recibe al barril y lo levanta presionándolo contra el bolo sujetador neumático de la estructura superior, éste se activa al mismo tiempo que la platafonna elevadora sujetando entre los 2 al barril.

#### **1.1.2 Bolo sujetador neumático.-**

Consiste de un sujetador en forma de cruz montado sobre la parte final del pistón de un cilindro neumático soldado a la estructura superior de la máquina. Este sujetador ha sido diseñado para mantener tamaños de barriles diferentes firmemente contra el cabezal de lavado.

#### **1.1.3 Estructura superior.-**

La estructura superior de la máquina lavadora lleva los siguientes elementos: bolo sujetador neumático, válvulas de ingreso de fluido neumáticas, tacho de detergente y sistema de medición de detergente, caja eléctrica de conexiones de microswitches y válvulas solenoides.

#### **1.1.4 Cabezal de lavado.-**

El cabezal de lavado se levanta junto con la plataforma elevadora y se conecta al cuello del barril. Al cabezal de lavado llegan 2 tuberías flexibles: una para el ingreso de los fluidos: agua, detergente y vapor para la descarga y la otra para el drenado de los mismos.

#### **1.1.5 Arpón.-**

El arpón se encuentra dentro del cabezal de lavado y al activarse - un cilindro neutnático lo hace subir - se conecta a la válvula del barril permitiendo el ingreso y salida de los fluidos; el cilindro neurnático que activa al arpón lleva en su estructura un switch magnético de límite de carrera que al detectar la salida del arpón y enviar esta infonnación al sistema de control da inicio al proceso de lavado.

El arpón es un cilindro hueco que entra al barril presionando la empaquetadura de la válvula del espadín -cilindro hueco del barril que permite el ingreso de los fluidos al 1nismo- venciendo la resistencia de un resorte. Mientras el ingreso de los fluidos es por la parte interna del cilindro hueco, el drenado de los gases es por la parte externa y colectado por una tubería de drenado.

### **1.1.6 Microswitches límite de carrera.-**

Estos elementos son las condiciones de entrada para la ejecución correcta de la secuencia de trabajo de la máquina, la máquina Lavadora posee 5 de estos switches de límite de carrera:

#### Microswitch de elevador.-

Microswitch de movimiento angular que al ser actuado por Barril que ingresa a Máquina Lavadora manda a subir plataforma elevadora y a bajar a bolo sujetador neumático.

#### Microswitch de cabezal.-

Microswitch de movimiento angular que es actuado por Barril cuando el cabezal de lavado se ha posicionado sobre el cuello del barril; da la orden para la salida del Arpón.

# <u>Sensor magnético de arpón.-</u>

Switch magnético que detecta la salida del arpón y que manda a iniciar el proceso de llenado, este microswitch da la seguridad que los fluidos como el agua, detergente y vapor sean inyectados sólo si el arpón tiene contacto con la válvula del barril, previniendo así que salgan al exterior.

#### Microswitch superior de tanque de detergente.-

Microswitch de movimiento rectilíneo que actuado por una plancha soldada a la parte inferior del tanque de medición de detergente informa al control que el tanque está vacío.

#### Microswitch inferior de tanque de detergente.-

Microswitch de movimiento rectilíneo actuado por la misma plancha que actúa al microswitch superior, informa al control que el tanque de medición de detergente está lleno.

#### **1.1.7 Válvulas neumáticas de control de ingreso de fluidos.-**

Las válvulas neumáticas de control penniten el ingreso y salida de los fluidos al barril; estas válvulas son abiertas por aire comprimido y cerrada por un muelle de retorno; todas las partes que tienen contacto con los fluidos son de acero inoxidable. La señal de aire que llega a estas válvulas proviene de las válvulas solenoides.

Para la máquina lavadora existen 6 válvulas neumáticas de control:

a) Válvula de drenado.-

Da salida a los gases encontrados en el barril en la primera secuencia, y al agua y detergente que entran para el lavado, en las siguientes secuenc1as.

b) Válvula de agua.-

Da entrada al agua para el ler y 2do enjuague.

8

c) Válvula de lavado con detergente.-

Da entrada al detergente proveniente del tanque superior de detergente.

d) Válvula de llenado de tanque superior de detergente.-

Pennite el ingreso de detergente al tanque de medición de detergente proveniente del tacho de detergente ubicado sobre el piso a 5 mts. de la máquina. El detergente es impulsado por una motobomba.

e) Válvula de recirculación de detergente.-

El detergente que sale del barril lavado pasa por esta válvula y recircula al tacho de detergente para 1nezclarse con el resto de detergente.

f) Válvula de vapor.-

Da el ingreso de vapor al barril en 3 oportunidades para la descarga del agua en 2 oportunidades durante los enjuagues y para la descarga de detergente.

#### **1.1.8 Válvulas solenoides.-**

Son electroválvulas activadas por una tensión de 24VAC y que proveen de aire comprimido a las válvulas de control neumáticas, así como a los cilindros neumáticos.

La señal de 24VAC para estas válvulas proviene del tablero eléctrico de control y va de acuerdo a la secuencia de lavado. En el cuadro 4 del capítulo IV: Dispositivos de salida, puede verse las válvulas solenoides existentes para toda la máquina.

#### **1.1.9 Caja eléctrica de conexiones.-**

Es una interfase entre el tablero eléctrico de control y los dispositivos de entrada y salida - microswitches de límite de carrera y válvulas solenoides - , de la hornera salen por cables vulcanizados las conexiones tanto para los microswitches como para las solenoides; las señales de entrada y salida llegan al tablero eléctrico por intermedio de un cable multifilar cuyos conductores tienen cubiertas de colores diferentes para poder ser identificados.

#### **1.1.10 Tacho de detergente.-**

El tacho de detergente se encuentra dentro de la misma planta a unos 5 mts. de la máquina lavadora, éste consiste de un tanque cilíndrico con una tapa en la parte superior y un ducto de ventilación que remueve el vapor proveniente del líquido caliente dentro del tanque.

El tanque está provisto de un serpentín por el cual fluye vapor que calienta la solución de detergente, éste tiene una temperatura de entre 70 y 90 grados centígrados.

La solución de detergente es bombeada hasta el tanque de medición de detergente de la Lavadora mediante la bomba de detergente; además al tacho de detergente llega una tubería de recirculación de detergente que lleva el detergente expulsado del barril lavado.

#### **1.1.11 Tanque de medición de detergente.-**

El tanque de 1nedición de detergente hecho de acero inoxidable está localizado en la estructura superior de la Lavadora y está sostenido por una plancha de soporte y por un muelle. Un pequeño orificio de ventilación en la parte superior pennite el escape de aire cuando el tanque es llenado a través de una 1nanguera que sale por la parte inferior y provee aire comprimido para empujar la solución de detergente hacia el barril que está siendo lavado a través de la misma manguera inferior.

El sistema de medición de detergente - ver figura 2 - se lleva a cabo con 2 microswitches límite de carrera que son actuados por una plancha de acero soldada a la parte inferior del tanque de detergente. Cuando el tanque está siendo llenado éste va venciendo al resorte hasta que la

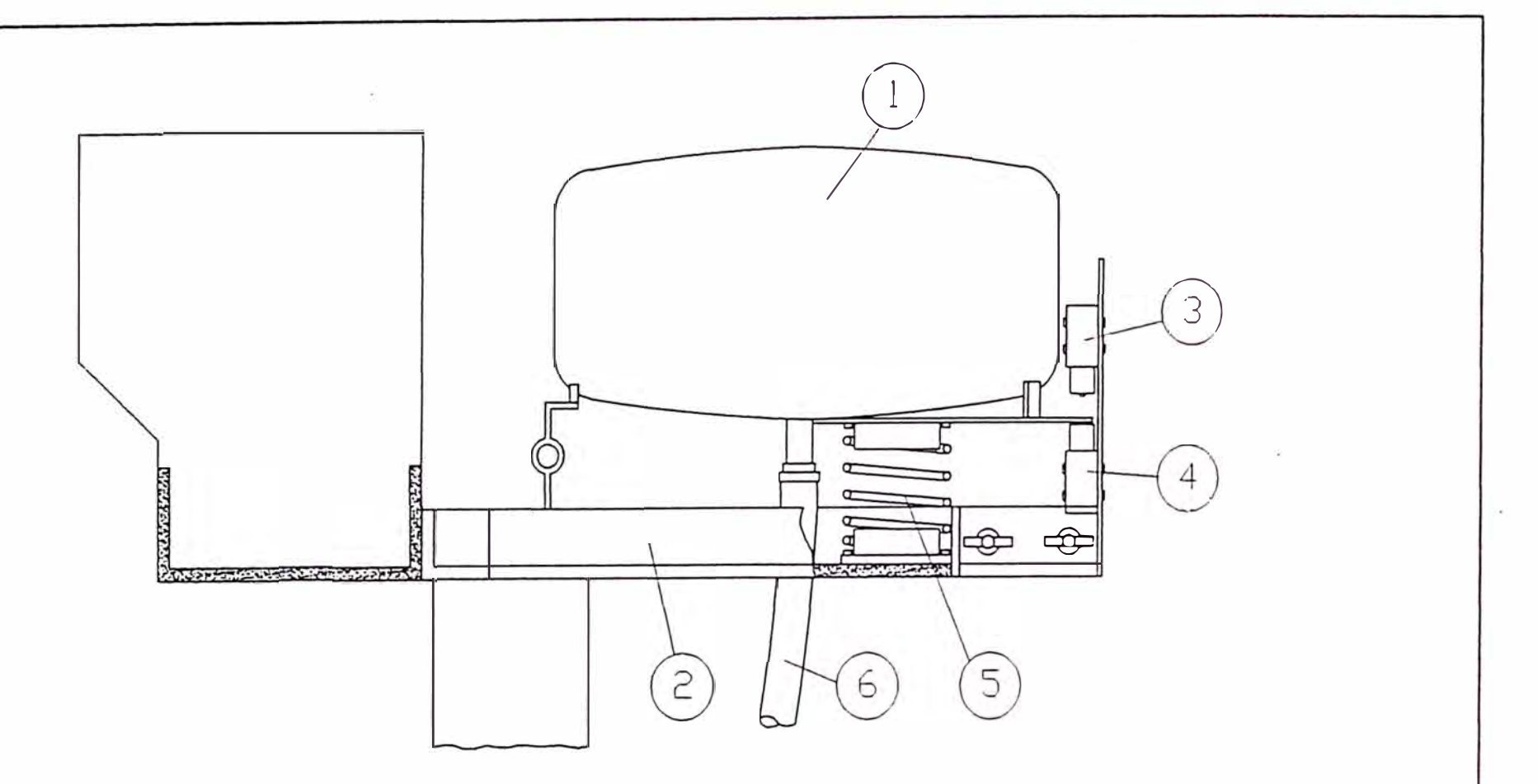

#### **LEYENDA**

1. TANQUE DE MEDICION DE DETERGENTE. 2. SOPORTE DE TANQUE DE DETERGENTE. 3. MICROS'w'ITCH SUPERIOR DE TANQUE DE DETERGENTE. 4. MICROS'w'ITCH INFERIOR DE TANQUE DE DETERGENTE. 5. MUELLE DE SOSTEN DE TANQUE. 6. MANGUERA DE INGRESO Y SALIDA DE DETERGENTE.

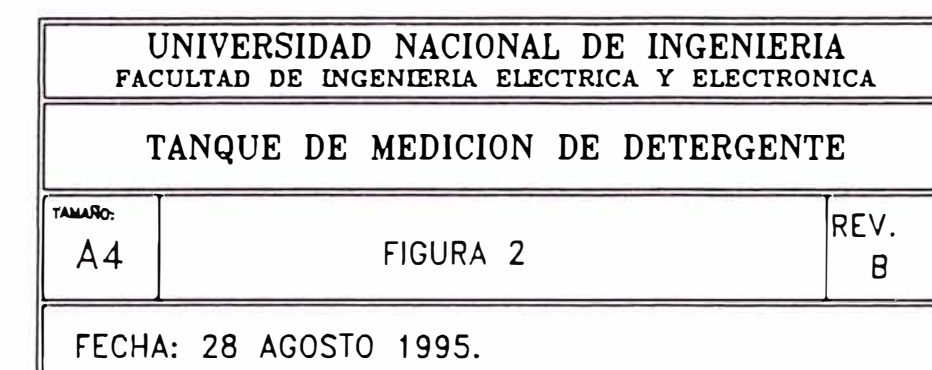

plancha activa al 1nicroswitch inferior y el control cierra la válvula que da paso al detergente; cuando el tanque se está descargando el resorte va recuperando su posición de reposo hasta que la plancha activa el microswitch superior tenninando la descarga de detergente.

#### **1.1.12 Topes.-**

Existen 4 Topes en la planta de barriles cuya finalidad es detener el barril en su paso por los transportadores.

Los topes 1 y 2 suben y bajan alternativamente para dosificar la entrada de los barriles a la lavadora; estos topes se encuentran al final del transportador de polines de barriles vacíos.

El tope 3 está normalmente arriba deteniendo al Barril en la Lavadora y baja sólo cuando tennina la secuencia de lavado para dejar pasar el barril lavado hacia el volteador.

El tope 4 está normalmente abajo y sube cuando llega un barril a la Llenadora, al final de la secuencia de llenado el tope baja para dejar pasar al barril llenado hasta el transportador de barriles de descarga.

#### **1.2 Máquina volteadora.-**

La máquina volteadora recibe el barril que ha sido soltado por la Lavadora y lo voltea luego de un tiempo de esterilización para que así entre a la máquina llenadora, en la cual el llenado se realiza de la parte superior a la inferior.

La máquina volteadora consiste de los siguientes componentes:

-

Estructura

Microswitches límites de carrera

1 válvula solenoide

1 cilindro neumático

#### **1.2.1 Estructura.-**

La estructura consiste de una barra central con brazos a ambos lados que hacen un ángulo de 110 grados sexagesimales con la barra. El eje de giro está ubicado en la tercera parte inferior de la barra central y es accionado por un cilindro neumático.

#### **1.2.2 Microswitches lírnite de carrera.-**

Éstos ya han sido descritos en el apartado 1.1.8, la máquina volteadora posee 3 microswitches:

#### Microswitch volteador listo.-

Este microswitch se encuentra entre las cadenas del transportador y es activado por la estructura del volteador cuando está en la posición normal dando la orden para que la máquina lavadora suelte al barril si terminó la secuencia de lavado.

#### Microswitch de volteado.-

Este microswitch se encuentra después del microswitch volteador listo y es activado por el barril que llega al volteador; da la orden al control para activar el temporizador de esterilización, el cual a su vez al completar su tiempo ordena el volteado.

#### Microswitch de término de volteado.-

Este microswitch se encuentra también entre las cadenas del transportador y es activado por el barril volteado, luego de ser soltado da la orden al control para retornar el volteador a su posición.

#### **1.2.3 Válvula solenoide.-**

Es una electroválvula que se activa con 24 V AC, de 5/2 vias, es decir l vía de alimentación de aire comprimido, 2 de salida y 2 de desfogue.

Esta válvula solenoide da aire al cilindro neumático para producir el volteo, lleva un regulador en uno de los desfogues de tal tnanera de hacer el volteo lento para evitar que se caiga el barril.

### **1.2.4 Cilindro neurnático.-**

Es el que lleva la acción del volteo, al recibir aire por la parte inferior del cilindro mueve un pistón que provoca el giro del volteador.

## **1.3 Máquina llenadora.-**

La máquina llenadora recibe al barril volteado, lo llena con cerveza y finalmente lo descarga al transportador de barriles llenos con lo cual se completa todo el proceso.

La máquina llenadora está constituida por las siguientes partes:

Plataforma elevadora Estructura superior Cabezal de llenado Arpón Microswitches límite de carrera Válvulas neumáticas de control Válvulas solenoides Bomba de cerveza

# **1.3.1 Plataforma elevadora.-**

Recibe al barril y lo levanta hasta que el cuello se acomoda en el cabezal de llenado; la carrera del émbolo que sostiene a la platafonna es suficiente para acomodar barriles de 50 y 30 litros.

## **1.3.2 Estructura superior.-.**

Lleva el cabezal de lavado, la caja eléctrica de conexiones, las válvulas solenoides y las válvulas de control neumático.

#### **1.3.3 Cabezal de llenado.-**

Es donde se acomoda el cuello del barril y mediante el cual se ingresa vapor para el último esterilizado, CO2 para la contrapresión y finalmente cerveza. El cabezal de llenado lleva el arpón que da el ingreso a los fluidos antes descritos. Al cabezal de llenado llegan 2 tuberías: una para el ingreso de los fluidos y otra para el drenado del condensado y la espuma.

#### **1.3.4 Arpón.-**

Es igual al que tiene la máquina lavadora -descrito en 1.1.5-, el cilindro neumático que lo activa tarnbién lleva en su estructura un switch magnético de límite de carrera, éste al detectar la salida del arpón envía esta información al control que da inicio al proceso de llenado.

#### **1.3.5 Microswitches límite de carrera.-**

La máquina llenadora posee 3 microswitches:

#### Microswitch de topes de retención de barril.-

Microswitch de movimiento angular que al ser actuado por Barril que ingresa a Máquina Llenadora ordena realizar 2 acciones:

a) Activa los topes de la llenadora para detener el barril.

b) Sube la plataforma elevadora de tal manera que el cuello del barril se conecte con el cabezal de llenado.

#### Microswitch de cabezal.-

Microswitch de movimiento angular que al ser actuado por filo superior de barril manda a salir al arpón para conectarse a válvula de Barril. Sensor magnético de arpón.

Microswitch magnético que al detectar salida de arpón manda al control a iniciar el proceso de llenado.

#### **1.3.6 Válvulas neurnáticas de control de ingreso de fluidos.-**

Las características de las válvulas son iguales a las definidas para la 1náquina Lavadora -ver 1.1.7-, la 1náquina llenadora posee 6 de estas válvulas:

#### a) Válvula de vapor.-

Da el ingreso de vapor para el último esterilizado.

b) Válvula de condensado .-

El Sistema de Control la activa junto con la válvula de vapor para la salida del Condensado.

#### c) Válvula de C02.-

Da el ingreso de C02 tanto para la descarga del vapor y Condensado como para la inyección de CO2 para la contrapresión.

#### d) Válvula de cerveza.-

Da el ingreso de la Cerveza al Barril. La Cerveza es bombeada desde un Tanque pulmón por una motobomba y pasa a través de un filtro antes de llegar al Barril.

#### e) Válvula de espuma.-

Permite la salida de espuma al finalizar el llenado del Barril, la tubería acoplada a esta válvula conduce a un barril de recuperación de Cerveza, además a esta tubería va conectado un presostato que da la orden al Control para finalizar el llenado.

#### f) Válvula de barrido.-

Permite el desfogue de la espuma remanente en el cabezal de llenado.

#### **1.3.7 Válvulas solenoides.-.**

Son iguales a las de la máquina lavadora -ver 1.1.8-, para la máquina llenadora son 9 válvulas solenoides, 6 para las válvulas de control de ingresos de fluidos y 3 para activar los cilindros neumáticos de los topes, elevador y arpón.

# **1.3.8 Bornba de cerveza.-**

Es la que envía la cerveza desde un tanque pulmón hasta el barril que se encuentra en la máquina; la cerveza antes de llegar al barril pasa por un filtro.

La Bomba de Cerveza es controlada por un sólo contactor con arranque directo.

# **CAPITULO 11 SELECCIÓN DEL CONTROLADOR**

La tarea de seleccionar el controlador lógico programable (PLC) a utilizar se llevó a cabo en base a las características de la planta a modernizar así como de acuerdo a las bondades de los mejores PLCs existentes en la cervecería y existentes en el 1nercado; este trabajo de selección se llevó a cabo tanto consultando información técnica de los catálogos así como con los resultados obtenidos de acuerdo a la experiencia.

Además esta selección se llevó a cabo en 2 etapas, primero se seleccionó la marca del PLC a utilizar y luego dentro de la marca escogida se seleccionó el modelo más conveniente para la aplicación.

#### **2.1 PLCs existentes en la cervecería.-**

En la cervecería se utilizan PLCs para controlar automáticamente la mayor parte de los procesos que se llevan a cabo en el cocimiento, fermentación y producción de la cerveza.

 $\triangle$  Para el caso de cocimiento se tienen los siguientes PLCs:

#### PLC Eberle 511S :

Utlilizado para el control semi-automático desde un panel mímico del proceso de elaboración del mosto en las pailas de maceración, mezclado y lúpulo.

#### PLC Simatic S5-115:

Este es un PLC de Siemens utilizado en 2 procesos:

a) En el control del tanque de sedimentación Whirlpool.

b) En el proceso de limpieza, pesaje y molienda de la malta.

## PLC Simatic S5-135:

Este es el PLC más avanzado con que cuenta la cervecería, es utilizado en el filtro prensa de mosto.

+ Dentro de los procesos de fennentación se utiliza I PLC:

## PLC Simatic S5-100U

Se utiliza en la planta de filtro prensa de levadura, se recupera cerveza a partir de la levadura.

 $\blacklozenge$  Dentro de los procesos de producción se tienen los siguientes PLCs:

## PLC Procontic:

Este es un PLC de Brown Boveri utilizado en el proceso de control automático de funcionamiento de cadenas transportadoras del salón de embotellamiento.

## PLC Allen Bradley:

Utilizado para 2 procesos:

a) Proceso de encajonado: 2 PLCs Allen Bradley controlan las 2 encajonadoras Remy del salón de embotellamiento.

b) Proceso de paletizado: 1 PLC Allen Bradley controla la paletizadora Columbia que arruma las cajas en grupos de 60.

Además se tiene también un PLC Simatic S5-100U para el control del funcionamiento de la planta de tratamiento de agua Euwa y I PLC Simatic S5-135 para el control de la planta de tratamiento de agua Ionics.

De lo anterior, se tienen 4 PLCs que se están usando:

Procontic de Brown Boveri.

Allen Bradley

Eberle

Simatic de Siemens

De estos 4 PLCs, el PLC Procontic que controla el funcionamiento de las cadenas transportadoras del salón de embotellamiento está por ser cambiado por no existir repuestos en el mercado; por esta razón prescindiremos de éste para continuar con nuestro análisis quedándonos con los 3 últimos mencionados.

# **2.2 Características de los PLCs.-**

Para una selección correcta del PLC a utilizar se deben evaluar las características principales de cada uno de ellos en base a los requerimientos de la planta a controlar, los criterios a tomar en cuenta para la selección deben ser:

# $\triangle$  Lenguaje de programación del PLC

Incluye conocer el juego de instrucciones, los modos de representación permitidos para facilidad de la prograinación y posterior lectura del programa y la forma de programación: en línea o estructurada.

# $\blacklozenge$  Modularidad

Es decir si es posible que el PLC se divida en partes diferenciadas de tal manera de hacer más fácil su mantenimiento y solución de fallas.

# $\triangle$  Señalización

Es decir si permite saber de forma clara observando en el panel frontal del PLC cuales son las entradas y salidas que se van activando.

# + Aparatos de programación

Que clase de programadores posee: hand held (de mano), portátil (lap top o notebook), de escritorio, software para PC, etc. que permitan programar y emular el programa (hacer seguimiento del programa durante su funcionamiento).

# ◆ Costo del PLC

Otro criterio importante para la selección del PLC es su precio.

#### **2.2.1 Características del PLC Simatic.**

Lenguaje de programación.-

Es el Step 5, un lenguaje creado especialmente para este PLC. Son posibles tres tipos de representación diferente, que facilitan la descripción de las tareas a resolver:

STL: Listado de instrucciones

LAD: Plano de contactos

CSF: Plano de funciones

Los dos últimos tipos de representación describen las funciones de mando en forma gráfica. Posee un juego de instrucciones amplio y completo.

Son posibles 2 formas de programación: en línea y en forma estructurada:

 $\rightarrow$  Programación en línea.- Utiliza un sólo bloque de programa, las instrucciones se van ejecutando una tras otra, luego de ejecutar la última instrucción el control recicla a la priinera instrucción.

 $\triangle$  Programación en forma estructurada. $\angle$  En este caso el programa se divide en varios bloques de programa, bloques de datos, bloques de funciones y bloques de organización; las instrucciones entonces ya no se ejecutan una tras otra hasta el final sino de acuerdo a una secuencia preestablecida y según las condiciones que va detectando el programa. Modularidad.-

El modelo más pequeño de los PLCs Simatic es el Simatic S5-95U que es un modelo compacto, están integrados la fuente de poder, el CPU ( unidad de control central) y los módulos de entradas y salidas.

Los siguientes modelos a partir del Simatic S5-100U son modelos modulares, están conformados por módulos independientes comunicados por un bus: módulo fuente de poder, módulo CPU y módulos periféricos.

#### Señalización.-

Dispone de leds en los módulos periféricos que permiten conocer por ejemplo el estado de las entradas y salidas.

#### Aparatos de programación.-

Para este PLC existe toda una gama de aparatos de programación que van desde las PC desktop ( de mesa), pasando por la laptop hasta llegar a un programador hand held (de mano).

#### Costo.-

Según se puede ver en el cuadro 1 el costo de un PLC Simatic S5- 1 00U bajo una configuración de 19 entradas y 27 salidas - ver capítulo 4 donde se describe la configuración - es de 3,067 dólares.

# **2.2.2 Características del PLC Allen Bradley.-**

Lenguaje de programación.-

El lenguaje de programación es el APS (advanced programming system); permite un solo tipo de representación: la representación ladder  $\epsilon$  plano de contactos), al igual que el lenguaje de programación del Simatic posee un juego amplio de instrucciones.

#### Modularidad.-

Este PLC posee versiones compactas y 1nodulares; en las versiones modulares los módulos que confonnan el PLC son: la fuente de poder, el módulo CPU y los módulos periféricos que incluyen a los 1nodulos de entrada y salida. Todos los módulos van dentro de un rack.

# <u>Señalización.-</u>

Los módulos periféricos así como la fuente de poder y el CPU llevan leds en el panel frontal que indican el estado de las entradas y salidas para los tnódulos periféricos y el estado del CPU para el módulo CPU.

# Aparatos de programación.-

Este PLC puede ser programado tanto desde un programador hand held como desde una PC, en ambos casos se utiliza el software APS para realizar la programación

#### Costo.-

Según se puede ver en el cuadro l el costo de un PLC Allen Bradley SLC 5/02 bajo la misma configuración de 19 entradas y 27 salidas es de 3,134 dólares.

#### **2.2.3 Características del PLC Eberle.**

#### Lenguaje de programación.-

Acepta un sólo tipo de representación: listado de instrucciones, el juego de instrucciones es muy reducido, sólo existen instrucciones de carga, transferencia, booleanas y de salto, instrucciones importantes como las de temporización, comparación y cuenta no existen sino que deben ser programadas a partir de las anteriores.

Este lenguaje de programación acepta sólo la forma de programación lineal, el programa es ejecutado cíclicamente de principio a fin, esto hace que el diseño del programa como también la posterior lectura sean dificiles de realizar.

#### Modularidad. -

Ninguna de las 2 versiones existentes PLS 511 ni PLS 511S es modular, dichos PLCs consisten de un sólo bloque compacto que contiene en su interior 1 tarjeta procesadora, 2 tarjetas de entradas y 2 tarjetas de salidas, la capacidad es de 128 entradas y salidas.

# s<br>Señalización.

En la parte superior del PLC existe un panel que contiene leds para la señalización de entradas, salidas y contador de programa.

#### Aparatos de programación.-

Tal como el caso de los otros PLCs puede ser programado tanto desde un terminal de mano como desde una PC; el software que permite hacer la programación desde una PC se denomina Edops.

#### Costo.-

En el caso de este PLC, al tener 3 unidades en Stock en el almacén de planta sin uso previsto en el mediano plazo, podemos considerar que la inversión en este caso sería O.

#### **2.3 Selección del PLC a utilizar.-**

De los 3 PLCs comparados el PLC Eberle presenta problemas para su programación por 2 motivos:

◆ Es posible programar sólo en listado de instrucciones lo que hace la programación complicada cuando se trata de una aplicación medianamente compleja.

◆ El juego de instrucciones es muy reducido, no existen operaciones de temporización por ejemplo que serán muy usadas en este caso por tratarse de un proceso secuencial.

Además otra limitación importante del PLC Eberle es que no es modular; este criterio es importante para la atención de paradas imprevistas, por estos motivos descartamos el uso de este PLC para la modernización y nos quedamos para la selección final con los PLCs Simatic y Allen Bradley.
Entre los PLCs Simatic y Allen Bradley, el Simatic presenta ligeras ventajas en cuanto a programación: 3 formas de representación y estructuración de programa; el costo también es ligeramente menor; además se tiene mayor experiencia en el mantenimiento de este PLC; por estos motivos escogemos el PLC Simatic para realizar el control de la planta de barriles.

Dentro de los modelos existentes en la familia Simatic - S5 95U, S5 1 00U, S5 11 SU, S5 135U y S5 l 55U - el tnodelo S5 1 00U es el modular más pequeño y económico y se ajusta a las necesidades de control de la Planta de Barriles, es por esto que se utilizará este modelo para realizar el control de la planta de barriles.

# **Costo de PLC Sirnatic S5-l00U**

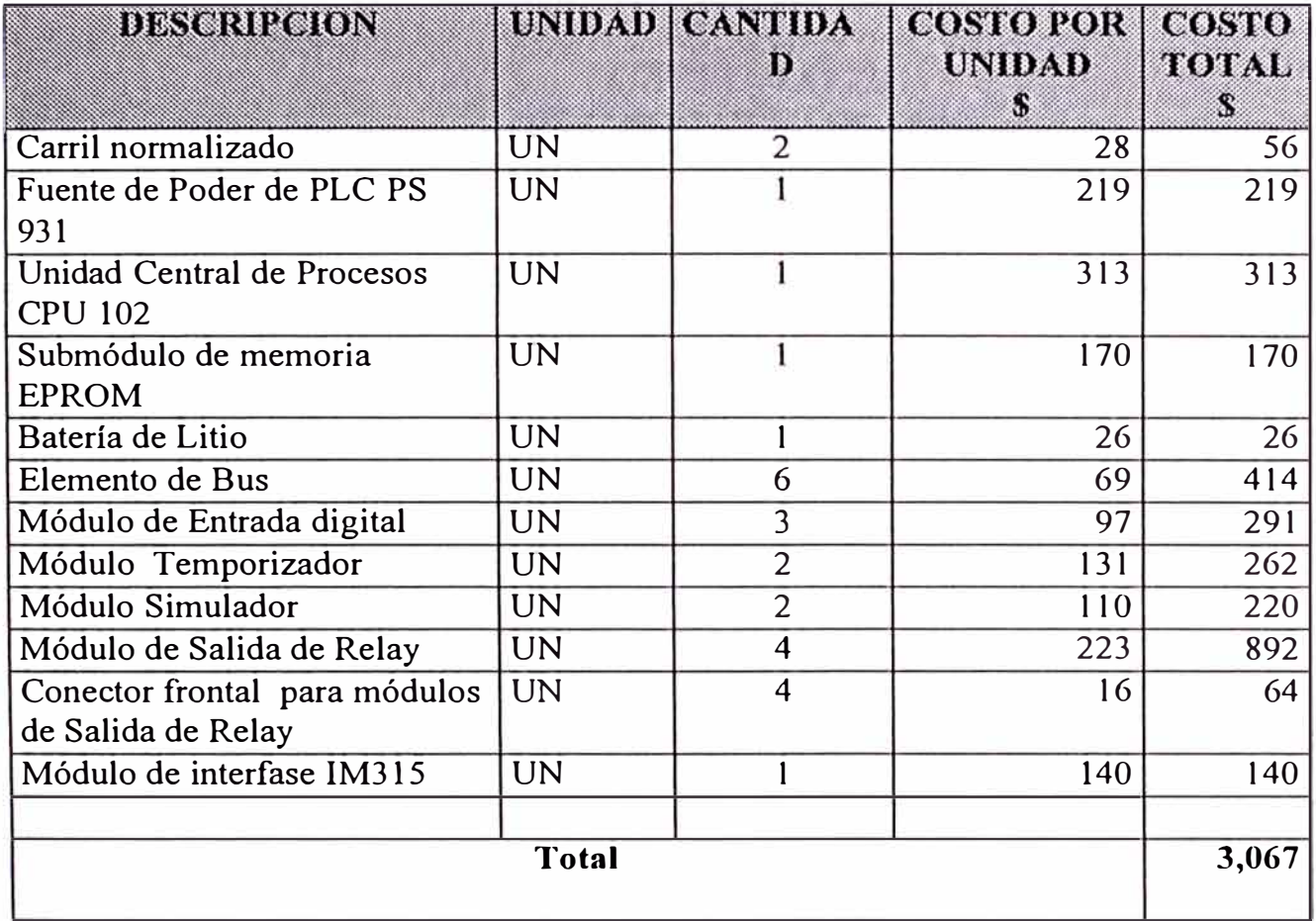

# **Costo de PLC Allen Bradley SLC 5/02**

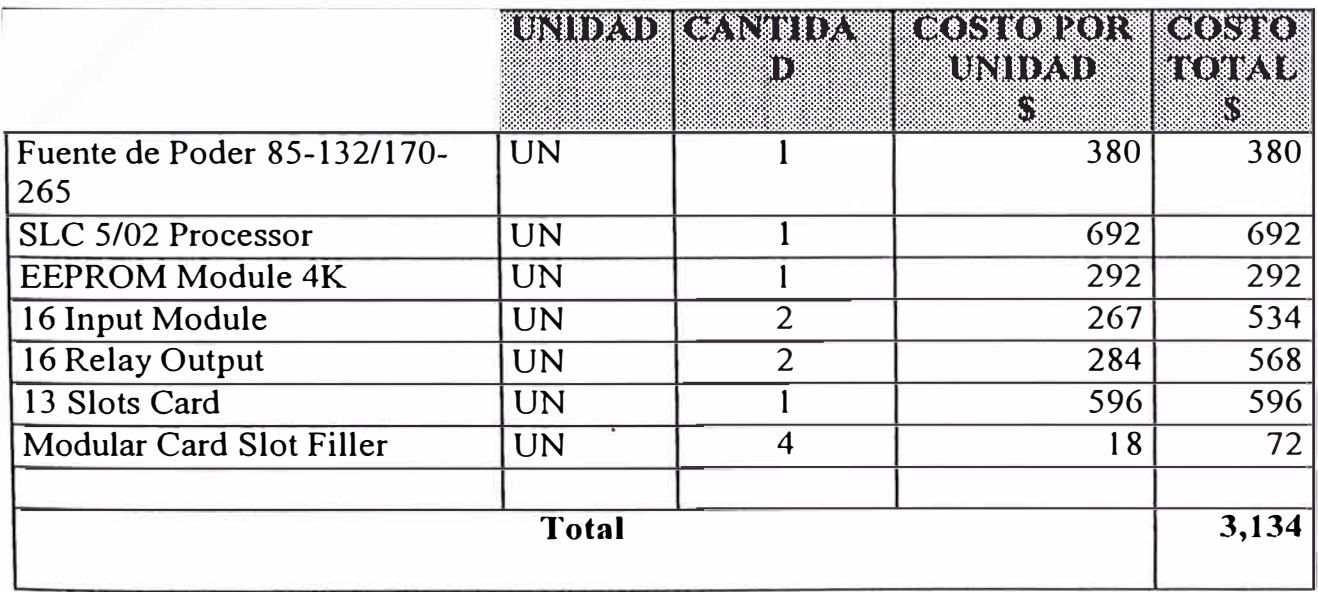

Cuadro 1: Costos de PLCs Simatic y Allen Bradley

# CAPITULO 111 PLC SIMATIC S5-l00U

El PLC Simatic S5-100U es un autómata programable para la gama media y baja, cumple con todas las exigencias impuestas a un PLC moderno, pudiendo resolver desde la tarea de mando más simple hasta las funciones de computación más compleja.

Este PLC tiene las siguientes características:

Estructura modular.- El PLC está dividido en varios tipos de módulos que cumplen diversas funciones, la estructura modular permite una configuración máxima con hasta 256 entradas y salidas digitales.

Construcción robusta y fácil montaje.- Todos los módulos son bloques pequeños, manejables y robustos. Funcionan sin ventilador, su electrónica es inmune a las interferencias. Los módulos se enchufan en elementos de bus donde se atornillan a prueba de vibraciones. Los elementos de bus se enganchan sobre un carril normalizado, el aparato puede configurarse en una ó varias líneas y montarse vertical u horizontalmente.

Fácil programación.- Como lenguaje de programación se utiliza el Step 5, que tiene un extenso juego de instrucciones y que además permite 3 formas de representación: lista de instrucciones (STL), plano de contactos (ladder) y plano de funciones (CSF).

### **3.1 Descripción técnica del PLC.-**

El PLC Simatic S5-100U se compone de diferentes unidades funcio-

nales (módulos) combinables según la tarea a resolver - ver figura 3

# 3.1.1 Fuente de alimentación .-

Es necesaria para operar con el voltaje de red 220V AC, suministra 24VDC para el CPU y los módulos periféricos. En la figura 3 está señalada con el número 1. La fuente de alirnentación a seleccionar puede ser la PS930 que genera 24VDC a l amp. ó la PS931 que genera 24VDC a 2 amp.

#### 3.1.2 Unidad central de proceso CPU

Ejecuta el programa de mando. Cuando falla la alimentación, una batería tampón alojada en el CPU protege el contenido de la memoria. El programa de mando puede almacenarse también en un cartucho de memoria. La CPU tiene un canal serie en el que se conecta un aparato de programación. En la figura 3 está señalada con el número 2. Existen 3 tipos de CPU: la CPU 100, la CPU 102 y la CPU 103; éstas se diferencian en memoria interna, número de contadores, marcas y temporizadores, juego de instrucciones, etc.

#### 3.1.3 Módulos periféricos .-

Permiten el intercambio de infonnación entre la CPU y la periferia del proceso (emisores de señal, actuadores, convertidores de medida, etc.). En la figura 3 está señalada con el número 3.

Los módulos que están disponibles son:

 $\blacklozenge$  Módulos digitales de entrada y salida (con 4 ó 8 canales), son adecuados para tareas de mando sencillas en las cuales sólo aparecen los estados de señal "0" y "1".

 $\blacklozenge$  Módulos analógicos de entrada y salida, permiten detectar y generar magnitudes variables (corrientes, tensiones).

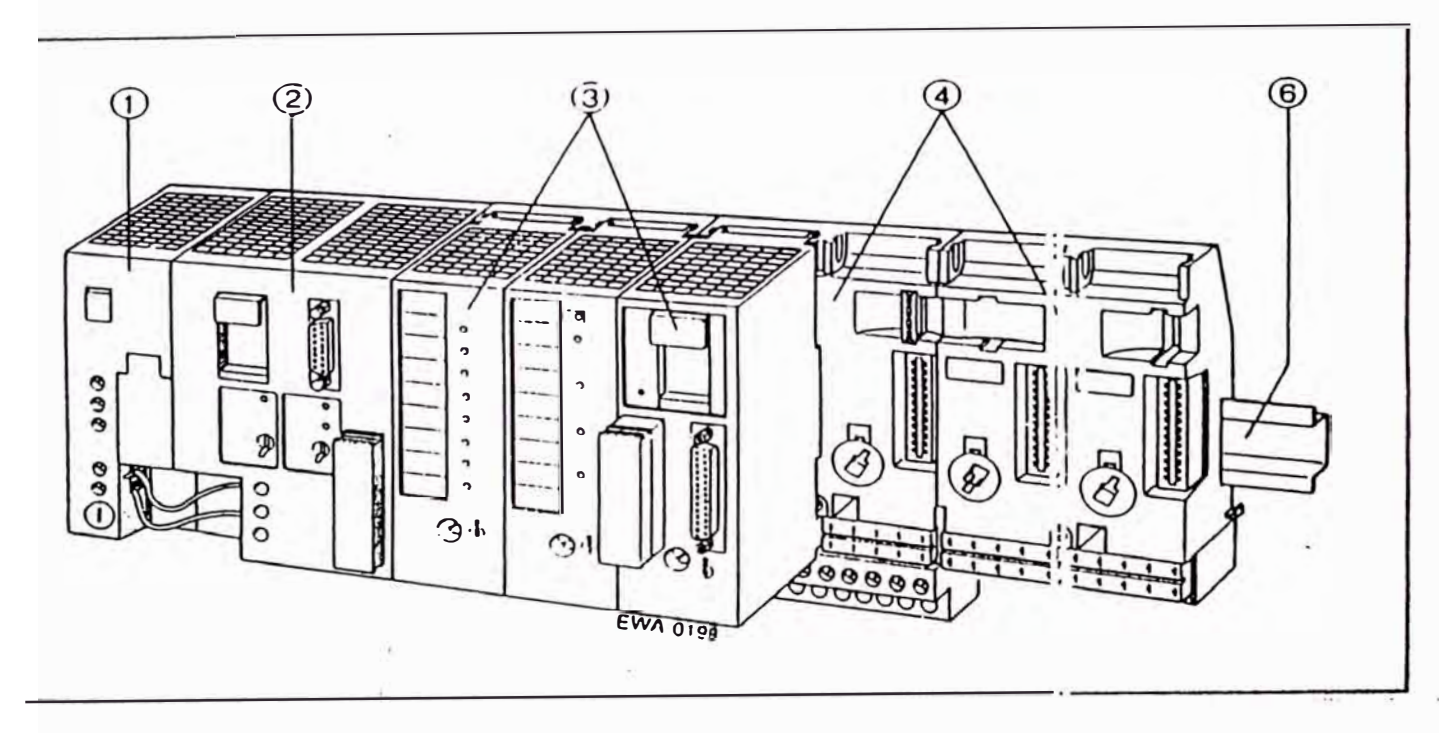

Figura 3. PLC Simatic S5-100U

 $\blacklozenge$  Módulo de temporizadores, permite ajustar temporizaciones sin modificar el programa.

◆ Módulo de contadores, permite contar impulsos de hasta 500Hz de frecuencia. Es posible ajustar valores de preselección sin necesidad de modificar el programa.

+ Módulo de contador rápido / lectura de recorrido, puede usarse para captar impulsos de alta frecuencia (25/500 KHz) y para la lectura de recorrido para tareas de posicionamiento.

◆ Módulo de comparadores, permite vigilar si se sobrepasa un límite ajustado ( corriente y tensión).

+ Módulo simulador, permite generar señales digitales de entrada y visualizar señales digitales de salida.

+ Módulo de diagnosis, permite controlar el funcionamiento del bus periférico.

 $\blacklozenge$  Procesador de comunicaciones (CP), permite listar mensajes con fecha y hora a través de una impresora así como establecer el acoplamiento con sistemas externos.

 $\blacklozenge$  Módulos inteligentes (IP), es usado para tareas especiales, por ejemplo regulaciones de temperatura, posicionamiento, etc., se dispone de módulos preprocesadores de señal.

### **3.1.4 Elementos de bus.-**

Unen la CPU con los módulos periféricos. En cada elemento de bus es posible enchufar 2 módulos periféricos.. En la figura 3 está señalada con el número 4.

### **3.1.5 Interfases IM.-**

Permiten configurar el autómata en varias filas, la interfase IM315

permite configurar al PLC en 2 filas y la interfase IM316 permite configurarlo en más de 2 filas.

#### **3.1.6 Carril normalizado .-**

Es el carril sobre el que se montan la fuente, el CPU y los elementos de bus que contienen los 1nódulos periféricos. En la figura 3 está señalada con el número 6.

#### **3.2 Funciona1niento del PLC.-**

El PLC puede ser dividido para explicar su funcionamiento en 2 grandes bloques: el CPU y los módulos periféricos como se ve en la figura 4.

### **3.2.1 Memoria de programa.-**

Para conservar fuera del autómata un programa a prueba de fallos de alimentación, es necesario transferirlo a un cartucho de memoria EPROM o EEPROM. Los programas grabados en un cartucho de 1nemoria pueden copiarse en la memoria interna de programa. Esta memoria interna de programa es un área reservada de la memoria RAM interna de la CPU.

La memoria RAM interna tiene las siguientes características:

◆ Su contenido puede modificarse rápidamente.

◆ Si falla la alimentación y no hay batería tampón, se pierde su contenido.

### **3.2.2 Sistema operativo (memoria ROM).-**

El sistema operativo incluye prograinas de sistema que fijan la ejecución del programa de usuario, la gestión de entradas y salidas, el reparto de la memoria, la gestión de datos, y la comunicación con aparatos de programación. El sistema operativo es fijo y no puede modificarse.

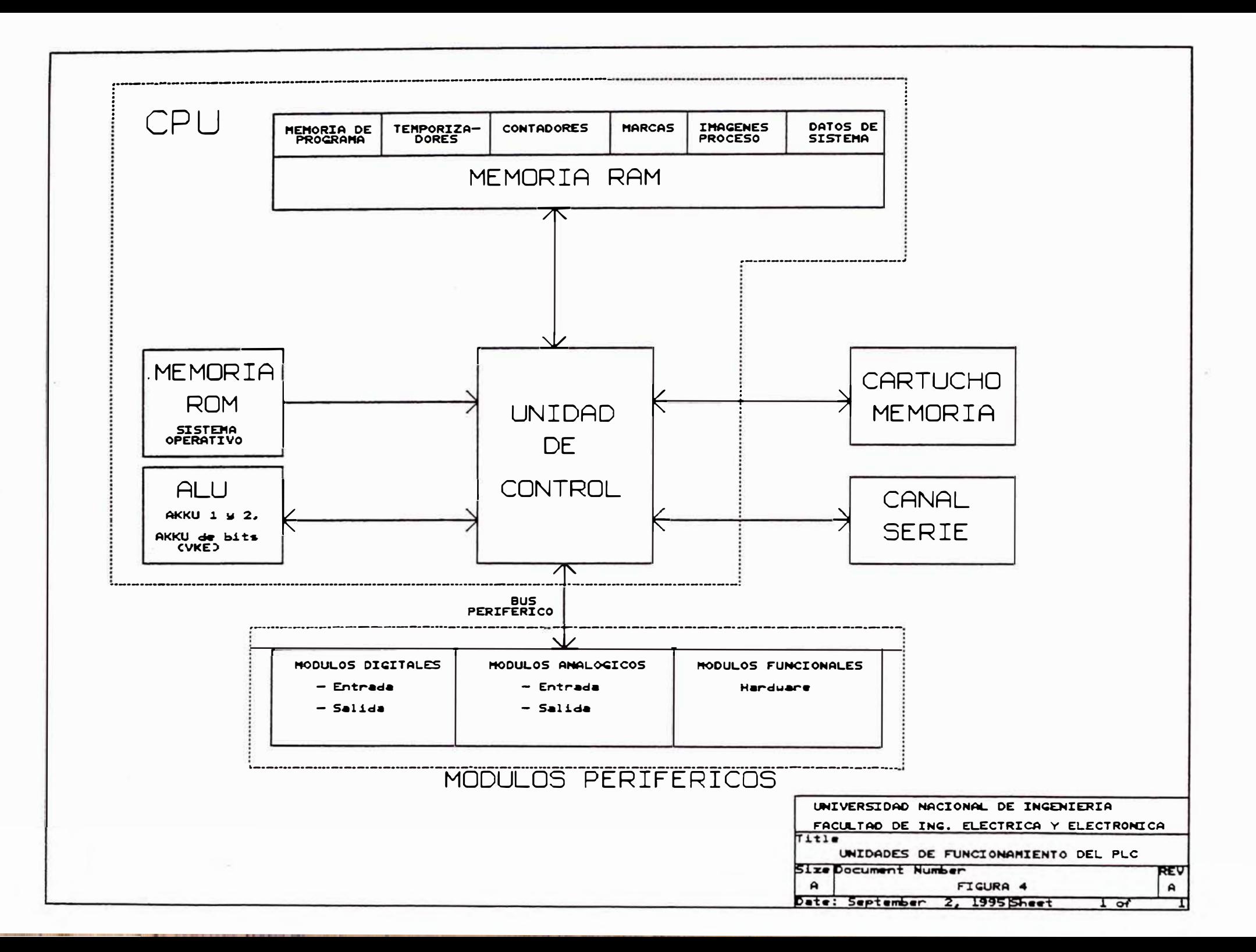

#### **3.2.3 l1nágenes de proceso (PAE, PAA) .-**

Los estados de señal de los módulos de entrada y salida se depositan en la CPU dentro de las denominadas "Imágenes de proceso". Se trata de zonas reservadas en la memoria RAM de la CPU.

Para módulos de entrada y salida existen imágenes separadas:

- $\bullet$  la imagen de proceso de las entradas (PAE) y
- $\blacklozenge$  la imagen de proceso de las salidas (PAA).

### **3.2.4 Conector del canal serie de comunicación.-**

En él se enchufan los aparatos de programación, el programa una vez creado en el programador es transferido al PLC vía el conector del canal serial, con la función status del programador es posible seguir el funcionamiento del programa en el PLC cuando éste está siendo ejecutado.

### **3.2.5 Temporizadores, contadores** y **marcas.-**

La CPU ofrece internamente temporizadores, contadores y marcas ( direcciones de memoria para almacenar estados de señal) direccionables a través del programa de mando.

Los temporizadores y contadores pueden cargarse, borrarse, arrancarse y pararse desde el programa. Los valores de tiempo (temporización) y de contaje (valor de contador) se ahnacenan en zonas reservadas de la memoria RAM.

Otra zona de la memoria RAM permite almacenar informaciones por ejemplo resultados intermedios en calidad de marcas. Las marcas pueden direccionarse bit a bit, byte a byte o palabra a palabra.

Si está colocada la batería tampón, entonces algunas marcas y estados de contadores contenidos en la memoria RAM interna se mantienen incluso aunque falle la tensión de alimentación o se desconecte el PLC. En este caso hablamos de marcas y contadores remanentes; es decir, no volátiles. El cuadro siguiente - cuadro 2 - muestra la cantidad de marcas, contadores y temporizadores remanentes y no remanentes:

| Operando    | remanente              | no remanente   |                |                |
|-------------|------------------------|----------------|----------------|----------------|
|             | <b>CPU 100.</b><br>103 | <b>CPU 100</b> | <b>CPU 102</b> | <b>CPU 103</b> |
| Marcas      | 0.063.7                | 64.0.127.7     |                | $64.0-.255.7$  |
| Contadores  | 0.7                    | 8.15           | 8.31           | 8.127          |
| Temporizad. |                        | 0.15           | 0.31           | 0.127          |

Cuadro 2: Operandos remanentes y no remanentes

# **3.2.6 Unidad aritmética y lógica (ALU) .-**

La unidad arittnética y lógica se compone de dos acumuladores - ver figura 5 -, AKKU 1 y 2, que procesan las operaciones por bytes y por palabras.

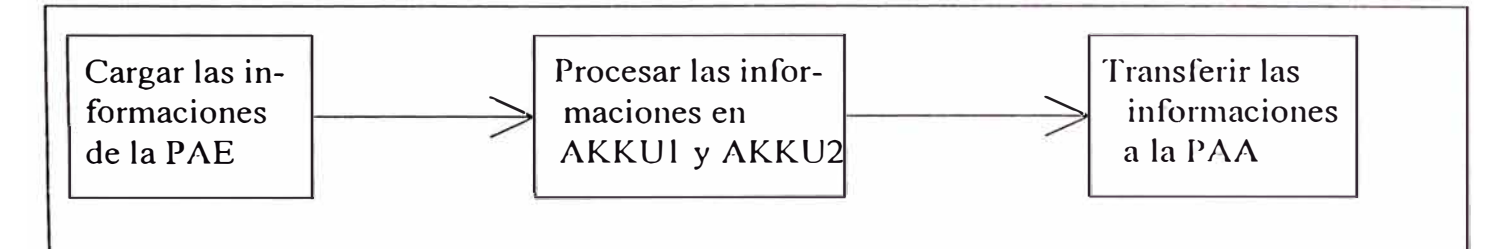

figura 5: Funcionamiento de la Unidad Aritmética lógica

Cada uno de los acumuladores AKKU1 y AKKU2 tiene una longitud de 16 bits.

# **3.2.7 Unidad de control (procesador) .-**

Siguiendo el programa, llama sucesivamente las instrucciones contenidas en la memoria de programa, y las ejecuta. Para ello se procesan las informaciones contenidas en la PAE y se consideran los valores de los temporizadores y contadores internos así como los estados de señal de las marcas internas.

### **3.2.8 Bus periférico externo.-**

El bus periférico externo constituye la vía eléctrica por la que se intercambian todas las señales de la CPU y los módulos periféricos. Para transferir datos entre la CPU y los módulos periféricos el autómata *SS-*1 00U tiene un bus serie con las siguientes características:

◆ su estructura modular permite una exacta adaptación a cualquier tarea de mando.

◆ no es necesario ajustar direcciones en los módulos periféricos.

◆ no es posible acceder directamente a la periferia (puntualmente a un módulo).

La transmisión de datos se realiza a través de una cadena de registros de desplazamiento. Cada puesto de enchufe de un elemento de bus tiene asignados cuatro bits de datos y un bit de verificación (para vigilar la transmisión por el bus). Todos los módulos que precisen más de 4 bits de datos tienen un registro de desplazamiento propio, que sustituye al registro de desplazamiento del puesto de enchufe.

### **3.3 Montaje del PLC.-**

Para montar un PLC se necesitan las siguientes piezas:

- $\bullet$  un carril normalizado
- $\blacklozenge$  una fuente de alimentación
- $\bullet$  una unidad central
- $\bullet$  elementos de bus
- $\bullet$  módulos periféricos

El montaje se comienza en el extremo izquierdo del carril y se va añadiendo los demás componentes por la derecha.

### Montaje de la fuente de alimentación.-

El diseño de su pared posterior permite una fácil fijación sobre el carril. Primero se cuelga la fuente de alimentación sobre el carril y luego se abate ésta hacia atrás hasta que encaje la corredera provista de resorte tal como se ve en la figura 6.

#### Montaje del CPU.-

Se procede igual como con la fuente, primero se cuelga sobre el carril a la derecha de la fuente de alimentación y luego se abate hacia atrás. Después se conecta la alimentación de 24VDC proveniente de la fuente de alimentación.

#### Montaje del elemento de bus.-

La forma de colgarlos y de abatirlos es igual a la de las fuentes de alimentación y la unidad central, los ganchos laterales sirven para unir 1necánicamente los elementos de bus entre sí y con la CPU. Luego hay que enchufar el conector con cable plano al conector macho lateral del CPU.

Para desmontar el elemento de Bus se siguen 4 pasos tal como se ve en la figura 7.

+ 1. Se desconecta los conectores a los elen1entos de bus adyacentes o a la CPU.

 $\triangle$  2. Con un destornillador se aprieta la corredera hacia abajo.

- $\triangle$  3. Se descuelga el elemento del carril y
- $\triangle$  4. Se abate hacia adelante y se retira.

#### Montaje de los módulos periféricos.-

Antes de montar un módulo periférico en un elemento de bus, es necesario ajustar en el elemento de bus la pieza codificadora hembra. Cada

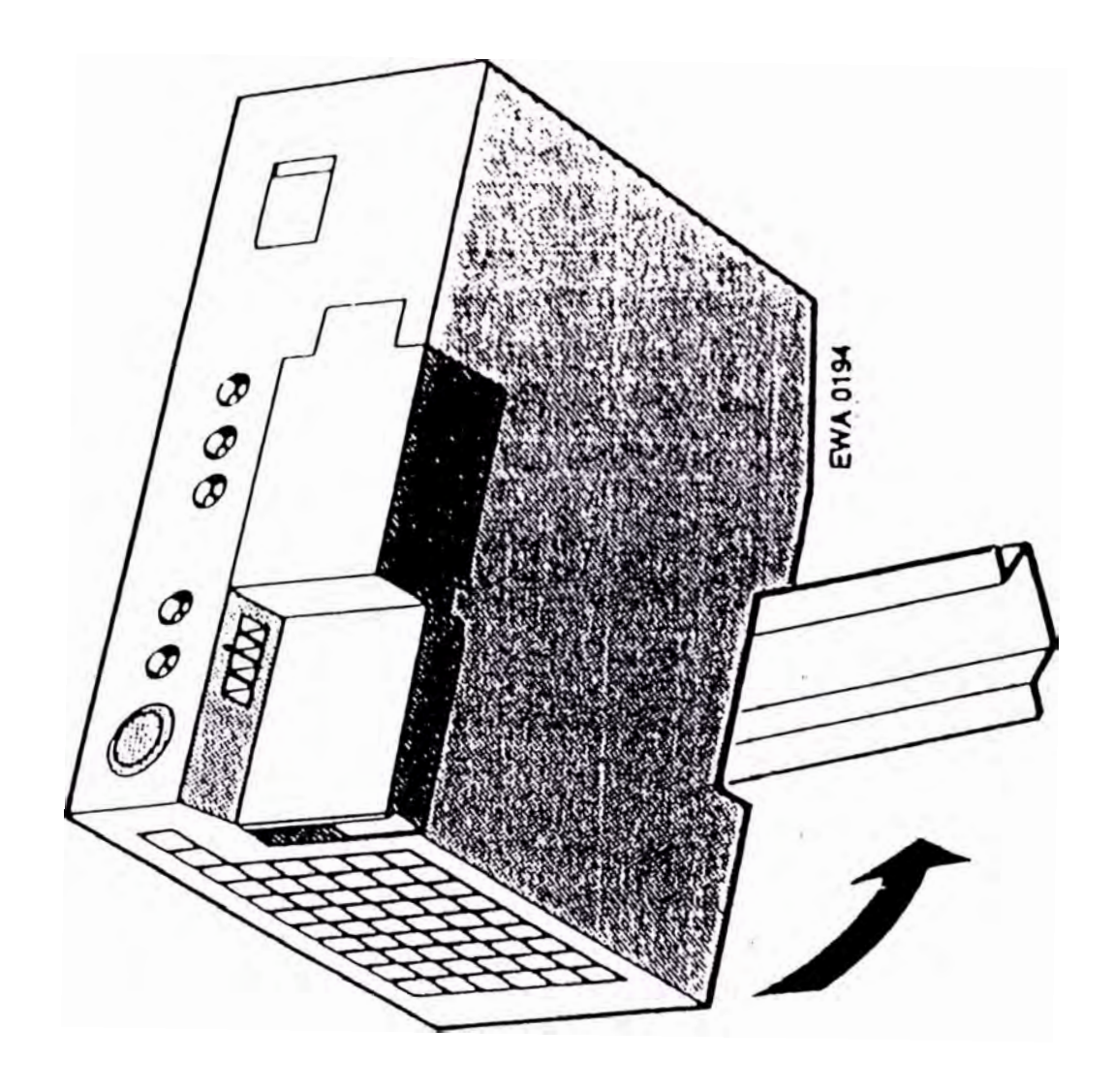

Figura 6. Montaje de fuente de alimentación

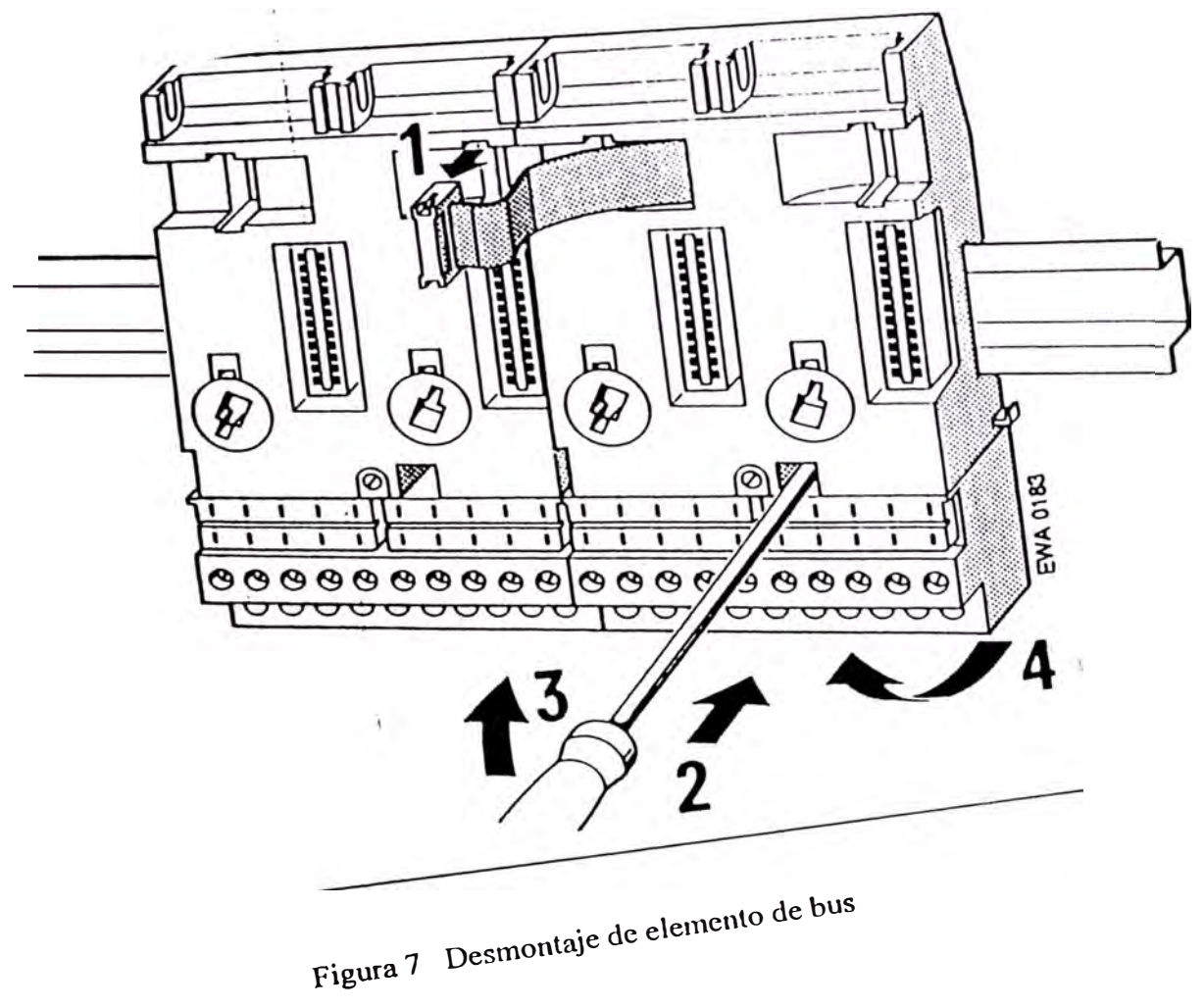

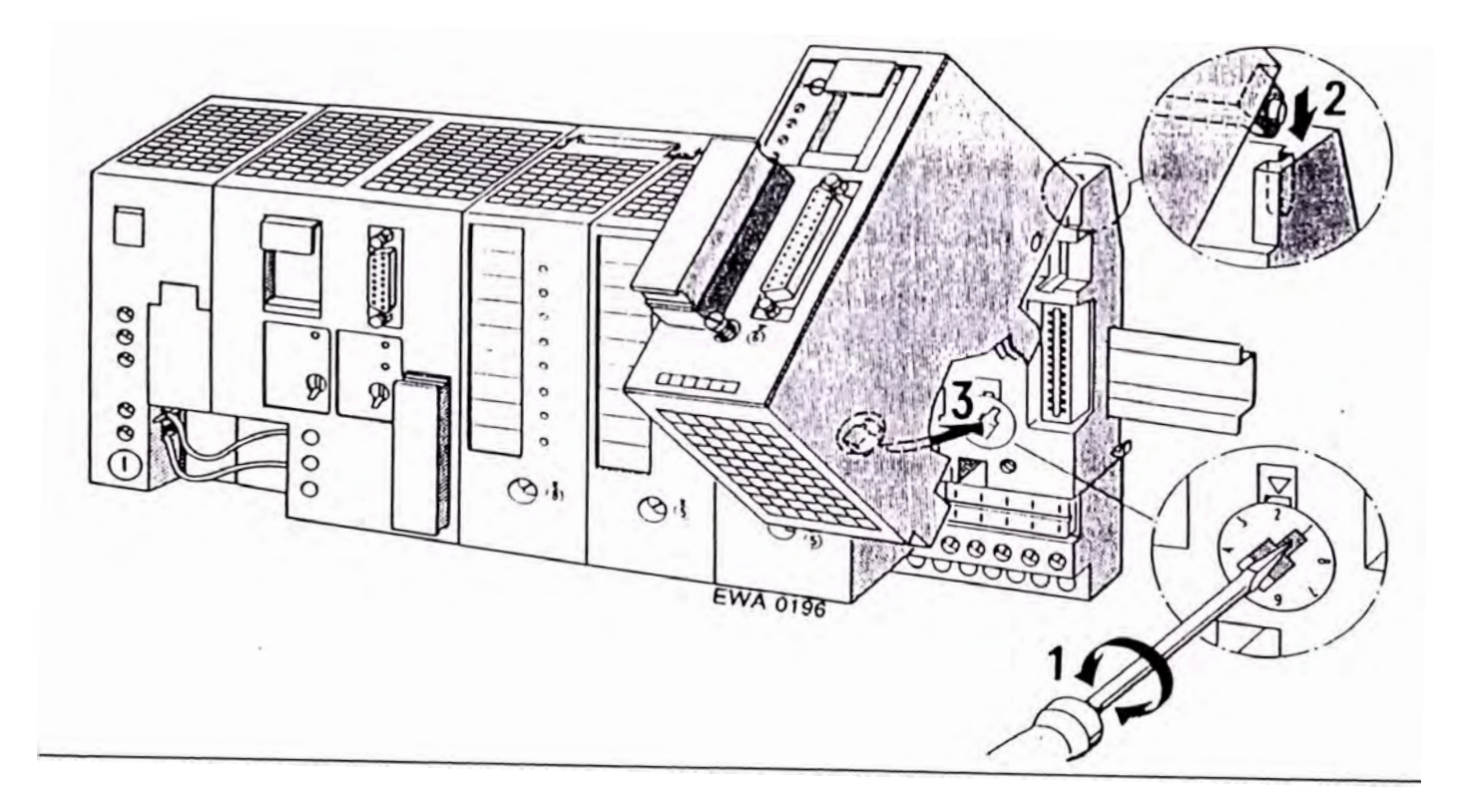

Figura 8 Montaje de módulos periféricos

módulo periférico lleva 1narcado en la parte f <sup>r</sup>ontal su número característico comprendido entre  $2 \times 8$ , en la parte posterior existe una pieza codificadora macho que se encuentra en una posición fija e inamovible, en el elemento de bus se encuentra la contrapieza que debe ser ajustada con un destornillador de acuerdo al número característico del módulo periférico a enchufar; ver figura 8. Entonces de acuerdo a la figura 8 los pasos a seguir serían:

- $\bullet$  1. Ajustar en elemento de bus pieza codificadora hembra.
- ◆ 2. Colgar el módulo en la parte superior del elemento de bus.
- $\triangle$  3. Abatir módulo en elemento de bus y presionarlo.
- $\triangle$  4. Atornillar módulo en elemento de bus.

### **3.4 Lenguaje de programación.-**

En los autómatas programables (PLC) las tareas de automatización se formulan en programas de mando. En ellos el usuario fija en una serie de instrucciones cómo el autómata debe mandar o regular la instalación. Para que el PLC pueda "entender" el programa, éste debe estar escrito siguiendo reglas prefijadas y en un lenguaje detenninado que para este caso es el lenguaje de programación STEP 5.

### **3.4.1 Formas de representación.-**

Con el Step 5 son posibles las siguientes formas de representación:

### ◆ Lista de instrucciones (STL).

Esta forma de representación representa al programa como sucesión de abreviaturas de instrucciones. Una instrucción tiene la estructura que se muestra en la página siguiente:

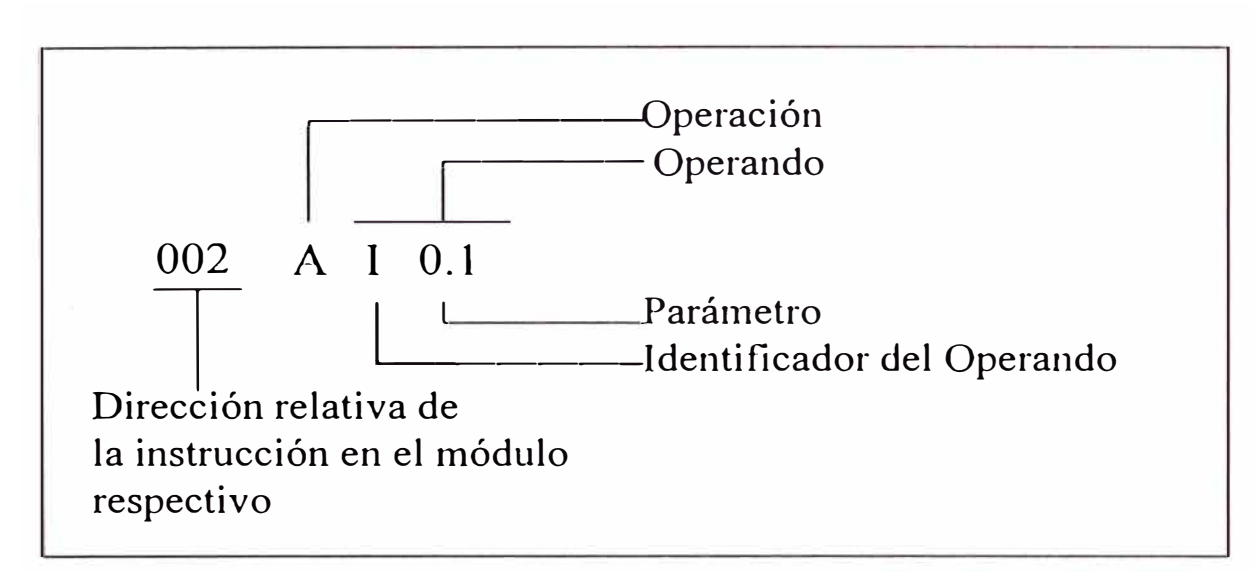

figura 9: Forma de representación STL

+ Plano de contactos (LAD).-

Gráficamente mediante símbolos eléctricos se representan las funciones

de mando, tal como se ve en la página siguiente:

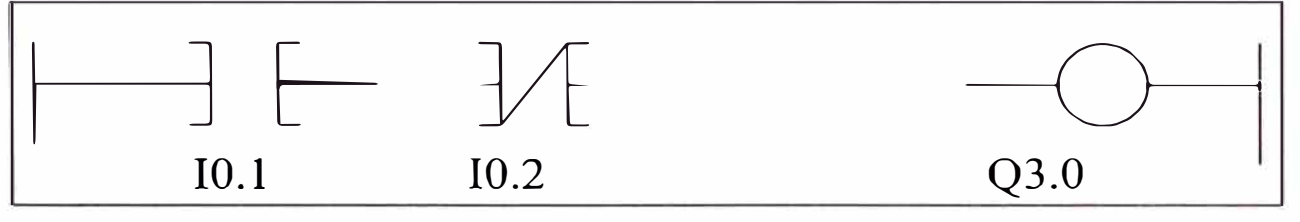

figura 10: forma de representación Lad

# + Plano de funciones (CSF).-

También se representa gráficamente mediante símbolos que representan funciones lógicas. Ejemplo:

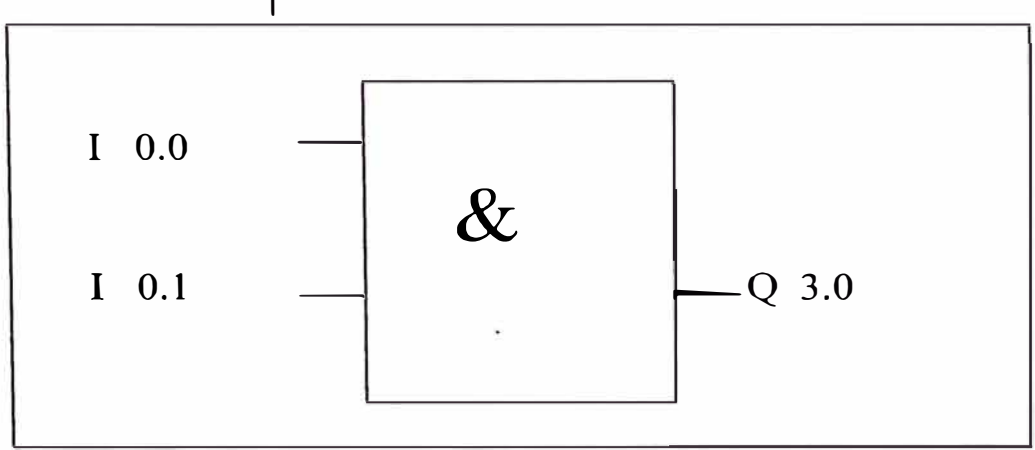

figura 11: forma de representación Csf

# 3.4.2 Operandos.-

El lenguaje de programación STEP 5 tiene las siguientes zonas de operandos:

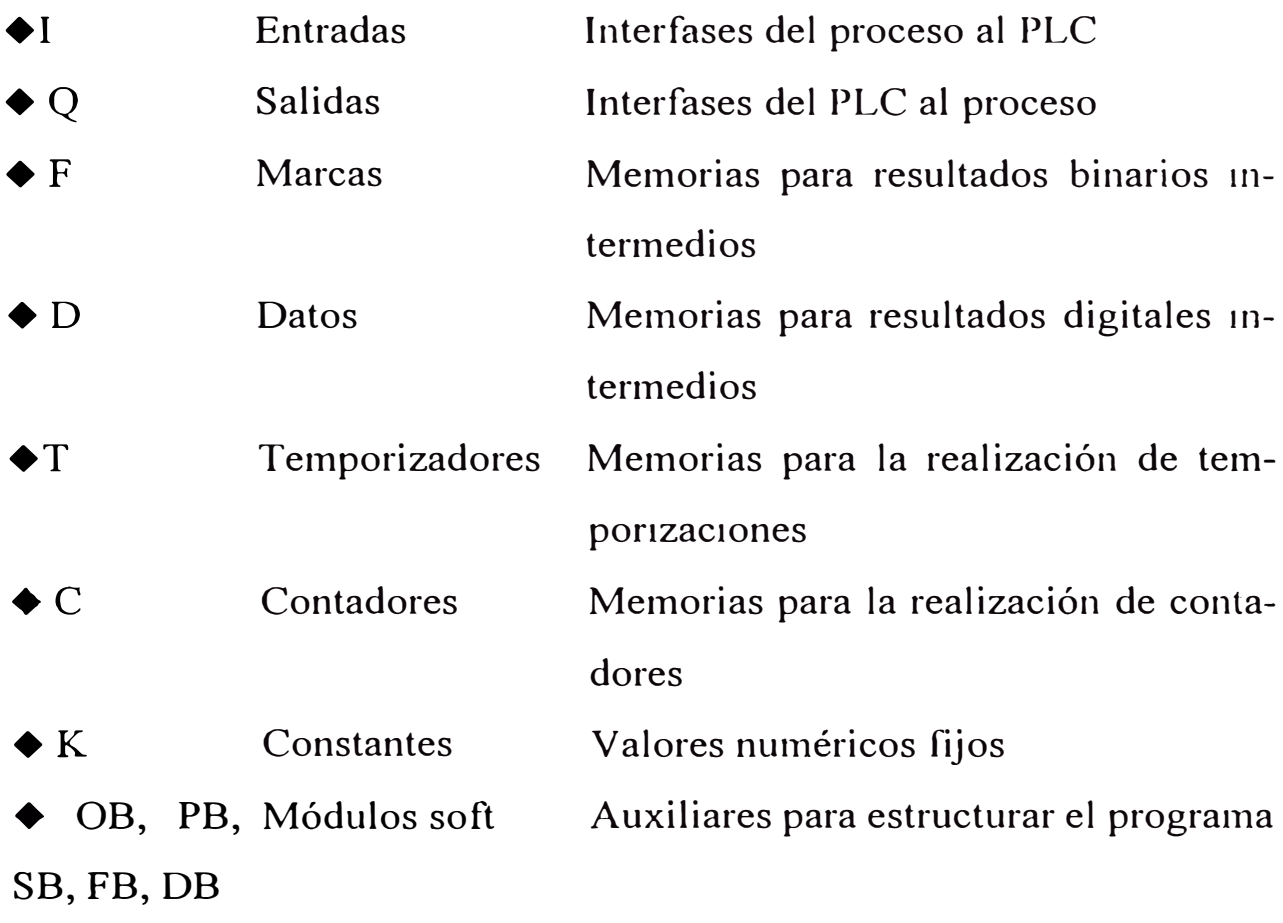

En el apéndice C se listan todos los operandos y operaciones.

# 3.4.3 Estructura del programa.-

En el S5-1 00U un programa puede ser lineal o estructurado.

# 3.4.3.1 Programación lineal.-

Para procesar tareas simples de automatización basta con programar las diferentes instrucciones en una sección (módulo). En el S5-100U dicha sección es el módulo de organización 1. Este módulo se procesa cíclicamente, esto es, tras la- última instrucción vuelve a ejecutarse la primera.

# **3.4.3.2** Programación estructurada.-

Para resolver tareas complejas es más conveniente dividir el programa global en secciones (1nódulos).

Este procedimiento tiene las siguientes ventajas:

 $\bullet$  Programación más simple y clara, incluso en programas de gran tamaño.

 $\blacklozenge$  Posibilidad de estandarizar partes del programa.

 $\blacklozenge$  Facilidad para efectuar modificaciones.

 $\blacklozenge$  Prueba más simple del programa.

◆ Puesta en servicio más simple.

En el lenguaje de programación STEP 5 existen cinco tipos de módulos:

+ Módulos de organización (OB).-

Gestionan el programa de mando.

### ◆ Módulos de programa (PB).

Incluyen el programa de mando dividido según aspectos funcionales o tecnológicos.

# $\blacklozenge$  Módulos funcionales (FB).-

Son módulos de programa especiales, en ellos se programan partes de programas que aparecen con frecuencia o que tienen una gran complejidad, por ejemplo funciones de aviso y aritméticas; son parametrizables.

 $\blacklozenge$  Módulos de datos (DB).-

En ellos se almacenan datos necesarios para la ejecución del programa de mando. Ejemplo de datos: valores reales, valores límite, textos.

# **3.4.4** Operaciones Step 5.-

El lenguaje de programación Step 5 diferencia entre tres tipos de operaciones:

 $\triangle$  Las operaciones básicas comprenden funciones ejecutables en módulos de organización, de programa, de paso y funcionales. Con excepción de la suma  $( +F)$ , la resta  $(-F)$  y las operaciones organizativas, pueden entrarse y sacarse en las tres formas de representación (STL, LAD y CSF).

 $\blacklozenge$  Las operaciones complementarias comprenden funciones complejas tales como, por ejemplo: instrucciones de sustitución, funciones de prueba de bit, operaciones de desplazamiento y transformación.

Sólo pueden entrarse y sacarse en la fonna de representación STL.

◆ Las operaciones de sistema acceden directamente al sistema operativo. Sólo deben utilizarlas los programadores expertos. La entrada y salida de operaciones de sistema es solo posible en la fonna de representación STL.

Se describirán sólo las operaciones básicas por ser las más usadas y por haber sido utilizadas en la elaboración del programa de control. En el apéndice C se lista todo el juego de operaciones disponibles en el lenguaje de programación Step 5.

### **3.4.4.1 Operaciones combinacionales (lógicas).**

# + **Operación A (AND="Y").-**

Con esta operación se consulta si se cumplen simultáneamente varias condiciones. Esta operación realiza la combinación "Y" del operando actual con el VKE - acumulador de resultados de operaciones binarias-. En la forma de representación LAD ( plano de contactos) corresponde a un contacto normalmente abierto enseriado.

# + **Operación O (OR="O").-**

Con esta operación se consulta si se cumple una de dos (o más) con-

diciones. Esta operación realiza la combinación "O" del operando actual con el VKE. En la forma de representación LAD (plano de contactos) corresponde a un contacto normalmente abierto en paralelo.

# $\blacklozenge$  Operación AN ("Y" negado).-

Realiza la operación "Y" del VKE con el operando actual negado. En la forma de representación LAD corresponde a un contacto normalmente cerrado en serie.

#### ◆ Operación ON ("O" negado).

Realiza la operación "O" del VKE con el operando actual negado. En la forma de representación LAD corresponde a un contacto normalmente cerrado en paralelo.

# **3.4.4.2 Operaciones de memoria.-**

Estas operaciones permiten memorizar el resultado de la combinación formado en el procesador. La memorización puede ser dinámica (asignación) o estática (activar y borrar).

### ◆ Operación S (SET= Activar).-

En la primera ejecución del programa para el cual el VKE sea "l", se asigna el estado de señal "l" al operando afectado. Las modificaciones del VKE no varían ya este estado.

### ◆ Operación R (Reset= Borrar).-

En la primera ejecución del programa para el cual el VKE sea" 1 ", se asigna el estado de señal "0" al operando afectado. Las modificaciones del VKE no varían ya este estado.

# $\triangle$  Operación = (Asignar).-

En cada ejecución del programa se asigna el VKE actual al operando afectado.

### **3.4.4.3 Operaciones de carga y transferencia.-**

Las operaciones de carga y transferencia permiten: Intercambiar informaciones entre las diferentes zonas de operandos. Preparar temporizaciones y valores de contador para su posterior tratamiento.

Cargar valores constantes necesarios para la ejecución del programa.

El flujo de información discurre indirectainente a través de los denominados acumuladores (AKKU 1 y AKKU 2). Los acumuladores como se ha visto en 3.2.6 son registros especializados del PG, que hacen la función de memoria intermedia, tiene una longitud de 16 bits cada uno, la figura siguiente, figura 12 muestra la estructura de los acumuladores:

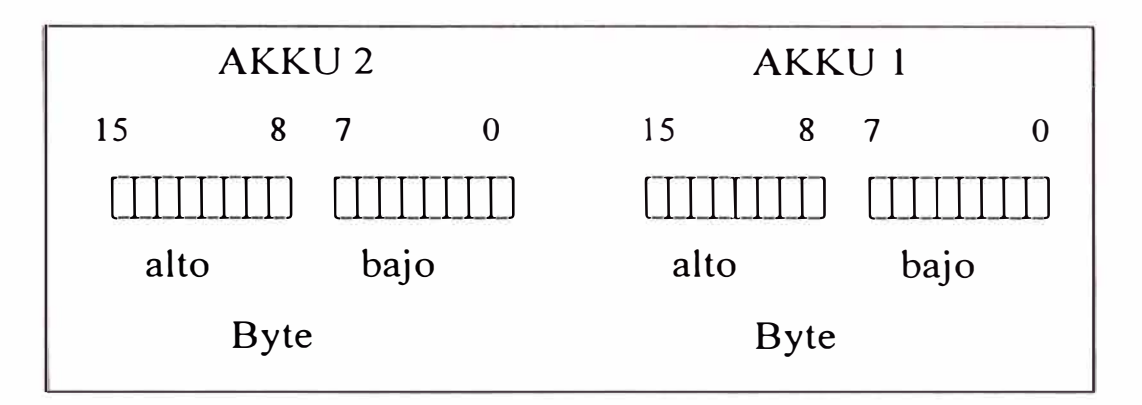

figura 12: Estructura de acumuladores

Los operandos autorizados pueden cargarse y transferirse byte a byte o palabra a palabra. En el intercambio byte a byte la información se almacena justificada por la derecha, o sea en el byte bajo. Los restantes bits se ponen a O. Las operaciones de carga y transferencia no afecta al VKE.

### $\triangle$  Operación L (cargar).

Los operandos se copian en el AKKU 1 con independencia del VKE.

La operación no afecta al VKE. El contenido previo del AKKU 1 se desplaza al AKKU 2.

### ◆ Operación T (transferir).-

El contenido del AKKU 1 se asigna a un operando con independencia del VKE. La operación no afecta al VKE.

### **3.4.4.4 Operaciones de tiempo.-**

Este tipo de operaciones permite realizar y vigilar secuencias cronológicas usando el programa. En la figura 13, se observan los diagramas de tiempos correspondientes a cada operación de temporización. Las siguientes son las operaciones de tiempo existentes:

### ◆ Operación SP.-

Arrancar como impulso una temporización, la temporización se arranca con el flanco creciente del VKE. Con VKE "0" se pone a "0" la temporización. Cualquier consulta durante la temporización indica estado  $de$  señal " $1$ ".

#### ◆ Operación SE.-

Arrancar una temporización como impulso prolongado, la temporización se arranca con el flanco creciente del VKE. Un VKE "O" no afecta a la temporización. Cualquier consulta durante la temporización indica estado de señal "1".

#### $\triangle$  Operación SD.-

Arrancar como retardo a la conexión una temporización, la temporización se arranca con el flanco creciente del VKE. Con VKE "O" se pone a "O" la temporización. Las consultas indican estado de señal "l" cuando ha transcurrido la temporización y en la entrada sigue aplicado el VKE.

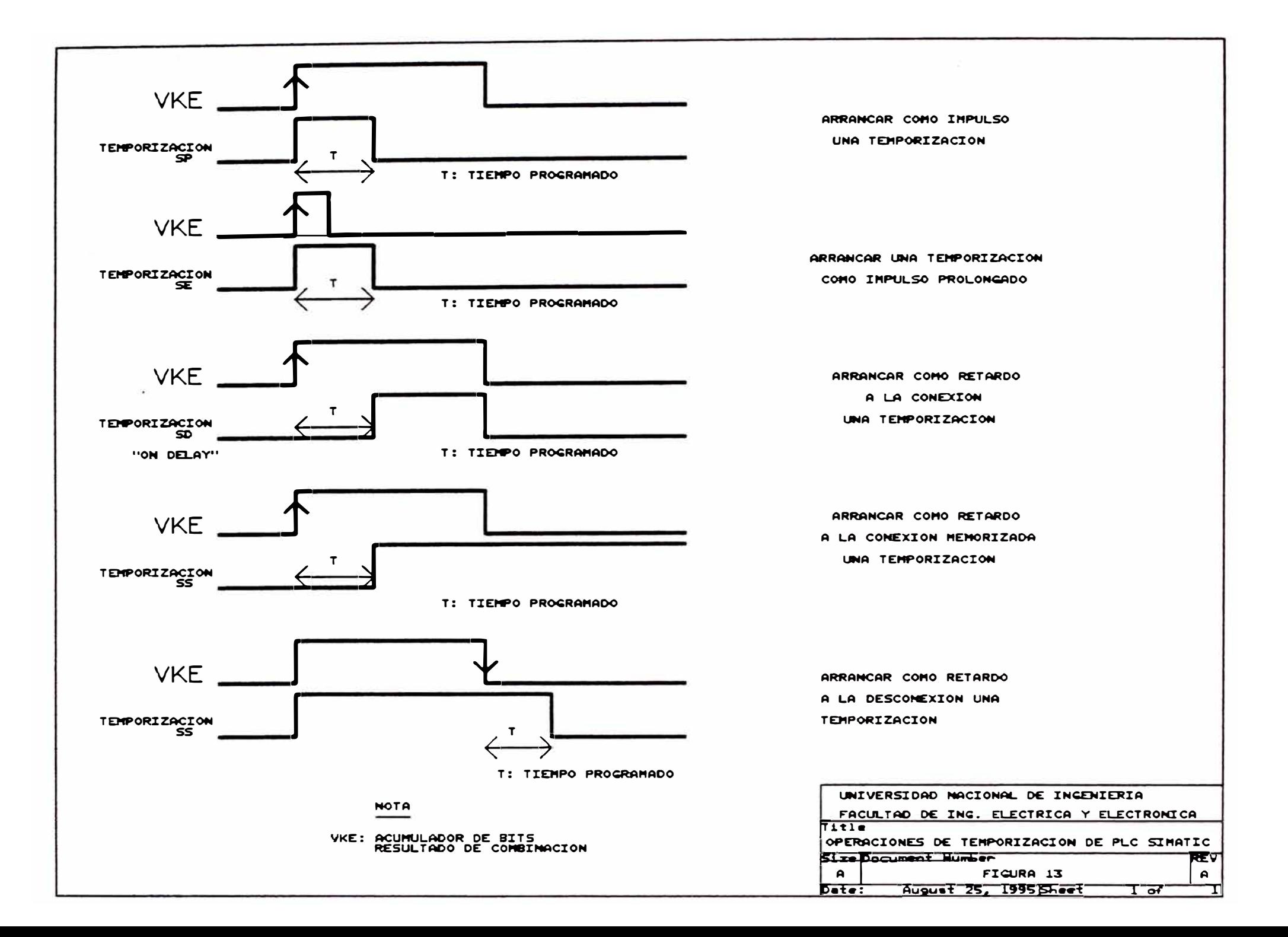

### ◆ Operación SS.-

Arrancar como retardo a la conexión memorizada una temporización, la temporización se arranca con el flanco creciente del VKE. VKE "0" no afecta a la temporización. Las consultas indican "l" cuando ha transcurrido la temporización.. El estado de señal es "O" cuando la temporización ha sido borrado con la operación "R".

#### + Operación SE.-

Arrancar como retardo a la desconexión una temporización, la temporización se arranca con el flanco decreciente del VKE. Con VKE "1" se ajusta la temporización a su valor inicial. Las consultas indican estado de señal "l" mientras el VKE en la entrada sea "1" o corra la temporización.

# ◆ Operación R.-

Reponer una temporización, la temporización se repone al valor inicial mientras el VKE sea "1". Un VKE "0" no afecta a la temporización. Las consultas indican estado de señal "O" mientras la temporización se reponga o no haya sido todavía arrancada.

### + Cargar una temporización.-

Las operaciones de tiempo llaman a los temporizadores internos. Al arrancar una operación de tiempo se toma como valor de la temporización la palabra almacenada en el AKKU l. Por ello es necesario fijar previamente las temporizaciones en el acmnulador.

Un temporizador puede cargarse con uno de los siguientes tipos de datos:

KT Temporización : valor constante.

DW Palabra de datos

IW Palabra de entrada

QW Palabra de salida

FW Palabra de marcas.

El siguiente ejemplo, figura 14 muestra la forma de cargar una temporización de 40 segundos.

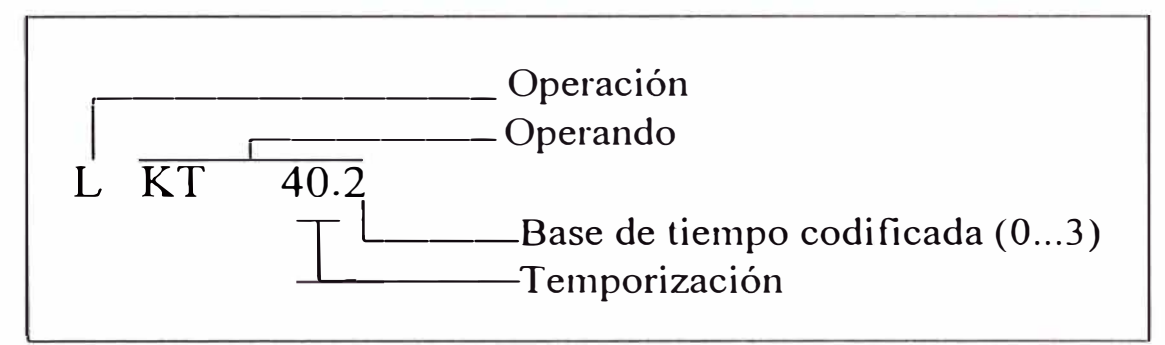

figura 14: Carga de una temporización de 40 segundos

Clave para la base de tiempos

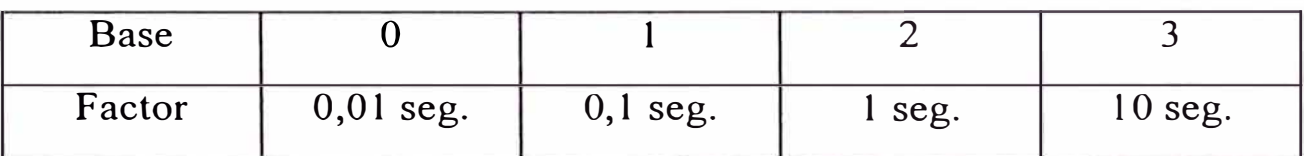

# **3.4.4.5 Operaciones de contaje.-**

Este tipo de operaciones permiten al PLC ejecutar directamente tareas de contaje. Es posible contar hacia adelante (incrementar) y hacia atrás (decrementar). El margen está comprendido entre O y 999. Las siguientes son las operaciones de contaje existentes:

# $\triangle$  Operación S.-

Activar ( cargar) un contador, el contador se activa con el flanco creciente del VKE.

# $\blacklozenge$  Operación R.-

Borrar (reponer) un contador, el contador se pone a cero siempre que el VKE es "1".

### ◆ Operación CU.-

Incrementar un contador ( contaje hacia adelante), con flanco creciente se incrementa en 1 el valor del contador. Con VKE igual a "O" no se 1nodifica el valor del contador.

#### $\triangle$  Operación CD.-

Decrementar un contador ( contaje hacia atrás), con flanco creciente del VKE reduce en 1 el valor del contador. Con VKE igual a "O" no se modifica el valor del contador.

#### +cargar el valor del contador.-

Las operaciones de contaje llaman los contadores internos. Al activar un contador se toma como su valor la palabra almacenada en el AKKU 1. Por ello es necesario depositar previamente los valores en el acumulador. Al igual que el temporizador el contador puede cargarse con un valor constante KC ó con los tipos de datos: DW, IW, QW y FW. La figura siguiente, figura 15 1nuestra la fonna de cargar un contador con el valor 38:

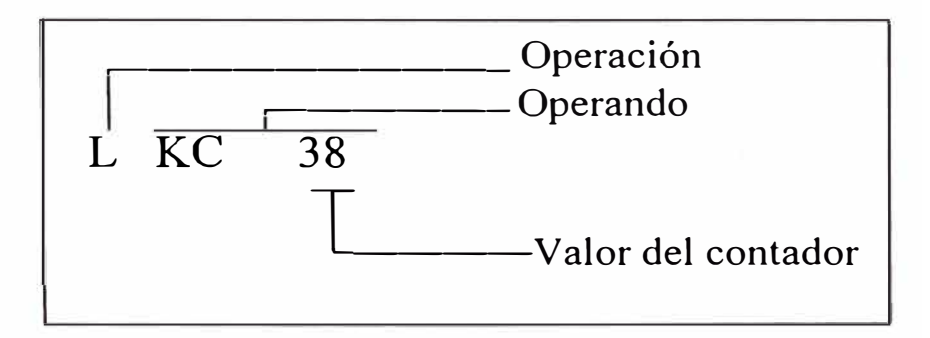

figura 15: Carga de un contador

### **3.4.4.6 Operaciones de comparación.-**

Estas operaciones permiten comparar entre sí los contenidos de los dos acumuladores, sin modificarlos. Las siguientes son las operaciones existentes:

#### $\triangle$  Operación ! = F.-

Comparación respecto a igualdad. Los contenidos de los AKKUs se interpretan como configuración binaria y se comparan respecto a igualdad.

# $\triangle$  Operación  $>$  < F.-

Comparación respecto a desigualdad, los contenidos de los AKKUs se interpretan como configuración binaria y se comparan respecto a desigualdad.

#### $\triangle$  Operación > F.-

Comparación respecto a superioridad, los contenidos de los AKKUs se interpretan como números en coma fija. Se investiga si el operando en AKKU 2 es mayor que el operando en AKKU 1.

### $\triangleleft$  Operación > = F.-

Comparación respecto a superioridad o igualdad, los contenidos de los AKKUs se interpretan como números en coma fija. Se investiga si el operando en AKKU 2 es mayor o igual que el operando en AKKU 1.

#### $\triangle$  Operación  $\leq$  F.-

Comparación respecto a inferioridad, los contenidos de los AKKUs se interpretan como números en coma fija. Se investiga si el operando en AKKU 2 es menor que el en AKKU l.

#### $\triangle$  Operación  $\leq$  = F.-

Comparación respecto a inferioridad o igualdad, los contenidos de los AKKUs se interpretan como números en coma fija. Se investiga si el operando en AKKU 2 es menor o igual que el operando en AKKU l.

#### 3.4.4.7 Operaciones aritméticas.-

Estas operaciones permiten tratar los contenidos de los acumuladores como números en coma fija, y operar con ellos aritméticamente. El resultado se deposita en el AKKU 1. Las siguientes son las operaciones existentes:

#### $\triangle$  Operación + F.

Sumar, se suman los contenidos de ambos AKKUs.

 $\triangle$  Operación - E.-

Restar, el contenido del AKKU 1 se resta del contenido del AKKU 2.

#### 3.4.4.8 **Operaciones de llamada de módulo.-**

Estas operaciones permiten fijar la secuencia de un programa estructurado. Las siguientes son las operaciones existentes:

#### + Operación JU.-

Salto absoluto (incondicional), la ejecución del programa continúa en otro módulo, con independencia del VKE. Esta operación no afecta al VKE.

### ◆ Operación JC.-

Salto condicional, con VKE "1" se salta a otro módulo, de no ser así el programa sigue ejecutándose en el mismo módulo. En este caso el VKE se pone a "1".

### $\triangle$  Operación C.-

Llamada a módulo de datos, dependiendo del VKE se activa un módulo de datos, no se interrumpe la ejecución del programa. Esta operación no afecta al VKE.

### ◆ Operación BE.-

Terminar módulo (fin de módulo), con independencia del VKE se finaliza el módulo actual. El programa se sigue ejecutando en el módulo desde donde se llama. BE es siempre la última instrucción de un módulo.

En el apéndice C se puede ver la relación completa del juego de instrucciones disponibles para este PLC, también se encuentra la relación de operandos sobre los que opera cada instrucción y los parámetros que pueden tomar éstos.

#### **3.5 Aparato de programación.-**

El aparato de programación para el PLC Simatic S5-1 OOU es un prograinador PG 730 que está basado en la arquitectura de una computadora personal Lap Top, ésta lleva cargado en el disco duro el software S5 creado para poder realizar las siguientes operaciones:

+ Crear un programa en lenguaje Step 5 en una de las 3 formas de representación posible: STL, LAD, CSF.

◆ Cargar el programa creado en el PLC, vía un conector y un cable.

 $\triangle$  Editar el programa con comentarios y crear símbolos asociados con las direcciones absolutas de los operandos.

+ Grabar el programa creado en un cartucho de mernona EPROM ó EEPROM.

+ Impri1nir el programa creado, así co1no el listado de referencias cruzadas y la lista de símbolos.

 $\triangle$  Enlazar 2 aparatos de programación para intercambiar programas.

Al prender el programador aparece la pantalla que se muestra en la figura 16, normalmente se ingresa con la función F3 que pennite no sólo llamar al programa S5 desde el DOS, sino también acceder a los directorios donde se encuentran los programas creados para las diferentes versiones de los PLCs Simatic. Luego desde el directorio principal se invoca al programa S5 apareciendo la pantalla de selección de paquetes que se muestra en la figura 17 , cada uno de los paquetes que aparecen

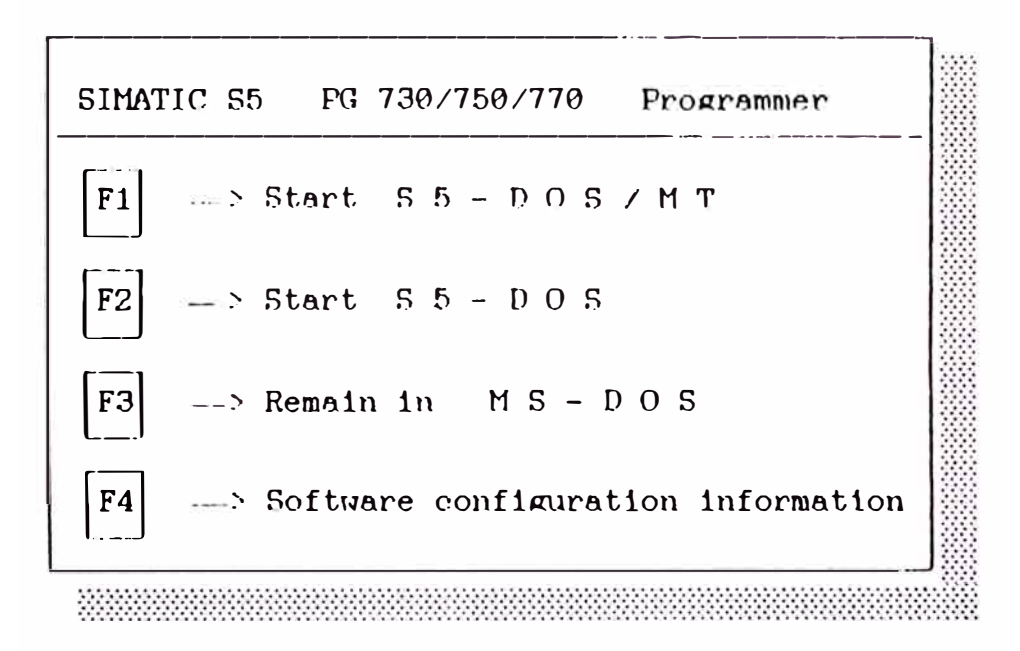

Figura 16. Pantalla inicial

#### S LECT PACKAGE

# SIMATIC S5 / KOMI

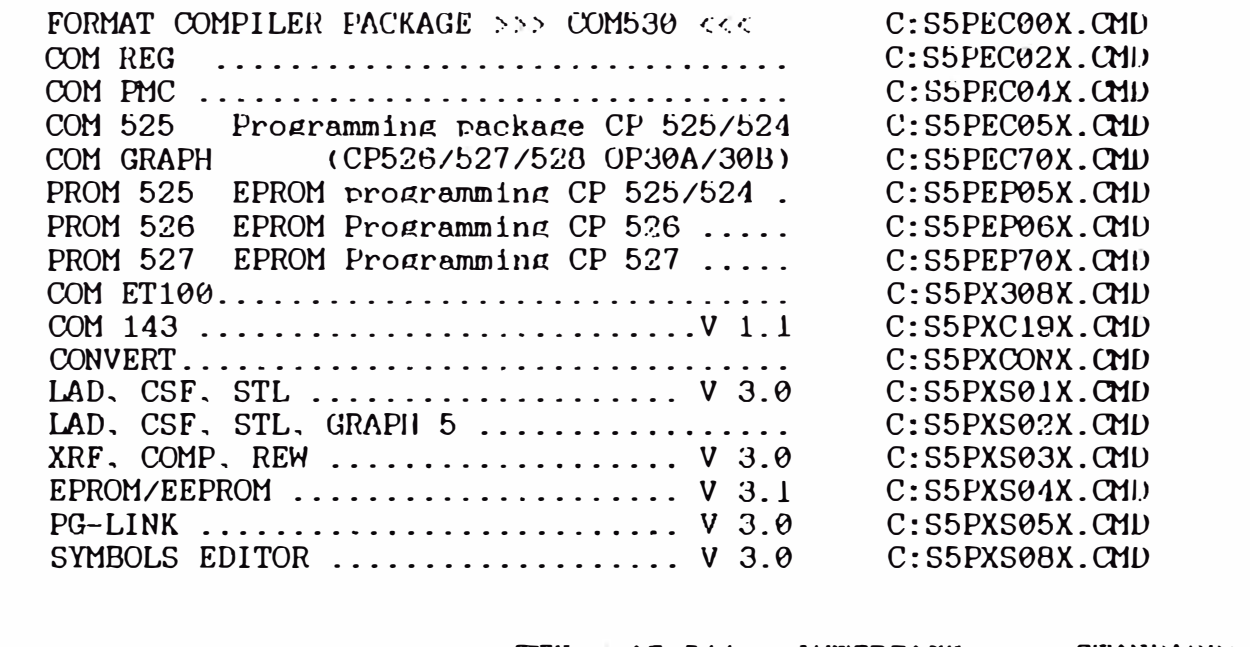

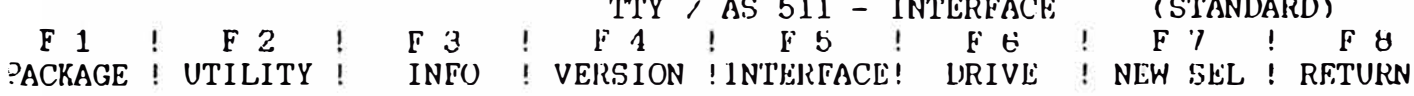

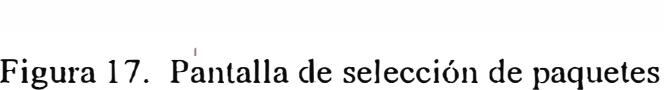

realizan las funciones arriba mencionadas; en los siguientes apartados se describirán los paquetes más usados.

### **3.5.1 Paquete LAD, CSF, SIL.-**

Este es el paquete más importante y más utilizado, al ser cargado desde el 1nenú de selección de paquetes, aparece una máscara - ver figura 18 -en la cual se llenan los siguientes parámetros:

◆ Tipo de representación.

Que puede ser LAD, CSF ó STL, la selección se realiza con la tecla F3: Select.

+ Nombre del prograina.-

Consiste de 8 caracteres más una extensión, la extensión y los 2 últimos caracteres del nombre están prefijados: "ST.S5D".

 $\triangle$  Símbolos.-

Establece si el programa tiene ó no archivo de símbolos.

◆ Archivo de símbolos.

Si el programa tiene file de símbolos, se escribe aquí el nombre, las 2 últimos caracteres así como la extensión son prefijados por el paquete.

 $\triangle$  Archivo de impresión.-

Tiene los datos de la impresora a utilizar, es seleccionado con la tecla de función F2 (Utility) desde el menú de selección de paquetes.

 $\blacklozenge$  Modo.-

Existen 2 modos de trabajo On line y Off line, en el primero de ellos se puede trabajar con el PLC en línea transfiriendo programas, editando y probando - función Test - su funcionamiento.

Una vez que se ha llenado la máscara, se presiona la tecla F6: Enter, a partir de aquí se encuentran disponibles las funciones del paquete en las teclas de función de F1 a F7, ver figura 19.

 $\tilde{L}$ 

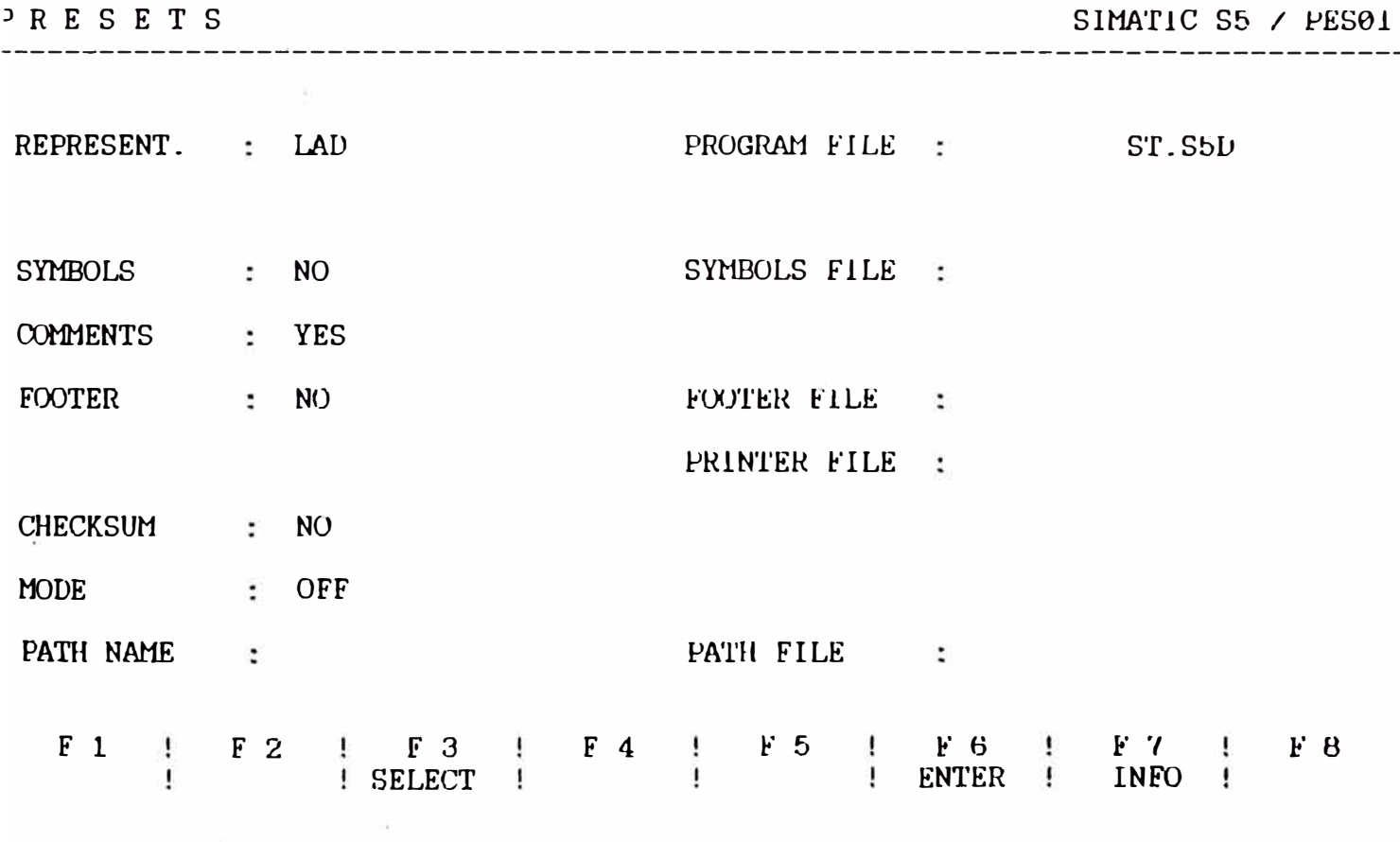

Figura 18. Pantalla de máscara vacía

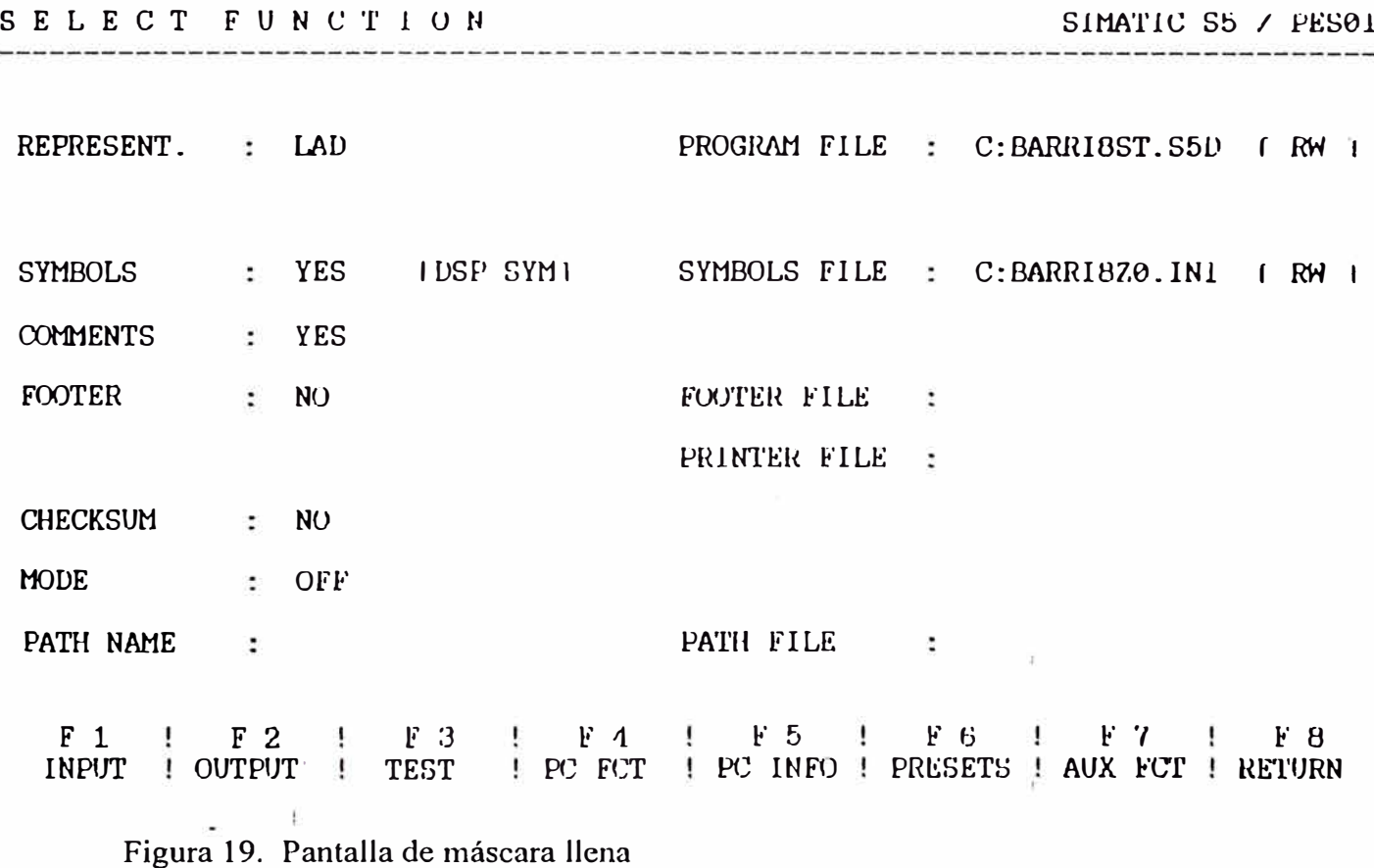

#### 3.5.1.1 Función de entrada de programa F1.-

Permite ingresar un bloque de prograina nuevo; al presionar F 1, se solicita el bloque del programa a crear (PB3, FB2, OB1, etc.) así como el destino ( FD: disco duro ó PC: PLC ). Luego se ingresa el programa por segmentos.

#### 3.5.1.2 Función de salida de programa F2.-

Permite visualizar, corregir e imprimir el programa, en el apéndice D se muestra el programa de control de la planta de barriles impreso en Ladder y en el apéndice E en listado de instrucciones. Al ingresar F2, solicita el bloque de programa a visualizar así como su destino, en ambos casos de la misma forma que en la función de entrada, solicita también aunque es opcional una dirección de un operando para búsqueda, de esta manera se llega rápidamente a un segmento detenninado del programa.

Una vez dentro del programa, se avanza de segmento a segmento con las teclas "+" y "-", además el segmento presente puede ser corregido presionando la tecla "CORR" ubicada en el número 5 del teclado numénco; presionando la tecla F7 se puede carnbiar el tipo de representación.

#### 3.5.1.3 Función de prueba F3.-

Esta función permite seguir el funcionamiento del programa cargado en el PLC mientras está siendo ejecutado, se visualiza la activación de las entradas, marcas, temporizadores, contadores y salidas del programa. Al ingresar F3 se solicita el bloque de programa a probar. Dentro del bloque de programa elegido se puede avanzar o retroceder en los segmentos con las teclas  $+y -$  del teclado numérico.
### **3.5.1.4 Funciones sobre el PLC F4.-**

Al ingresar F4 se dispone de un juego de funciones que trabajan sobre la memoria del CPU:

# ◆ Función de Start.-

El PLC puede pasarse del estado Stop al Start con esta función.

# $\triangle$  Función de Stop.-

El PLC puede pasarse al estado Stop con esta función.

# + Función de Compresión.-

Luego de grabar varias veces bloques de programa desde el programador se crean espacios vacíos que agotan la cantidad de memoria de manera aparente, por esto es necesario hacer una compresión.

# ◆ Función de estado de variables.-

Permite ingresar desde el programador variables de proceso - operandos - para ser visualizadas durante la ejecución del programa.

# **3.5.1.5 Información del PLC FS.-**

Esta función da información del PLC acerca de:

- $\triangle$  las direcciones absolutas
- $\triangle$  la configuración de la memoria
- ◆ los parámetros del sistema
- + el bloque de pila
- $\triangle$  la pila de interrupción

# **3.5.1.6 Máscara de preset** F6.-

Permite acceder a la máscara para modificar los parámetros establecidos al comienzo de la sesión, normalmente se modifica el nombre del programa, el tipo de representación y el modo de funcionamiento: On line ó Off line.

#### **3.5.1.7 Funciones auxiliares F7.-**

Las funciones auxiliares permiten hacer transferencias, borrado, lista de bloques del programa y renombramiento del archivo de trabajo:

#### + Función de transferencia.-

Pennite transferir bloques del programa desde el disco del programador al PLC ó viceversa. Esta función se emplea para transferir el programa creado en el programador al PLC.

#### ◆ Función de borrado.-

Con esta función es posible borrar un detenninado bloque de programa, organización, función o datos ó hacer el borrado total con lo cual son borrados también todas las marcas, temporizadores y contadores.

#### ◆ Función de directorio.-

Lista todos los bloques contenidos en la memoria del PLC ó en el archivo de programa elegido en la máscara de preset.

#### ◆ Función de renombramiento de archivo.

Sin regresar a la máscara de preset, es posible con esta función cambiar el archivo de programa.

#### **3.5.2 Paquete editor de sírnbolos.-**

Este paquete tiene una función vital para la documentación del programa, permite asignar a cada dirección absoluta correspondiente a cada operando un símbolo que puede tener 8 caracteres alfanuméricos. Al ingresar a este paquete aparece también una máscara similar al del paquete Lad, Csf, Stl, tal como se ve en la figura 20; como nombre del archivo es preferible poner el mismo nombre del programa, es decir los 6 caracteres permitidos por cuanto los otros son pref�jados de acuerdo al paquete utilizado.

| PRESETS                              | SIMATIC S5 / PES01                             |
|--------------------------------------|------------------------------------------------|
| <b>WORD</b><br>MODE<br>$\sim$ $\sim$ | PROGRAM FILE : C:BARRIOST.S5D FRW 1            |
|                                      | SYSID FILE :                                   |
| $\cdot$ NO<br>FOOTER                 | FOOTER FILE :<br>PRINTER FILE : C:BACKUSDR.INI |
| $\therefore$ NO<br>CHECKSUM          |                                                |
| $F_1$<br>$\mathbf{I}$                |                                                |

Figura 20. Pantalla de máscara Editor de símbolos

Luego de llenada la máscara se ingresa a la edición de los símbolos apareciendo 3 columnas: en la primera se pone la dirección absoluta del operando, en la segunda el símbolo deseado de hasta 8 caracteres de longitud y en la tercera un comentario de hasta 40 caracteres.

En la impresión del programa aparecerán los símbolos en lugar de las direcciones absolutas y al final del segmento la equivalencia de cada dirección y cada símbolo así como el comentario respectivo.

#### **3.5.3 Paquete XRF. COMP, REW.-**

La función más importante de este paquete es la de generar el listado de referencias cruzadas, este listado permite ubicar cada operando utilizado en el segmento del bloque utilizado. Antes de generar el listado, el paquete solicita el tipo de operando que se desea: entradas, salidas, marcas, etc. Existe la opción de generar un listado de todos los tipos de operandos.

El listado está dividido en 4 columnas: en la primera columna se tiene la dirección absoluta del operando, en la segunda su símbolo y en la tercera y cuarta columnas los bloques y segmentos en los que aparece el operando. En el apéndice F se puede ver el listado de referencias cruzadas del programa de control de la planta de barriles.

#### **3.5.4 Paquete de enlace de programadores: PG Link.-**

Este paquete permite enlazar 2 programadores de tnodelos iguales ó diferentes - siempre y cuando tengan el puerto de conexión - para transferir progra1nas de mando. Es posible transferir no sólo el archivo del programa sino tarnbién los archivos de símbolos, uno de los programadores actúa como pasivo y el otro como activo; en la figura 21 se muestra la pantalla que aparece al llamar a este paquete.

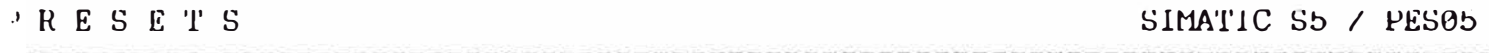

PROGRAM FILE : C:BARRI8ST.S5D

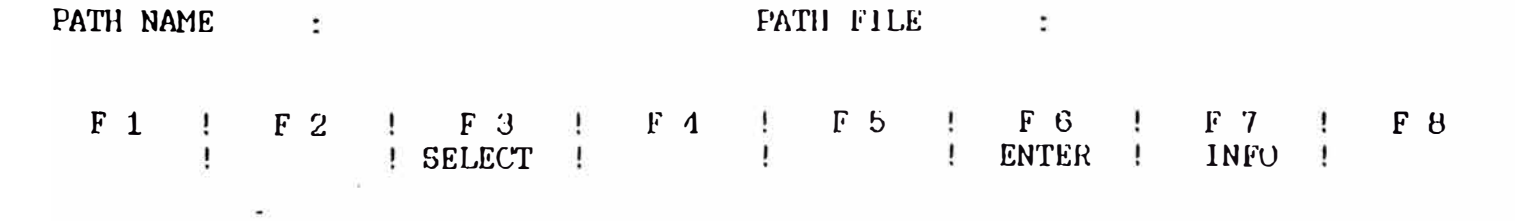

Figura 21. Pantalla de paquete PG-Link

# **CAPITULO IV CONFIGURACIÓN DEL SISTEMA DE CONTROL**

Cómo se ha visto en el capítulo anterior se ha escogido un PLC Simatic S5-1 00U para realizar el control del funcionamiento de la planta de barriles. Ahora se configurará los módulos del PLC a utilizar; para esto se comenzarán definiendo las entradas y salidas, luego de acuerdo a las necesidades del control se buscarán otros módulos a utilizar.

Luego se hará el diseño del diagrama eléctrico del sistema de control en base a los módulos escogidos, este diagrama se utilizará después para realizar el cableado; finalmente de acuerdo al espacio disponible en el tablero de control se hará la configuración de la plancha de fierro a utilizar en la cual irá montado el PLC, las borneras de comunicación entre el control y el exterior, y las canaletas que alojarán a los cables.

#### **4.1 Elementos de entrada.-**

Como se ha visto en el capítulo I, la planta de barriles está conformada básicamente por 3 máquinas: la Lavadora, la volteadora y la llenadora; los elementos de entrada dan información al PLC que luego éste utiliza para generar las salidas; los elementos de entrada de la planta de barriles pueden ser clasificados básicamente en 3 grupos:

### + Microswitches de límite de carrera.-

Estos elementos son activados por los barriles a ser lavados, volteados y llenados, dan cuenta al PLC de la presencia de un barril y su posición de tal manera que se tome la acción necesaria.

#### ◆ Elementos de mando en paneles.-

Existe un panel principal, desde el que se controla la operación de la planta, y un panel secundario en la estructura de la máquina lavadora que se utiliza para rechazar el barril cuando ha ocurrido una alarma. Los elementos de mando en los paneles son los selectores Man-0-Auto, selectores 0-1 y los pulsadores, cada uno de estos elementos tiene una entrada correspondiente en el PLC.

#### + Controladores de Temperatura.-

Existen 2 controladores de temperatura, 1 para controlar el ingreso de vapor en el proceso de lavado y otro para cumplir la misma función en el proceso de llenado. A1nbos controladores tienen como entrada a un termistor PTl 00 ubicado en un visor de la tubería de la válvula de drenado en el caso de la Lavadora y en la tubería de Condensado en el caso de la llenadora; el control es O - 1, es decir la válvula de vapor se cierra al alcanzarse el set point, la salida del controlador de temperatura es un contacto eléctrico que llega como entrada al PLC.

#### **4.1.1 Selección de los módulos de entrada a utilizar.-**

En el cuadro 3 , se ve la relación completa de todos los dispositivos de entrada de las 3 máquinas y del transportador; en la primera columna se tiene el código asociado a cada entrada, este código se utilizará en el diseño del programa como símbolo de la dirección correspondiente; en la segunda columna se tiene la descripción, en la tercera el tipo de entrada, en la cuarta la marca del dispositivo y en la quinta la máquina a la que corresponde.

En total se tienen 19 entradas; dado que todas las entradas tienen sólo 2 estados abierto ó cerrado, se utilizarán 1nódulos de Entrada digital 6ES5 42 l-8MA 12; como se observó en el capítulo anterior,

67

# **DISPOSITIVOS DE ENTRADA DE LA PLANTA DE BARRILES**

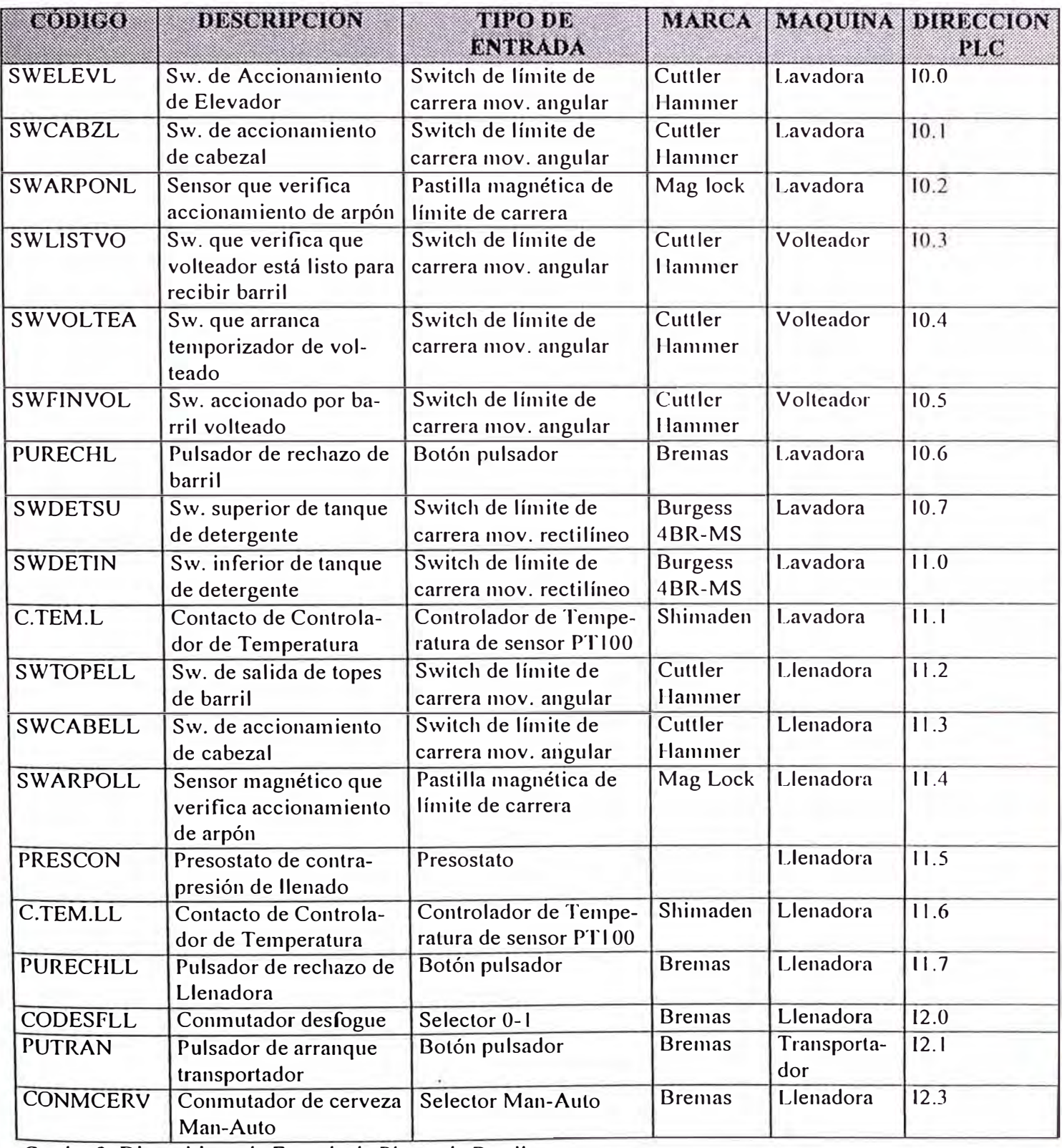

Cuadro 3: Dispositivos de Entrada de Planta de Barriles

estos 1nódulos aceptan hasta 8 entradas, entonces se utilizarán 3 módulos para las 19 entradas, las entradas sobrantes en los módulos quedarán de reserva.

En el cuadro 3, aparece tarnbién la dirección que se ha dado a cada entrada, esta dirección se utilizará luego para el diseño del programa.

#### **4.2 Elementos de salida.-**

Los elementos de salida son el destino final del programa del PLC, el PLC al gobernar éstos consigue que se realicen las acciones necesarias para lavar, voltear, llenar y transportar el barril. Los elementos de salida se pueden clasificar en 3 grupos:

#### + Válvulas solenoides.-

El PLC activa a las válvulas solenoides y éstas luego neumáticamente activan a las válvulas de control de ingreso de fluidos: vapor, agua, CO2, etc. y a los cilindros neumáticos para producir los movimientos: volteado, subida del elevador, salida del arpón, etc.

## $\triangle$  Bobinas de contactores.-

El PLC energiza a las bobinas de los contactores y luego éstos cierran sus contactos y arrancan motores: motobomba de detergente, motor de transportador, etc.

## ◆ Señalización y alarma.

Los elementos de señalización y alarma son las lámparas, sirena de rechazo y contadores de barriles lavados, llenados y rechazados por alarma.

#### **4.2.1 Selección de los módulos de salida a utilizar.-**

En el cuadro 4 de la página siguiente, se muestra la relación completa de los dispositivos de salida, en la primera columna está el código asignada a la salida, este código se mantendrá para el diseño del programa

como símbolo de la dirección asociada, en la segunda columna está la descripción de la salida, en la tercera el tipo de salida y el voltaje de trabajo, en la cuarta la marca y en la quinta la máquina a la que pertenece la salida.

Tal como se ve en la columna tipo de salida, los voltajes para los dispositivos varían, tenemos 24VAC para las solenoides, 24VDC para la sirena, 220 VAC para los contactores y finalmente para los contadores digitales sólo son necesarias salidas tipo contacto eléctrico; por ello se utilizarán módulos de salida Relay output 6ES5 45 l -8MR12 de 8 salidas cada una, entonces cada contacto de salida habilitará la llegada de tensión necesaria a la salida correspondiente.

Dado que el total de salidas es 27, se utilizarán 4 módulos Relay output, las 5 salidas sobrantes quedarán de reserva. En la última columna del cuadro 4 se ha puesto ya la dirección asociada a cada salida.

## **4.3 Otros módulos a utilizar.-**

Hasta ahora se han seleccionado los módulos de Entrada y Salida, 3 módulos de Entrada digital y 4 módulos de salida Relay output, falta aún el módulo CPU (unidad central de proceso), el rnódulo fuente de poder que alimentará con 24VDC al CPU y al resto de los módulos, los módulos de temporización, los módulos de simulación, los bus module en los cuales se insertan 2 módulos y los módulos de interfase que permitirán tener una configuración de 2 líneas de módulos.

#### **4.3.1. Módulo CPU.-**

Cómo se verá más adelante en el capítulo V, la programación de los procesos de lavado, volteado y llenado necesita de temporizadores internos para regular el tiempo de ingreso de fluidos para determinadas secuencias, en total son necesarios 19 temporizadores internos, como se

# DISPOSITIVOS DE SALIDA DE LA PLANTA DE BARRILES

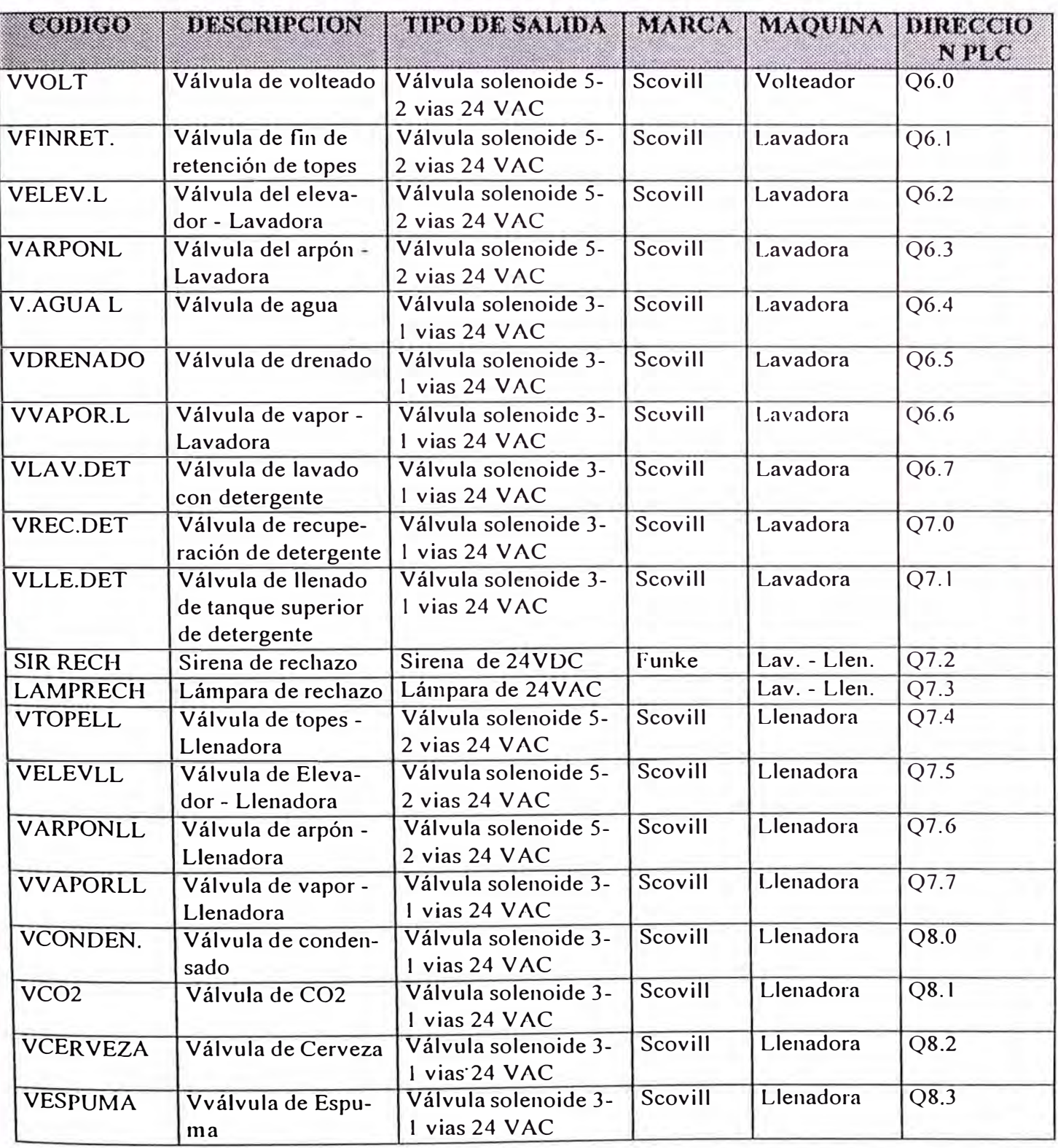

Cuadro 4: Dispositivos de salida de planta de Barriles

# **DISPOSITIVOS DE SALIDA DE LA PLANTA DE BARRILES**

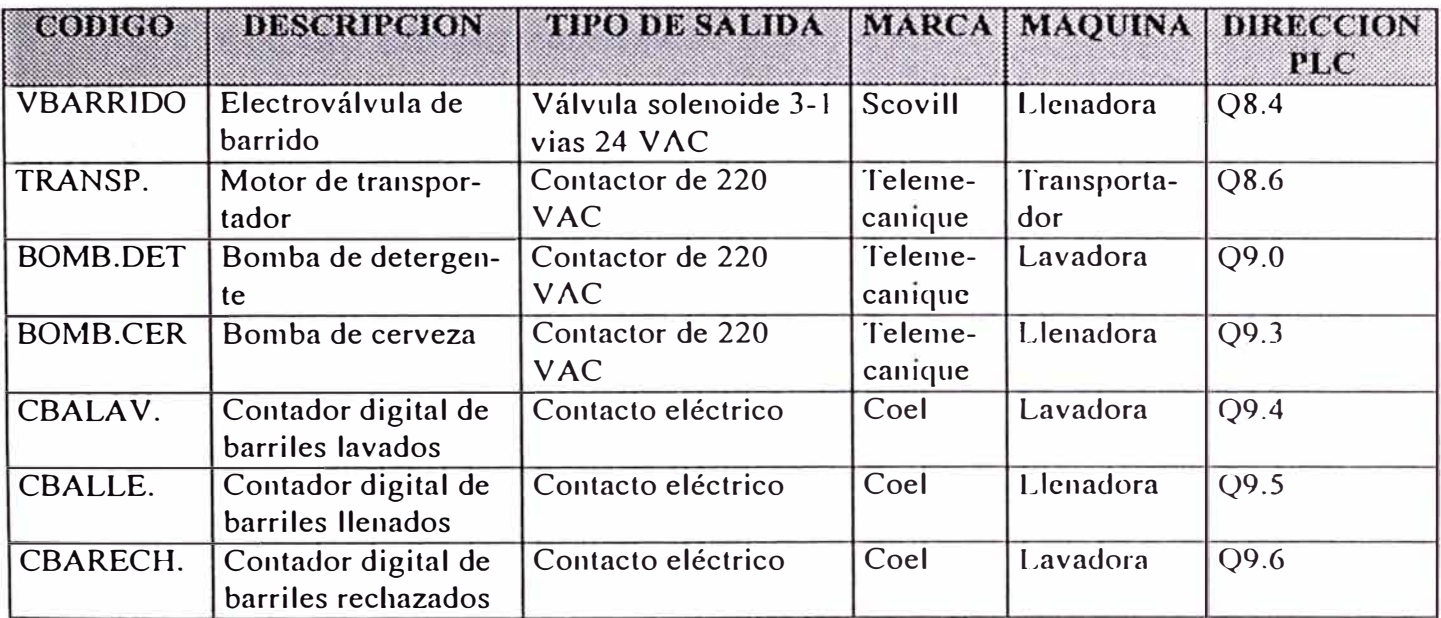

Cuadro 4: Dispositivos de salida de la Planta de Barriles (continuación)

puede ver en la hoja de datos del CPU 100 - apéndice A -, éste tiene sólo capacidad para programar 16 temporizadores internos, por esta razón se utilizará el CPU 102 6ES5 l 02-8MA02 con capacidad para 32 temporizadores internos.

#### **4.3.2 Módulos ternporizadores.-**

Estos módulos tienen la facilidad de ser regulables externamente, con un desarmador el tiempo puede ser regulado dentro de una escala también seleccionable. Cada 1nódulo temporizador trae 2 temporizadores; los temporizadores se utilizarán para regular el tiempo de retardo de subida del elevador. A la configuración entrarán 2 módulos temporizadores 6ES5 380-8MAI 1.

#### **4.3.3 Módulos de simulación.-**

Cómo se ha visto en el capítulo anterior los módulos de simulación disponen de 8 switches que simulan entradas en el programa. Se utilizarán 2 de estos módulos 6ES5 788-8MA11 para simular los elementos de entrada de las 3 máquinas, de este modo si ocurre algún problema con alguno de los microswitches de entrada, éste será fácilmente detectado accionando el switch de simulación correspondiente.

En el cuadro 5 se puede ver la asignación de cada uno de los switches de los módulos de simulación, en la descripción se indica el elemento de entrada correspondiente. En la última columna aparecen las direcciones asignadas a cada switch. En el programa cada vez que esté presente un elemento de entrada estará también la dirección del switch de simulación correspondiente.

#### **4.3.4 Elementos de bus.-**

Cómo se vio en el capítulo anterior los elementos de Bus transfieren la data entre el CPU y los módulos de entrada, salida, temporizadores, si-

73

# **CONFIGURACION DE SWITCHES DE MODULO SIMULADOR**

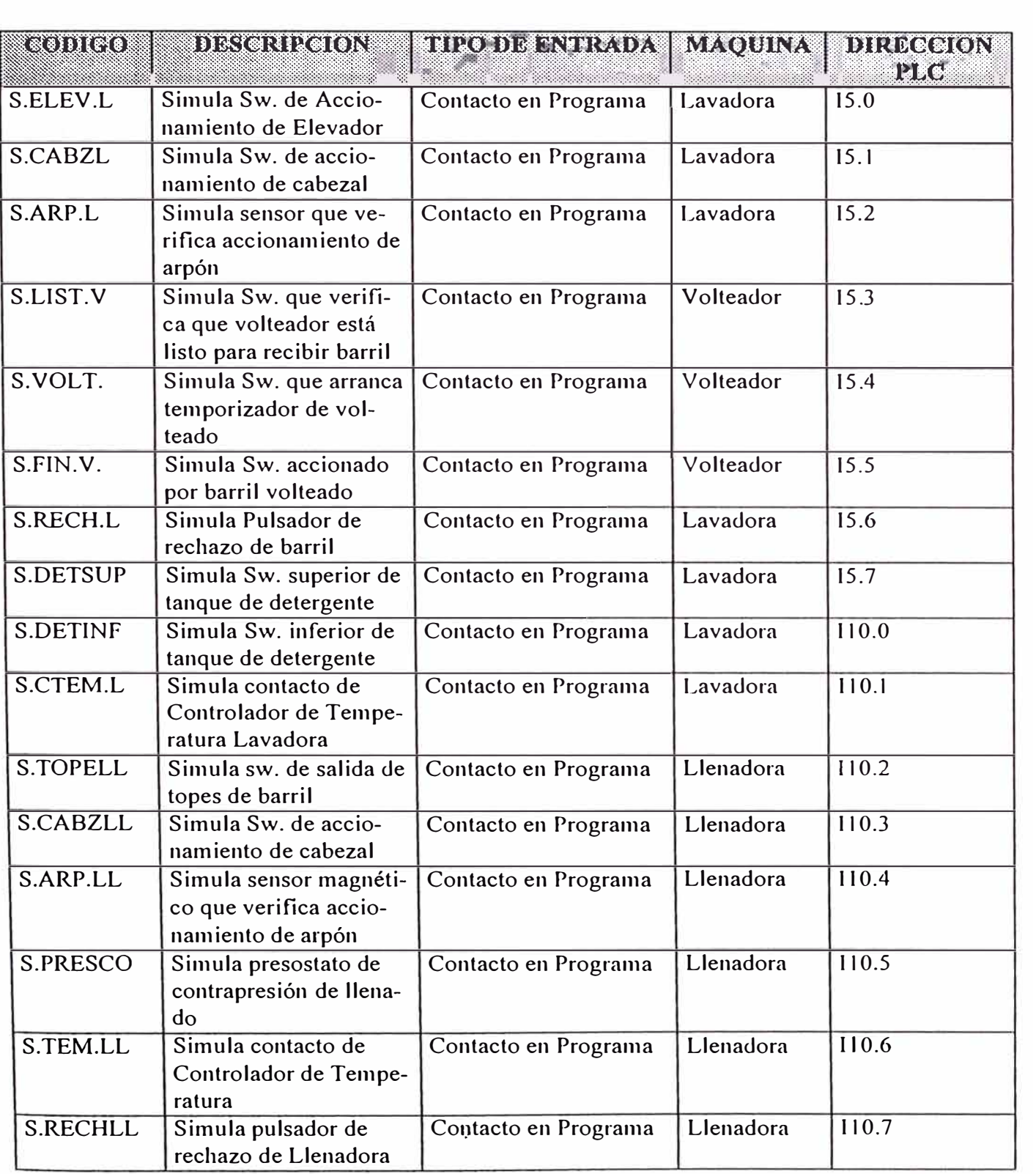

Cuadro 5: Configuración de Switches de módulos simuladores

1nuladores, etc., en cada elemento Bus pueden ser insertados 2 módulos. Cómo se ha visto se utilizarán 3 módulos de entrada, 2 de temporización, 2 simuladores y 4 de salida, esto hace un total de 11 módulos, entonces se utilizarán 6 elementos de bus quedando espacio para un módulo para futura expansión.

# **4.3.5 Módulo de interfase IM315.-**

Dado que la configuración del PLC se está haciendo a 2 hileras - ver figura 25 -, por razones de espacio, se hace necesario un módulo de interfase IM315 para llevar las líneas de comunicación del CPU desde el elemento de Bus inferior hasta el elemento de Bus superior.

#### **4.3.6 Módulo fuente de poder.-**

El módulo fuente de poder proveerá 24 VDC para la CPU y los módulos periféricos a partir de una entrada de 220 VAC; la elección de este módulo en términos de capacidad de suministro de corriente depende del consumo del CPU y los módulos periféricos a usar, de las hojas de datos de los módulos del PLC - ver apéndice A - se ha obtenido el consumo de corriente de cada uno, ver el cuadro siguiente:

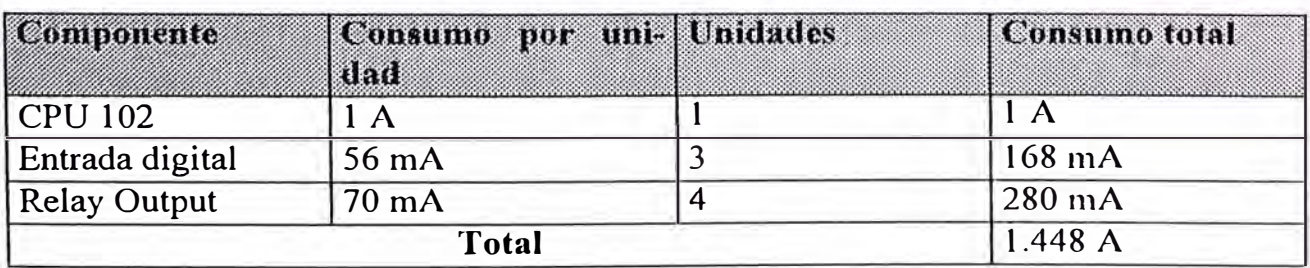

Cuadro 6: Consumo de módulos

Los módulos que no aparecen en el cuadro anterior no tienen consumo de 24VDC, sólo consumo de 9VDC que genera internamente el CPU 102.

Entonces del cuadro 6 se ve que el consumo total es menor de 2 A, por lo tanto se utilizará la fuente PS 931 que genera 24VDC a 2 A - ver apéndice A -, quedando aún un margen mayor a 0.5 A para futura expansión.

Habiendo seleccionado el módulo fuente de poder queda configurado el PLC para el control y el direccionamiento es el que se muestra en la figura 24.

#### **4.4 Diseño del diagrama eléctrico.-**

En las figuras 22 y 23, se ven los diagramas eléctricos de la planta de barriles. Para los 1nódulos de entrada los switches de entrada tienen uno de sus terminales a un borne común de 24VDC positivo y el otro terminal va a la entrada del módulo. Existe una bornera que media entre la conexión; en general para las entradas y salidas se está utilizando la siguiente codificación para las horneras:

10 .. 28 comunes lavadora, llenadora y volteadora.

101..134 volteadora. codificación para entradas y salidas de la lavadora y

201..228 : codificación para entradas y salidas de la llenadora.

Cada módulo de entrada lleva alimentación de 24VDC que proviene del módulo fuente de poder que a su vez recibe como entrada 220 VAC. La alimentación a los módulos de entrada es por los pines 1 y 2 de cada módulo. El color de los cables que se muestra adjunto a cada dispositivo de entrada, es el color del conductor del cable multifilar que llega desde la caja eléctrica superior de conexiones ubicada en las máquinas lavadora y llenadora - ver 1.1.9 -.

#### DIAGRAMA ELECTRICO DE CONTROL DE PLANTA DE BARRILES (I)

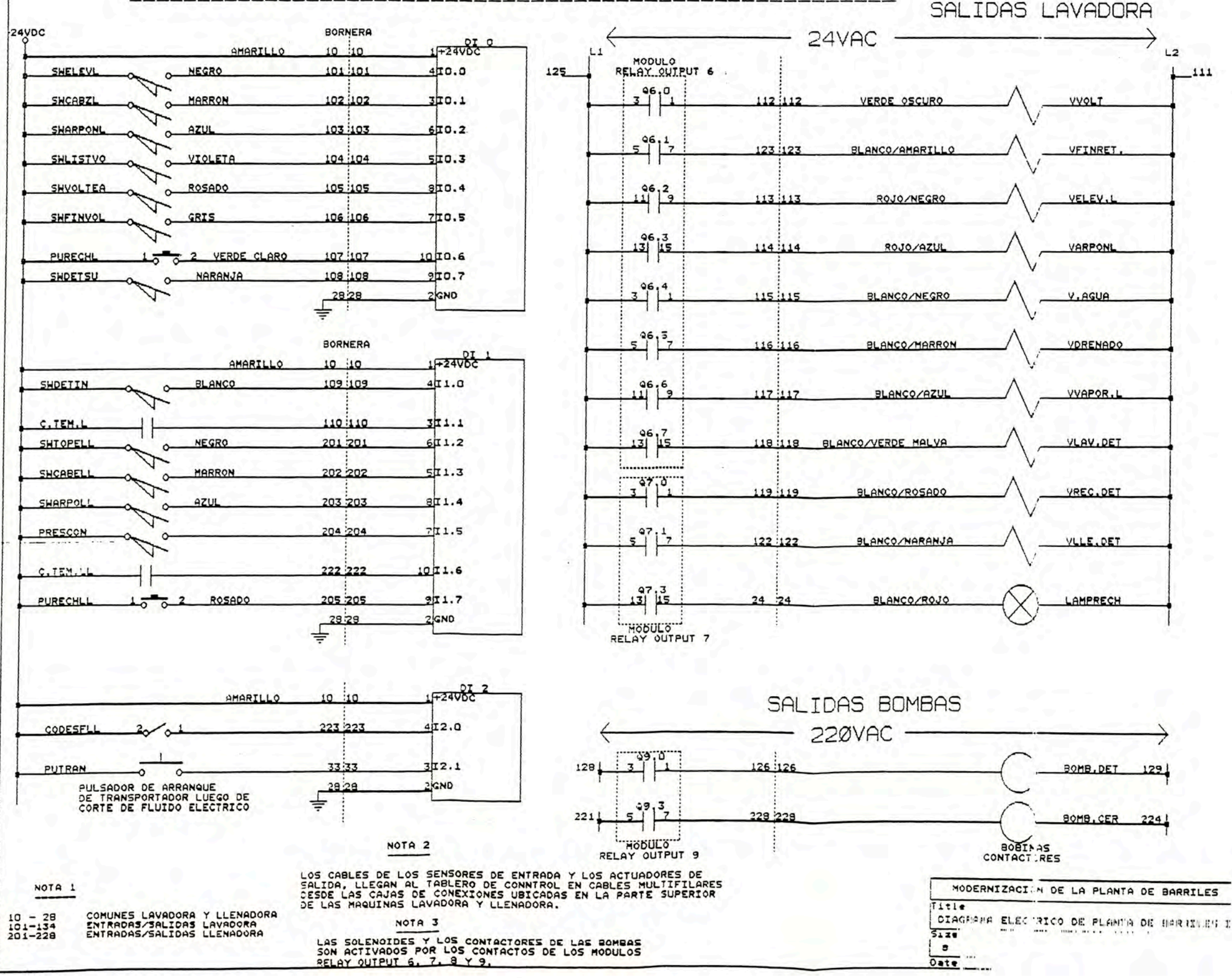

# DIAGRAMA ELECTRICO DE CONTROL DE PLANTA DE BARRILES (II)

SALIDAS LLENADORA

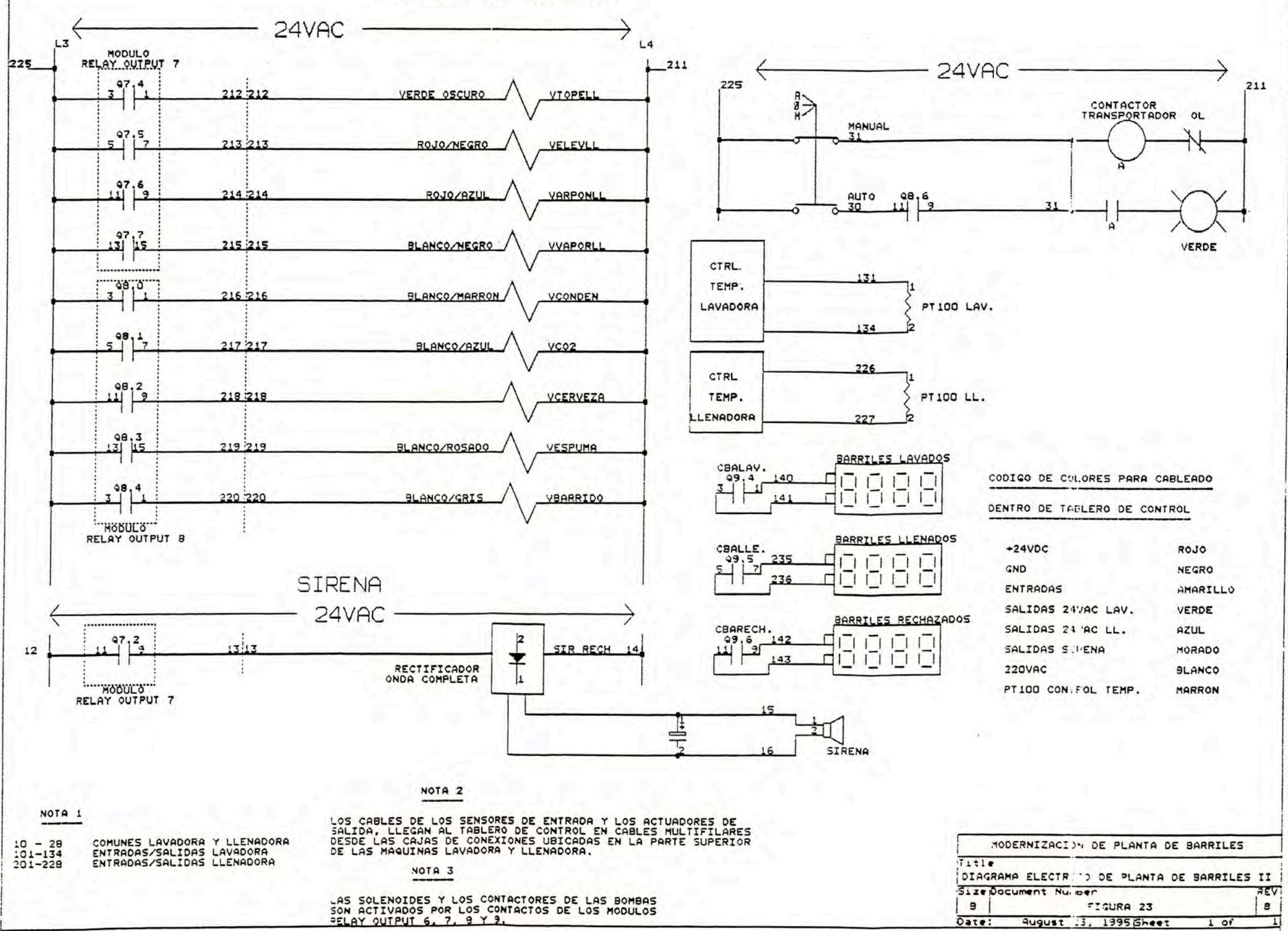

La alimentación para las válvulas solenoides es con 24VAC que proviene de 2 llaves térmicas, una para la Lavadora y volteadora y otra para la llenadora, así se evita parar las 2 máquinas si hay un cruce con una válvula solenoide. Las salidas para la Lavadora y volteadora tienen como comunes a L1: 125 y L2: 111, las salidas para la llenadora tienen como comunes a L3: 225 y L4: 211. Los módulos de salida se representan como un conjunto de 8 contactos, cada contacto es gobernado por el programa, al mandarlo cerrar permite que llegue corriente a la respectiva solenoide o elemento de salida. Al igual que en el caso de las entradas los colores adjuntos a las solenoides que se indican son los colores de los conductores que van dentro de un cable multifilar que corre desde la hornera del tablero eléctrico de control hasta la caja eléctrica de conexiones.

Las bobinas de los contactores de las bombas de detergente y de cerveza son alimentados con 220 VAC, para ello se utiliza el tnódulo Relay Output 9, que también se usa para los contadores digitales de Barriles lavados, llenados y rechazados por alanna; estos contadores van contando con el cierre de un contacto.

La sirena de rechazo por alarma es alimentada con un rectificador de onda completa y un condensador que toman tensión de la línea de 24 VAC a través del contacto de salida Q7.2.

Como se ve en la figura 23 , el cableado dentro de la plancha de control se ha realizado utilizando el código de colores que se rnuestra, así por ejemplo se ha cableado con amarillo todos los conductores que salen de las horneras de los módulos de entrada y que van hasta las borneras de interfase con el exterior de la plancha de control.

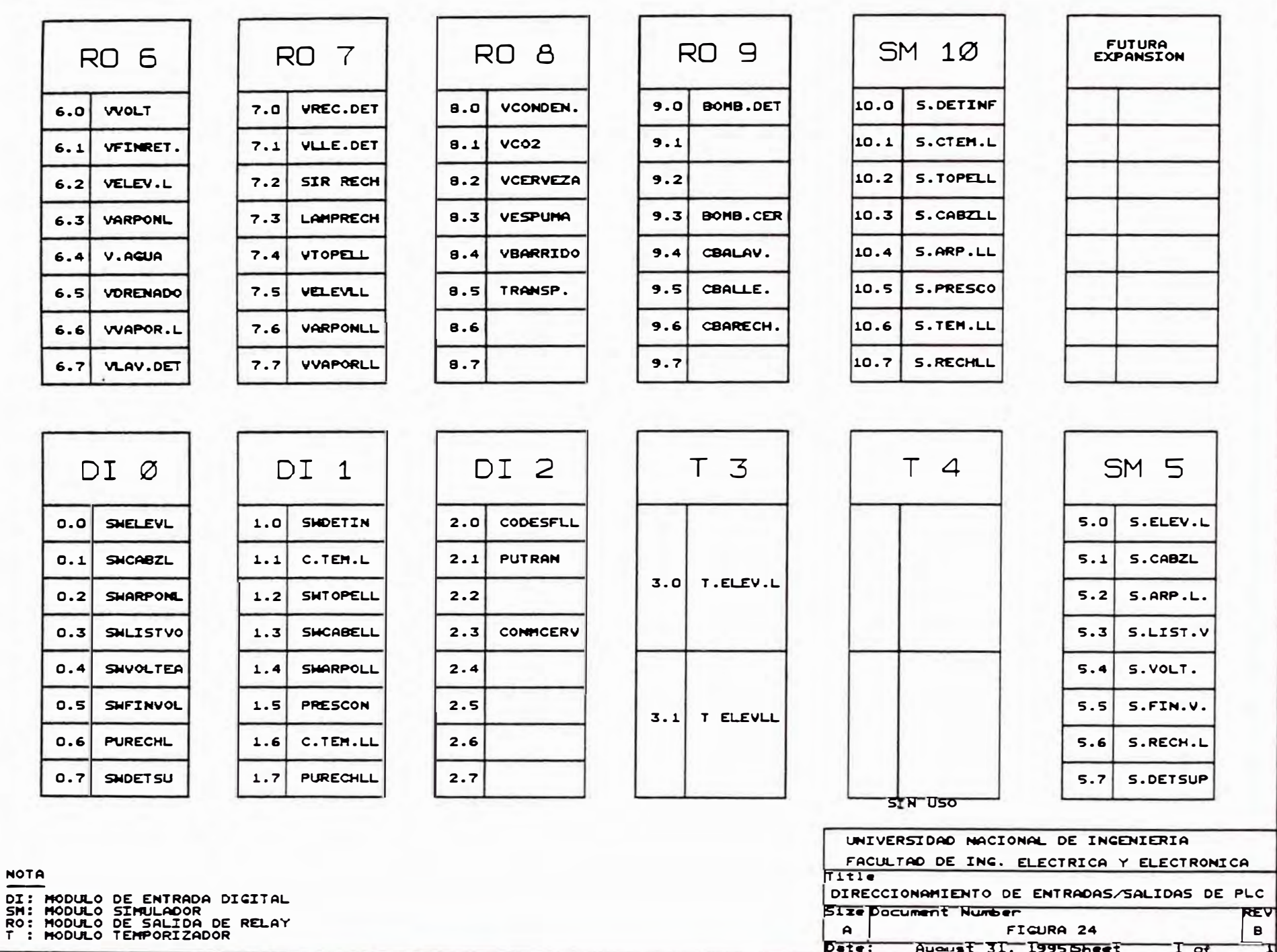

#### **4.5 Tablero de control.-**

El tablero de control de la planta de barriles tiene 2 pisos y un panel frontal. En el primer piso se ubicará el control con PLC; en el segundo piso se encuentra la entrada de 220 V AC, los transformadores y todos los contactores para los motores de la planta; el panel frontal lleva los selectores, pulsadores de mando, lámparas de señalización, controladores de temperatura y contadores digitales de barriles lavados, llenados y rechazados.

La plancha de control llevará el PLC y los elementos necesarios para poder conectarse con los elementos de campo vía cables multifilares. La plancha de control irá en la parte del fondo dentro del primer piso del tablero de control, las dimensiones serán 73 cm de largo por 63 cm de ancho. En la parte lateral dentro del primer piso del tablero de control se ubicarán 3 llaves termomagnéticas:

◆ 1 Llave de 220VAC que energizará al módulo Power Supply del PLC.

◆ 1 Llave de 24 VAC que suministrará corriente a las solenoides de las máquinas lavadora y volteadora.

◆ 1 Llave de 24 VAC que suministrará corriente a las solenoides de la máquina llenadora.

+ Además se ubicará también en ese sector el rectificador de onda completa para la sirena de rechazo.

#### **4.5.1 <u>Diseño</u> de la plancha de control.-**

Tal como se ha visto en la sección anterior, las dimensiones de la plancha de control serán de 73 cm de alto por 63 c1n de ancho; se utilizará una plancha de fierro de 3/16 de pulgada.

Los componentes a considerar en la plancha de control serán:

- ◆ Bornera de llegada de cables de elementos de campo
- $\triangle$ PLC
- + Canaletas para conducir cables entre los componentes de la plancha.

#### **4.5.1.1** Bornera de llegada de cables de carnpo.-

La bornera a colocar tiene como fin permitir la conexión entre los elementos de carnpo - sensores y actuadores - y el PLC, así los cables que salen de los 1nódulos de entrada y salida del PLC irán a la parte superior de la bornera y los cables de los elernentos de campo se conectarán a la parte inferior de la misma.

La bornera se colocará sobre un perfil tipo G en la parte inferior de la plancha de control a 14 cm del borde, de esta manera queda un espacio para colocar una canaleta que alojará a los cables multifilares de llegada, ver figura 25. La bornera está conformada por 70 elementos que son numerados según la codificación establecida en los diagramas eléctricos - figuras 22 y 23 -.

#### **4.5.1.2** Ubicación de PLC.-

El PLC configurado en las secciones 4.1, 4.2 y 4.3 se colocará en 2 filas por razones de espacio, entre ellos inedia una canaleta tal como se ve en la figura 25. El bus de 4 líneas que parte del CPU y va a los módulos periféricos a través de los elementos de Bus pasa a la segunda fila a través de los módulos de interfase IM315.

La fila inferior contiene el módulo fuente de poder, el CPU, los módulos de entrada, de temporizadores y 1 módulo simulador; la 2da fila contiene los módulos de salida y el 2do módulo simulador.

#### **4.5.1.3 Canaletas.-**

La finalidad de las canaletas es llevar de forma ordenada los cables a través de la plancha de control; todas las canaletas menos 1 la inferior son del mismo ancho 3.2 cm, la canaleta inferior tiene un ancho mayor -4.5 cm - debido a que recibirá los cables multifilares que provienen de los elementos de campo; el resto de las canaletas llevarán cables para conectar los módulos periféricos con la bornera.

#### **4.5.2 Manufactura de la plancha de control.-**

La manufactura de la plancha de control se llevó a cabo en 4 etapas: a) Corte y pintura de la plancha.-

A contrata se pidió una plancha de fierro de 3/ 16 de pulgada de espesor y de dimensiones: 63 cm por 73 cm con huecos roscados; para esto se entregó al contratista el diseño de orificios de la plancha - ver figura 26 - hecho según la distribución de componentes en la plancha de control - figura 25 -, los carriles normalizados para sujetar el PLC, el perfil para las borneras y las canaletas.

#### b) Montaje de los elementos.-

El primer paso fué montar y asegurar con tornillos el perfil tipo G para las borneras y los carriles normalizados para los módulos del PLC, el montaje de éstos se hizo siguiendo el diagrama de orificios -figura 26-. Luego se hizo el montaje de las borneras y el PLC, los módulos del PLC se montaron siguiendo las instrucciones del catálogo - ver sección 3 .3 -. Finalmente se montaron las canaletas haciendo cortes diagonales para unir las horizontales con las verticales según se ve en la figura 25.

#### c) Cableado.-

Para el cableado dentro de la plancha de control se utilizó cable No 18 AWG de diferentes colores; el cableado se hizo siguiendo el diagrama

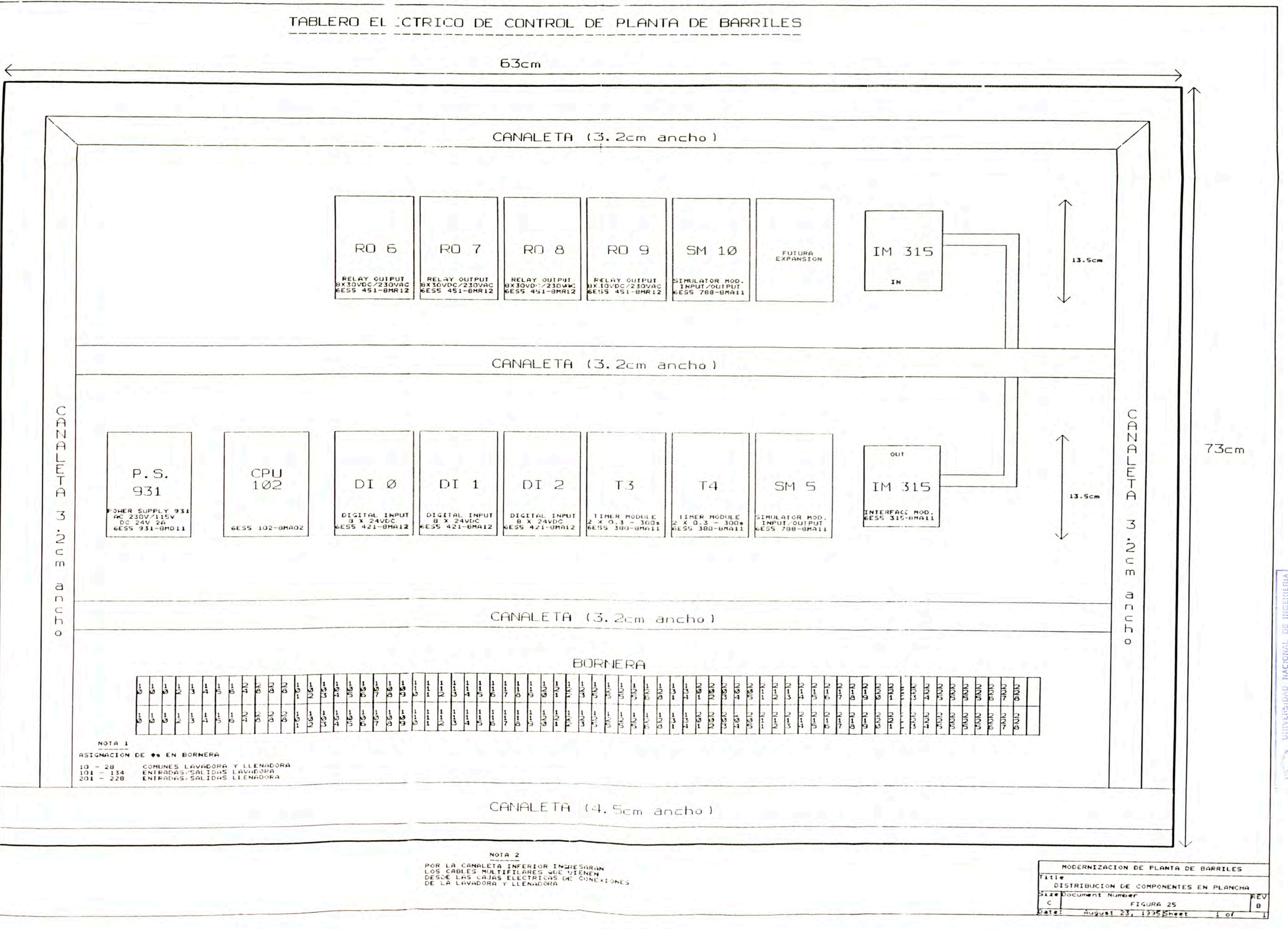

eléctrico, los conductores se pusieron entre los bornes de los elementos de buses del PLC y la parte superior de las borneras. Luego de instalada la plancha dentro del tablero de control se cablearon a la parte inferior de las borneras, los conductores de los cables multifilares que traen las señales de los elementos de campo.

#### d) Prueba de la plancha de control.-

Dado que la Planta de Barriles es la única que existe en el grupo Cervecero, ésta no debía parar durante los días de semana para no dejar desabastecido al mercado; por esto tanto el retiro del controlador antiguo como la instalación de la nueva plancha de control se llevó a cabo durante 2 días, 1 sábado y 1 domingo.

Para minimizar los errores en la puesta a punto, la plancha antes de ser instalada fué probada en el laboratorio de Electrónica; la prueba se realizó en vacío, esto quiere decir que la parte inferior de las borneras de la plancha - figura 25 - quedó libre, es decir entradas y salidas no conectadas. Las entradas fueron simuladas con los switches de los módulos simuladores y la activación de las salidas se verificaron observando los leds de señalización de los módulos de salida de relays.

Con esta prueba se fueron resolviendo tanto errores en el cableado de la plancha como errores en el programa.

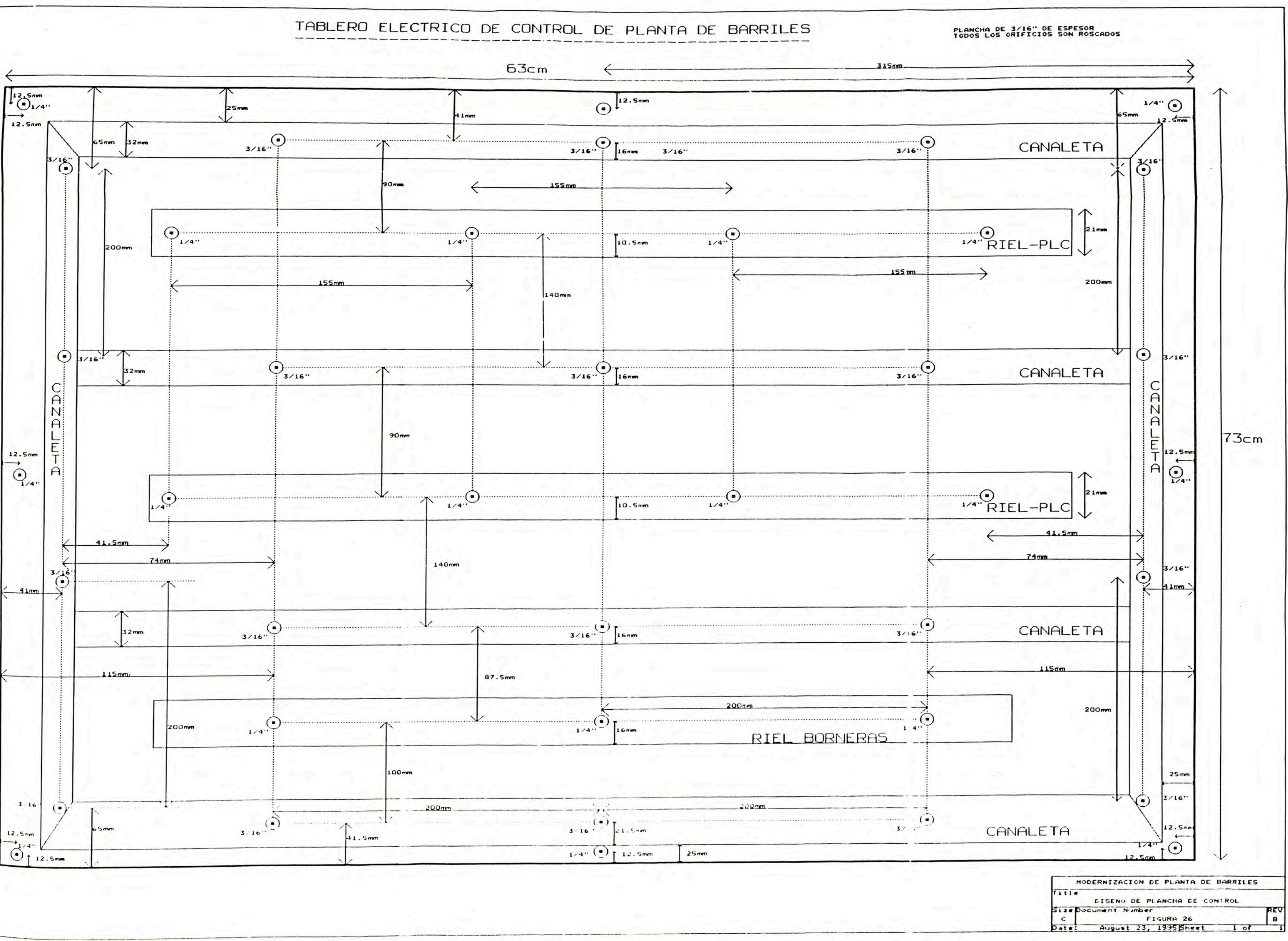

# **CAPITULO V DISEÑO DEL PROGRAMA DE CONTROL**

Para el diseño del programa de control se siguió un procedimiento cuidadoso y progresivo, evitando así problemas en la puesta a punto.

Se comenzó con una descripción detallada de la operación de la planta de barriles; ésta está dividida en los procesos de lavado, volteado y llenado de los barriles. La descripción de cada proceso se facilitó con un diagrama de flujo.

En segundo término se definió la forma de estructurar el programa, de esta manera se asignaron a cada bloque de programa determinadas funciones a realizar, ésto facilitó el diseño final del programa.

En tercer término tomando en cuenta el diagrama de flujo de cada proceso se hizo la temporización del programa, entonces con los diagramas de tiempo elaborados se obtuvieron las condiciones necesarias para construir los segmentos de los bloques del programa.

#### **5.1 Descripción de la operación de la planta de barriles.-**

Según se ve en la figura 1 (capítulo I) son 3 máquinas las que conforman la planta de barriles: la Lavadora, la Volteadora y la llenadora.

Un barril proveniente del transportador de acumulación de barriles vacíos es puesto en el transportador de cadenas por los topes dosificadores, desde allí es transportado a la lavadora. En la lavadora el barril en posición invertida (la válvula hacia abajo) es enjuagado con agua primero, luego lavado con detergente y finahnente enjuagado con agua nuevarnente, luego de cada enjuague con agua y lavado con detergente se hace la descarga por vapor y se chequea que la temperatura llegue a l 00 grados centígrados; todo el proceso de lavado toma 1 min 45seg en promedio en ser realizado.

Luego el barril soltado por la lavadora es transportado a la volteadora, allí permanece 65 seg. antes de ser volteado para alcanzar el esterilizado. El barril volteado - ya en posición normal (la válvula hacia arriba) es transportado a la llenadora, allí ocurre primero un esterilizado final con vapor, luego una purga por CO2, en tercer lugar una inyección de CO2 para la contrapresión y finalmente el llenado con Cerveza. Finalmente el barril soltado por la llenadora es transportado al transportador de acumulación de barriles llenos. El proceso de llenado toma en promedio 1 min 55 seg. en realizarse.

#### **5.1.1 Descripción del proceso de lavado.-**

Para nombrar los elementos de entrada y salida de las máquinas se utilizará la codificación de los cuadros 3 y 4 del capítulo IV, esta misma codificación aparece en los diagramas de flujo y de tiempo, así como también en el listado del programa. En los diagramas de flujo de las páginas siguientes figuras 27, 28, 29 y 30: los paralelogramos pequeños son entradas, y los grandes son salidas.

Un barril transportado por cadenas en posición invertida (válvula hacia abajo) llega a la zona de lavado y activa el 1nicroswitch SWELEVL entrada 10.0; esta señal arranca un temporizador del PLC que luego de 1.6sg activa la válvula VELEV.L salida Q6.2, ésta a su vez activa un cilindro neumático que eleva la estructura sobre la que descansa el barril.

Al subir, el barril activa el micro SWCABZL - 10.1, esto produce la salida del arpón válvula V ARPONL - Q6.3, éste a su vez al subir produce la activación del sensor magnético SWARPONL - 10.2, que da al PLC la confinnación de la salida del arpón y por lo tanto el comienzo del proceso de lavado del barril.

La primera secuencia es el drenado inicial de gases que da lugar a la activación de la válvula de drenado VDRENADO - Q6.5, esta secuencia se efectúa durante 6.7 sg. Al término de esta secuencia se inicia el primer enjuague con agua activándose la válvula de ingreso de agua V.AGUA - Q6.4 durante 14.8 sg; al término de este tiempo se desactiva V.AGUA y se activa la válvula de ingreso de Vapor VV APOR.L - Q6.6 para la descarga del agua por vapor.

Un controlador de temperatura que tiene como sensor a una resistencia dependiente positivamente de la temperatura PT 100 envía al PLC la entrada C.TEM.L - II.1, la orden de cortar el ingreso de vapor cuando se alcanzó los 100 grados centígrados. También se desactiva la válvula de drenado.

Luego viene la secuencia de lavado con detergente activándose las válvulas de ingreso y recuperación de detergente: VLA V.DET - Q6.7 y VREC.DET - Q7.0, el detergente pasa del tanque superior de medición de detergente al barril a través de VLA V .DET y retorna al tacho de detergente ubicado a 5mt. de la máquina ( ver capítulo 1) a través de VREC.DET. Cuando el tanque superior de medición de detergente está vacío se activa el micro SWDETSU - I0.7, esto produce la desactivación de VLAV.DET y la activación de las válvulas de llenado de tanque superior y de vapor para la descarga: VLLE.DET - Q7. I y VVAPOR.L, además se activa la salida BOMB.DET - Q9.0 que activa a un contactar

que arranca la bomba de detergente para el llenado del tanque superior desde el tacho de detergente. La secuencia de llenado del tanque superior termina con la activación del micro SWDETIN - II.0, apagándose la bomba y desactivándose VLLE.DET; la descarga por vapor termina con la activación del controlador de temperatura al alcanzarse los 100 grados  $C<sub>c</sub>$ 

Luego se inicia el segundo enjuague con agua que es igual al primero con la diferencia que dura 16.8 sg, después viene igualmente la descarga por vapor, al terminar ésta se desactiva el arpón y comienza la secuencia de enfriamiento de cabezal activándose las válvulas: V.AGUA y VDRENADO durante 2.3 sg; el objetivo de esta secuencia es enfriar el cabezal y el sensor PTl 00 que se encuentra dentro de un visor en la tubería de drenado.

El término de la secuencia de enfriamiento de cabezal es el fin del proceso de lavado, sin embargo si el volteador no está en su posición de "listo" (micro SWLISTVO - 10.3 activado), el elevador no baja y el barril es mantenido en la lavadora. Cuando SWLISTVO es activado el barril es rechazado por la lavadora y el transportador arranca llevándolo al volteador.

#### **5.1.1.1 Alarmas del proceso de lavado.-**

El proceso de Lavado tiene 3 alarmas:

 $\triangle$  Alarma por tiempo total de lavado que se activa cuando la secuencia de lavado lleva 2min 18seg sin terminar.

+ Alarma por tiempo de ingreso de vapor que se activa cuando el ingreso de vapor se corta antes de los 11 seg.

+ Alarma por tiempo de ingreso de detergente que se activa cuando el ingreso de detergente al barril se corta a los 5 seg.

Cuando una de estas 3 condiciones aparece, se activa una sirena salida SIR RECH - Q7.2, se activa una lámpara de rechazo situado en un pequeño tablero adjunto a la máquina, salida LAMPRECH - Q7.3, y el 1naquinista debe pulsar el pulsador de rechazo PURECHL - 10.6 para el rechazo del barril de la 1náquina. Este barril rechazado es separado para la revisión del espadín (válvula de ingreso y salida de fluidos).

#### **5.1.2 Descripción del proceso de volteado.-**

El proceso de volteado es necesario por cuanto mientras el lavado se realiza con el barril en posición invertida, el llenado es en posición normal.

El barril que ha sido lavado llega a la zona de volteado y activa al 1nicroswitch SWVOL TEA - 10.4, esta entrada arranca a un temporizador interno de 65 seg, luego de cumplirse este tiempo se activa la válvula VVOLT - Q6.0, y esta válvula activa a un cilindro neumático que hace girar al volteador. Al tenninar de girar el barril descansa sobre el transportador de cadenas y activa al micro SWFINVOL - 10.5, avanza sobre este micro hasta que lo desactiva, esto significa que el barril ha pasado la zona de volteado, entonces el PLC desactiva la salida VVOLT para que retorne el barril a su posición normal: "listo" micro LISTVO activado.

Para evitar que el barril se pueda caer del volteador en el momento del volteado, esta operación se hace de forma lenta debido a que lleva un regulador en el desfogue de la válvula de volteado.

#### **5.1.3 Descripción del proceso de llenado.-**

El barril volteado llega a la llenadora y activa el 1nicroswitch de los topes: SWTOPELL - I1.2, esto produce que se active la válvula de salida de los topes de detención del barril: VTOPELL - Q7.4 y que arran-

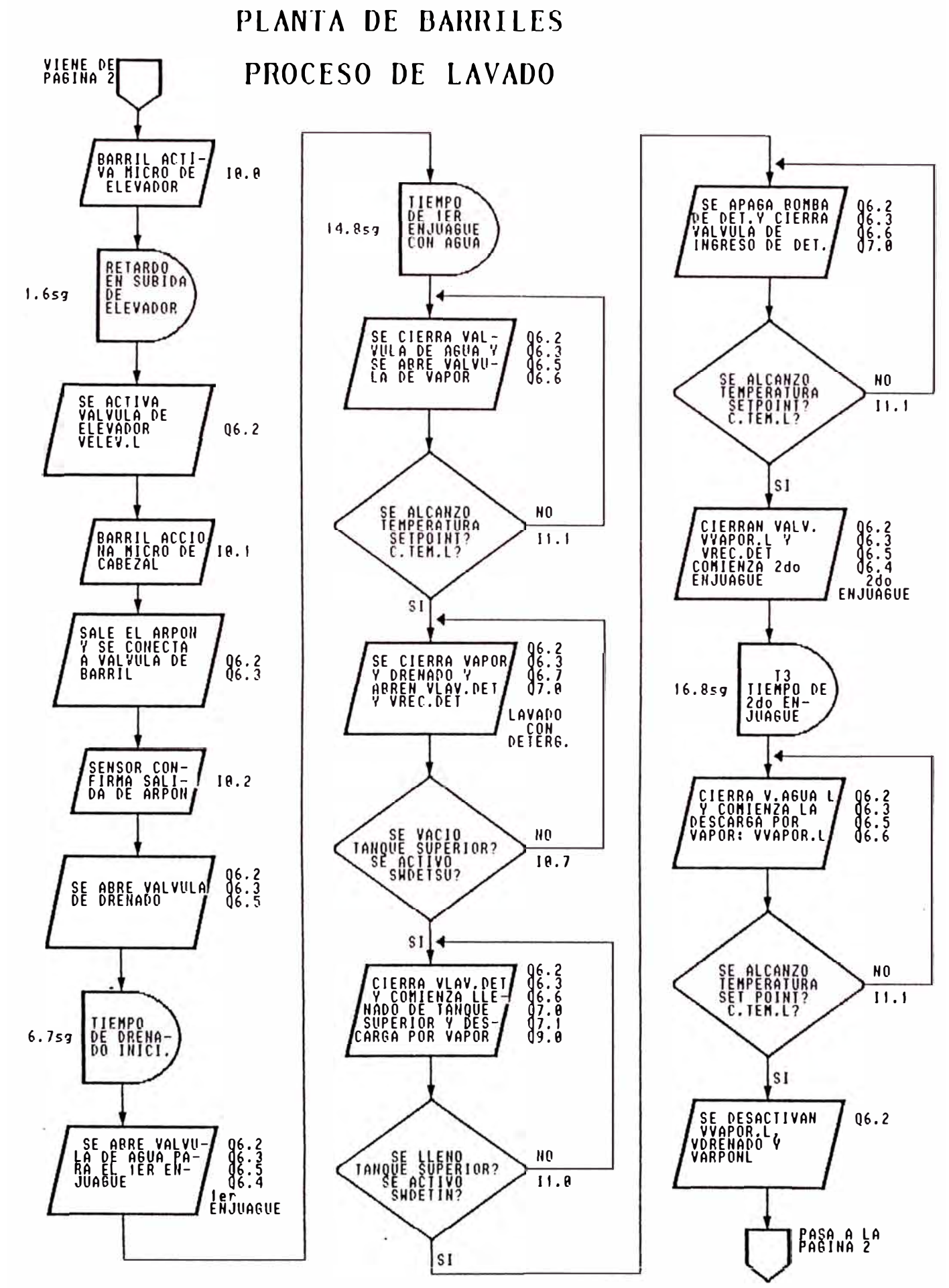

FIGURA 27

# PLANTA DE BARRILES PROCESO DE LAVADO

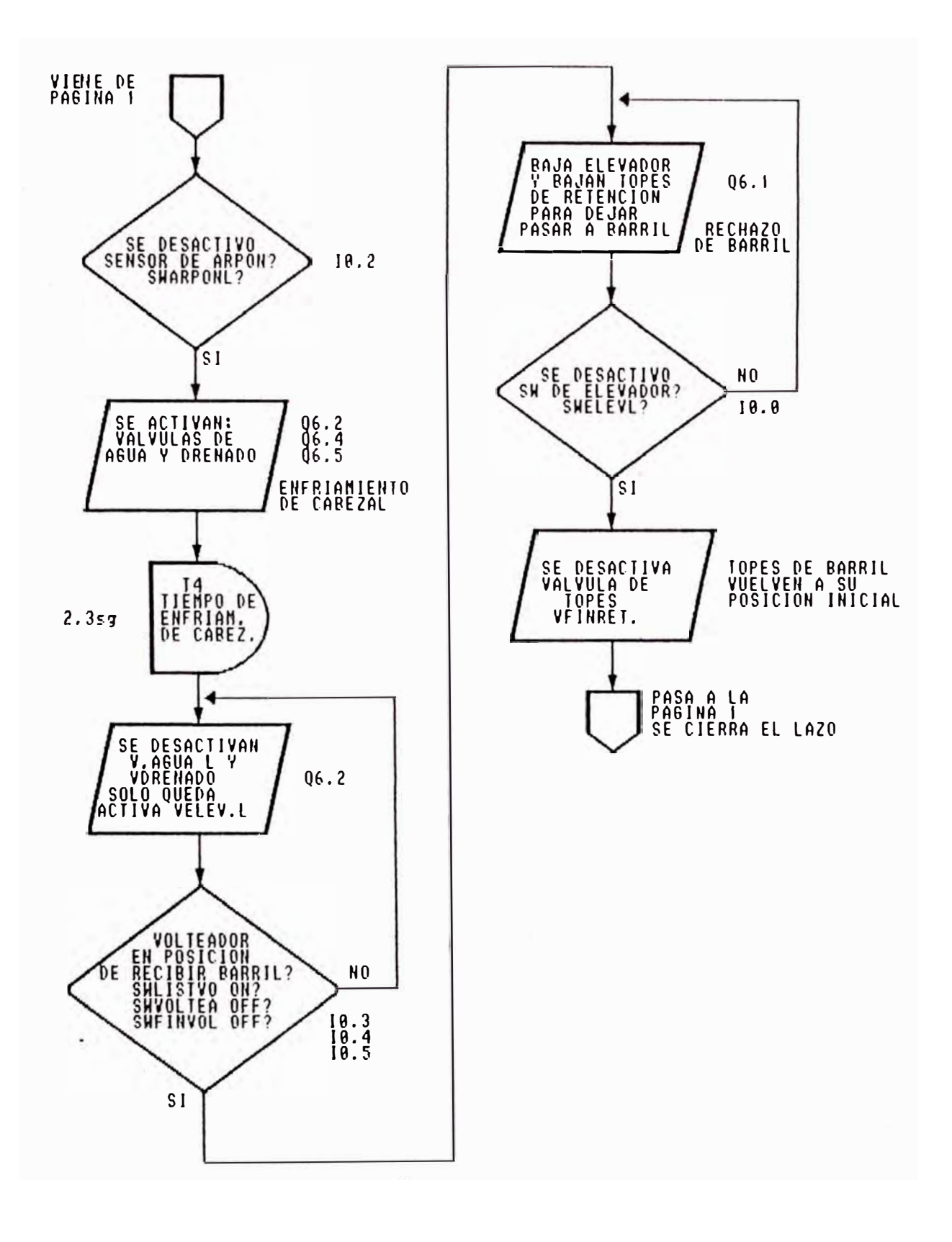

# PLANTA DE BARRILES PROCESO DE VOLTEADO

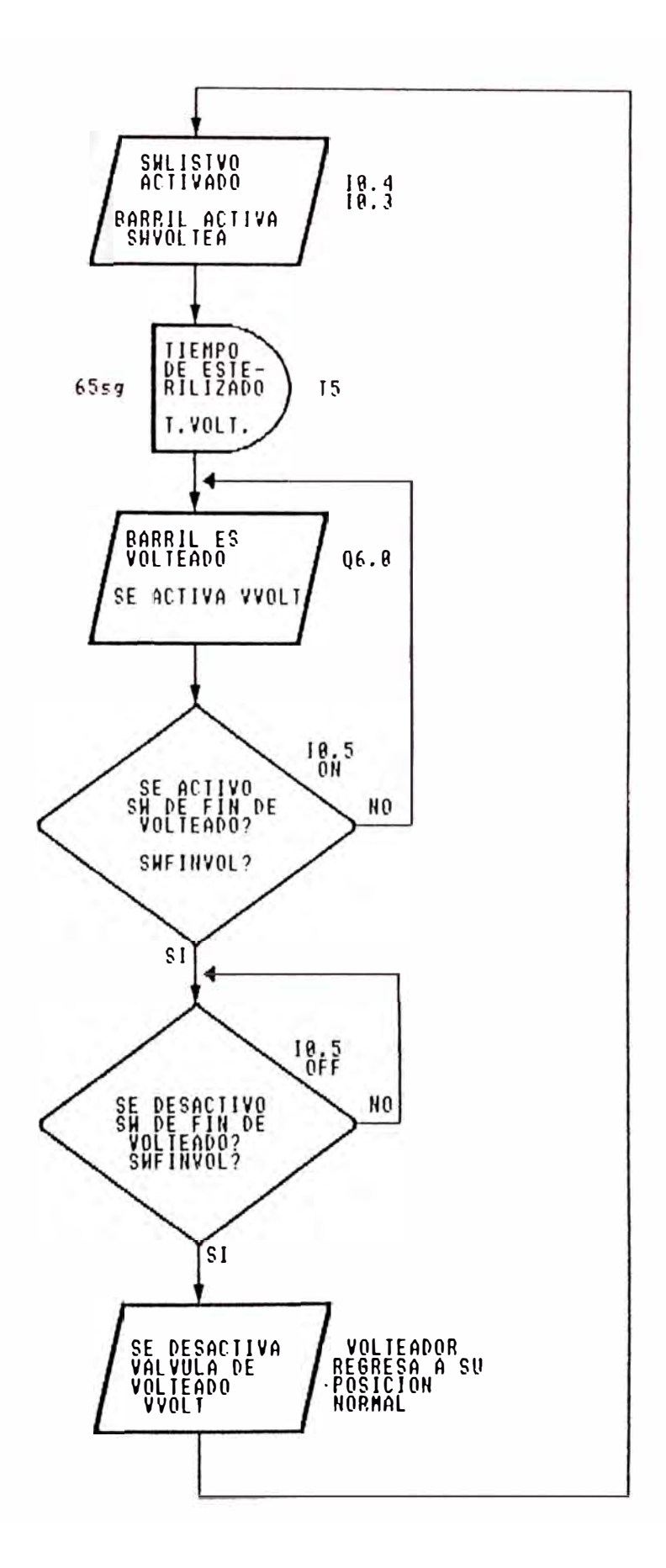

# PLANTA DE BARRILES PROCESO DE LLENADO

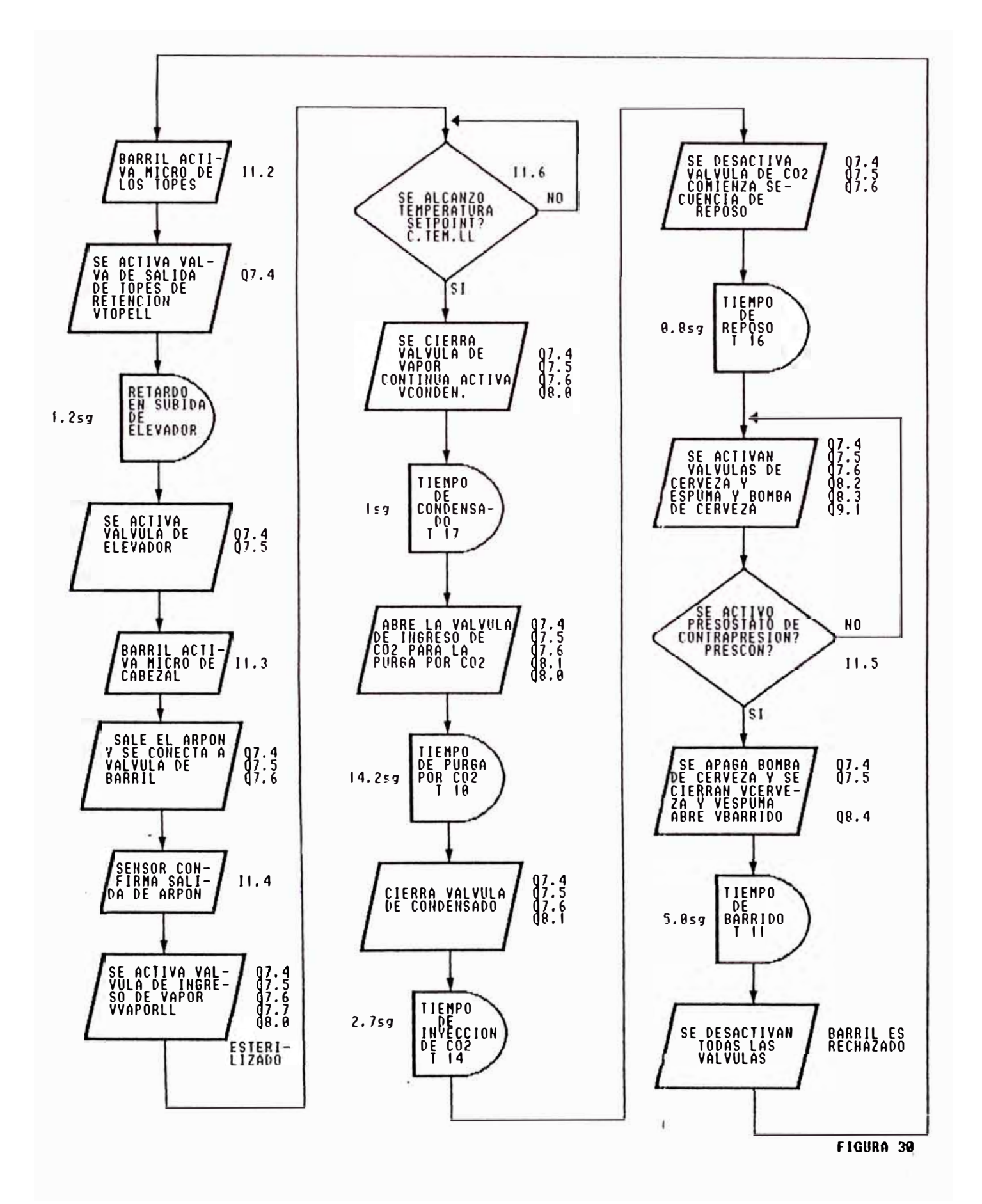

que un temporizador del PLC de 1.2 seg, luego de este tiempo se activa la válvula VELEVLL - Q7.5 subiendo el elevador con el barril.

Al subir, el barril activa el micro SWCABELL - I1.3, esto produce la salida del arpón válvula VARPONLL - Q7.6, éste a su vez al subir produce la activación del sensor magnético SWARPOLL - I 1.4, que da al PLC la confirmación de la salida del arpón y por lo tanto el comienzo del proceso de llenado del barril.

El proceso comienza con el ingreso de vapor para el último esterilizado, entonces se activan las válvulas: VVAPORLL: Q7.7 y VCONDEN.: Q7.8, por VVAPORLL ingresa el vapor y por VCONDEN. se drena el condensado que finalmente va al desagüe; esta secuencia termina con la activación del controlador de temperatura C.TEM.LL - I1.6 al alcanzarse los 100 grados C., se desactiva VV APORLL y continúa activada sólo VCONDEN. durante l seg.

Luego viene la secuencia de purga por CO2 que dura 14.2 sg., en ésta continúa activa VCONDEN. y se activa la válvula de ingreso de CO2 :  $VCO2 - Q8.1$ , al cumplirse este tiempo se desactiva VCONDEN. y continúa activada VCO2 durante 2.7 seg. para la inyección de CO2 para la contrapresión en el llenado con cerveza. Luego se desactiva VCO2 y el barril permanece durante 0.8 seg. en reposo.

Entonces comienza el llenado con cerveza, se activan las válvulas: VCERVEZA - Q8.2 para el ingreso de cerveza y VESPUMA - Q8.3 para el drenado de la espuma; además se activa la salida BOMB.CER -Q9.3 que energiza al contactor de la bomba de cerveza. Al final de la tubería de drenado de espuma existe un presostato, entrada PRESCON Il.5 que se activa a una presión de 50 psi y da por finalizada el llenado con cerveza desactivando: VCERVEZA, VESPUMA, BOMBCER y
VARPONLL, asimismo activa VBARRIDO - Q8.4 para el barrido de la espuma remanente en la tubería de ingreso al cabezal y del mismo cabezal.

# **5.1.3.1 Alarmas del proceso de llenado.-**

El proceso de Llenado tiene 2 alarmas:

 $\triangle$  Alarma por tiempo total de llenado que se activa cuando la secuencia de llenado lleva 2min 50seg sin terminar.

+ Alarma por tiempo de ingreso de vapor que se activa cuando el ingreso de vapor se corta antes de los 11 seg.

Cuando una de estas 2 condiciones aparece, se activa una sirena, salida SIR RECH - Q7 .2, se activa una lámpara de rechazo situado en un pequeño tablero adjunto a la máquina, salida LAMPRECH - Q7.3, y el maquinista debe pulsar el pulsador de rechazo PURECHLL - II.7 para el rechazo del barril de la 1náquina. Este barril rechazado es separado para la revisión del espadín (válvula de ingreso y salida de fluidos).

# **5.2 Estructuración del prograrna.-**

Tal como se observó en el capítulo 3 el PLC Simatic S5-100U acepta 2 tipos de programación:

Programación lineal: el programa consiste de un sólo bloque, y las instrucciones se van ejecutando una a una desde el principio hasta el final, luego se inicia nuevamente con la lera instrucción.

Programación estructurada: el programa es dividido convenientemente en diferentes bloques de programa, cada uno de ellos realizará una función determinada; un bloque de organización va haciendo las llamadas a cada bloque de programa.

El prograrna de control de la planta de barriles sigue el tipo de programación estructurada, consiste de 5 bloques de programa y 1 bloque de organización. El bloque de organización OB1 va llamando de manera consecutiva a los bloques de programa PB0, PB1, PB2, PB3 y PB4 para su ejecución.

# **5.2.1 Bloque de programa O: PBO.-**

Para la ejecución de las diferentes secuencias de los procesos de lavado, volteado y llenado son necesarias tanto condiciones de entrada de microswitches de límite de carrera, sensores y controladores de temperatura, como condiciones de tiempo. En este bloque se encuentran todas las instrucciones de temporización internas de la CPU para las 3 máquinas.

Este bloque de programa está conformado por 18 segmentos que contienen instrucciones de temporización, 17 de ellos son temporizadores on delay : retardo en la activación y uno de ellos es arranque como impulso de una temporización.

Las instrucciones de temporización están ordenados de acuerdo al orden como son llamados por los otros bloques del programa:

 $\triangle$  Los 8 primeros segmentos contienen instrucciones de temporización para el proceso de Lavado y alannas.

 $\triangle$  El segmento 9 contiene al temporizador T.VOLT. para el proceso de volteado.

 $\triangle$  Los últimos 9 segmentos contienen los temporizadores para el proceso de llenado y alarmas.

# **5.2.2 Bloque de programa 1: PBl.-**

Contiene las instrucciones necesarias para la elaboración de las secuencias de los procesos, los resultados de las combinaciones de las

condiciones de entrada y tien1po se van almacenando en espacios de memoria llamados marcas. Estas marcas después se utilizarán en los bloques de programas PB2 y PB3 como condiciones para la activación de las salidas que activan las válvulas.

Este bloque de programa está constituido por 34 segmentos ordenados de acuerdo al orden de ejecución de las secuencias dentro de los procesos:

+ Los 12 primeros segmentos corresponden a las secuencias del proceso de lavado y condiciones de rechazo por alarma.

 $\blacklozenge$  Del segmento 13 al segmento 15 se encuentran las condiciones para el proceso de volteado.

 $\triangle$  Del segmento 16 al segmento 30 se encuentran las instrucciones que forman las secuencias del proceso de llenado.

 $\triangle$  Del segmento 31 al 34 se encuentran las condiciones para el funcionamiento automático del transportador.

El transportador de cadenas trabaja de forma automática arrancando y parando cuando es necesario transportar un barril de una máquina a otra; para ello se han diseñado 4 condiciones de trabajo:

Arranque cuando no hay barril en lavadora: salida Velev.l desactivada.

Arranque por fin de lavado: segmento 32.

Arranque por fin de volteado: segmento 33.

Arranque por fin de llenado : segmento 34.

Además en el segmento 31 se da la condición de arranque luego de un apagón utilizando la marca no remanente Transp E: F64.0. En este caso luego de acomodar los barriles el operador activará el pulsador de arranque del transportador: Putran. Se utiliza la marca no remanente para evitar atracos por arranque inmediato del transportador luego de un apagón.

# **5.2.3 Bloque de programa 2 : PB2.-**

Este bloque de programa contiene las salidas del PLC que activarán a las válvulas, contactores de motores, lámpara de señalización, etc. En este bloque se tienen las salidas correspondientes a la rnáquina lavadora y volteadora, así como también al sistema de rechazo por alarmas común a los procesos de lavado y llenado; es decir a la sirena y lámpara de señalización de alanna.

Este bloque contiene 15 segrnentos ordenados de acuerdo al orden de activación de las válvulas:

+ Los 11 primeros segrnentos son las salidas correspondientes a la Lavadora.

 $\triangle$  El segmento 12 corresponde a la válvula de volteado.

◆ Los segmentos 13 y 14 corresponden al sistema común de alarma lavadora-llenadora.

El segmento 15 es la salida correspondiente al motor del transportador, como se ve tiene que estar activa alguna de las 4 condiciones vistas en la sección anterior más la condición de arranque del transportador al energizar: Transp E.

# **5.2.4 Bloque de prograrna 3: PB3.-**

Contiene las salidas correspondientes a la máquina llenadora. Este bloque contiene 10 segmentos correspondientes a las 10 salidas que activan 9 válvulas y un motor de la bomba de cerveza de la máquina llenadora.

# **5.2.5 Bloque de prograrna 4: PB4.-**

Como se observó en el capítulo 4, la planta de barriles lleva 3 contadores digitales activados por contacto eléctrico que cuentan los barriles lavados, llenados y rechazados por alarma. Este bloque de programa contiene los 3 segmentos con las condiciones de activación para las salidas que activan a dichos contadores.

# **5.3 Temporización del prograrna.-**

El proceso de operación de la planta de barriles es un proceso secuencial, para llevar a cabo las secuencias que toman parte en cada proceso es necesario combinar las temporizaciones con el estado de los sensores de entrada.

Para diseñar las instrucciones necesarias de programa que permitan la activación de las válvulas y 1notores en cada uno de los procesos, se construyó primero a partir de las entradas, temporizaciones y salidas requeridas uno ó dos diagramas de tiempo por cada proceso; a partir de éstos se definieron las combinaciones necesarias para la elaboración de las secuencias de los procesos representados por las marcas de programa en el bloque de programa PB1; luego como combinación de las marcas o secuencias resultaron las salidas en los bloques de programa PB2 y PB3.

# **5.3.1 Diagramas de tiempos de los procesos.-**

En los figuras 31, 32, 33, 34 y 35 se tienen los diagramas de tiempo de los procesos de lavado, volteado y llenado.

Estos presentan las siguientes características comunes:

◆ Todos los diagramas de tiempo consideran lavado, volteado y llenado de barriles de 50 litros; para el caso de barriles de 30 litros el diagrama es básicamente el mismo con la diferencia que los tiempos de descarga por vapor son menores.

 $\triangle$  En el eje horizontal de la parte superior, se listan las secuencias que se van llevando a cabo; para las secuencias que tienen tiempo programado se pone encima su valor, ejemplo: retardo elevador: 1.6 seg.

 $\blacklozenge$  Debajo del eje horizontal citado se encuentra el tiempo acumulado que va tomando el proceso; el tiempo 0 corresponde para el caso de los procesos de lavado y llenado al inicio de la activación de las válvulas de ingreso y salida de fluidos.

 $\triangle$  El tiempo acumulado que aparece debajo del eje horizontal, es un tiempo promedio que varía muy poco con respecto al caso de un barril particular.

Normalmente no se consideran tiempos "muertos" - tiempo que toman los elementos mecánicos en desplazarse -, se hace una excepción por razones de claridad de comprensión de los diagramas para los tiempos de subida del elevador y arpón para la lavadora y llenadora.

+ A la izquierda del eje vertical se pone el síinbolo de la señal - ver cuadros 3 y 4 y apéndice F donde se ve el listado de símbolos del programa -; debajo del símbolo va la dirección del operando:

I denota a las Entradas

T denota a los temporizadores

F denota a las Marcas

Q denota a las salidas.

◆ Las señales que se dibujan en los diagramas de tiempo tienen un orden lógico, se comienza con las señales de los sensores de entrada, luego siguen los temporizadores generados por las entradas; después vienen las marcas que representan a las secuencias y finalmente las salidas generadas como combinación de las diferentes secuencias. Además para el caso de los diagra1nas de tiernpos de los procesos de lavado y llenado se incluyen al final los temporizadores de alarma.

# **5.3.2 Temporización del proceso de lavado.-**

El proceso de lavado cuenta con 5 temporizadores de proceso y 4 temporizadores de alanna:

Temporizadores del proceso de lavado.-

+ Temporizador Retardo de subida de Elevador: Retelevl: F3 .6.- Se genera a partir del temporizador externo con dirección 3 .O ubicado en el módulo 3 - ver figura 24 del capítulo 4 -; el ternporizador externo es un temporizador que genera un impulso cuando un barril activa el microswitch Swelevl; la marca F3.6 genera un ternporizador de retardo de encendido. Este es el único temporizador del proceso de lavado regulable externamente.

 $\blacklozenge$  Temporizador drenado inicial de gases: T.dreini: T0.- Es un temporizador interno de retardo de encendido activado por el sensor magnético del arpón: Swarponl, este temporizador genera la primera secuencia drenado de gases - del proceso de lavado.

+ Temporizador primer enjuague con agua: T.prienj: T2.- Es un temporizador de retardo de encendido activado por el temporizador T0, regula la cantidad de tiempo de ingreso de agua para el primer enjuague.

◆ Temporizador segundo enjuague con agua: T.segenj: T3.- Es un temporizador de retardo de encendido activado por la secuencia Segundo enjuague con agua: Seg.enj: F0.2, da el tiempo de ingreso de agua para dicha secuencia.

+ Temporizador enfriamiento de cabezal: T.enfcab: T4.- Es un ten1porizador de retardo de encendido activado por la secuencia enfriamiento de cabezal: Enfcabzl: F0.3, da el tiempo de pase de agua para enfriar el cabezal y el visor donde se encuentra el PT100.

Evolución de las señales del proceso de lavado.-

◆ Según se ve en las figuras 31 y 32 la entrada Swelevl arranca el temporizador Retelevl, éste luego activa la salida Velev.l: Q6.2 que sube al barril. Entonces se activa la entrada Swcabzl, ésta activa la salida Varponl que a su vez activa a la entrada Swarponl que con firma la sal ida del arpón.

◆ La activación de Swarponl es la condición para el inicio del proceso de lavado, Swarponl activa al temporizador T.dreini, éste luego activa a T.prienj; la secuencia Pri.enj la activa T.dreini y la desactiva el primer pulso del controlador de Temperatura: C.Tem.L. El controlador de temperatura como se ve, se activa al final de cada una de las 3 descargas por vapor.

◆ La secuencia de lavado con detergente Lav.det es activada por el flanco de bajada de lav.det y desactivada por el segundo pulso de C.Tem.L., la secuencia Vap det es activada por la activación de la entrada Swdetsu y desactivada por C.Tem.L.

◆ La secuencia Seg.enj es activada por el flanco de bajada de Lav.det y desactivada por el último pulso de C.Tem.L. La secuencia Enfcabzl es activada por Seg.enj y desactivada por T.enfcab; finalmente Fin lav es activado por T.enfcab y desactivado con la desactivación de Swelevl.

 $\triangle$  La válvula del elevador Velev. l tiene como condiciones de activación a Retelevl y a los micros del volteador Swvoltea y Swlistvo, al terminar el proceso de lavado Velev.l continuará activado hasta que no exista barril en la zona de volteado: Swvoltea y el volteador esté en su posición de listo: Swlistvo.

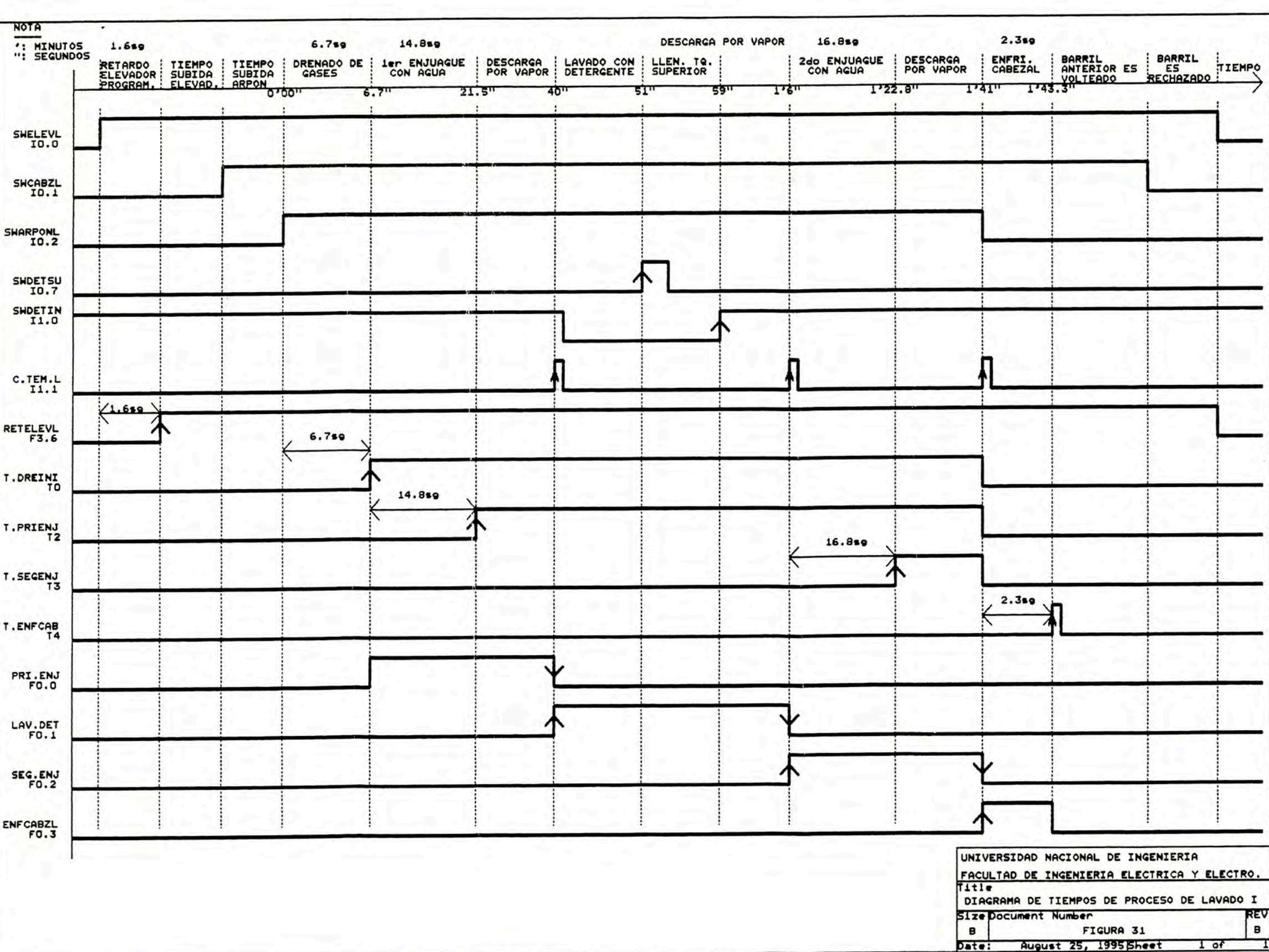

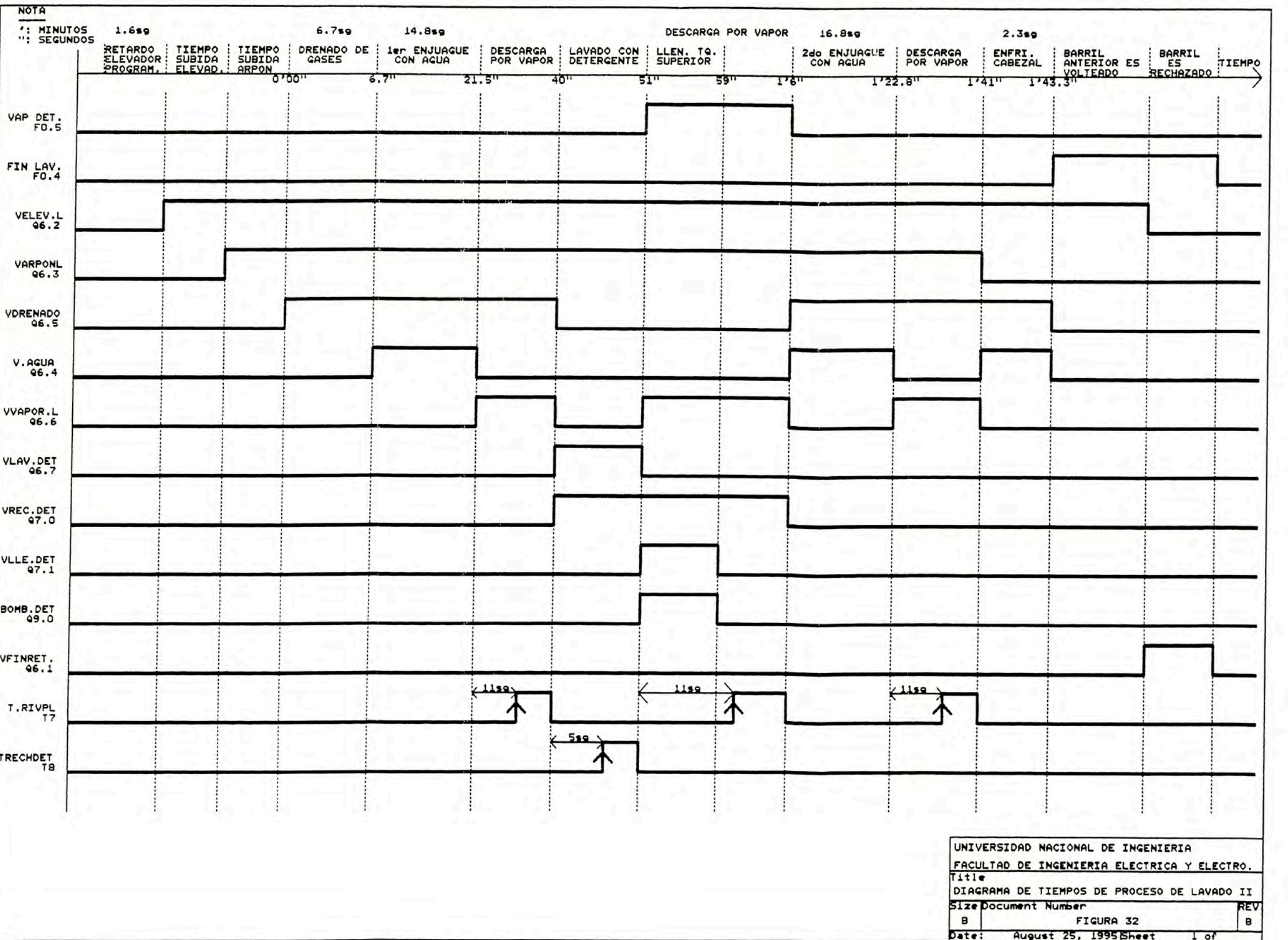

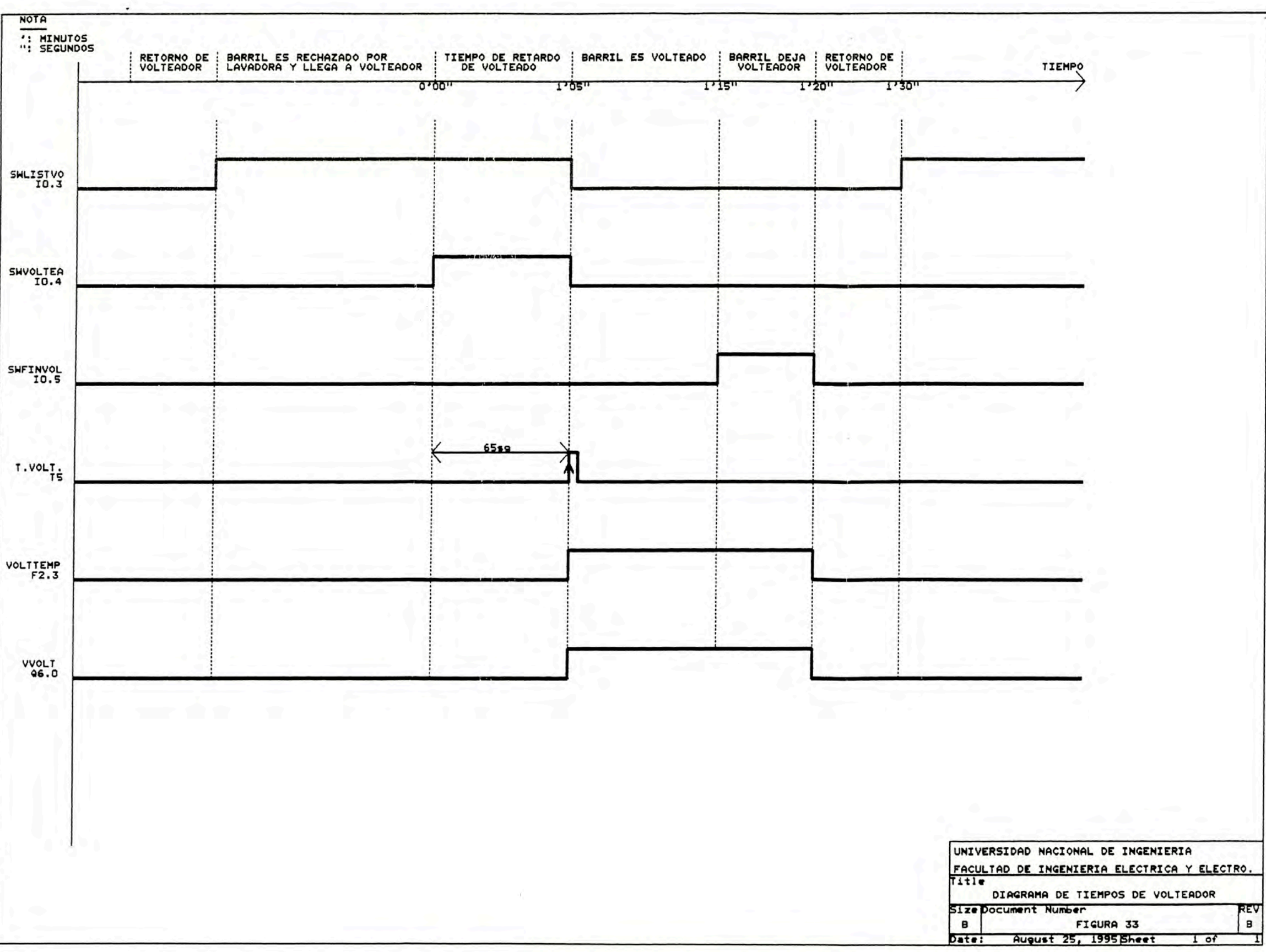

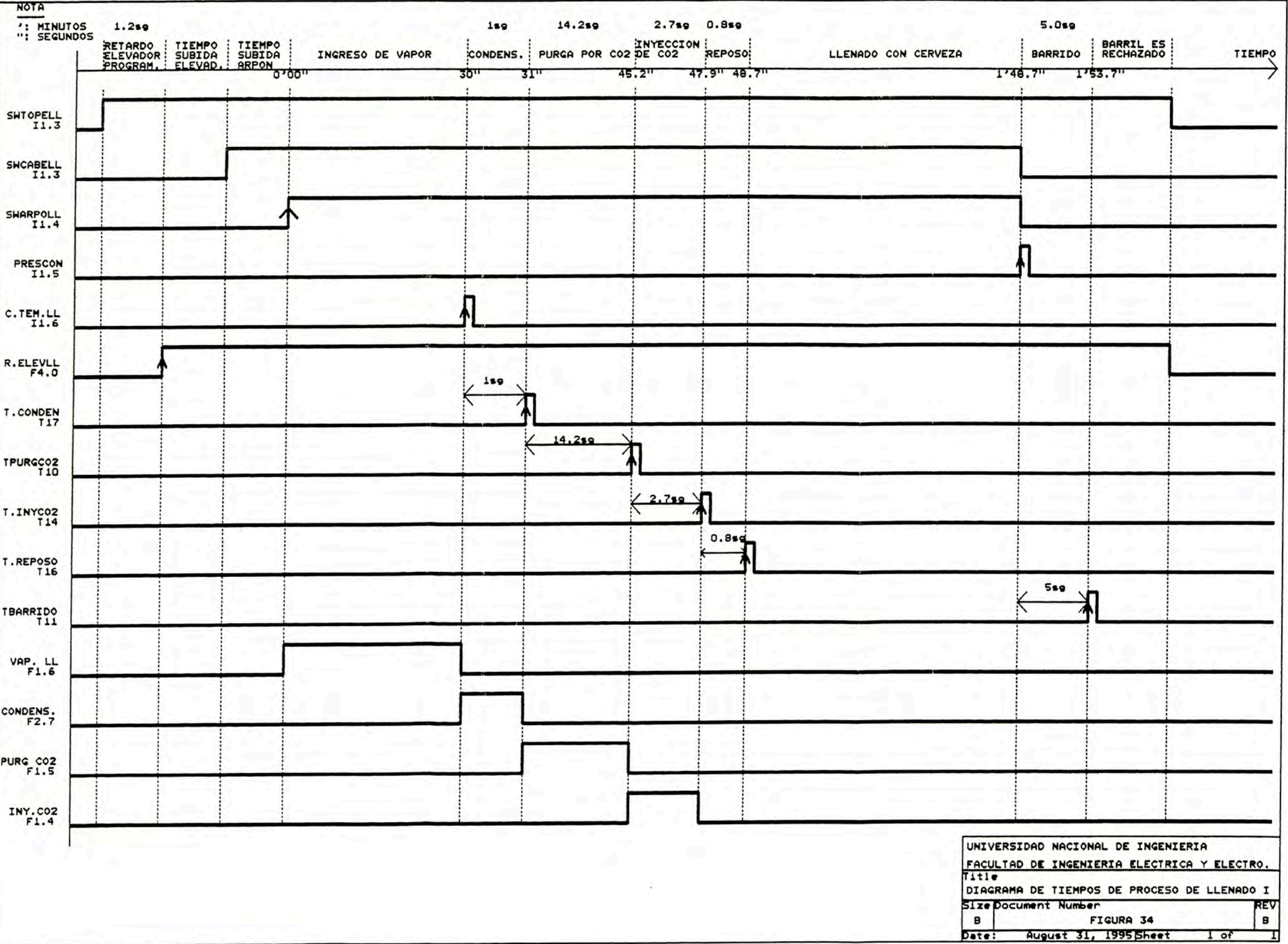

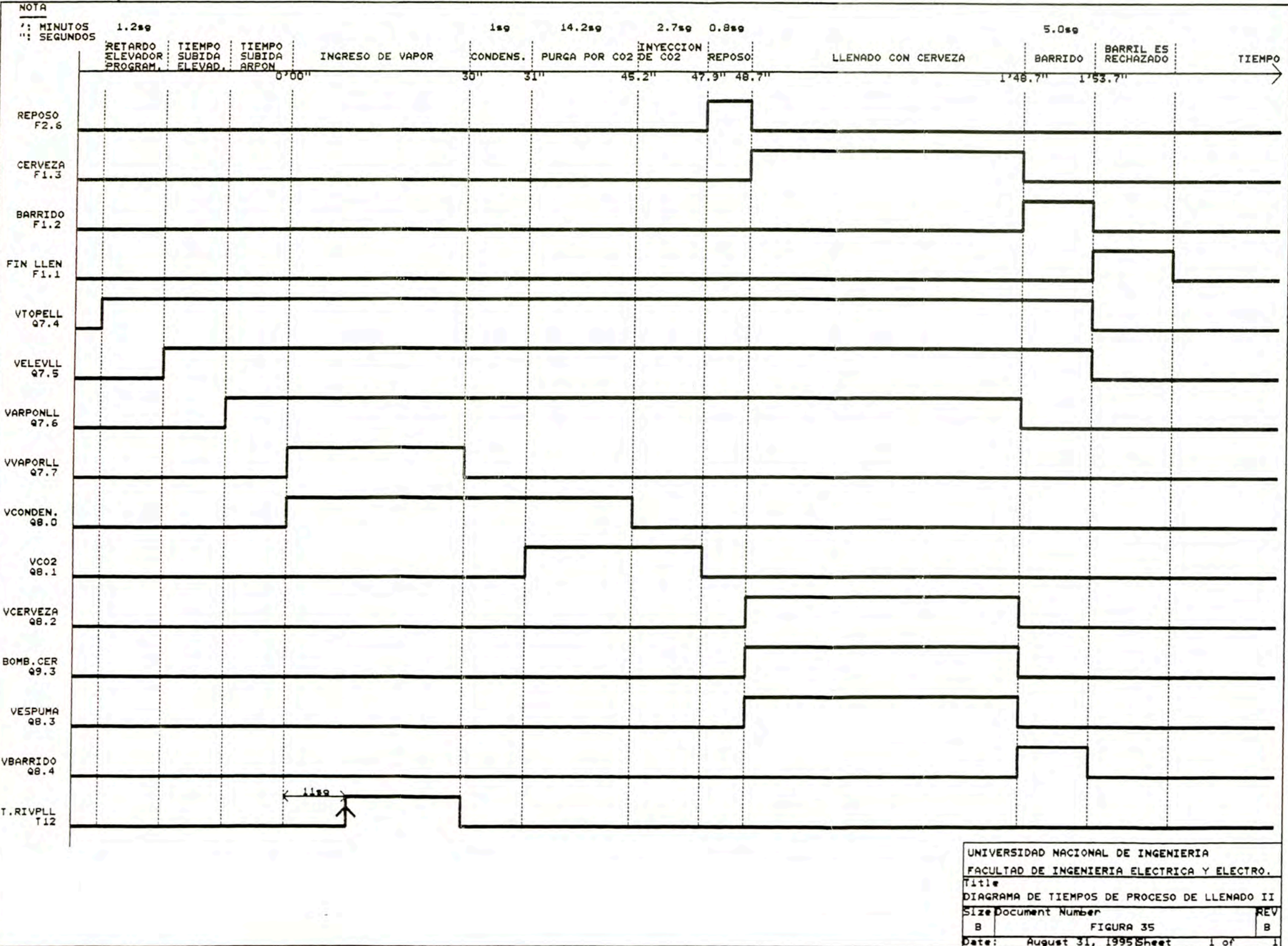

◆ La válvula Varponl es activada con Swcabzl y desactivada con el flanco de subida de enfcabzl, la válvula de drenado V drenado es una combinación "O" de las secuencias Pri.enj, Seg.enj y Enfcabzl, además de la secuencia de drenado de gases.

+ La activación de la válvula V.agua resulta de una combinación "O" de las fases de agua de las secuencias Pri.enj y Seg.enj, estas secuencias incluyen el enjuague con agua y la descarga por vapor; las fases de agua se generan como la combinación "Y" de la secuencia y el negado del temporizador que la genera, Pri.enj y T.prienj negado por ejemplo, además V.agua se activa también con Enfcabzl.

◆ La activación de la válvula Vvapor.l resulta de una combinación "O" de las fases de vapor de las secuencias Pri.eaj, Lav.det y Seg.enj, éstas fases se generan como combinación "Y" de la secuencia y el temporizador que la genera, o sea Pri.eaj y T.prienj por ejemplo.

 $\blacklozenge$  La activación de la válvula Vlav .det resulta de una combinación "Y" de la secuencia Lav.det y el negado de Vap.det, es decir esta válvula se activa durante el ingreso de detergente y no durante la descarga por vapor.

◆ La válvula Vrec.det está activa siempre que lo esté la secuencia Lav.det, es decir la válvula de recuperación de detergente está activa durante todo el proceso de lavado con detergente.

◆ La válvula de llenado con detergente del tanque superior Vlle.det y la salida Bomb. det que arranca a la bomba de detergente se activan con el flanco de subida de Swdetsu y se desactivan con la subida de Swdetin, es decir se activan con el vaciado del tanque y se desactivan con el llenado del mismo.

◆ Los topes que detienen al barril están normalmente arriba, cuando son activados por Vfinret bajan, la activación de Vfinret resulta de una combinación "Y" de la secuencia Fin lav. y la negación de Velev.l. Temporizadores de alarma del proceso de lavado.-

◆ Temporizador de rechazo por tiempo total de lavado: T.rttotl: T6.-Este es un temporizador de retardo de encendido que se activa luego de 2minl 8seg. parando el proceso de lavado por exceso de tiempo del lavado y ocurriendo lo que se describió en 5.1.1.1. A este temporizador lo activa la entrada Swarponl.

+ Temporizador de retardo de rechazo del barril lavado: T.rechl: TI 5. Al ocurrir la condición de rechazo en la Lavadora, suena la sirena y se enciende una lámpara roja que señaliza la condición de rechazo; entonces el operador se acerca y presiona Purechl - pulsador de rechazo de lavadora -, en este momento se activa T15 que luego de 1.5 seg. suelta el barril de la Lavadora.

◆ Temporizador de rechazo por ingreso de vapor: T.Rivpl: T7.- Tal como se ve en el diagrama de tiempos: figura 32, este temporizador se activa con cada una de las secuencias de vapor, su tiempo es de 11 seg.; si la secuencia de vapor termina antes de cumplirse los 11 seg se da la condición de alarma.

+ Temporizador de rechazo por ingreso de detergente: Trechdet: T8. Tal como se ve en el diagrama de tiempos, este temporizador se activa con la válvula Vlav.det, siendo su tiempo de activación de 5 seg., la válvula Vlav.det no debe desactivarse antes de que Trechdet esté en "l", sino ocurrirá condición de alanna.

# **5.3.3 Temporización del proceso de volteado.-**

El proceso de volteado tiene un sólo temporizador asociado, el T.volt. de 65 sg., éste comienza a correr su tiempo cuando están activados los microswitches Swlistvo y Swvoltea, tal como se ve en el diagrama de tiempos de la figura 33.

Al cumplir con el tiempo de 65 sg, se activa la marca Volttemp y ésta activa a la válvula de volteado Vvolt, la salida Vvolt sigue activa hasta que se active y desactive el micro Swfinvol.

# **5.3.4 Temporización del proceso de llenado.-**

El proceso de llenado cuenta con 5 temporizadores de proceso y 4 temporizadores de alanna:

Temporizadores del proceso de llenado.-

+ Temporizador Retardo de subida de Elevador: R.elevll: F4.0.- Al igual que en el caso de la Lavadora se genera a partir de un temporizador externo, en este caso la dirección es 3.1; el temporizador externo genera un impulso cuando el barril activa el tnicroswitch Swlopell; la marca F4.0 genera un temporizador de retardo de encendido. Este es el único temporizador del proceso de llenado regulable externamente.

◆ Temporizador de Condensado: T.conden: T17.- Este temporizador se activa terminando la secuencia de ingreso por vapor para el último esterilizado, y mantiene abierta sólo la válvula de condensado durante 1 seg. antes del la secuencia de purga por CO2.

◆ Temporizador de purga por CO2: TpurgCO2: T10.- Este temporizador permite la purga por  $CO2$  durante 14.2 sg.

◆Temporizador de inyección de CO2: T.inyCO2: T14.- Este temporizador se activa al finalizar la secuencia de purga por CO2, para la inyección de CO2 durante 2.7 sg.

Evolución de las señales del proceso de llenado.-

 $\triangle$  Según se ve en las figuras 34 y 35, la entrada Swelevl arranca el temporizador R.elevll, éste luego activa la salida Velevll: Q6.2 que sube al barril. Entonces se activa la entrada Swcabell, ésta activa la salida Varponll que a su vez activa a la entrada Swarpoll que confirma la salida del arpón.

◆ El proceso de llenado comienza con el ingreso de vapor, activación de Vvaporll, el ingreso de vapor se desactiva con la activación del contacto del Controlador de Temperatura: C.Tem.II.

+ Las siguientes secuencias de Condensado, purga por CO2, inyección de CO2 y reposo, activan a las válvulas de Condensado y CO2 según como se van activando los Temporizadores T.Conden, Tpurgco2, T.inyco2 y T.reposo, tal como se ve en la figura 35.

◆ El final de la secuencia de reposo, activa a la secuencia de Cerveza, marca Fl.3, la que a su vez activa a la válvulas V cerveza y Vespuma y a la salida Bomb.cer, la secuencia de cerveza termina con la activación de la entrada Prescon, dando inicio a su vez a la secuencia de Barrido, válvula Vbarrido.

 $\bullet$  Cuando Tbarrido se pone en 1 luego del tiempo de barrido, se activa la marca de fin de llenado :Fin llen, ésta a su vez desactiva Vtopell y Velevll, terminando de esta fonna la secuencia de llenado.

Temporizadores de Alarma del proceso de llenado.-

 $\blacklozenge$  Temporizador de rechazo por tiempo total de llenado: Trttotll: T13.-Este es un temporizador de retardo de encendido que se activa luego de 2min50seg. parando el proceso de llenado por exceso de tiempo de llenado y ocurriendo lo que se describió en 5.1.1.1. A este temporizador lo activa la entrada Swarpoll.

◆ Temporizador de retardo de rechazo del barril llenado: T.rechll: T18.-Al ocurrir la condición de rechazo en la Llenadora, suena la sirena y se enciende una lámpara roja que señaliza la condición de rechazo; entonces el operador se acerca y presiona Purechll - pulsador de rechazo de llenadora -, en este momento se activa T18 que luego de 1.0 seg. suelta el barril de la Llenadora.

◆ Temporizador de rechazo por ingreso de vapor: T.Rivpll: T12.- Tal como se ve en el diagrama de tiempos: figura 35, este temporizador se activa con la válvula de vapor, su tiempo es de 11 seg.; si la secuencia de vapor termina antes de cumplirse los 11 seg se da la condición de alarma.

# **5.4 Diseño del programa.-**

Con la descripción de los procesos de lavado, volteado y llenado, la estructuración del programa en bloques y los diagramas de tiempo de cada uno de los procesos, la elaboración final del programa se hizo más sencilla.

El diseño del programa se hizo por bloques, comenzando por el PBO y terminando con el PB4, dentro de cada bloque se siguió el orden del paso del barril a través de las máquinas; es decir por ejemplo en el PBO se comenzó con las instrucciones de temporización de la Lavadora, luego se continuó con las instrucciones del volteador y finalmente con las de la llenadora.

# **5.4.1 Diseño del PBO.-**

Para este bloque se utilizaron 17 instrucciones de temporización retardo de encendido y una instrucción de temporización de arranque por

impulso para la condición de alanna de rechazo por ingreso de detergente.

En el apéndice O se puede ver el listado del programa en representación Ladder, en el segmento 1 por ejemplo se puede ver la instrucción de temporización de drenado inicial de gases, en la parte superior se encuentra la condición de activación - activado switch de arpón y válvula de elevador -, como se ve, el switch del arpón se encuentra en paralelo con el switch del módulo simulador; en la siguiente línea se hace la carga del tiempo de temporización 6.7 sg; finalmente en la parte inferior del segmento se hace la correspondencia entre las direcciones absolutas y simbólicas, esta última información se puede ver también en el listado de símbolos del programa en el apéndice F.

# **5.4.2 Diseño del PBl.-**

En este bloque se han utilizado instrucciones lógicas y de memoria RS para generar las secuencias de cada uno de los procesos, representados por marcas en el programa; se han comenzado con las instrucciones del proceso de lavado, continuando con el volteado, llenado y transporte.

Este es el bloque de programa más largo por cuanto cuenta con 34 segmentos, los primeros 12 segmentos corresponden al proceso de lavado, los 3 siguientes al proceso de volteado, los 15 siguientes al proceso de llenado y los 4 últimos al proceso de transporte.

# **5.4.3 Diseño del PB2.-**

En este bloque de programa se generan mayonnente por combinaciones lógicas las salidas correspondientes a los procesos de lavado y volteado, para esto se utilizan como condiciones las marcas generadas en el PB1, las temporizaciones y las entradas.

# **5.4.4 Diseño del PB3.-**

En este bloque de programa se han utilizado operaciones lógicas para generar las salidas correspondientes al proceso de llenado, son en total 10 segmentos.

Por ejemplo, en el segmento 5, la válvula de condensado se debe activar siempre que el micro switch del arpón esté activado y en cualquiera de 4 condiciones: secuencia de vapor, secuencia de purga por CO2, secuencia de condensado y cuando el conmutador de desfogue y de la bomba de cerveza estén activados.

# **5.4.5 Diseño del PB4.-**

Este bloque de programa es el más sencillo, está formado únicamente por 3 segmentos con las condiciones para activar a los contadores de barriles lavados, llenados y rechazados por condición de alarma en la lavadora.

El listado completo del programa en el modo de representación ladder se encuentra en el apéndice D, en el apéndice E se encuentra el programa en representación : listado de instrucciones. El listado de símbolos y el listado de referencias cruzadas se encuentra en el apéndice F.

# **CAPITULO VI COSTO DE LA MODERNIZACIÓN**

La inversión llevada a cabo para la modernización de la planta de barriles es bastante baja si se compara con lo presupuestado por una compañía contratista y más aún si se compara contra la inversión para adquirir una planta nueva.

Como se ve en el cuadro 7, se están considerando dentro de los costos tanto el PLC y la plancha de 3/16 de pulgada, que fueron comprados, como el resto de materiales eléctricos que se tienen como stock en el almacén de planta.

El costo total según se ve en el cuadro 7 es de 3,361 dólares, no se considera horas hombre de 1nano de obra para el montaje de los componentes en la plancha, ni para el 1nontaje de la plancha en el tablero de control por cuanto este trabajo se realizó con personal de la empresa. El presupuesto presentado por una compañía contratista para realizar el mismo trabajo asciende a 15,500 dólares.

# COSTO DE COMPONENTES DE PLANCHA DE CONTROL

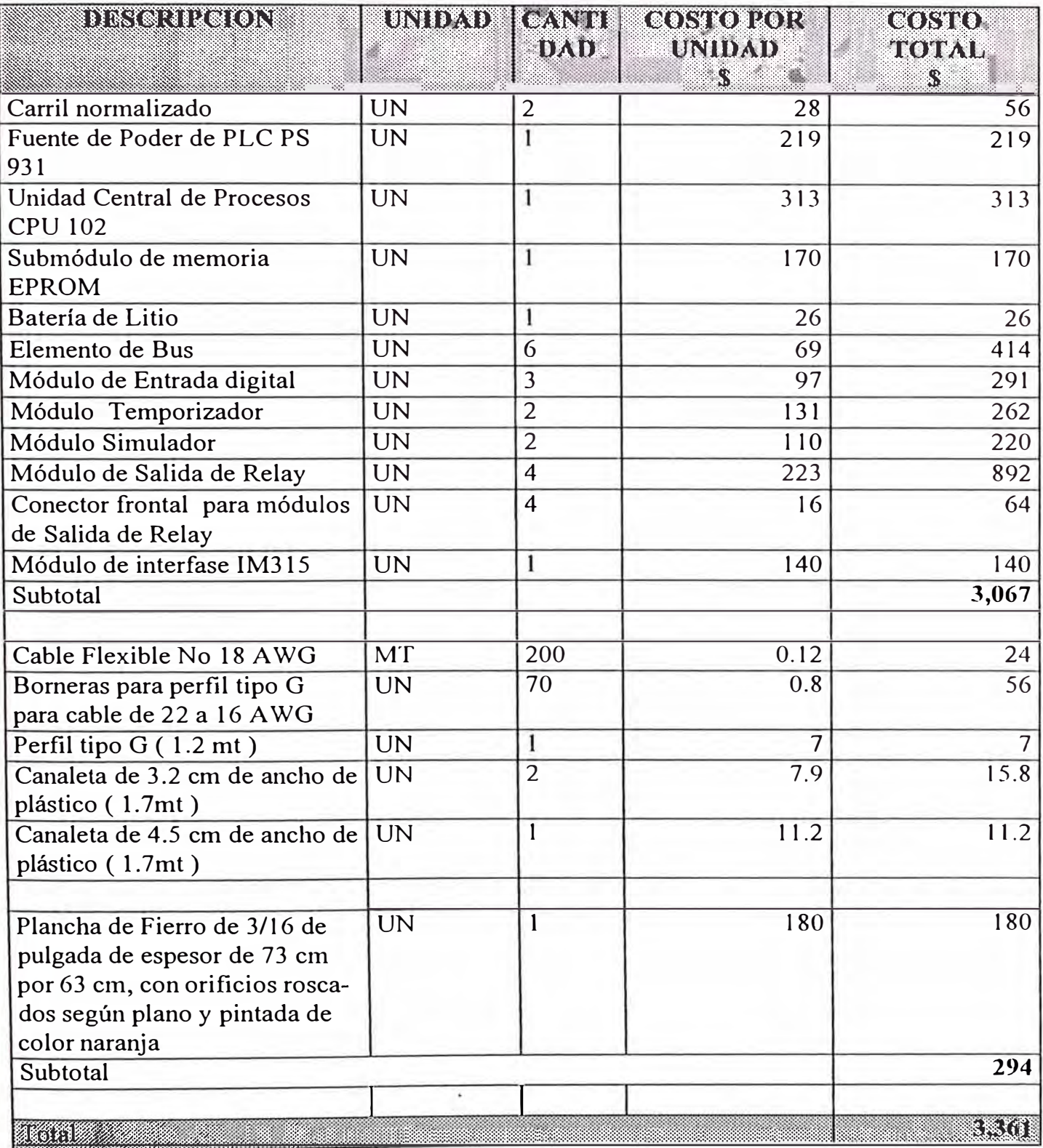

Cuadro 7: Costos de la Modernización

# **CONCLUSIONES**

l. La modernización realizada en la planta de barriles da muchos años más de vida útil a la planta y evita así hacer una inversión alta en la compra de una nueva.

2. Desde la instalación del PLC a la fecha - 1 año y 6 meses - no se han vuelto a presentar problemas con el control, de esta 1nanera se han reducido las paradas en la planta.

3. La ventaja del control actual con PLC sobre el control anterior es que el trabajo de la planta puede ser fácilmente 1nodificado ca1nbiando ciertas instrucciones en determinados bloques de programa; de esta manera pueden agregarse dispositivos de entrada y salida e incrementarse las seguridades.

4. La atención de paradas imprevistas se ha facilitado por el empleo del programador para visualizar en línea la ejecución del programa; de esta manera rápidamente se puede visualizar que dispositivo de entrada ó salida impide la continuidad de las señales.

5. La buena planificación para la ejecución del proyecto ha permitido que el cambio del sistema de control realizado se ejecute en sólo 2 días: Sábado y Domingo, de esta 1nanera no hubo parada de producción.

 $\ddot{\phantom{0}}$ 

6. La elección de módulos simuladores en el control pennitió llevar a cabo la simulación completa del trabajo de la planta en el laboratorio, antes de la instalación en el tablero de control, de esta manera se redujo

drásticamente el tiempo de puesta a punto.

7. El PLC seleccionado para el control es de alta confiabilidad, modular, bajo costo y pennite ser expandido para cubrir mayor número de entradas y salidas.

8. El desarrollo de los diagramas de flujo de proceso y diagramas de tiempo facilitó la elaboración del programa de mando.

9. Con el control electrónico anterior el transportador funcionaba todo el tiempo, el control actual con PLC ha pennitido diseñar las instrucciones necesarias para el funcionamiento del transportador sólo en el momento que debe transportar al barril de una máquina a otra� de esta manera el transportador funciona sólo el 19% del tiempo total lográndose ahorro de energía y desgaste en las cadenas.

10. La utilización de símbolos para reemplazar las direcciones absolutas en el programa y comentarios de cabecera de segmento permite una comprensión más rápida del programa.

# APÉNDICE A **HOJAS DE DATOS DE LOS MÓDULOS** DEL PLC SIMATIC S5-100U

 $14.2$ 

#### $4.2$ Fuentes de alimentación

#### iuente de alimentación PS 930 AC 115/230 V; DC 24 V/1 A

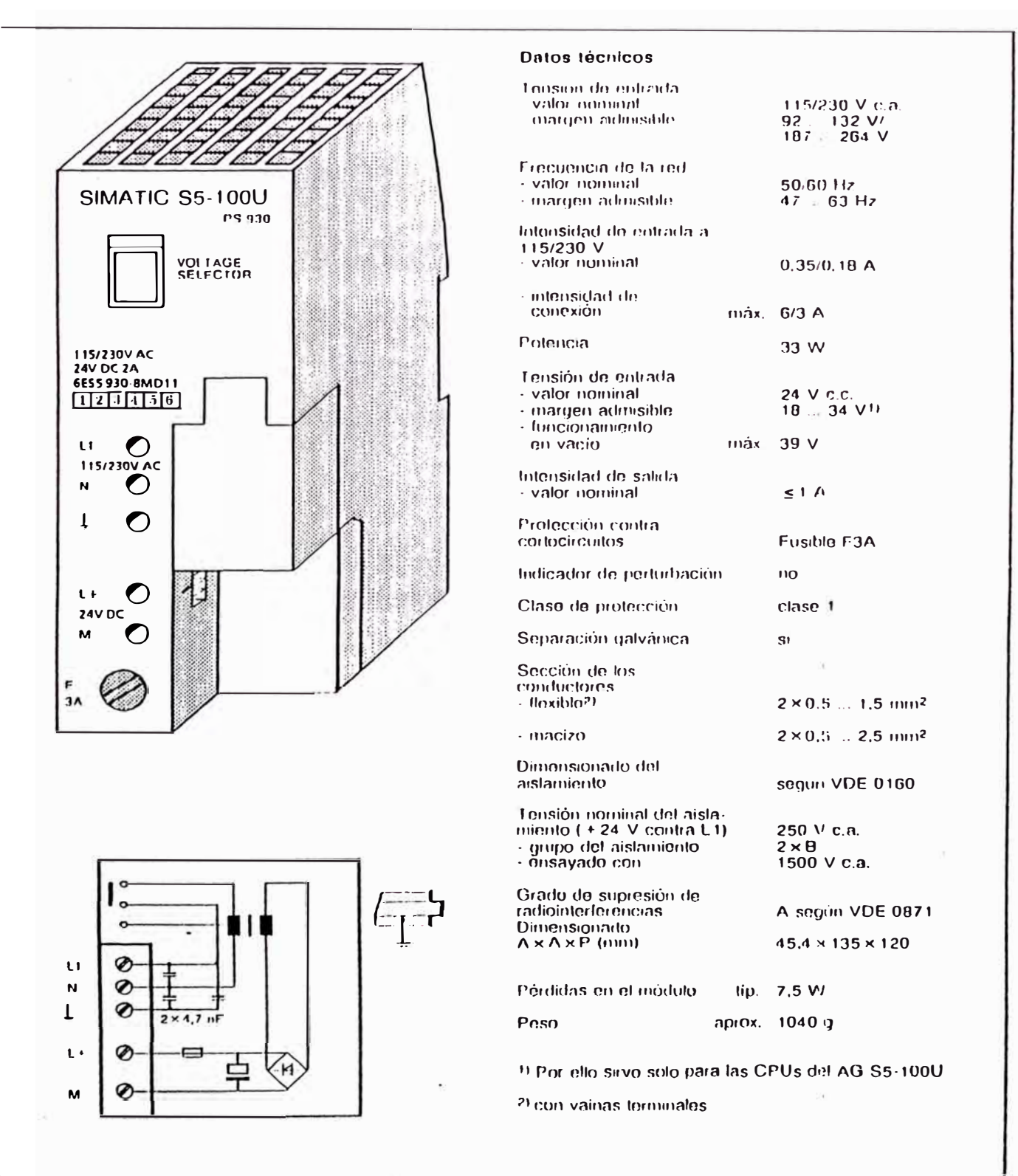

(6ES5 930-8MD11)

EVVA 4NEB 812 6120-04

133

## Fuente de alimentación PS 931 AC 115/230 V: DC 24 V/2 A

#### (6ES5 931-8MD11)

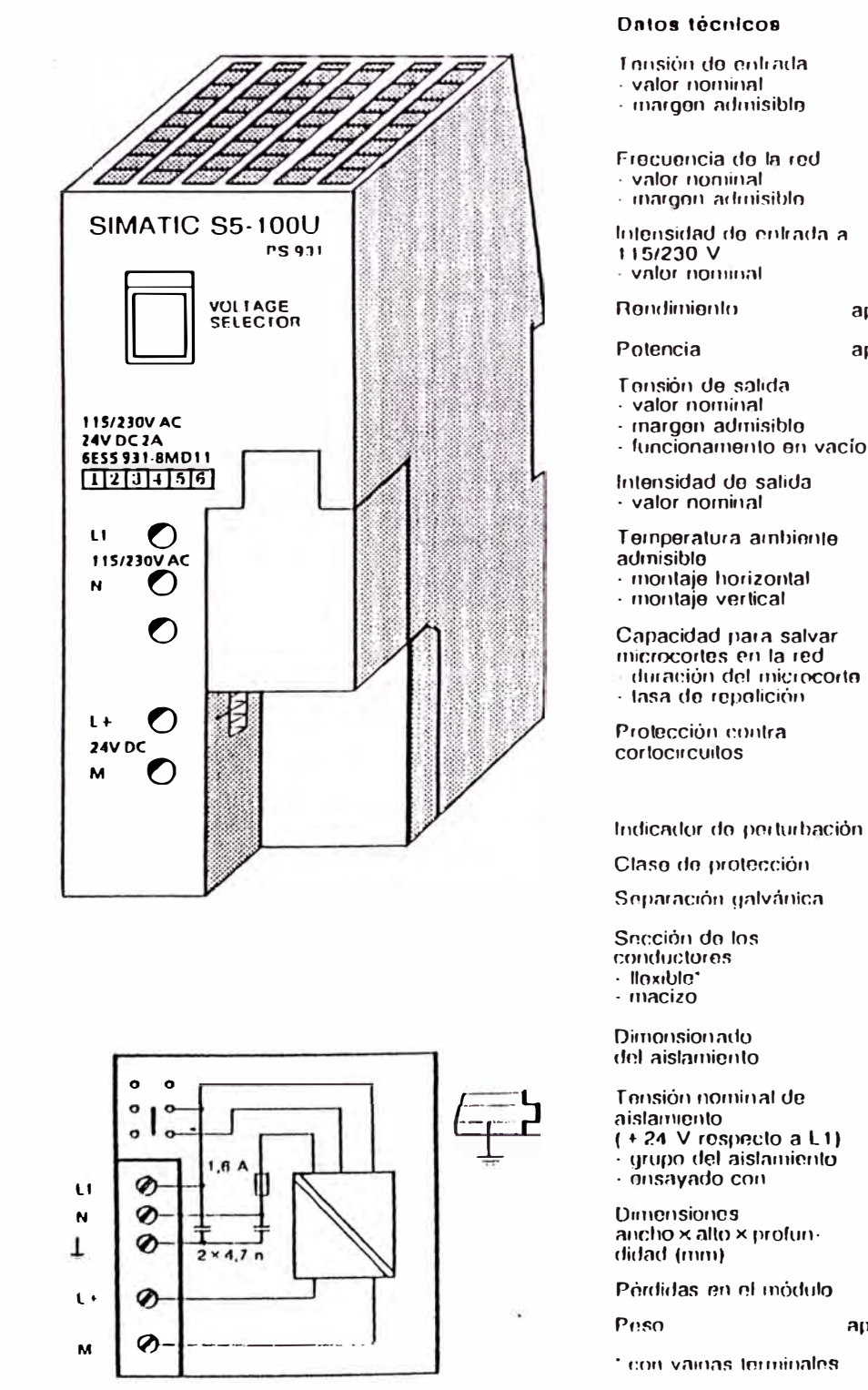

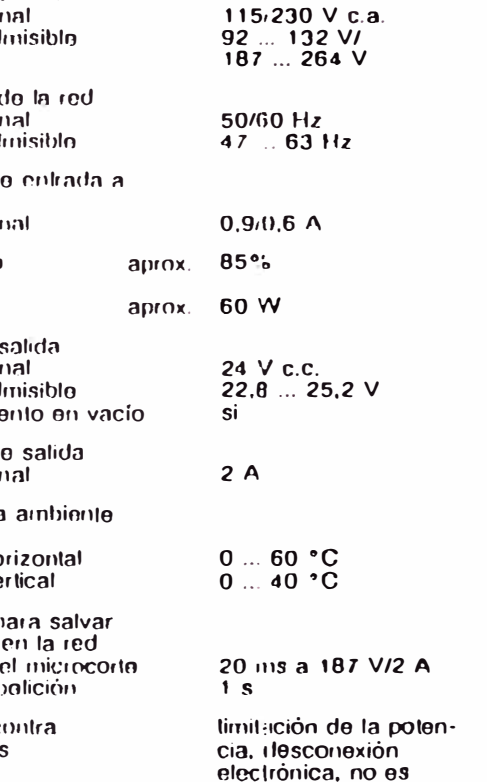

Indicador de perturbación

clase 1

 $\alpha i$ 

 $\overline{110}$ 

 $2 \times 0.5$  ... 1.5 mm<sup>2</sup><br> $2 \times 0.5$  ... 2,5 mm<sup>2</sup>

necesario reponer

segun VDE 0160 y según VDE 0805<br>(transformador)

250 V с.а.  $2 \times \theta$ 2830 V c.a.

 $45,4 \times 135 \times 120$ 

 $500<sub>1</sub>$ aprox.

tip. 8,5 VV

#### Unidades centrales (CPUs)  $14.3$

## Unidad central CPU 100

# (6ES5 100-8MA02)

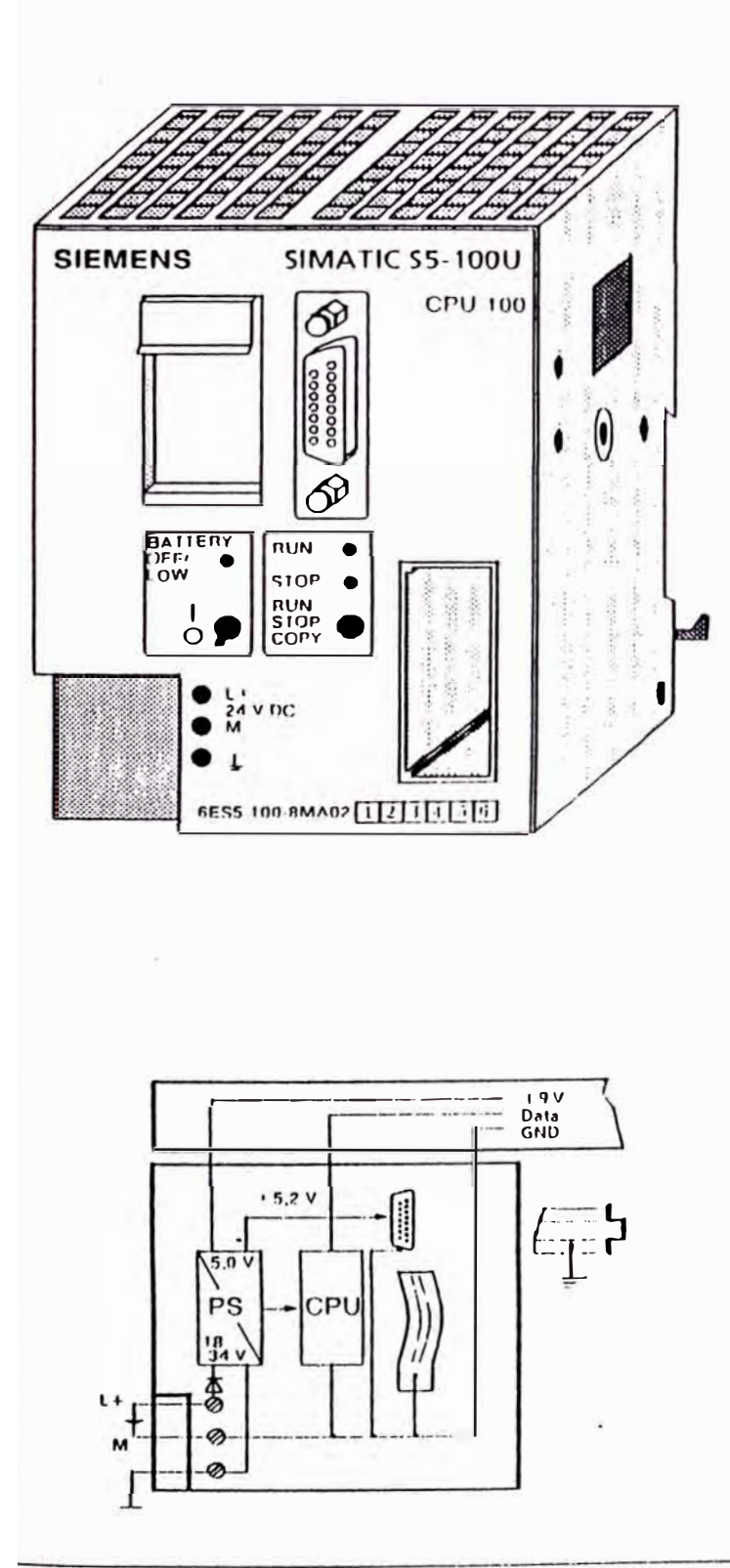

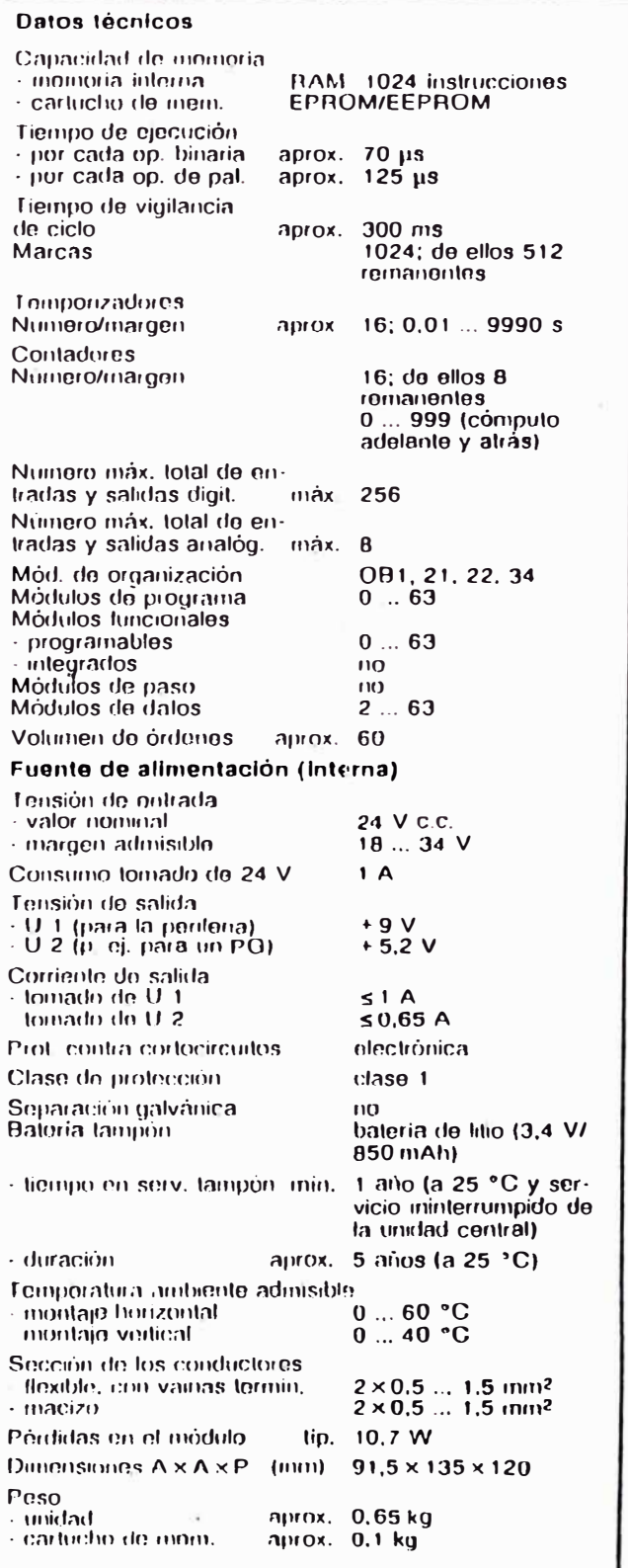

#### Unidad central CPU 102

#### (6ES5 102-8MA02)

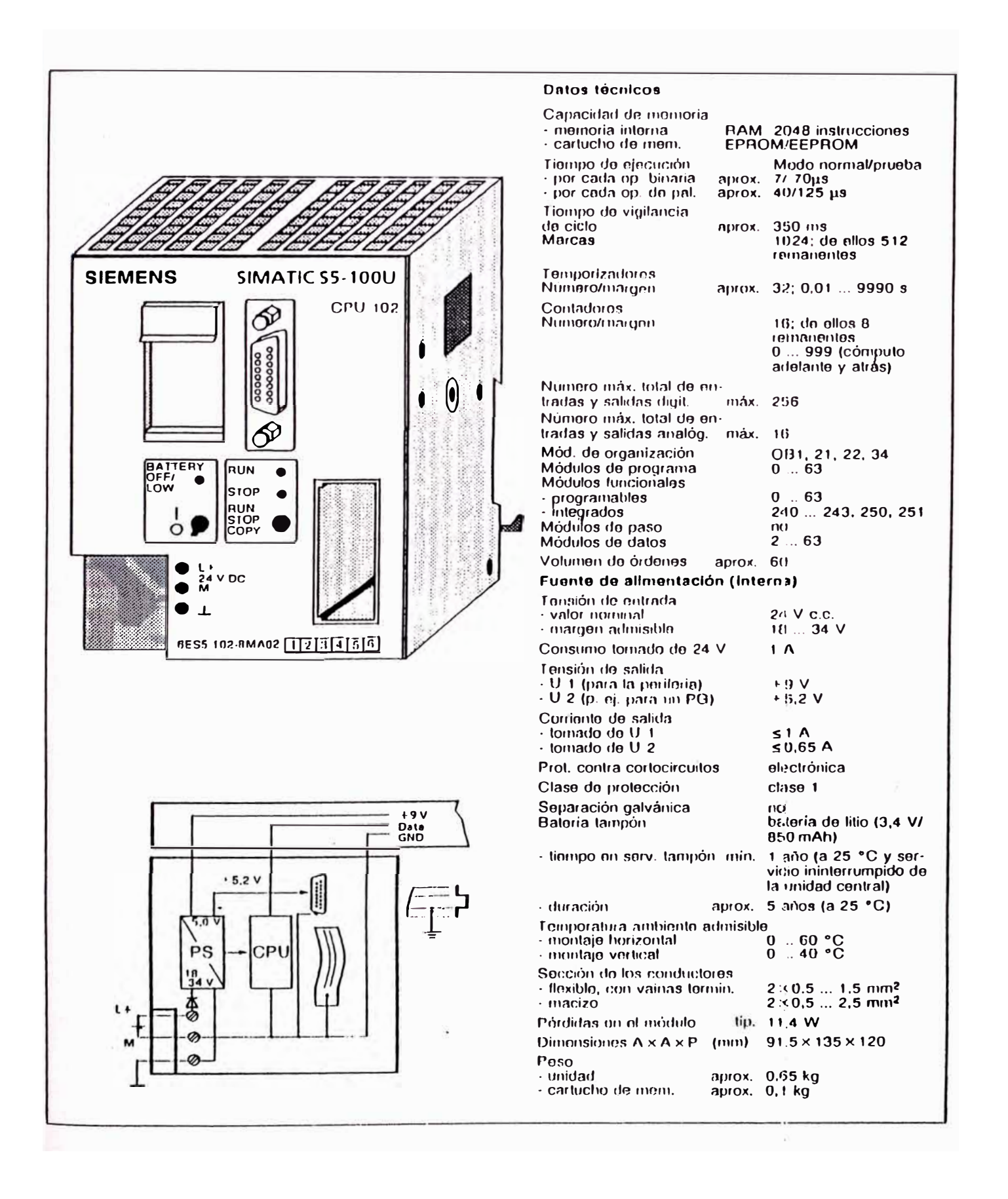

Unidad central CPU 103

#### (6ES5 103-8MA03)

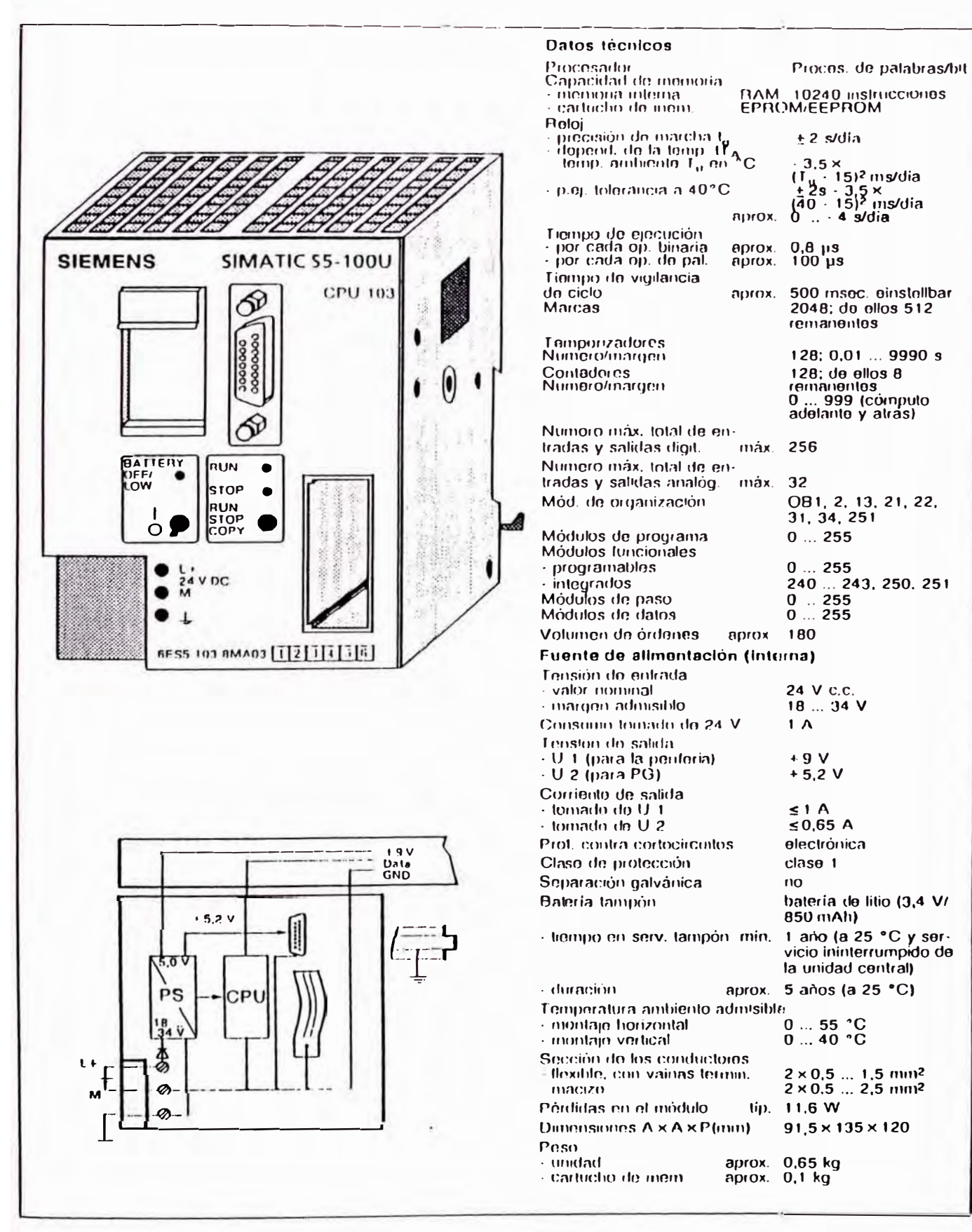

(6ES5 700-8MA11)

#### 14.4 Elementos de bus

#### Elemento de bus (bornes de tornillo SIGUT)

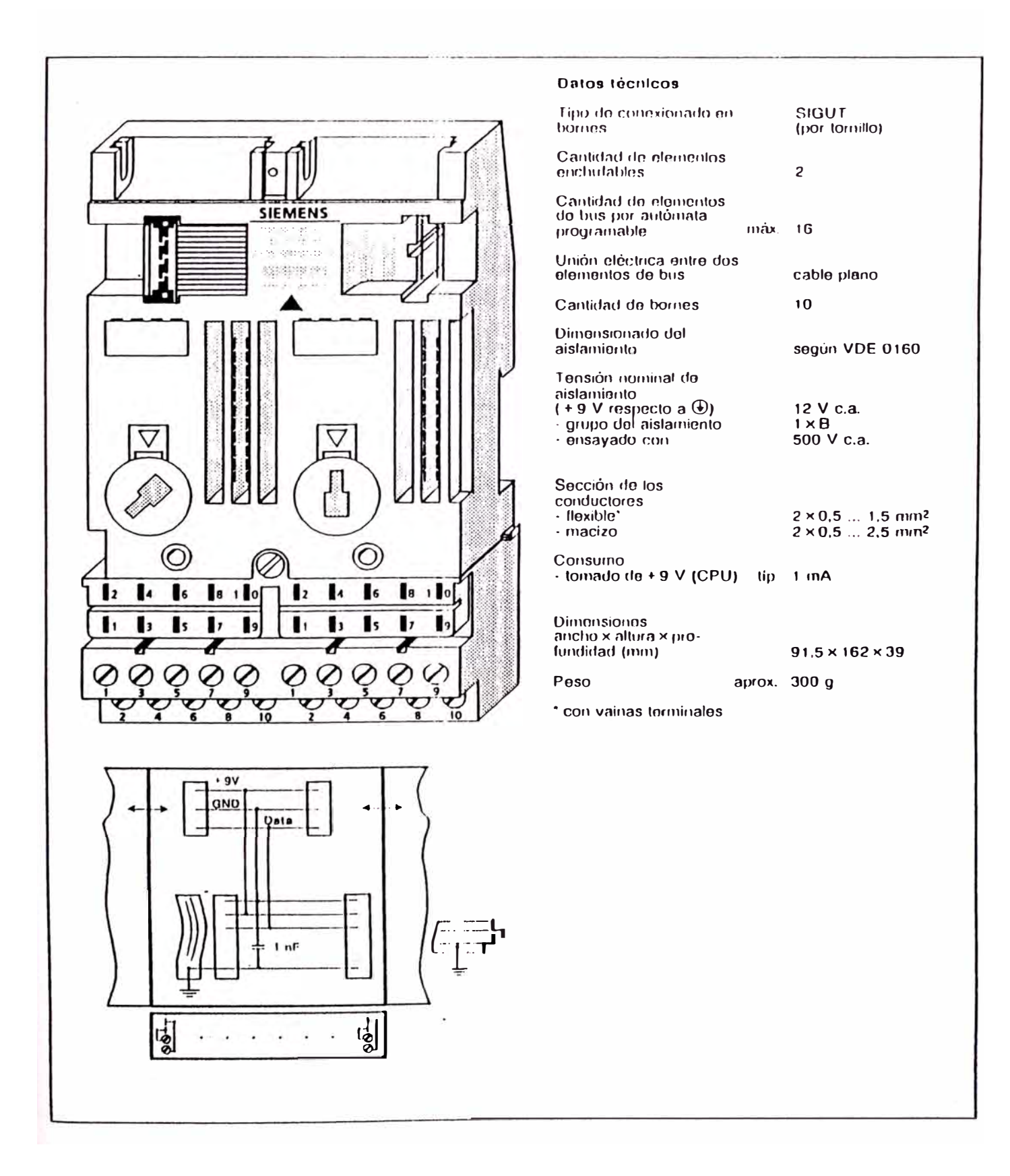

## 128

#### 14.5 **Interfases**

#### Interfase IM 315

(6ES5 315-8MA11)

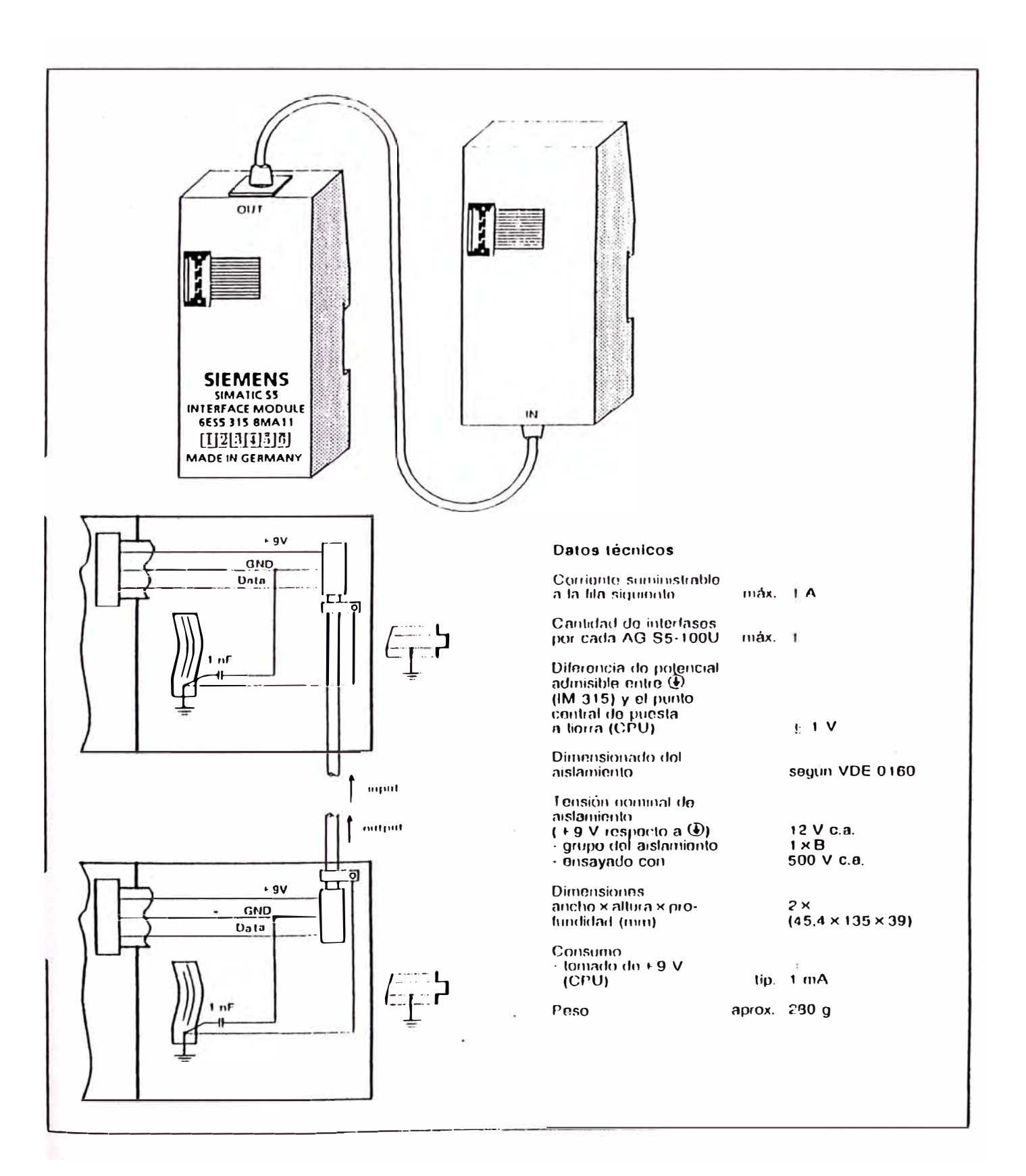

## Módulo de entrada digital 8 x DC 24 V

# (6ES5 421-8MA12)

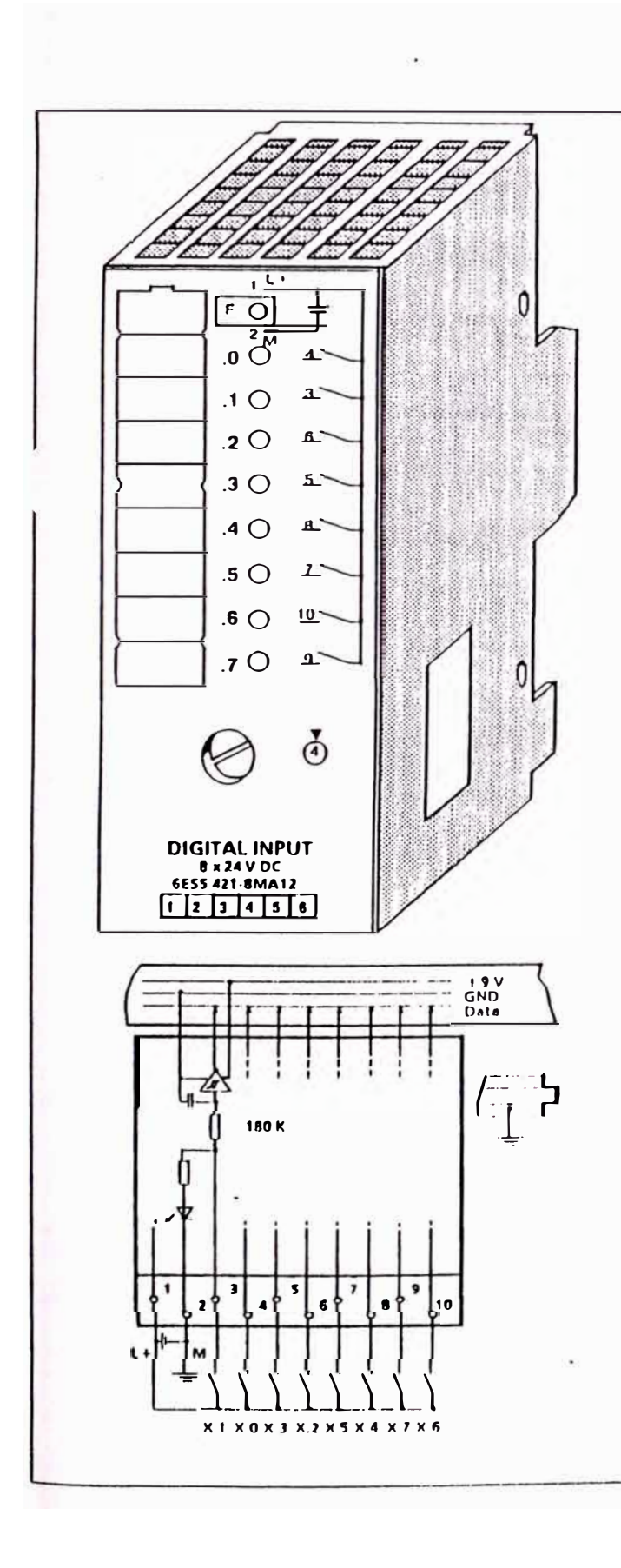

## Datos técnicos

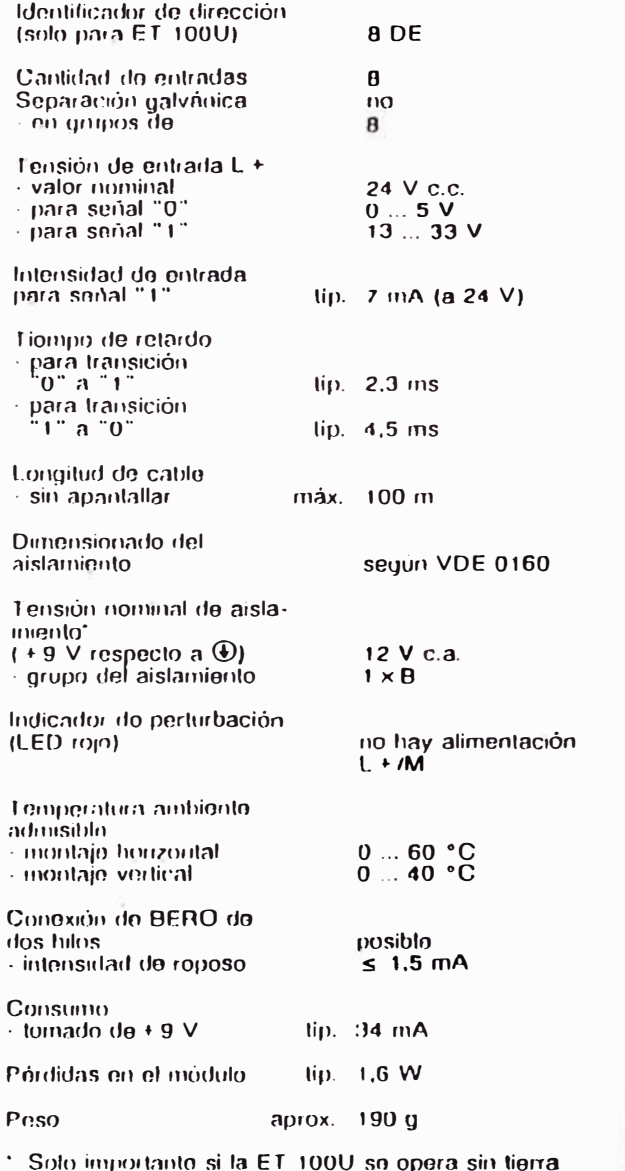

Ì,

(6ES5 451-8MR12)

(6ES5 490-8MA12)

(6ES5 490-8MB21)

## Módulo de salida por relés 8 x DC 30 V/AC 230 V Conector terminales pinza, 40 polos Conector terminales tornillo, 20 polos Conector terminales tornillo, 40 polos

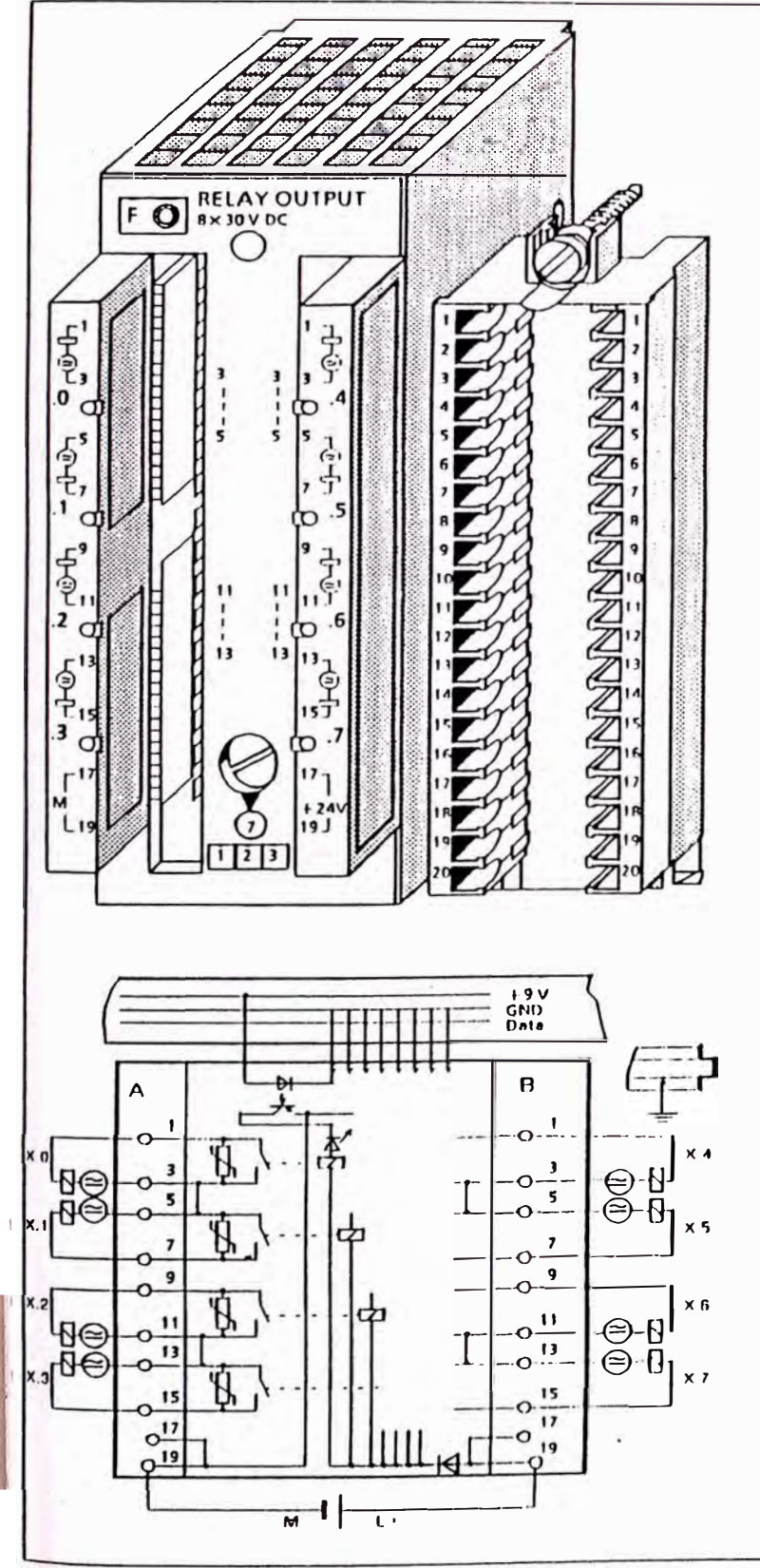

#### (6ES5 490-8MB11) Datos técnicos Identificador de dirección<br>(solo para ET 100U) **B** DA Cantidad do salidas 8 salidas de relé; contactos puentoados con vanslor SIOV-S07-K275 Separación galvánica si 2 con indicador - on grupos do de estado de senal Intensidad permanente I<sub>th</sub>  $3A$ Tipo de relé **Dold OW 5699** Capacidad do corte do los contactos con carga óhmica 3 A a 250 V c.a. máx. 1.5 A a 30 V c.c.<br>máx. 0.5 A a 250 V - con carga inductiva 0,5 A a 30 V c.c. Número de maniobras do los contactos, según VDE 0660, parto 200  $1 \times 10^6$  $-$  AC $-11$ <br> $-$  DC $-11$  $0.5 \times 10^{8}$ Frecuencia de conmutación máx. 10 Hz Indicador de perturbación falla tensión de (LED rojo) entrada Temporatura ambiente admisible  $\begin{array}{c} 0 \text{ ... } 60 \text{ °C} \\ 0 \text{ ... } 40 \text{ °C} \end{array}$ · montaje horizontal · montaje vertical Longitud de cable - sin apantallar máx.  $100 \text{ m}$ Dimensionado del según VDE 0160 aislamiento Tensión nominal de aislamiento (+9 V respecto a L1) 250 V a.c. · grupo del aislamiento  $2 \times B$ 1500 V a.c. - onsayado con Tonsión nominal de aislamiento (+9 V respecto a  $\circledR$ ) 250 V a.c. grupo del aislamiento  $\overline{1} \times \overline{B}$ 500 V a.c. ensayado con Tonsión nominal de aislaminuto (entre contactos) 12 V a.c. grupo del aislamiento  $2 \times 8$ 1500 V a.c. ensayado con Tensión de alimentación L + (para los relés) valor nominal 24 V c.c. - rizado U<br>- rizado U<sub>gn</sub><br>- margnu almisible m.ix. 3,6 V 20 ... 30 V<br>35 V (rizado inclusive)  $-$  valor para  $1 < 0.5$  s Consumo

Iomado de  $+9$  V (CPU)

lomado de L +

Peso

Pérdidas en el modulo

lip. 30 mA

lip.  $t$ ip. 1.6 W

aprox. 300 g

70 mA

# Módulo de salida digital 8 x DC 5 ... 24 V/0,1 A

# (6ES5 453-8MA11)

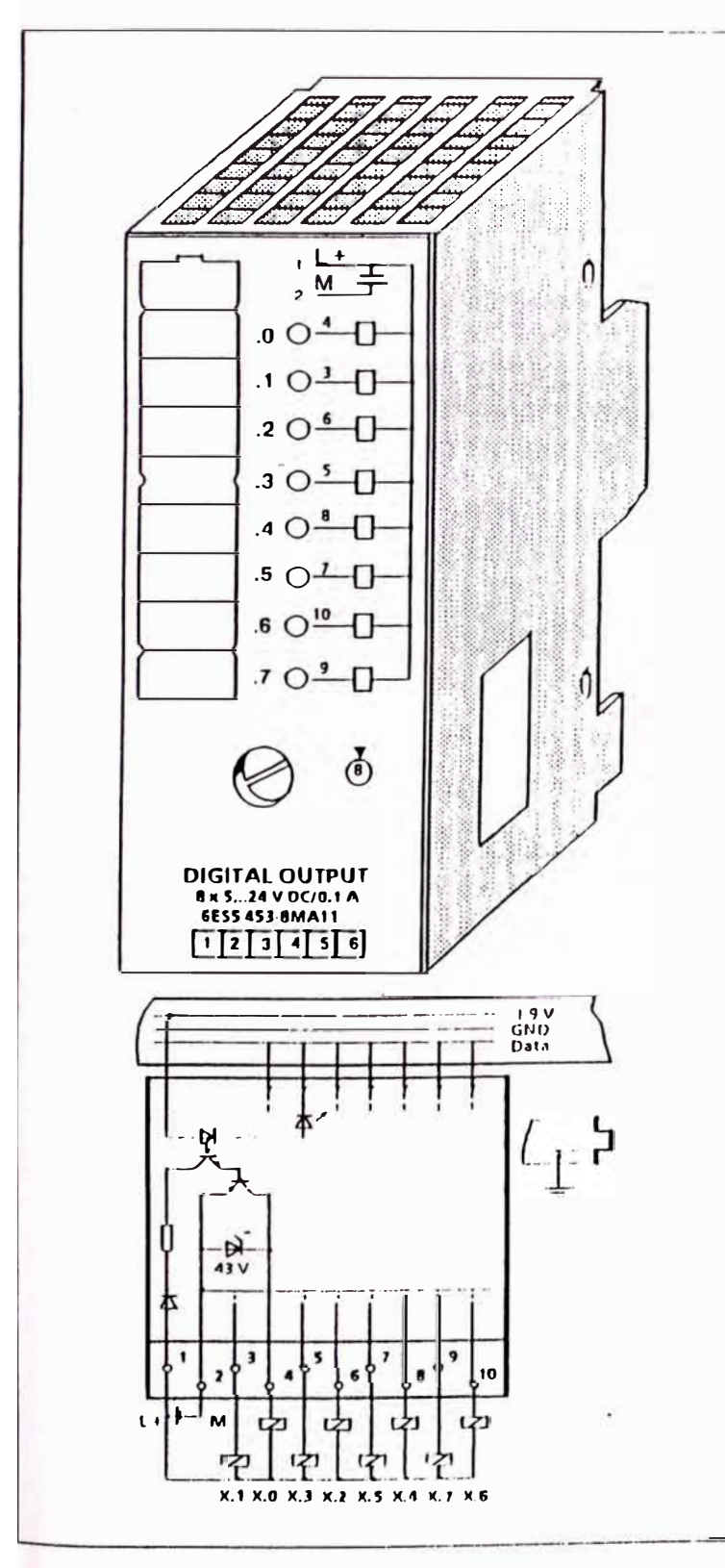

#### Datos técnicos

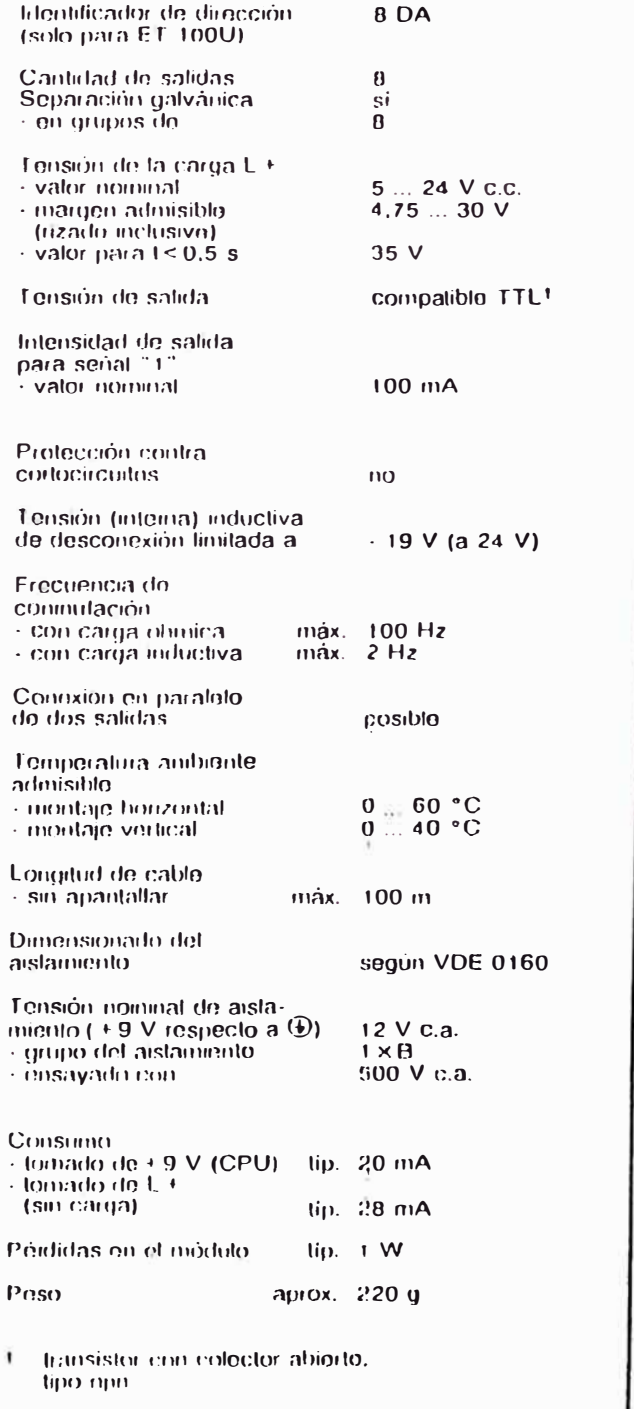

#### Ejemplo de aplicación

En el puesto de enchufe 4 está montado un módulo de comparadores. A su canal 1 está conectada la fuente de corriente. Si a través del comparador 1 se determina que la inte isidad ha sobrepasado el valor ajustado, deberá activarse la salida 5.1.

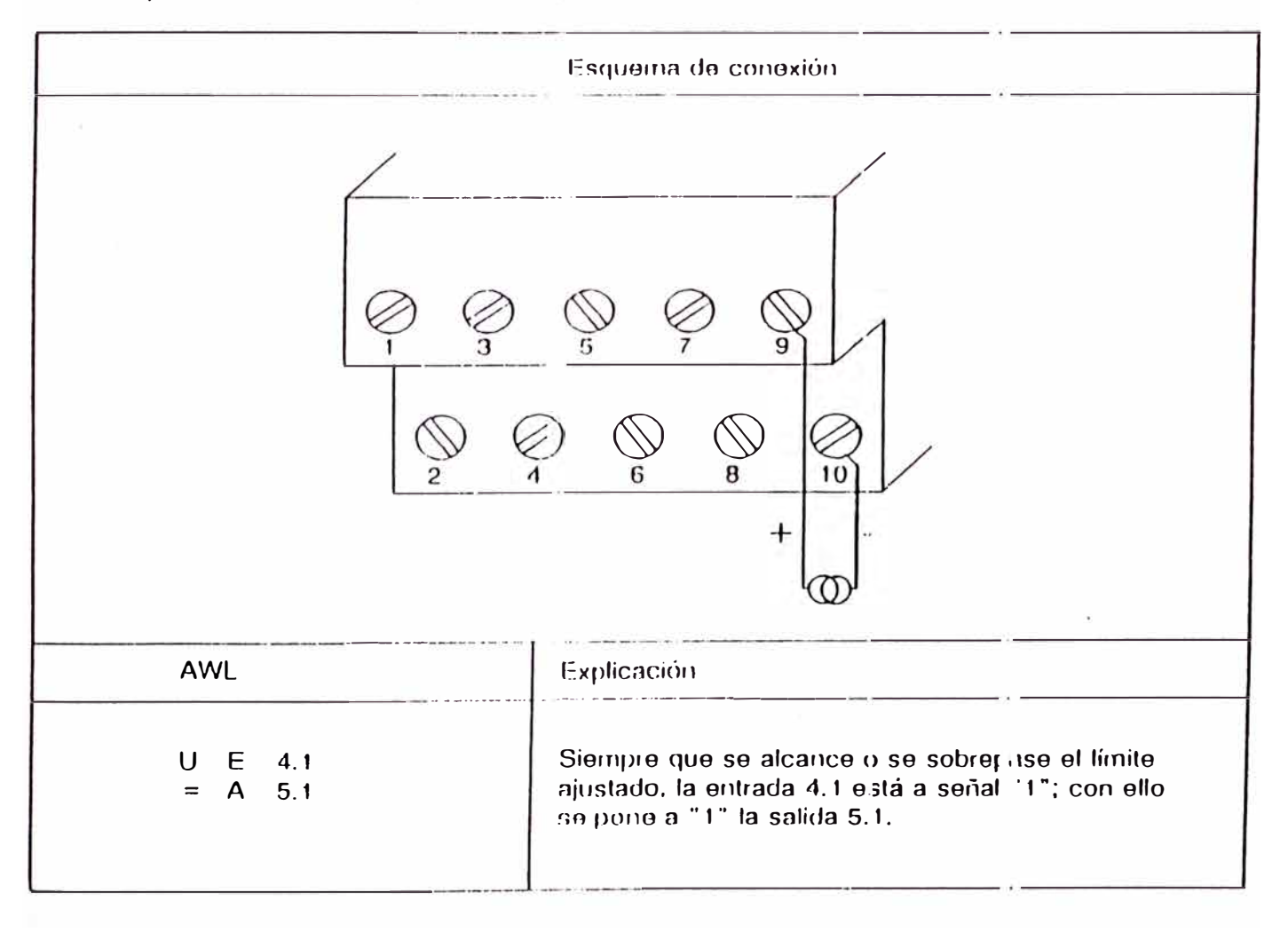
Peso

### Módulo de temporizadores 2 x 0,3 ... 300 s (61:S5 380-8MA11)  $15.2$

 $4$  DX

 $\overline{c}$ 

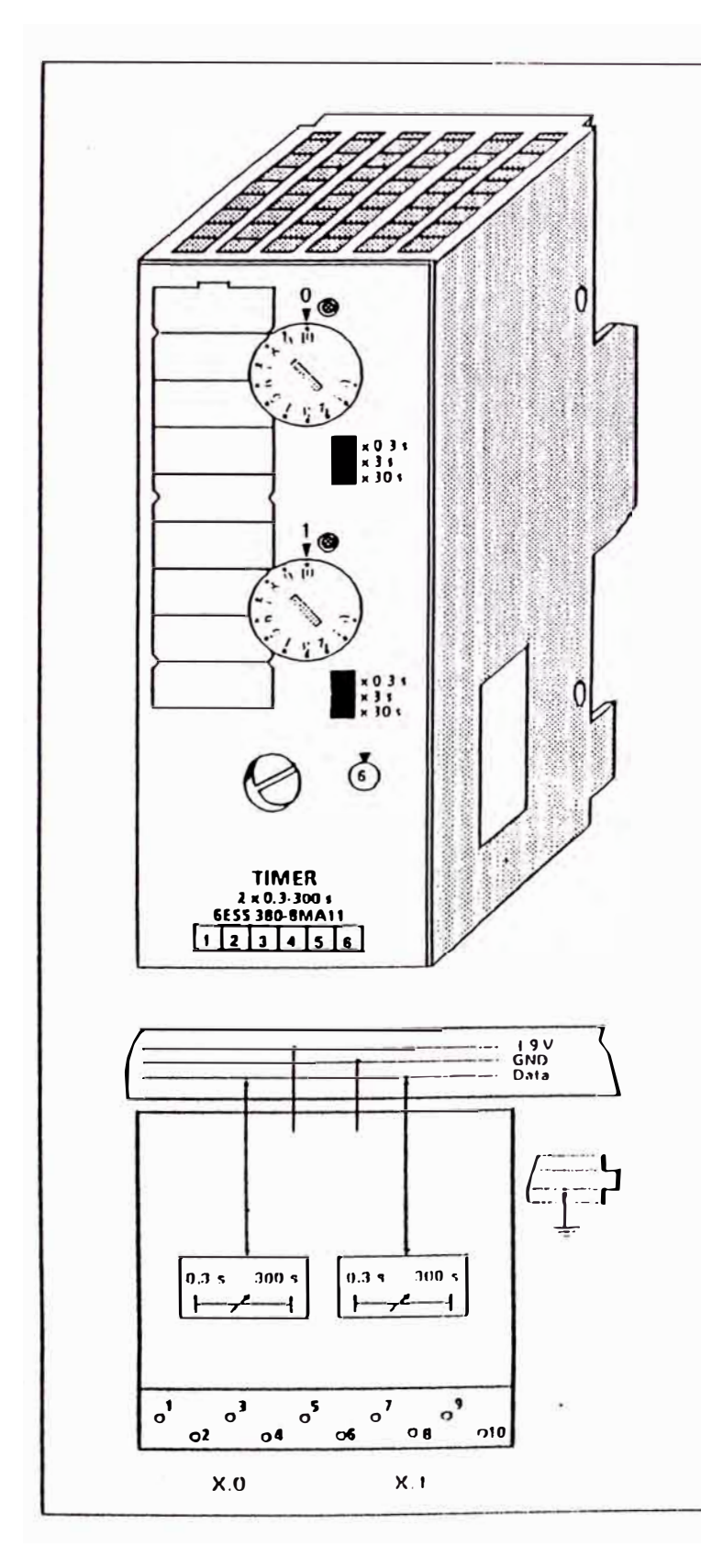

# Datos técnicos Identificador de dirección<br>(solo para ET-100U) Cantidad de temporizadores

 $\cdots$ 

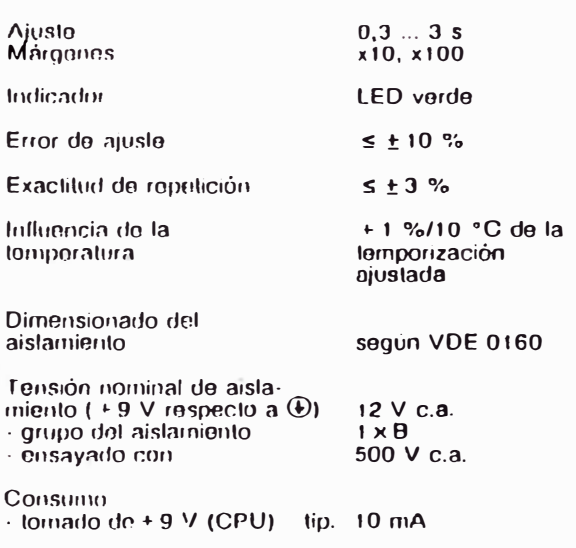

aprox. 200 g

EWA 4NEB 812 6120-04

### **Funcionamiento**

El módulo contiene dos temporizadores que funcionan de forma similar a la operacion "Temporización corno impulso". Mientras corre la temporización luce el LED del canal respectivo; al AG se emite la señal "1".

El tiempo de impulso se preselecciona con el selector de margen " $x$  0,3 s  $\prime$  x 3 s  $\prime$  x 30 s" y luego se ajusta en fino utilizando un potenciometro (disco situado en la placa frontal). La escala marcada ayuda al ajustar (temporización = margen x valor en la escala).

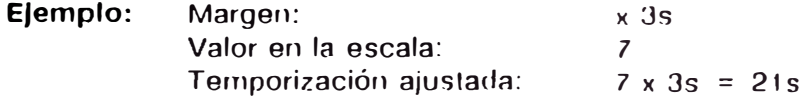

### **Montaje**

El módulo de temporizadores se monta como el resto de los módulos periféricos sobre un elemento de bus  $(\rightarrow$  cap. 3)

### **Cableado**

No es necesario cablear el módulo.

### **Direccionamiento**

Un módulo de temporizadores se direcciona corno un módulo digital de 2 canales (canal "O" ó "1 ").

Al arrancar, reponer e interrrumpir el impulso, el módulo temporizador se direcciona como un módulo de salida digital. La consulta del estado de serial se realiza como en un módulo de entrada digital.

| Arranque del impulso                | S.<br>S           | $A \times .0$<br>$A \times .1$                                                    | Canal "0"<br>Canal "1" |
|-------------------------------------|-------------------|-----------------------------------------------------------------------------------|------------------------|
| Interrumpir/<br>Reponer             | R.<br>R           | $A \times .0$<br>$A \times .1$                                                    |                        |
| Consulta<br>" $1" =$ Temp. en curso | U<br>$\mathbf{U}$ | $E \times 0$<br>$E \times .1$<br>Número del canal<br>Número del puesto de enchufe |                        |

**Figura 15.2 Consulta del módulo de temporizadores** 

Módulo simulador 15.3

# (6ES5 788-8MA11)

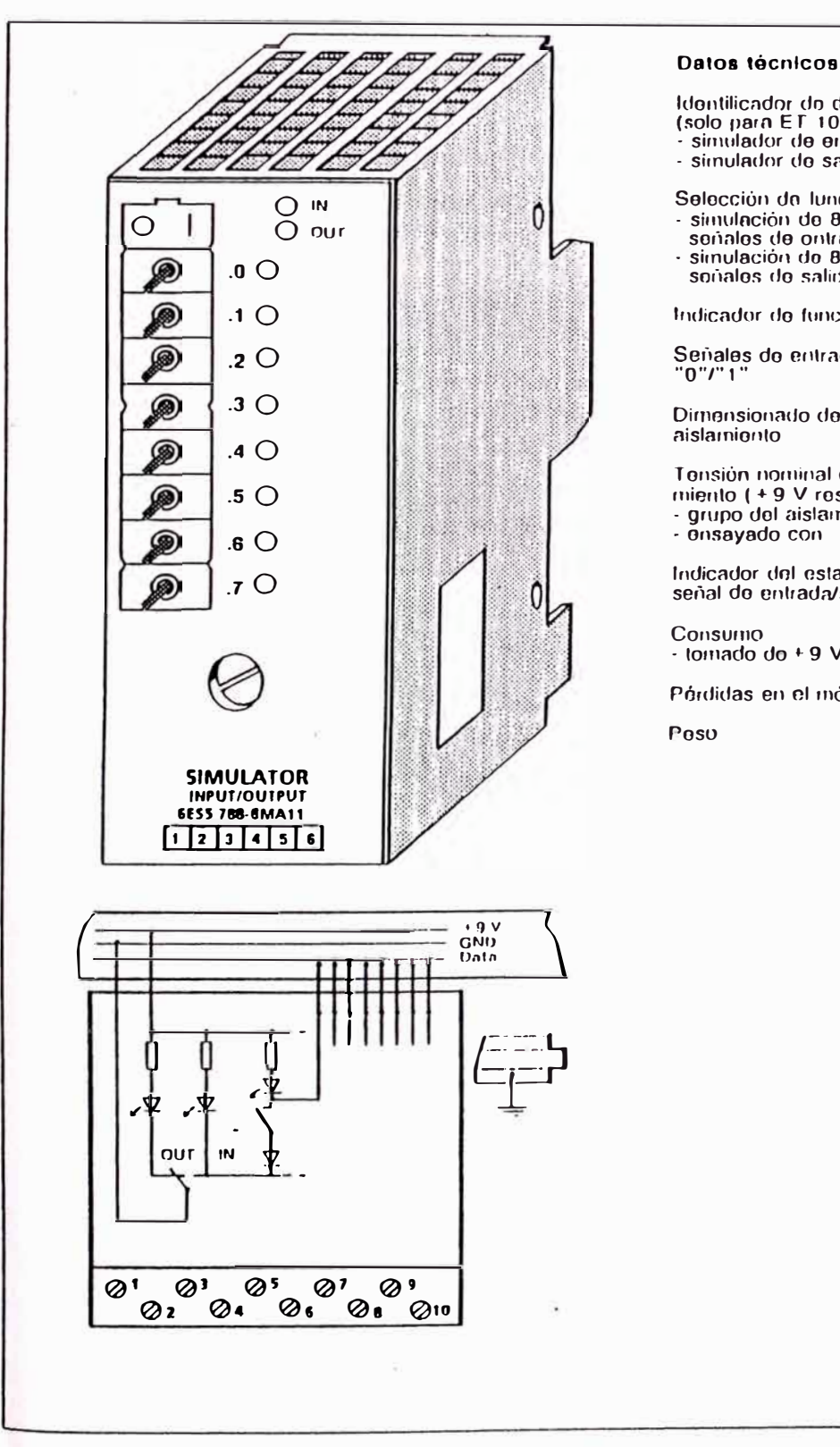

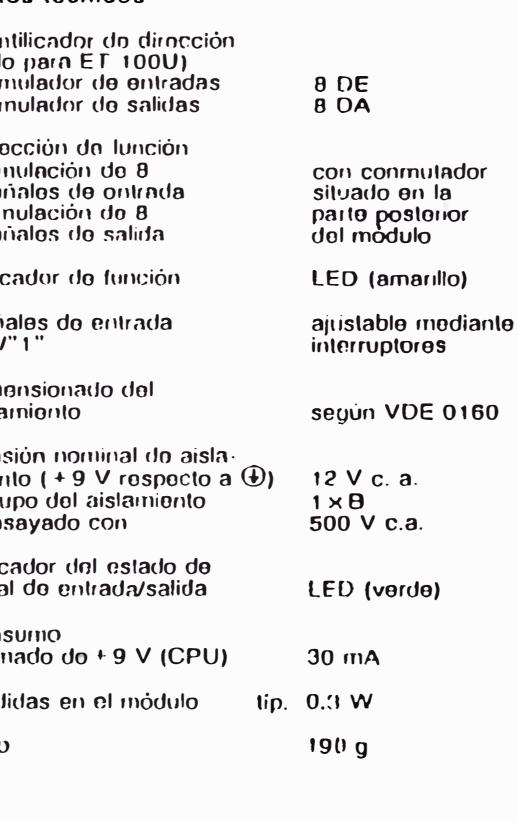

# **APÉNDICE B**

# **HOJAS DE DATOS DE LOS DISPOSITIVOS EXTERNOS UTILIZADOS**

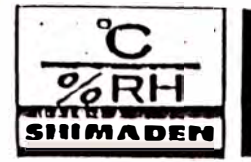

# SR-5000 SERIES ELECTRONIC, INDICATING CONTROLLER

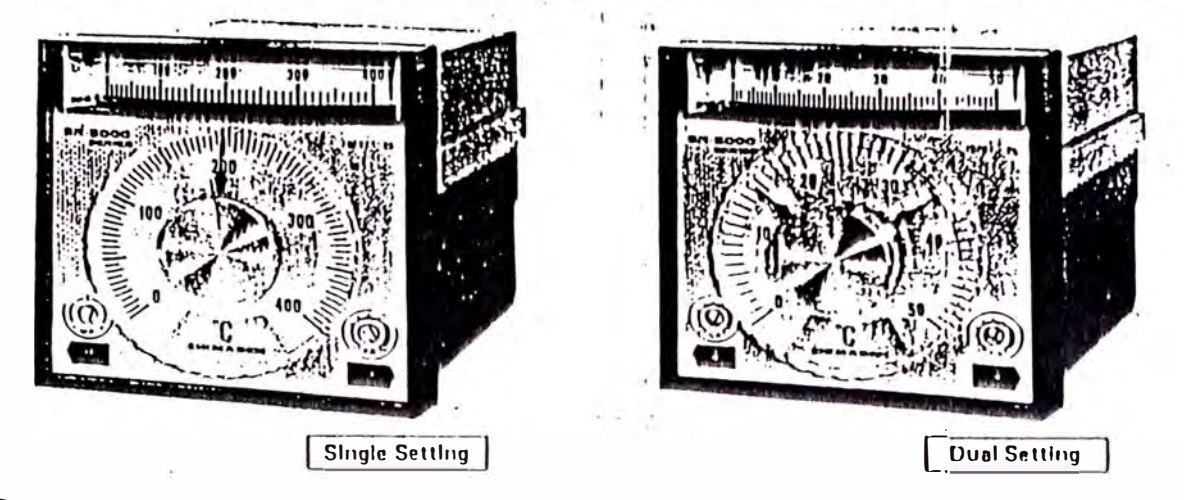

The SR-5000 Series Electronic, Indicating Controllers come with handy size of 96 x 96 mm: DIN Standard dimensions to find wide applications in all control systems whether they are small or large in size. The instruments of plug-in construction to facilitate maintenance demonstrate 100 per cent performance of indicating controller thanks to electronic circuits and full scale indicator designed into the mechanism. They are available in varieties of control action to meet customer requirements.

Some typical application examples include photographic processing, plastic molders and extruders, plating, electric ovens, driers, chemical processing, air conditioning, food processing and pollution control syntems.

J.

# **ENMMAN SBERIEIHA+IHN**

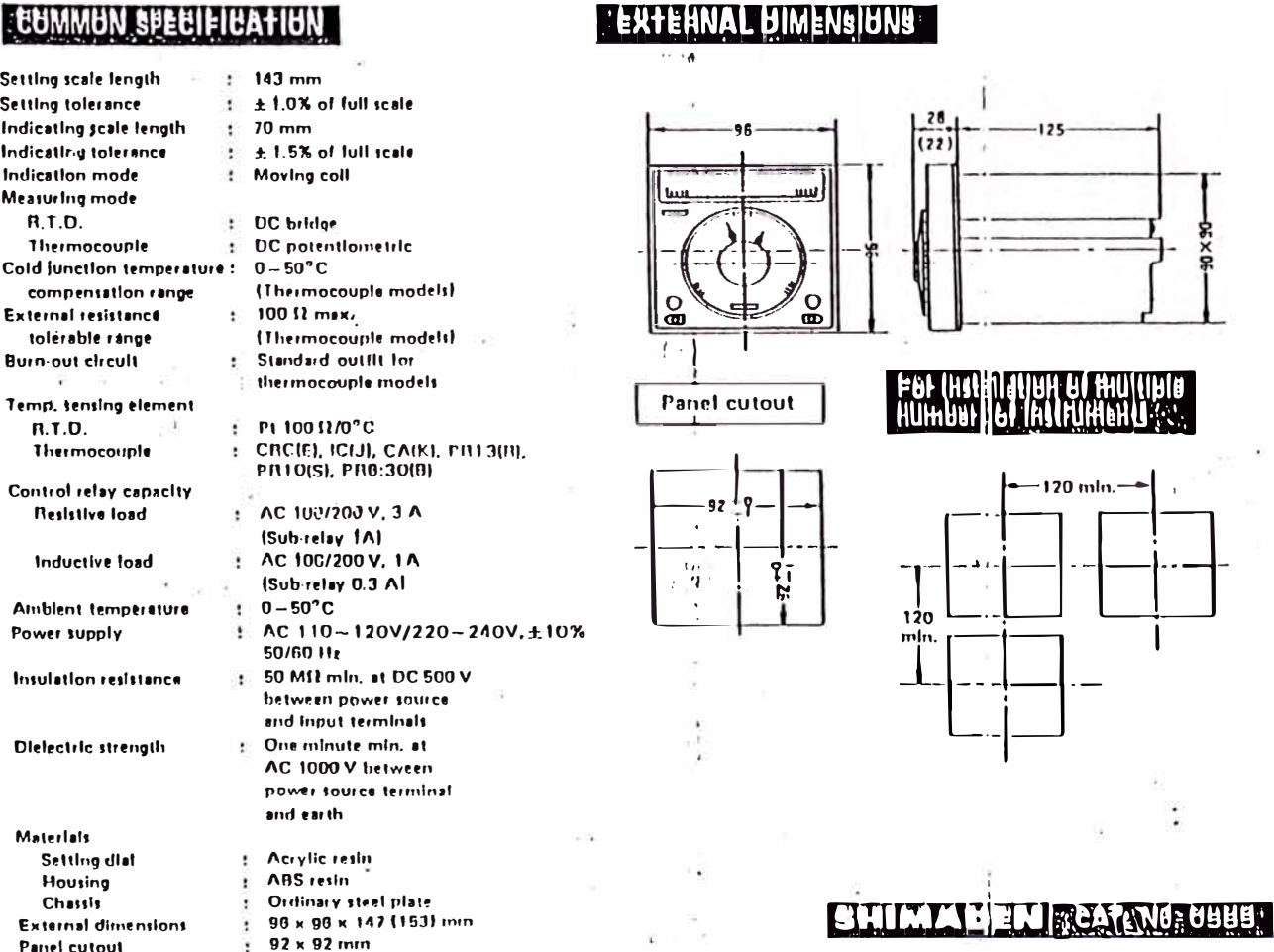

# **STANDARD BUALES**

### Thorntocouple

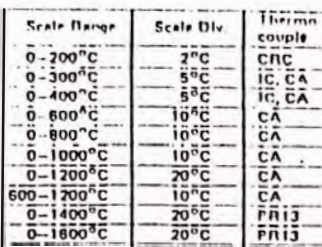

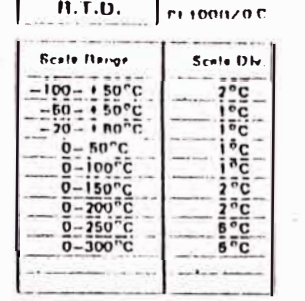

**建煤精** 138

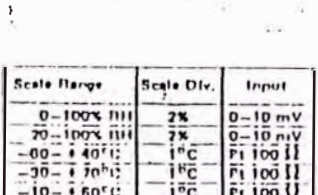

SPECIAL SCALES

ł.

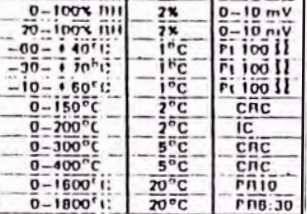

## **ATUNTHUL AUTIUN AND MUDEL NUMBERS**

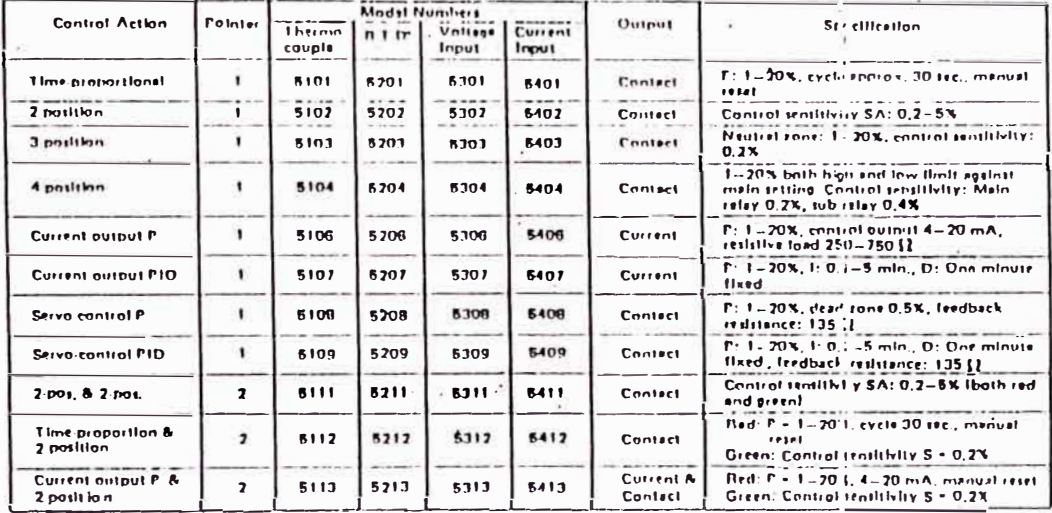

# **RUCK RUCK OUTPUT PATTERNS**

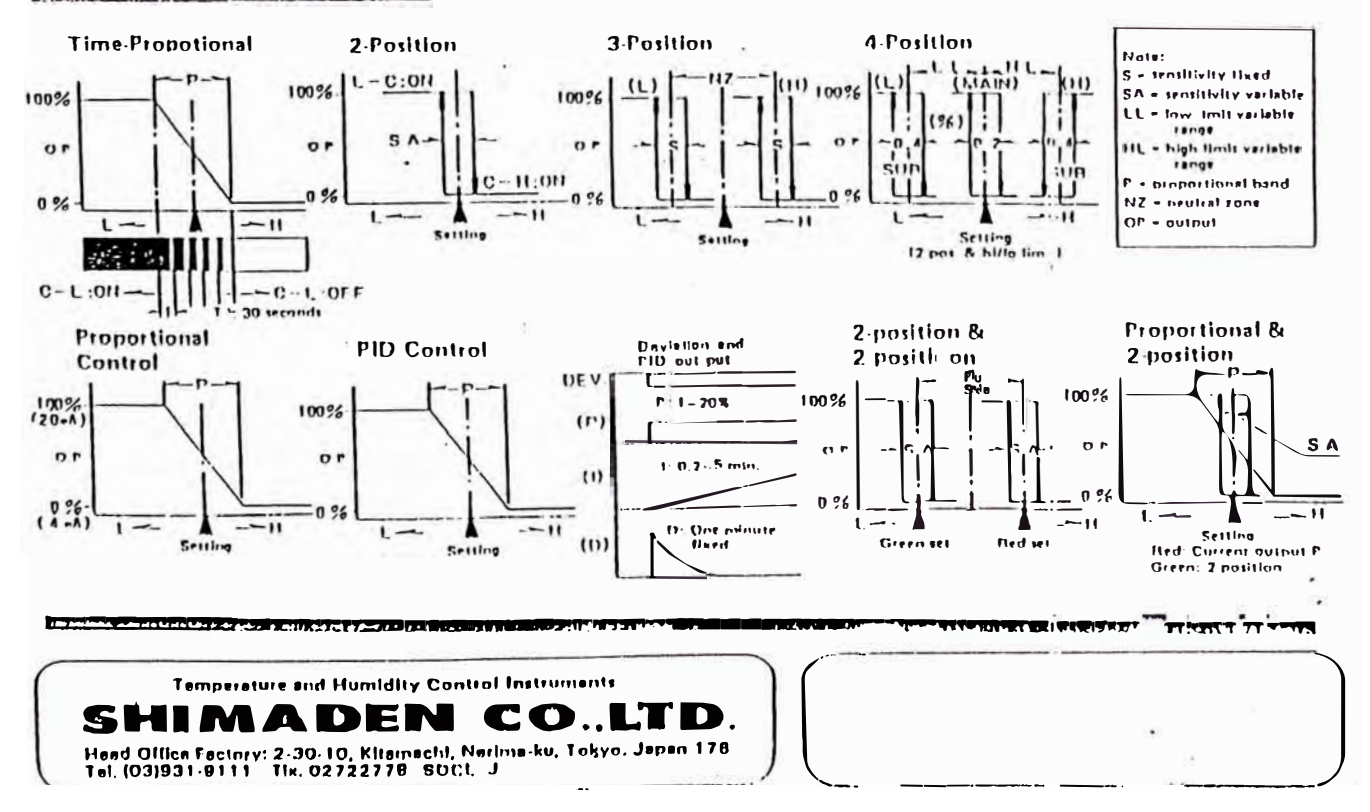

# DIN PLATINUM RTD TEMPERATURE-RESIST INCE TABLES Curve PR-238 ( $^{\circ}$ C vs Absolute  $\Omega$ ) and Curve PR-23; ( $^{\circ}$ F vs Absolute  $\Omega$ )

The values listed in these lables were calculated using the equations found in Fo+boro Drawing 10104MU, Temperature **Calibration Sources. TERLINE** 

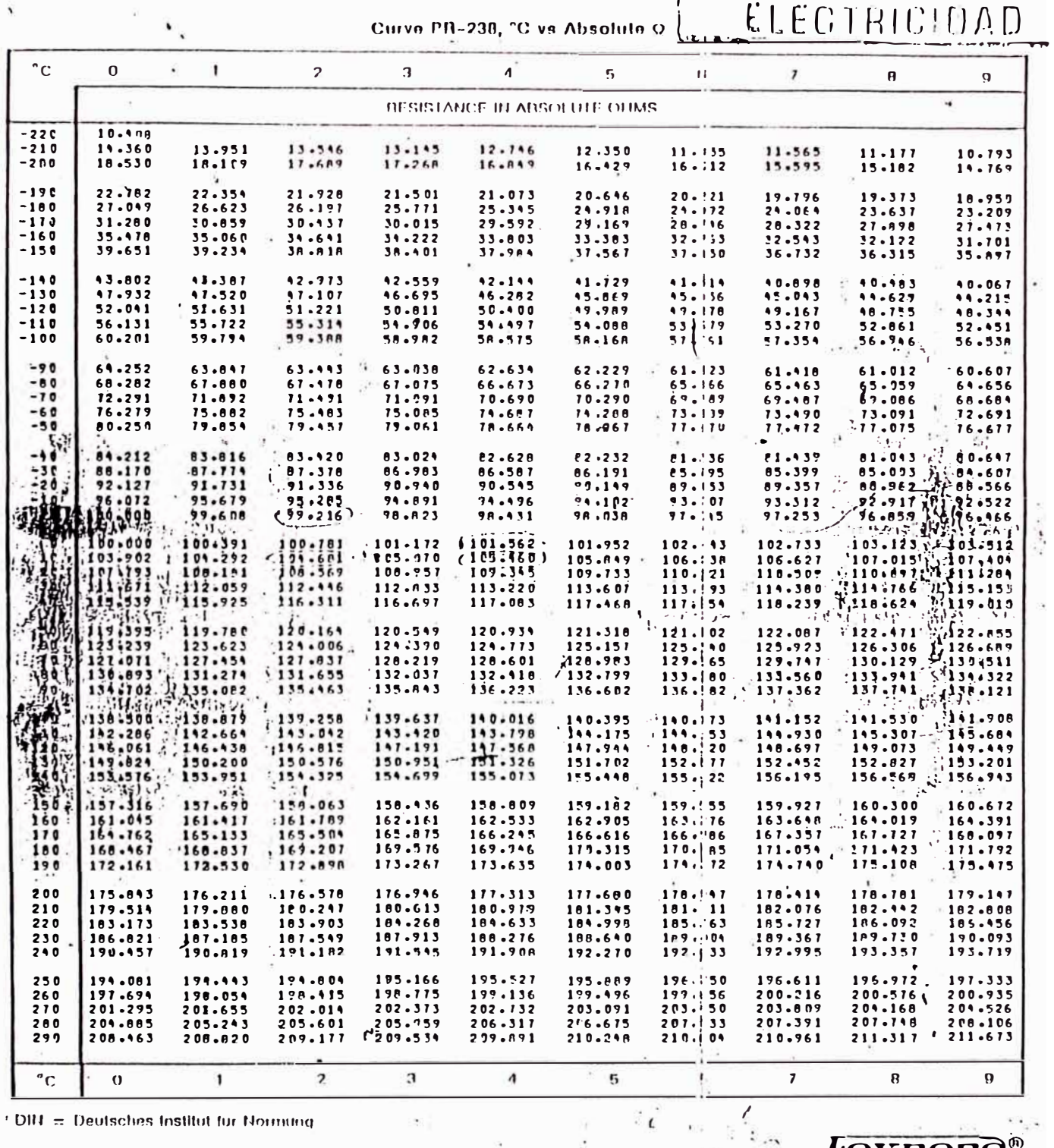

*FOXBORO\** 

© 1982 by The Foxboro Company

 $\tilde{\bullet}$ 

 $\ddot{\phantom{0}}$  .

 $\bar{\alpha}$ 

**®Registered Tredemark** 

**TI 5-26a**<br>Page 2

Ļ

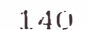

í,

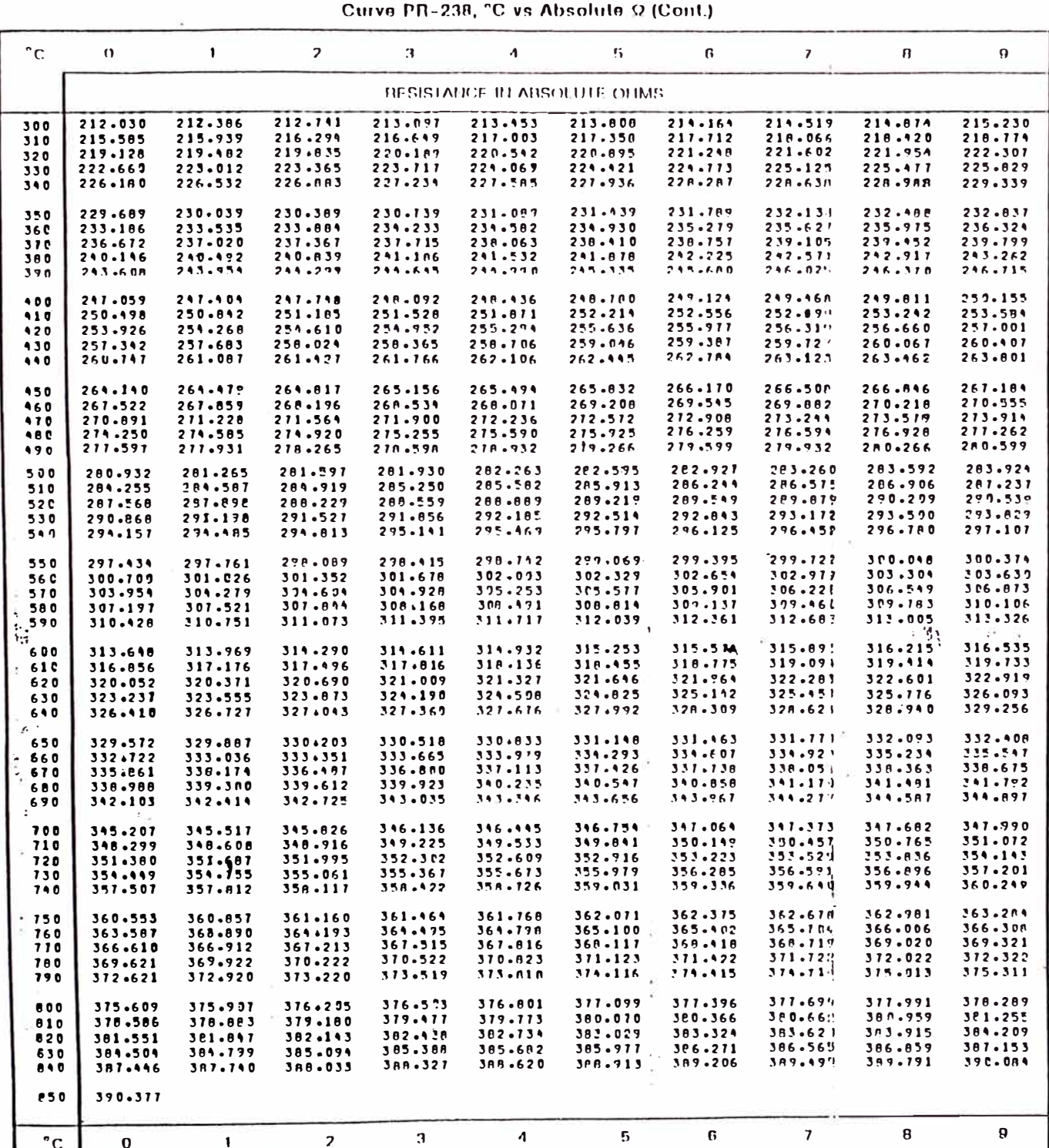

 $\tilde{\omega}$ 

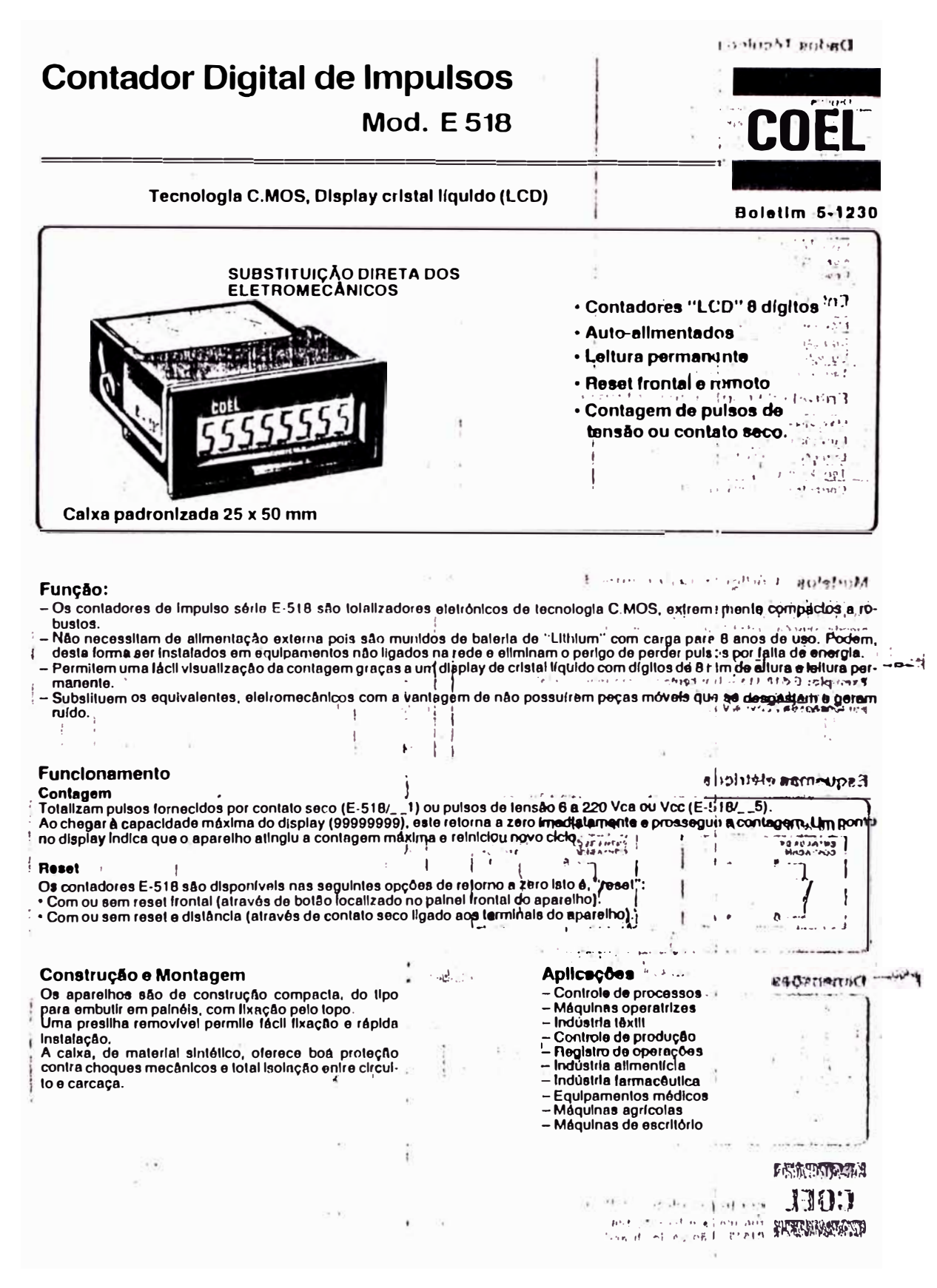

### **Dados Técnicos**

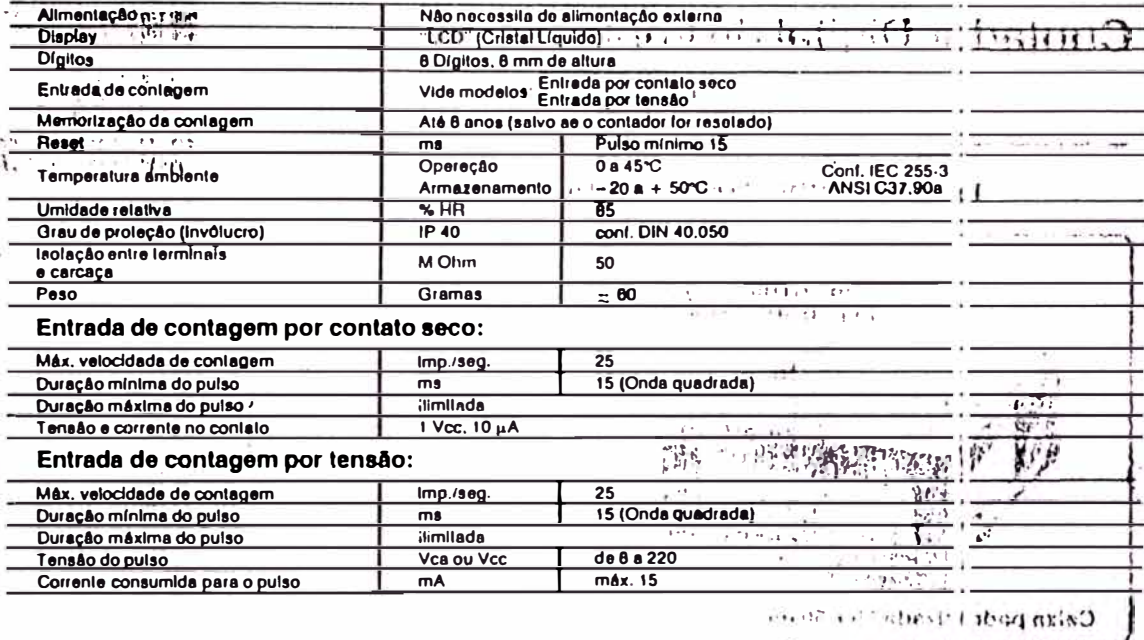

California to the state of the State  $\label{eq:4} \begin{array}{lll} \dot{\varphi} & = & \dot{\varphi} \cdot \dot{\varphi} & \dot{\varphi} \cdot \dot{\varphi} \cdot \dot{\varphi$ à

properties for a

Combinações

### Modelos - Código para Encomenda

### Variantes para E-518

Sem

 $Com$ 

 $Sem$ 

Por contato

Por contalo seco

Por tensão: 8 a 220 Vca/Vcc

**Tipos Resol** 

Frontal

Roset a

**Distância** 

Entrada de

Contagem

 $\overline{2}$ 

3

 $9.9197$  $\mathbf 2$  $\overline{\mathbf{3}}$ 

 $\pmb{\mathfrak{z}}$ 

 $\mathbf 0$ 

ī

Os contadores de Impulso série E-518 existeira em diferentes<br>modelos/variantes: a montagom do código de enco-<br>menda compõe-se de três algarismos após a /:<br> $E-518/2$ <br> $\frac{1}{2}$  3

Exemplo: E-518/115 - Um contador com resol frontal, com reset a distância por contato e entrada de contagom<br>por tensão: 6a 220Vca/Vcc.

### Esquemas elétricos

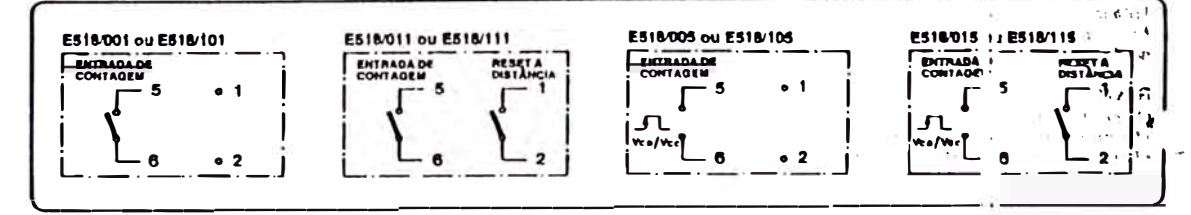

### **Dimensões**

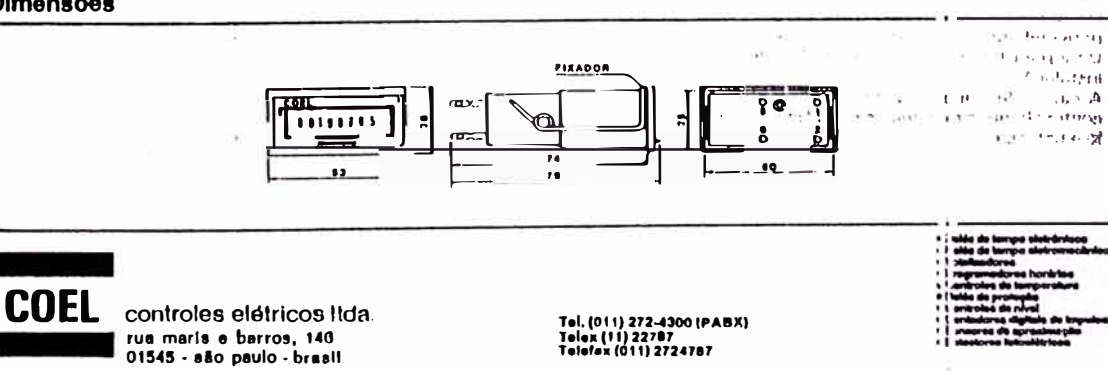

cosmandonu3

 $\mathcal{F}=\mathcal{G} \times \mathcal{F}$  and  $\mathcal{F}=\mathcal{F}$ 

 $\overline{\mathbf{0}}$ 

 $\overline{\mathbf{r}}$ 

 $\mathbf{I}$ 

 $\overline{\phantom{a}}$ 

### PUBLICATION NO. 15836

#### OPERATING DATA - SPECIAL PURPOSE LIMIT SWITCHES

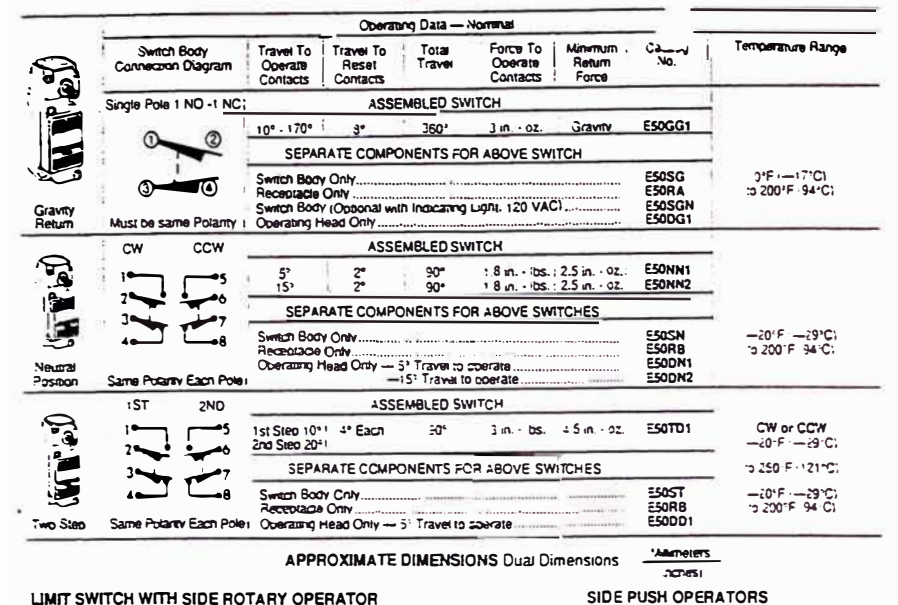

SIDE PUSH OPERATORS

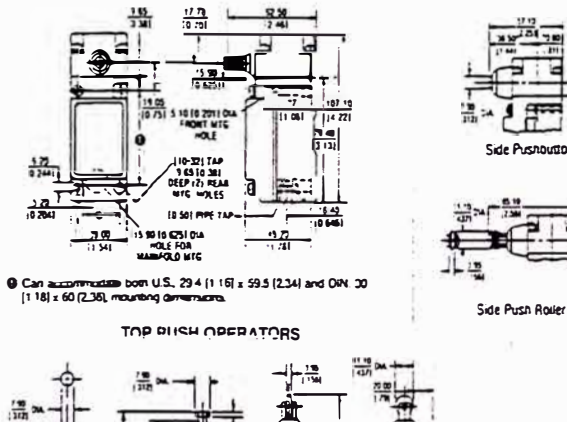

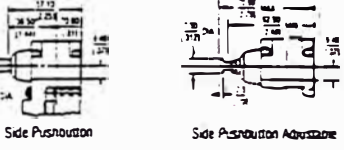

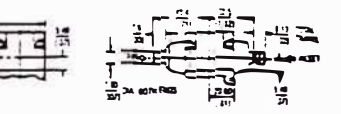

#### Side Pretidional Maritainer

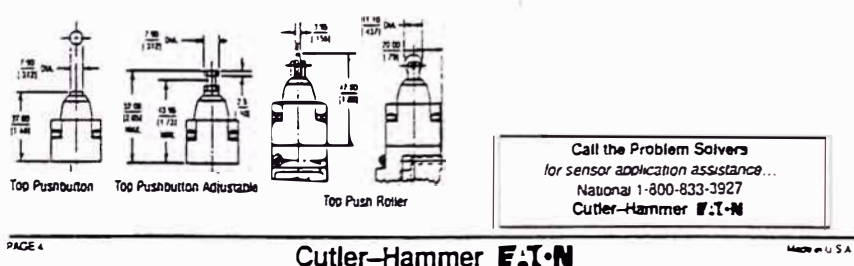

#### INSTRUCTION PUBLICATION E50 SINGLE POLE DOUBLE THROW. 691

DOUB <sup>3</sup>OLE DOUBLE THROW LIMIT SWITCHES

#### **DESCRIPTION**

All E50 Limit Switches consist of three modular, interchangeable. plug-in components; operating head, switch body, and winng receptacle. Operating heads (side rotary, top and side push, and woodie stick) are mounted on top of the switch body in any of four positions. Both SPDT and DPDT switch bodies employ snapacting, leaf comact springs providing nigh reliability and extended life. All assembled timit switches are UL Listed, CSA Certified, and rated with Enclosure Types 3, 3S, 4, 4X, 6, 6P, 11, 12, and 13. Obtain renewal parts by ordering the catalog number labeled on

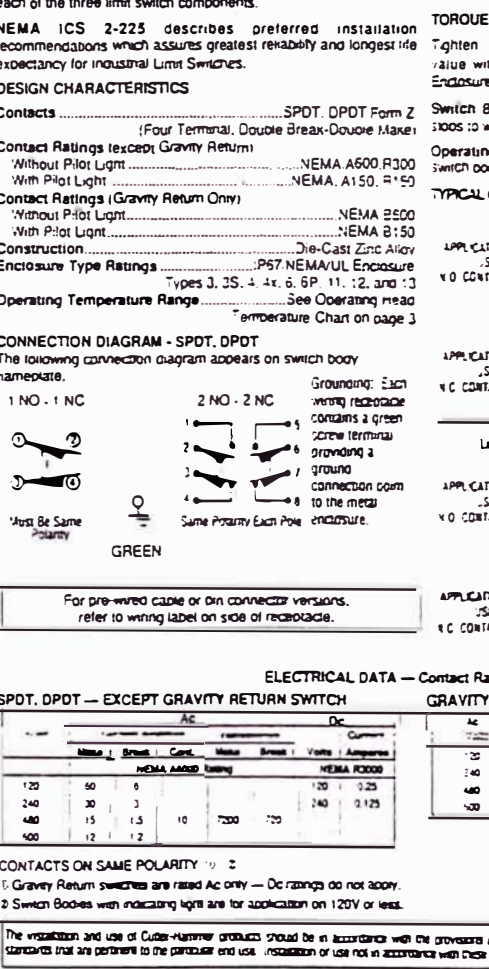

**CREATING**  $4M$ **SATTEN**  $\overline{3}$ **ACCOMMENDE** 

#### REQUIREMENTS FOR LIMIT SWITCH ASSEMBLE

the operating head and switch body screws to a forque thin the following ranges to assure and maintain the Type Ratings for the assertoire limit switch.

lody Screws - Tigmen to insure comact of switch pody wing receptage: 25 - 30 lb. an.

ig Head Screws - Tigmen to insure comact of head to ov: 14 - 18 lb.in.

#### CONNECTION DIAGRAMS - WITH INDICATING LIGHT

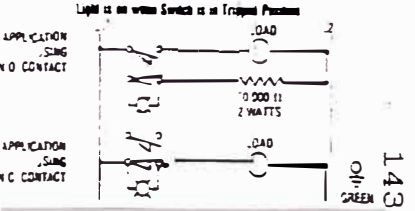

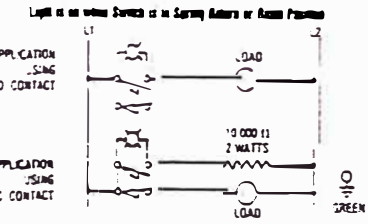

#### **Lange Per Pole**

#### RETURN SWITCH ONLY - NEMA 8600 Ratung

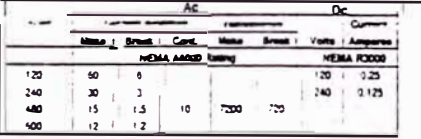

 $\mathbf{3}$  $\ddot{\phantom{1}}$  $25$  $\overline{\mathbf{x}}$  $2.75$ **Second**  $\overline{\phantom{a}}$ 

Made in U.S.A.

of the U.S. National Execution Code analog collet code of industry cobs and starting coad be recorded to personal arging equipment

Cutler-Hammer E:T.N

 $\sim$ 

#### PUBLICATION NO. 15836

#### **MOUNTING & INSTALLATION**

inlinved

ENGERNEER

The winng receptacle provides the mounting means for an assembled limit swift. Two holes crowde for front mounting with #10 screws. Two iterraded holes orgynde for mar mounting using #10-32 screws.

Sealing of the 1/2 inch NPT or 20mm conduit entrance threads should be done by using the E50KH6 conduit sealing nut, sealing compound, or teflon tape. This will assure and maintain the limit switch Enclosure Type Ratings.

Switch books and receduades are keyed to prevent a single pote swritch from being plugged into a double pole receptable or vice versa.

Receptable with a terminals are numbered and correspond with diagram on switch porty namenlate. Pressure plate terminals accept AWG #18 through #12 wire. A grounding screw (colored green) provides enclosure grounders

Limit switches should be rigidly mounted with suitable createres to permit concorrent replacement.

#### SWITCH BODIES WITH INDICATING LIGHT

Switch bedies with the indicating light should be used at 120V or less. The light is factory-connected. The lamo may be reconnected by lifting the gasket and reconnecting the light across terminals. Rediace the gasket. See typical connection magrams on page 1.

Note: Solid state diplomac with leakane or residual current may cause raise operation of indicating light.

#### OPERATING HEAD POSITIONING

Heads can be mounted on the switch body in any of four directions. 30° apart. Torque screws accounting to requirements on page 1

Cutler-Hammer E:T-N

#### OPERATING HEADS - SIDE ROTARY

The operating mode (CW, CCW or CW and CCW) of these staring return operating heads is easily changed without tools as snown in the illustration. Remove the nead from the switch body. Put out the plumper and turn until its position matches that shown on the deadlam for the desired oberation mode. Levers are adjustmente to any angle (360 degrees). The operating shart screwativer slot can be used to maintain shaft position during lover metalaring

#### OPERATING HEADS - PUSH OPERATED

These shops refurti top gush or side push coeraing beads are available in pushbutton and roller styles.

The nush roller style can be conveged from vertical to horizontal operation or vice versa. Pull roller out of the head until it can be rotated 90° to the desired onentation. When released, it will snap into the set position

The Maintained Contact head has the reset oushoutton located orgostle of the actuator pushed on

#### nestrative representings -

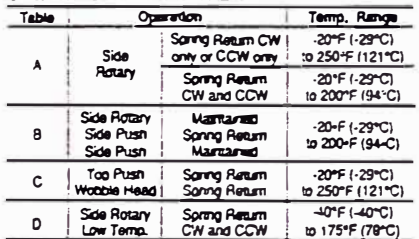

C Terrammum ranges below -32°F are based on appende of traszing movemen or water

 $\frac{1}{2}$ **COL FOR OFFICE**  $\odot$ ۵ ⊙ مستفر مستعد سند مست م **Hotel Made Change** 

Mechanical life can be a solid the following guidelines are

**SROUND**  $\overline{\phantom{a}}$ 

रुकम

 $\ddot{\phantom{1}}$ 

**Country Proje Three A** 

CRO HID SCREW

Year Control

a. Cam arrangement should be such that:

1. SCOUTH PROVED IS BUSINESS ON 2900 CREATED IT 2. actuator does not suddenly snap pack freely

b. Minimum amount of overtravel should be used.

See NEMA ICS 2-225 for accidental mudelines.

#### OPERATING HEAD - WOBBLE STICK

These spring return, top operated heads use different rodtype operators to detect motion in any direction perpendicular to the operator. The operator screws onto the threaded head stub

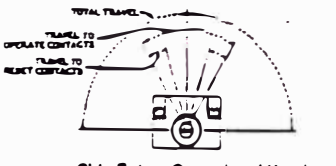

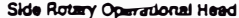

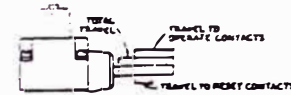

Push Operational Head

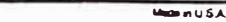

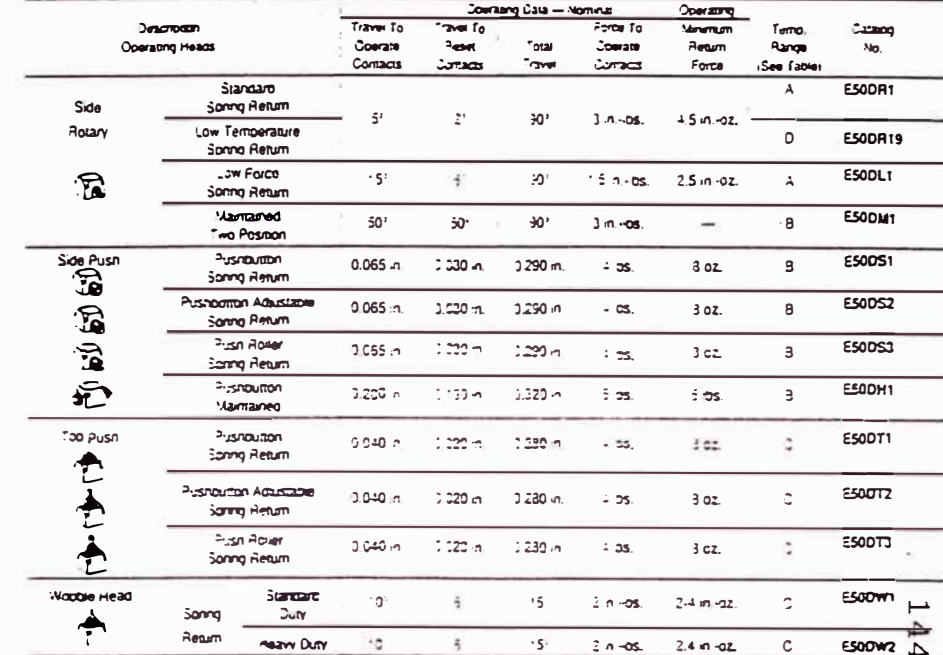

**OPERATING HEAD DATA** 

#### REPEAT ACCURACY

The type of operating nead used on an assembled limit switch determines regeat accuracy for the switch assembly

Assembled limit switches, without rollers used on coerating heads or levers, have a repeat accuracy as listed in Tapie 1 gruy.

Assembled limit switches with rotlers used on operating neads or levers nave a repeat accuracy determined as loikows and the revers have a repeat assuracy scientifical as referration negotiated used to the concernmary tolerance of Taple 2 for the type of rover used on the lever or operator. The compination or these two tolerances is the limit switch repeat accuracy

SPECIAL PURPOSE LIMIT SWITCHES - GRAVITY RETURN **LIMIT SWITCH** 

These limit switches require a very low operating lorce and consists of components usted in the lable below. The weight of the roo-type lever supplies the return force instead of a return sparing umit switch operation is either CW or CCW, and may be mounted In any position where the shart is nonzorral (parailel to ground).

Adjustment - After mounting in the selected position, adjust for raben. Sei ma regioneerro Selscrew, Loosen other setscrew and rotate the INPUT SHAFT in the direction it will turn when operated (clockwise or counterclockwise) until a resistance is tell and a click is neard. (contacts trip). Back the snatt away from this point until the contacts reset as indicated by another cook -- This is about 10° the minimum pretravel for the Gravity Return limit switch. The shart may be set for any desired pretravel between 10° and 170° - at more than 170° the contacts may tho, in noisy locations, where the click of contact operation might not be neard, connect a test lamp in senes with the normally open contacts for visual indication of contact operation. With the snart set for the desired amount of overraver. 10° to 170°, lock the operator in place with setscrew Check for repeatable switch operation.

#### **Neutral Position Limit Switch**

This spring return limit switch has two independently operated poles. One pole operates when the snaft rotates clockwise, and the other operates when the snaft is rotated cournerctockwise.

Both boies are reset in the neutral bosition reenter offs. Switch components are insted on Page 4

#### **Two Step Limit Switch**

The mode of poerchon of this side rotary oberated two osle infirms and mode of poerchon of this side rotary oberated to CW. Those as described for the standard side rotary nead on page 2. Two independently-operated poles runction as a degree or head shart rotation. One obje operates arrer 10 degrees of shart rotation and the second arter an accordonal 10 degrees or shart rotation in the same direction -20 degrees total for step two). Both poles reset when the shall returns to the soning return or neutral cosition

#### TARLE<sub>1</sub>

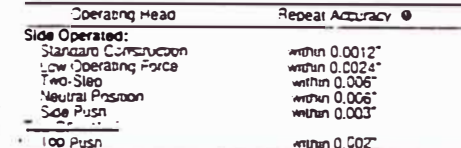

@ Measured along arc for 1-1/2" lever or measured along push **DOBGITY JUST** 

#### TABLE 2

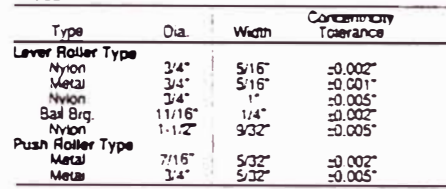

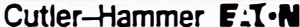

PUBLICATION NO. 15836

**Han** nuSA

PAGE 2

# APÉNDICE C LISTADO COMPLETO DE OPERACIONES DEL PLC SIMATIC S5-100U

# Lista de operaciones, código máquina e índice<br>de abreviaturas  $\mathbf{A}$

#### $A.1$ Lista de operaciones

#### $A.1.1$ Juego de operaciones básicas

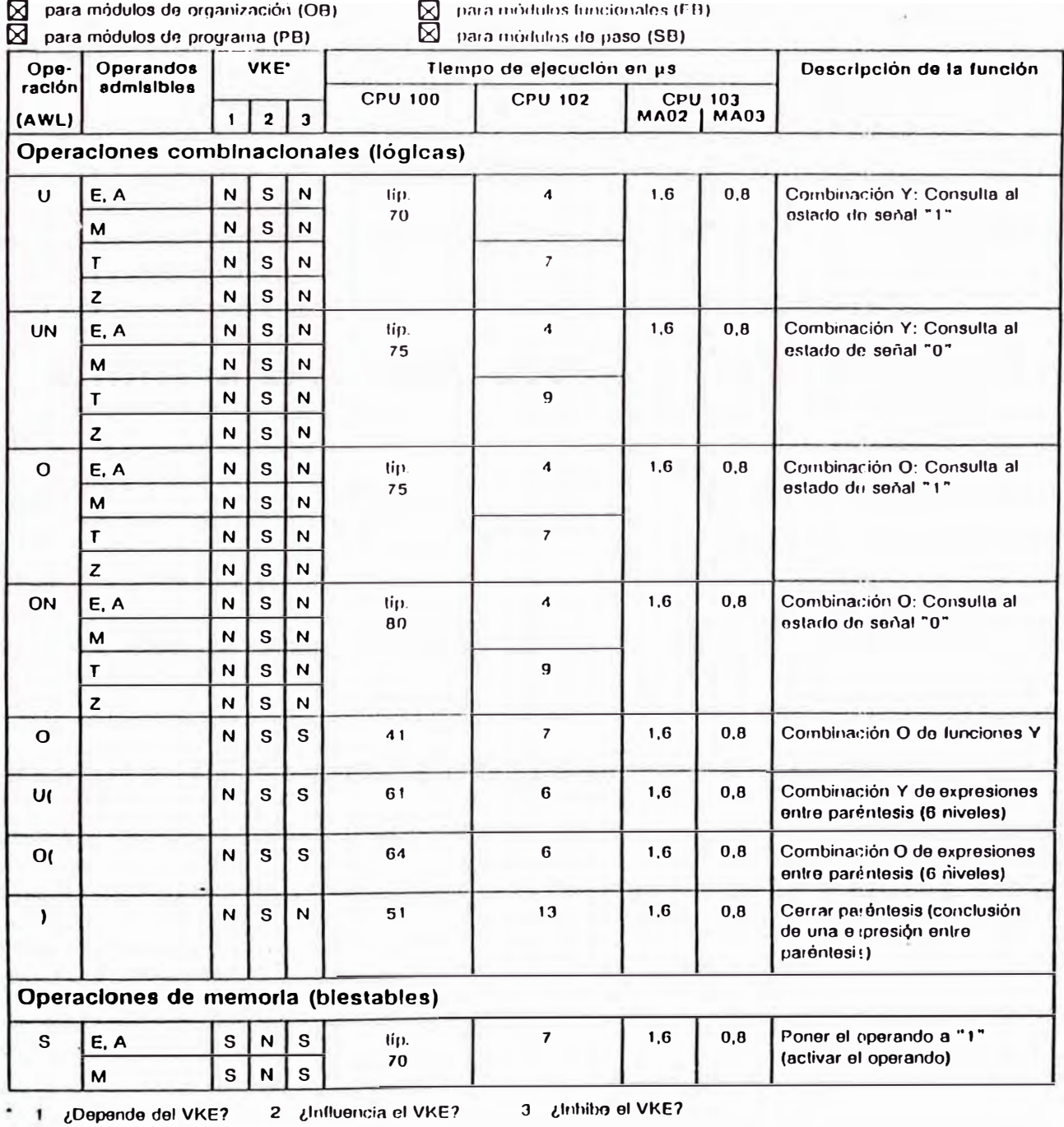

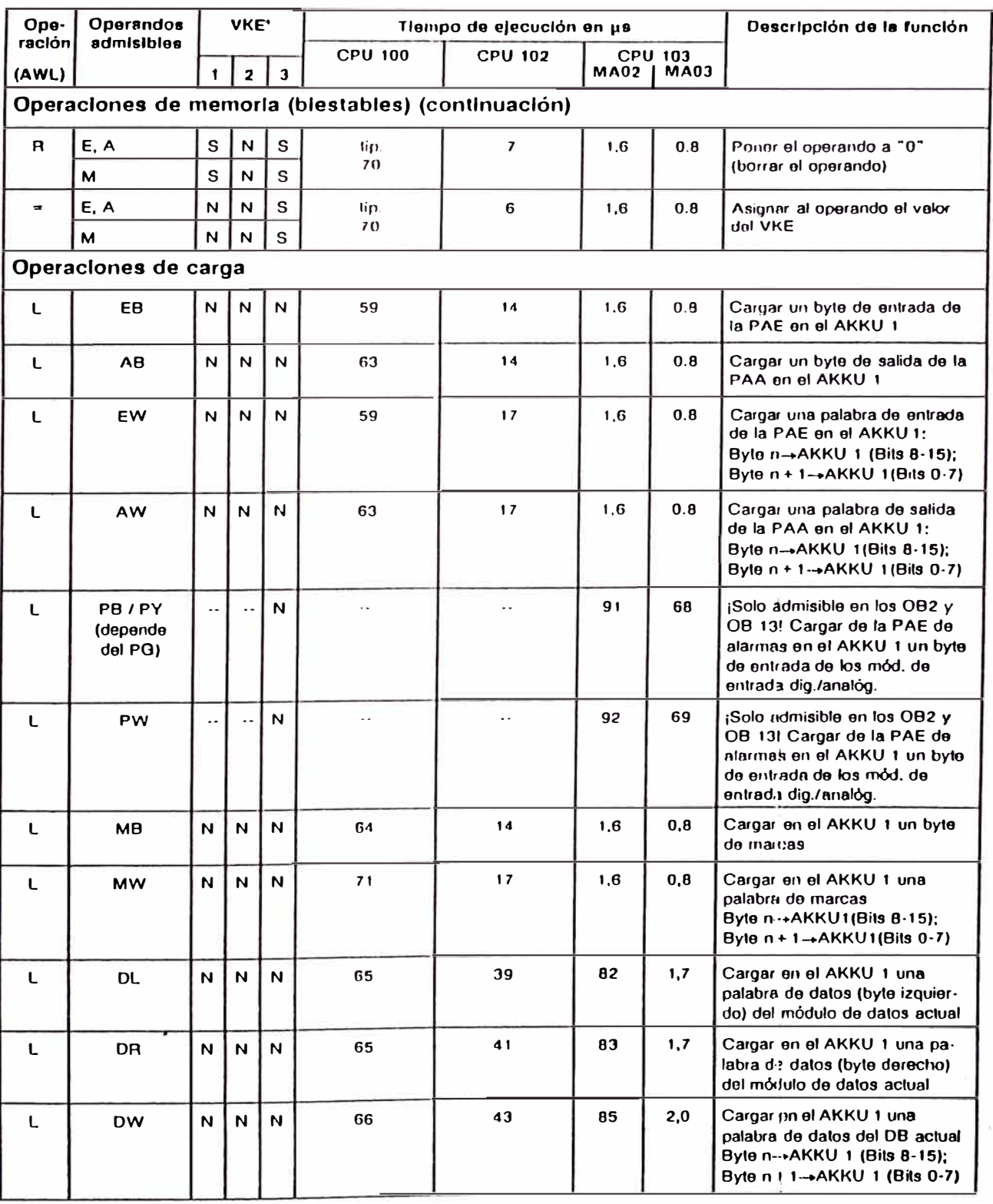

- 
- 

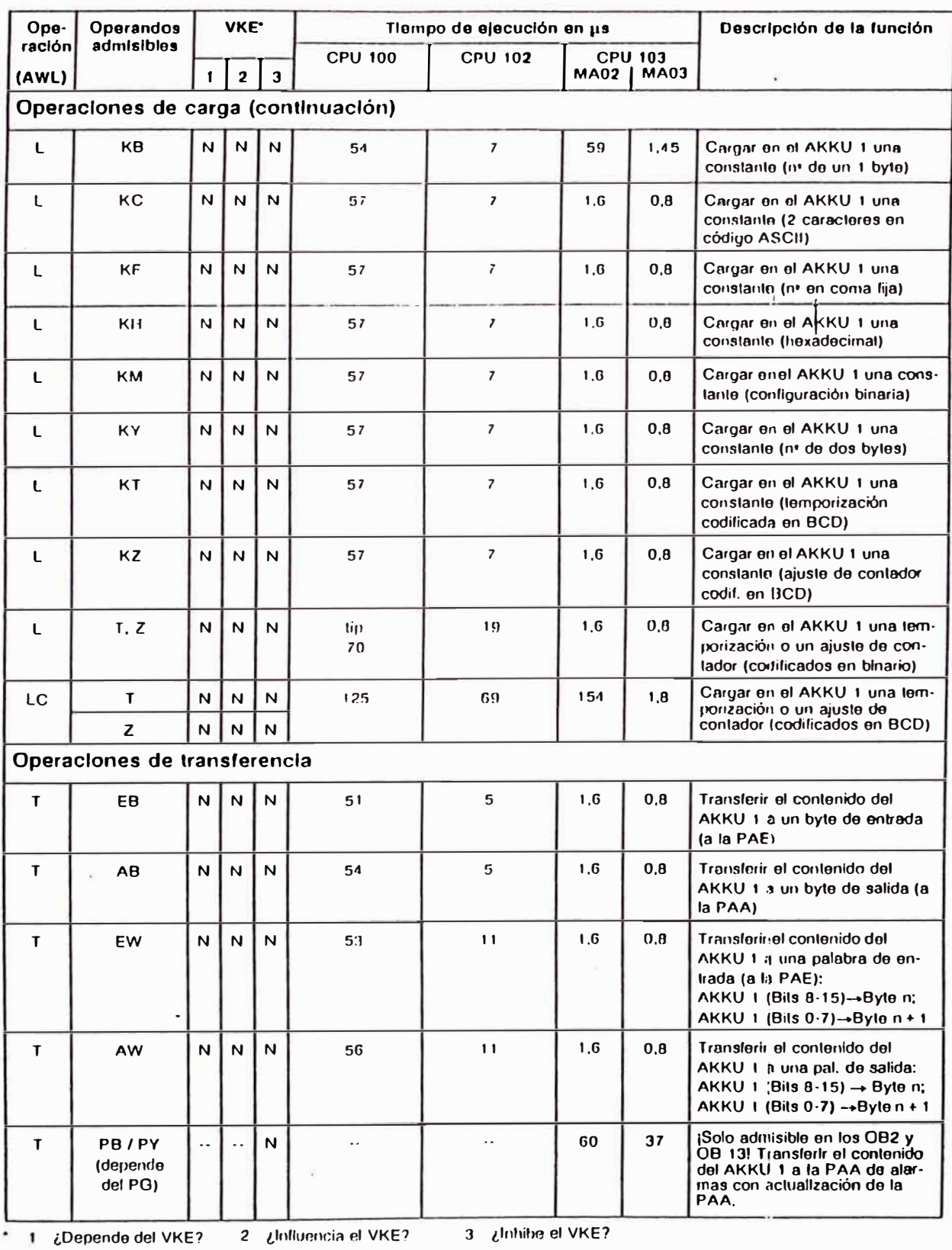

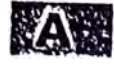

EWA 4NEB 812 6120-04

 $A-3$ 

148

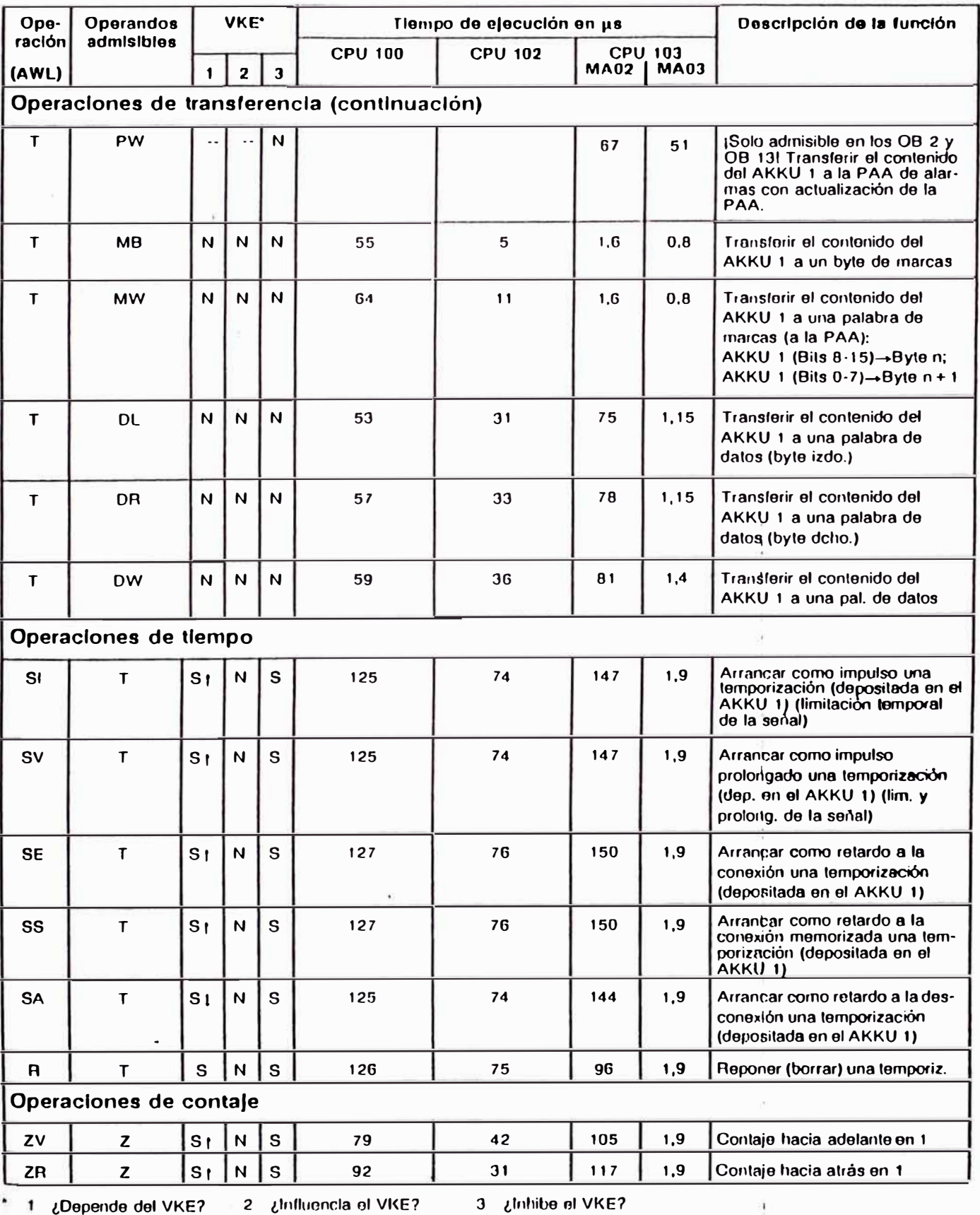

| Ope-                                 | Operandos                  | <b>VKE.</b>    |                         |                | Tiempo de ejecución en us |                                                                |     |             | Descripción de la función                                                                                                    |  |  |  |  |
|--------------------------------------|----------------------------|----------------|-------------------------|----------------|---------------------------|----------------------------------------------------------------|-----|-------------|----------------------------------------------------------------------------------------------------|--|--|--|--|
| ración<br>admisibles<br>(AWL)        |                            | 1              | $\mathbf{z}$            | $\mathbf{3}$   | <b>CPU 100</b>            | <b>CPU 102</b><br><b>CPU 103</b><br><b>MA02</b><br><b>MA03</b> |     |             |                                                                                                    |  |  |  |  |
| Operaciones de tiempo (continuación) |                            |                |                         |                |                           |                                                                |     |             |                                                                                                    |  |  |  |  |
| ${\bf S}$                            | z                          | S <sub>t</sub> | N                       | S              | 118                       | 67                                                             | 141 | 1,9         | Activar (njustar) un contador                                                                                                    |  |  |  |  |
| R                                    | Z                          | $\mathbf{s}$   | N                       | S              | 69                        | 12                                                             | 96  | 1,9         | Borrar (roponer) un contador                                                                                                    |  |  |  |  |
| Operaciones aritméticas              |                            |                |                         |                |                           |                                                                |     |             |                                                                                                    |  |  |  |  |
| $+F$                                 |                            | N              | N                       | N              | 55                        | 26                                                             | 1,6 | 0, 8        | Surnaridos números en corna<br>fija: AKKU 1 + AKKU 2.<br>Resultado evaluable a través<br>de ANZ 1/ANZ 0/OV.                                                            |  |  |  |  |
| ٠F                                   |                            | N              | $\overline{\mathsf{N}}$ | N              | 58                        | 23                                                             | 1,6 | 0, 6        | Restar dos números en coma<br>fija:<br>AKKU 2 - AKKU 1. Resultado<br>evaluable a través de<br>ANZ 1/ANZ 0/OV.                                                          |  |  |  |  |
|                                      | Operaciones de comparación |                |                         |                |                           |                                                                |     |             |                                                                                                    |  |  |  |  |
| $! = F$                              |                            | N              | S                       | $\mathsf{N}$   | 79                        | 24                                                             | 1,6 | 0.8         | Comparar dos números en<br>coma lija respecto a igualdad:<br>Si AKKU 2 = AKKU 1, enton-<br>ces VKE = "1". El resultado<br>alecla a ANZ 1/ANZ 0.                        |  |  |  |  |
| > < F                                |                            | N              | S                       | N              | 82                        | 27                                                             | 1.6 | $0, \theta$ | Comparar dos números en<br>coma lija respecto a desigual-<br>dad. Si AKKU $2 \neq$ AKKU 1,<br>entonces VKE = "1". El resul-<br>tado alegta a ANZ 1/ANZ 0.              |  |  |  |  |
| >F                                   |                            | N              | $\mathbf S$             | N              | 79                        | 24                                                             | 1,6 | 0,8         | Comparar dos números en<br>coma lija respecto a superiori-<br>dad: Si AKKU 2 > AKKU 1,<br>entonces VKE = "1". El resul-<br>lado aletta a ANZ 1/ANZ 0.                  |  |  |  |  |
| $\mathbf{F}$                         |                            | N              | ${\bf S}$               | $\overline{N}$ | 79                        | 24                                                             | 1,6 | 0, 0        | Comparar dos números en<br>coma lija respecto a superiori-<br>dad o igualdad<br>$si AKKU2 \ge AKKU1$ ,<br>entorices VKE = "1". El resul-<br>tado afecta a ANZ 1/ANZ 0. |  |  |  |  |
| $\leq$ F                             |                            | N.             | $\mathbf{s}$            | N              | 82                        | 27                                                             | 1,6 | 0, 0        | Comparar dos números en<br>coma lija respecto a inferiori-<br>dad: Si AKKU 2 < AKKU 1,<br>entonces VKE = "1". El resul-<br>tado afecta a ANZ 1/ANZ 0.                  |  |  |  |  |
| $\leq$ = F                           |                            | N              | $\mathbf{s}$            | N              | 82                        | 27                                                             | 1,6 | 0,8         | Comparar dos números en co-<br>ma lija rospecto a infer. o igual-<br>dad: $Si$ AKKU 2 $\leq$ AKKU 1.<br>entorices VKE = "1". El resul-<br>tado afecta a ANZ 1/ ANZ 0.  |  |  |  |  |

1 ¿Depende del VKE? 2 ¿Influencia el VKE? 3 ¿Inflube el VKE?

 $\bar{1}$ 

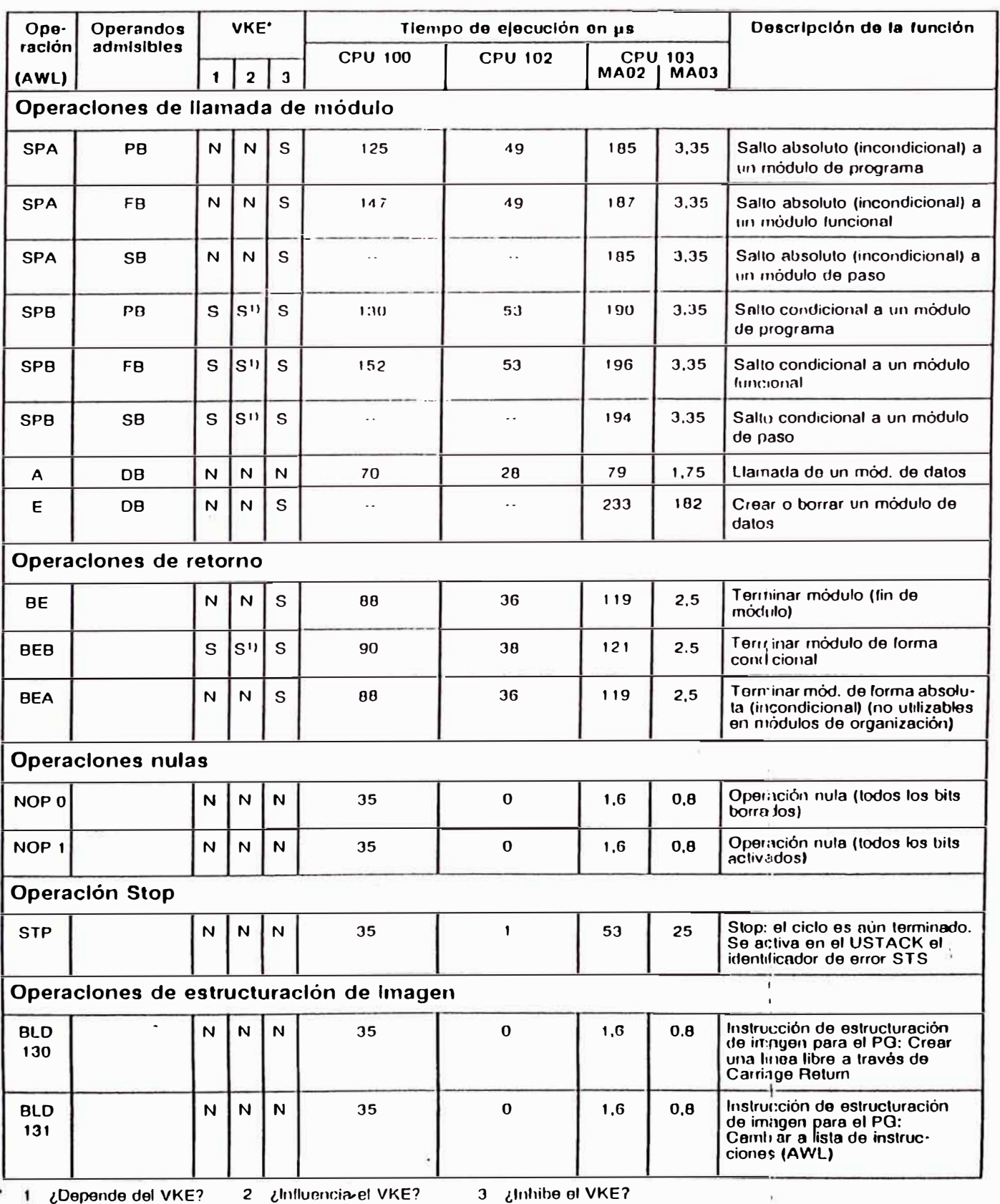

1) VKE se pone a " 1 "

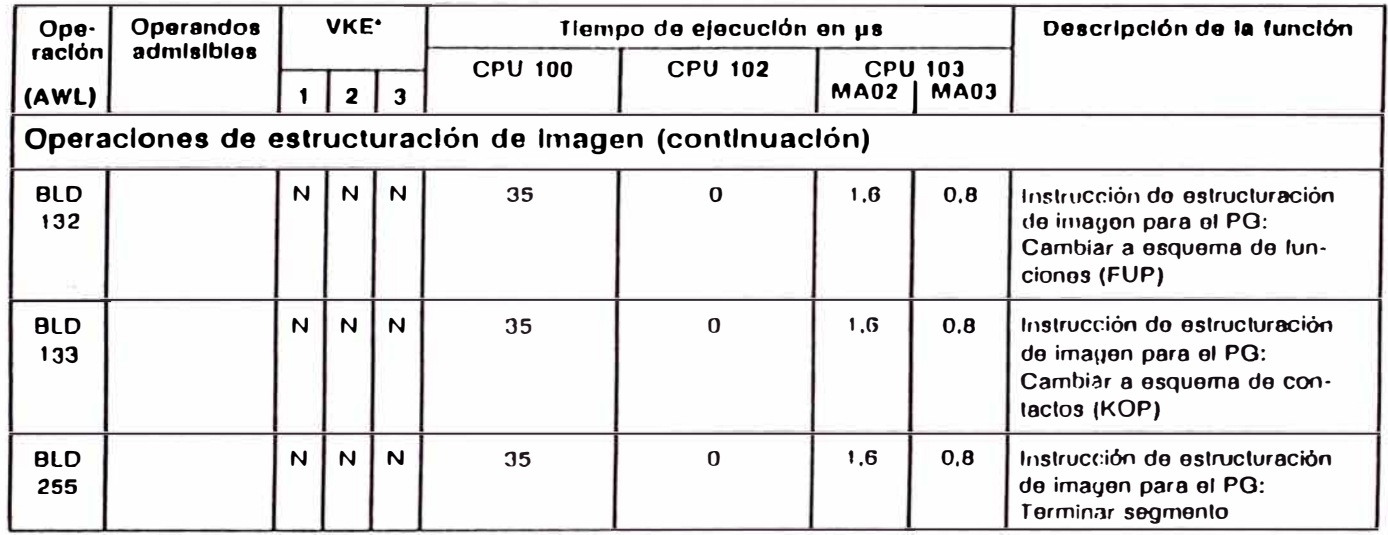

**¿Depende del VKE? 2 ¿lnlluoncia ol Vl<E? 3 ¿Inhibo el VKE?**  ۸

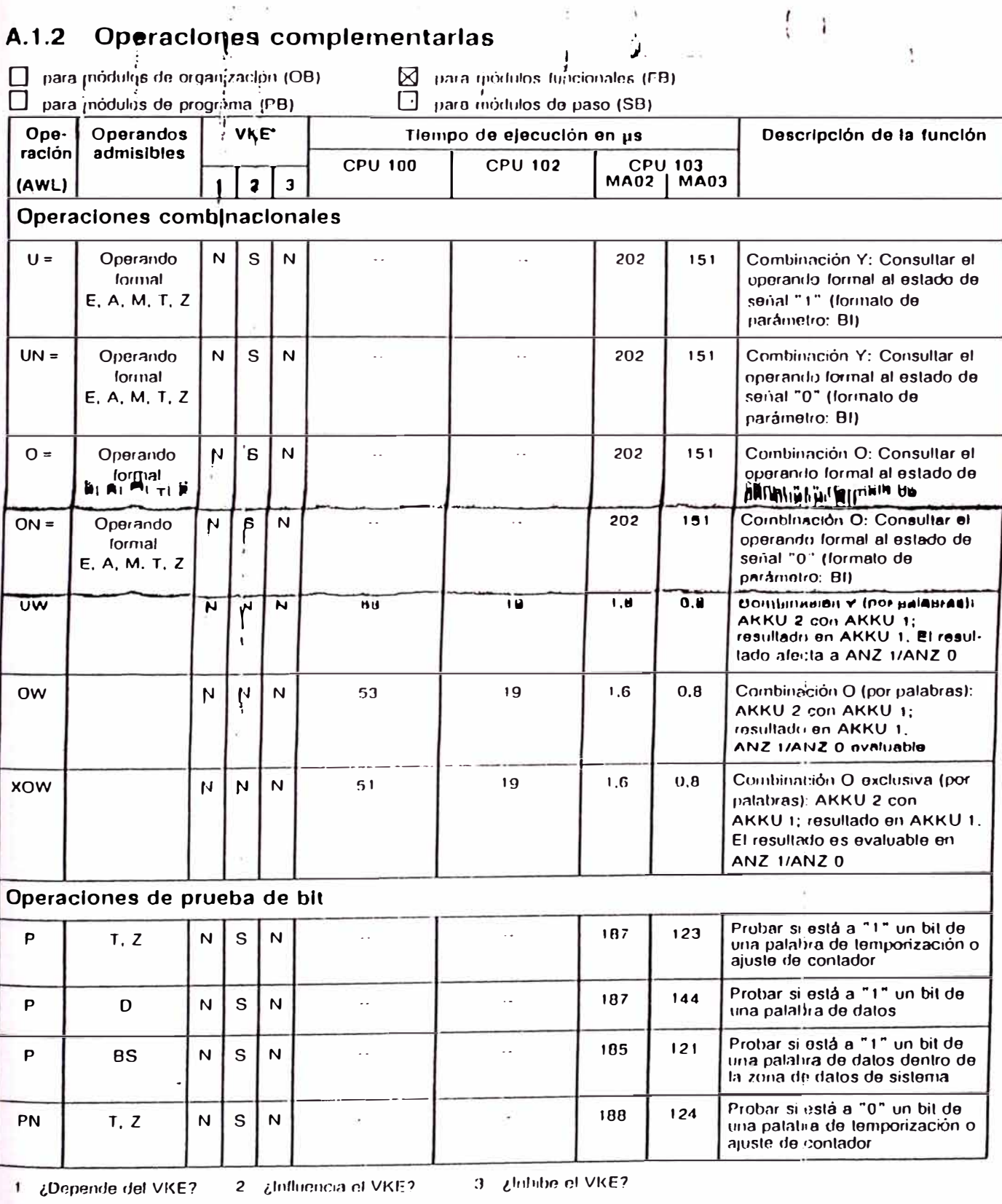

1 W.W

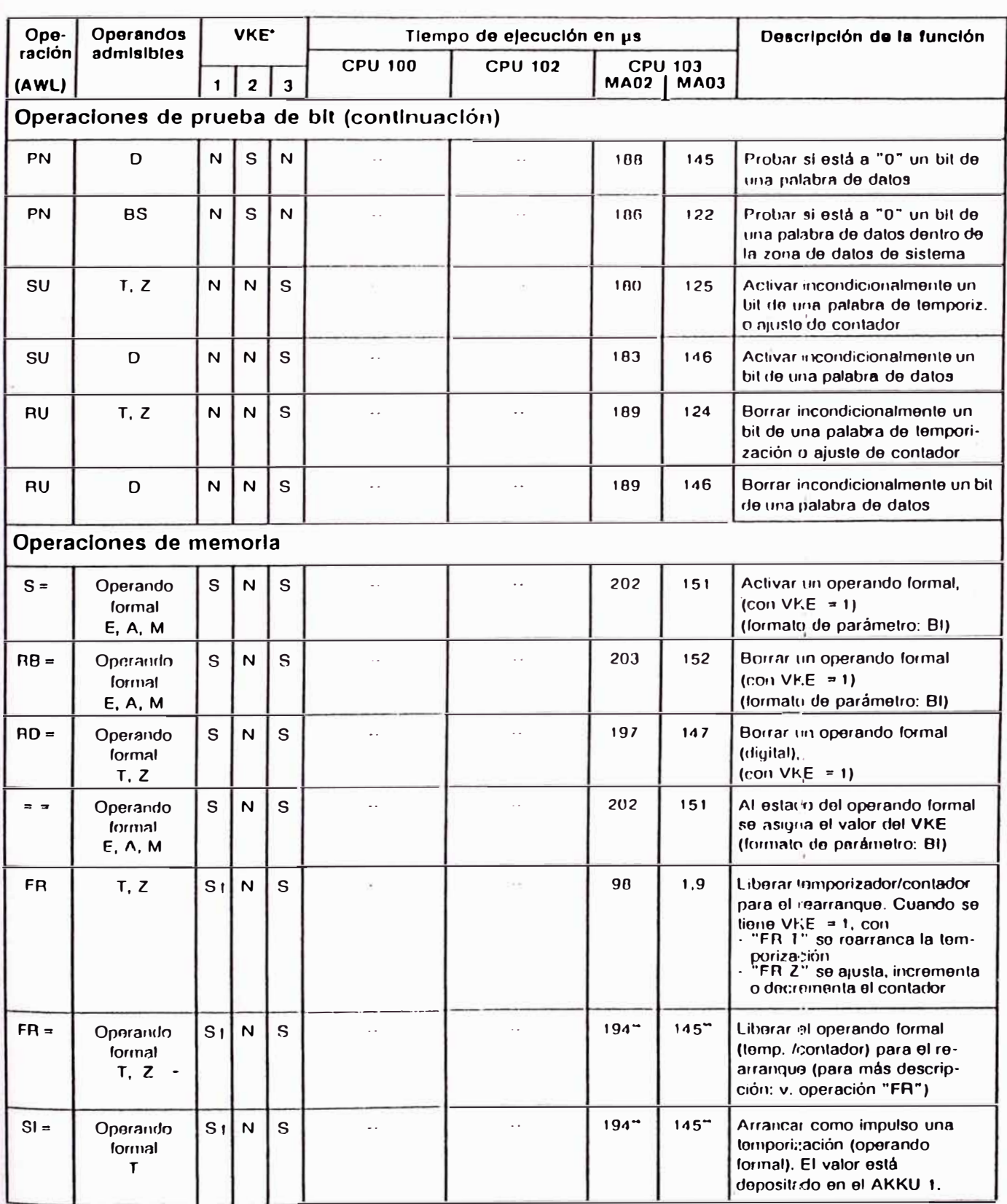

1 ¿Depende del VKE? 2 ¿Influencia el VKE? 3 ¿Inhibe el VKE?<br>+ Tiempo de ejecución de la instrucción sustituida

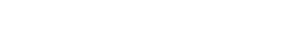

EWA 4NEB 812 6120-04

 $\lambda$ 

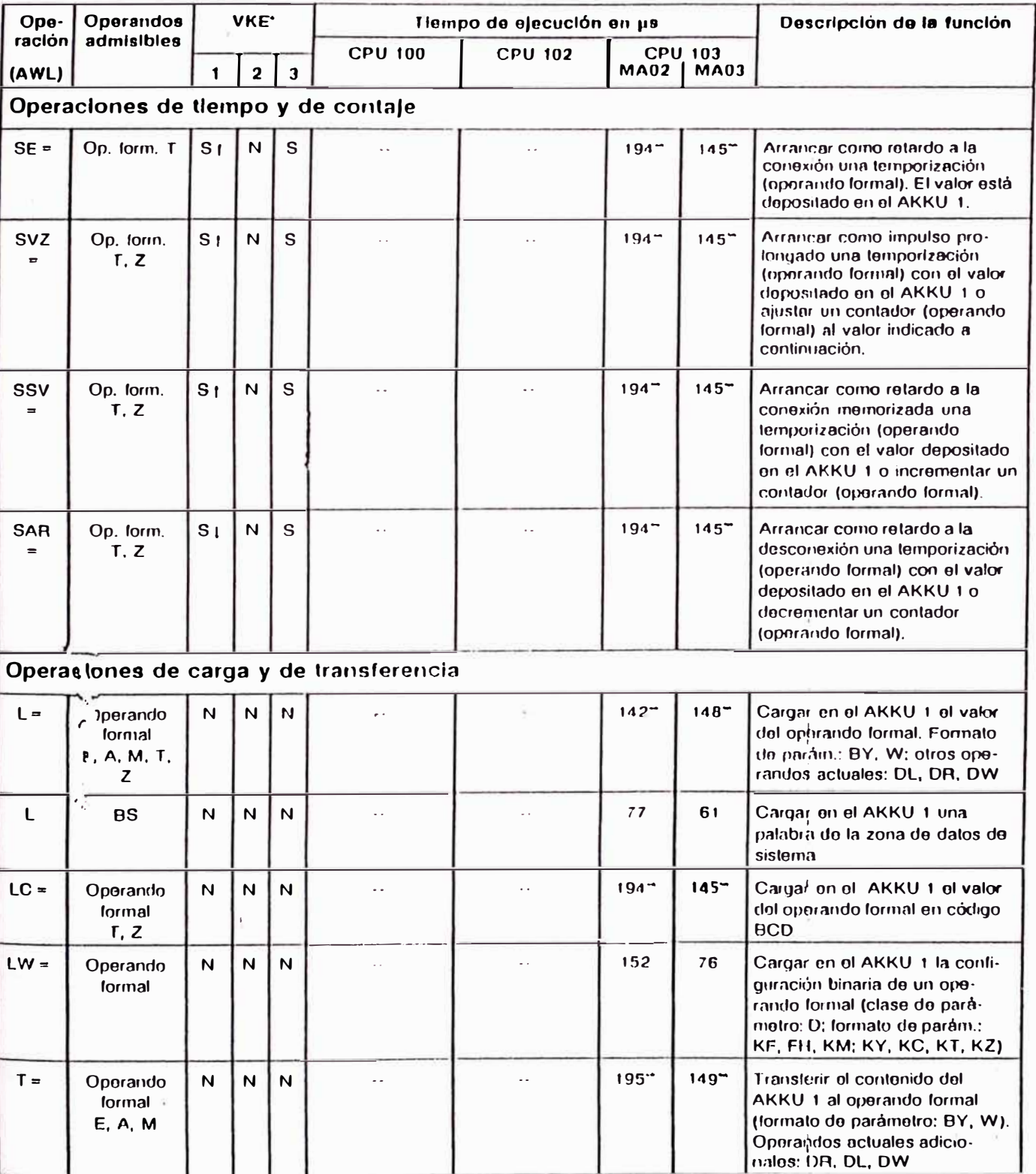

1 ¿Depende del VKE? 2 ¿Influencia el VKE?<br>+ Tiempo de ejecución de la instrucción sustituida ×,

3 Unhibe of VKE?

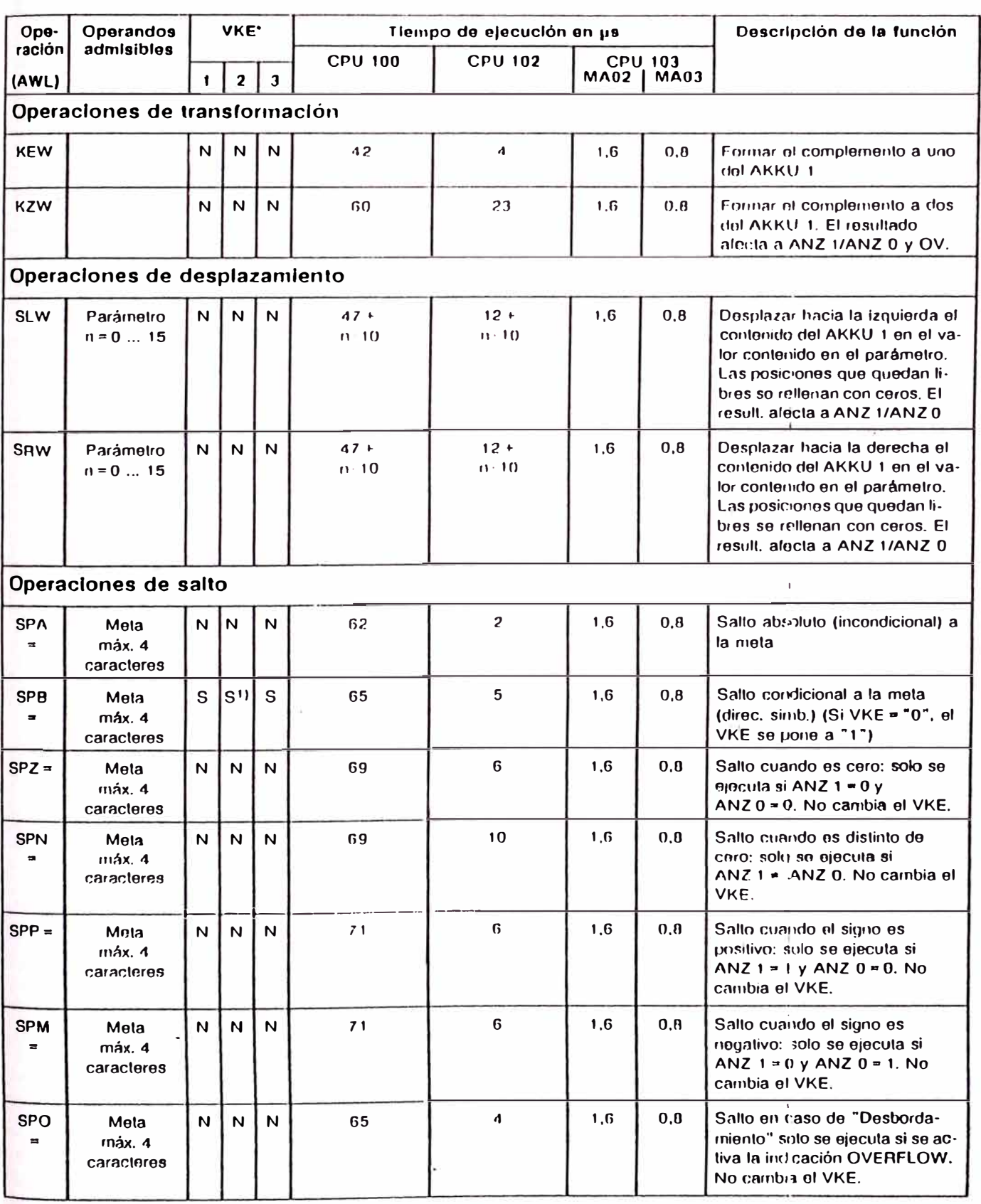

1 La Luis de la Vice de la Vice de la Vice de la Vice de la Vice de la Vice de la Vice de la Vice de la Vice de la Vice de la Vice de la Vice de la Vice de la Vice de la Vice de la Vice de la Vice de la Vice de la Vice de

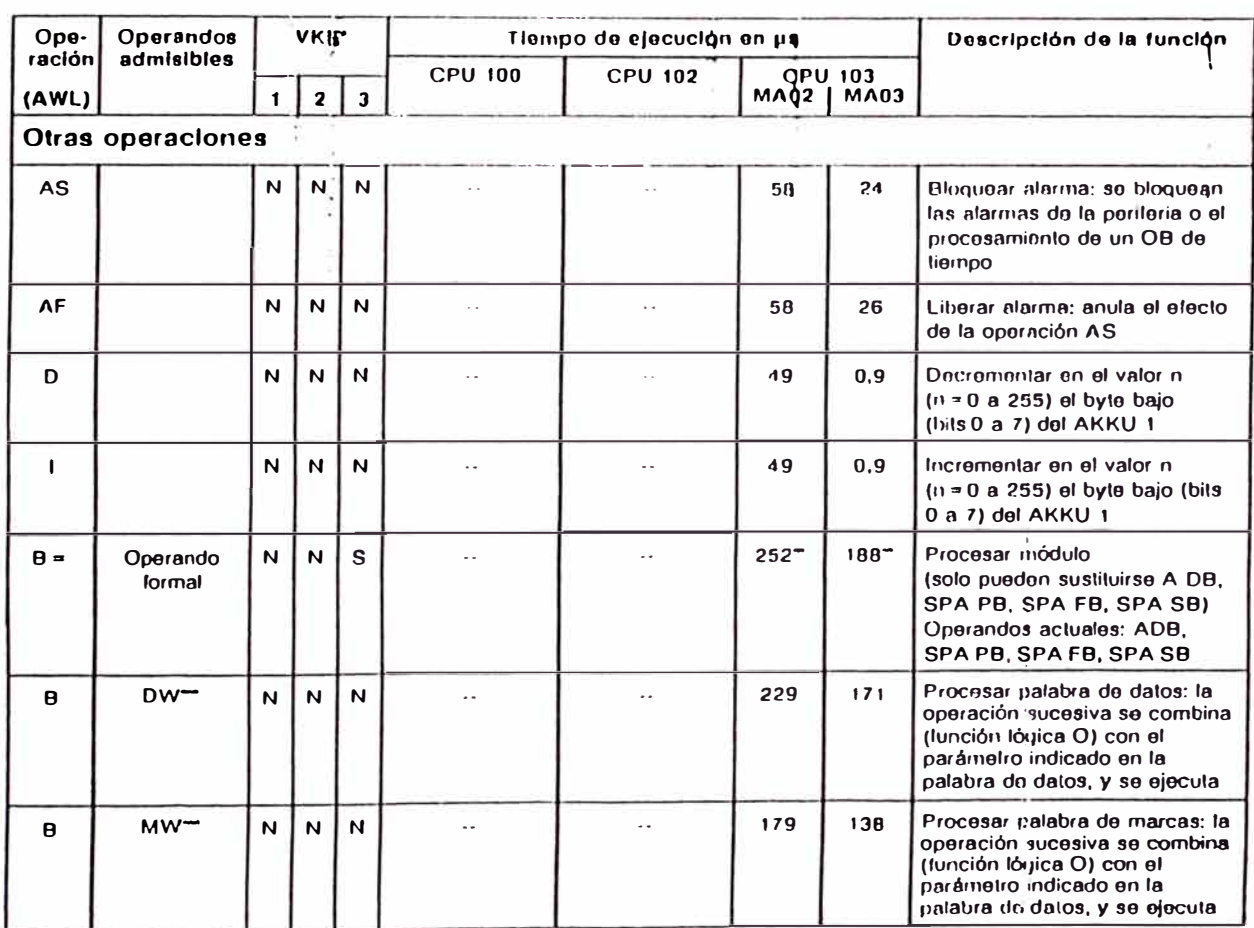

3 ¿Inhibe el VKE?

1 ¿Depende del VKE? - 2 · ¿Influencia al VKE?<br>+ Tiempo de ejecución de la instrucción sustituida  $\bullet$ 

¥.

 $\overline{a}$ Operaciones admisibles:

U, UN, O, ON

S, A = ;<br>S, A = ;<br>FR T, RT, SA T, SET, SIT, SST, SVT; FR Z, R Z, S Z, ZR, ZV Z:

L, I.C, T;<br>SPA, SPB, SPZ. SPN, SPP, SPM, SPO, SLW, SRW; D. I:<br>A DB, T BS, TNB

 $\frac{1}{2}$ 

EWA 4NEB 812 6120-04

 $A-12$ 

157

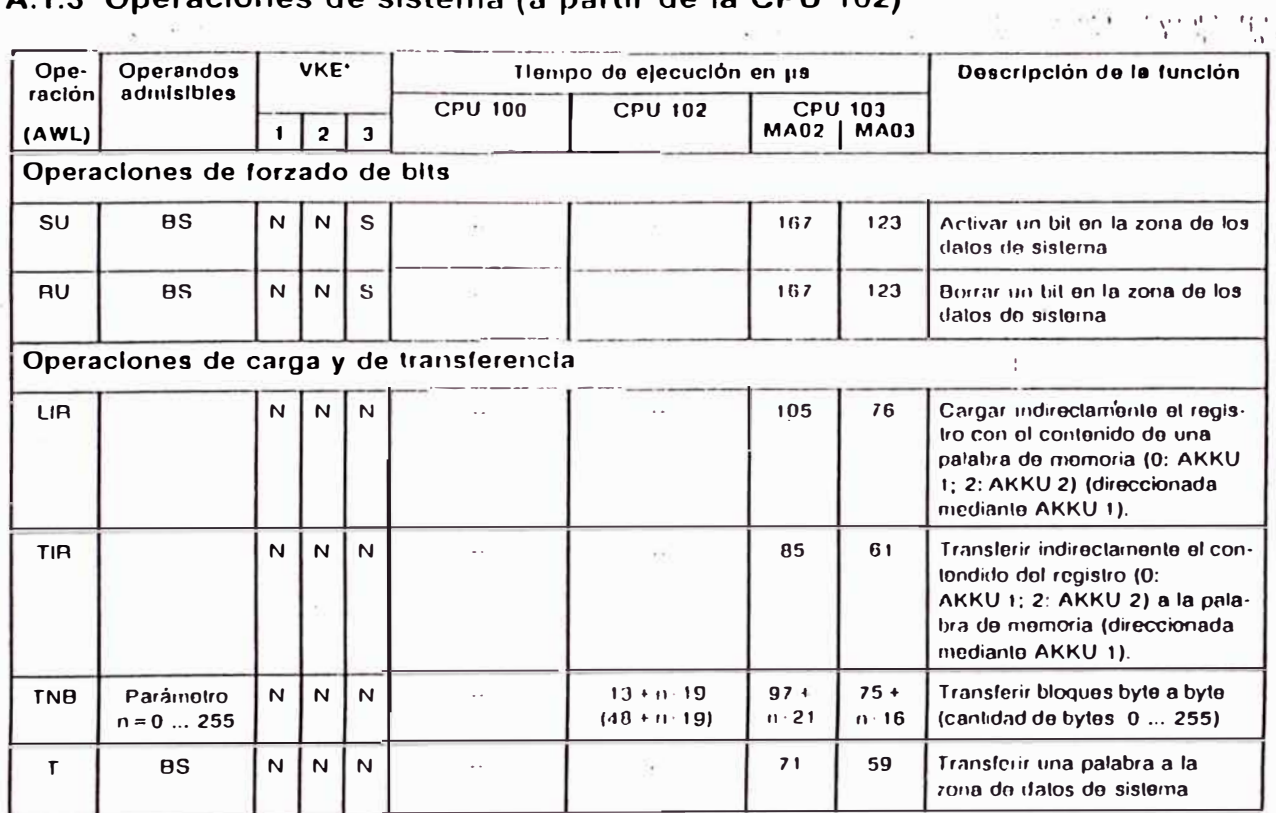

# A 1.3. Oneraciones de sistema (a partir de la CPU 102)

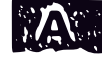

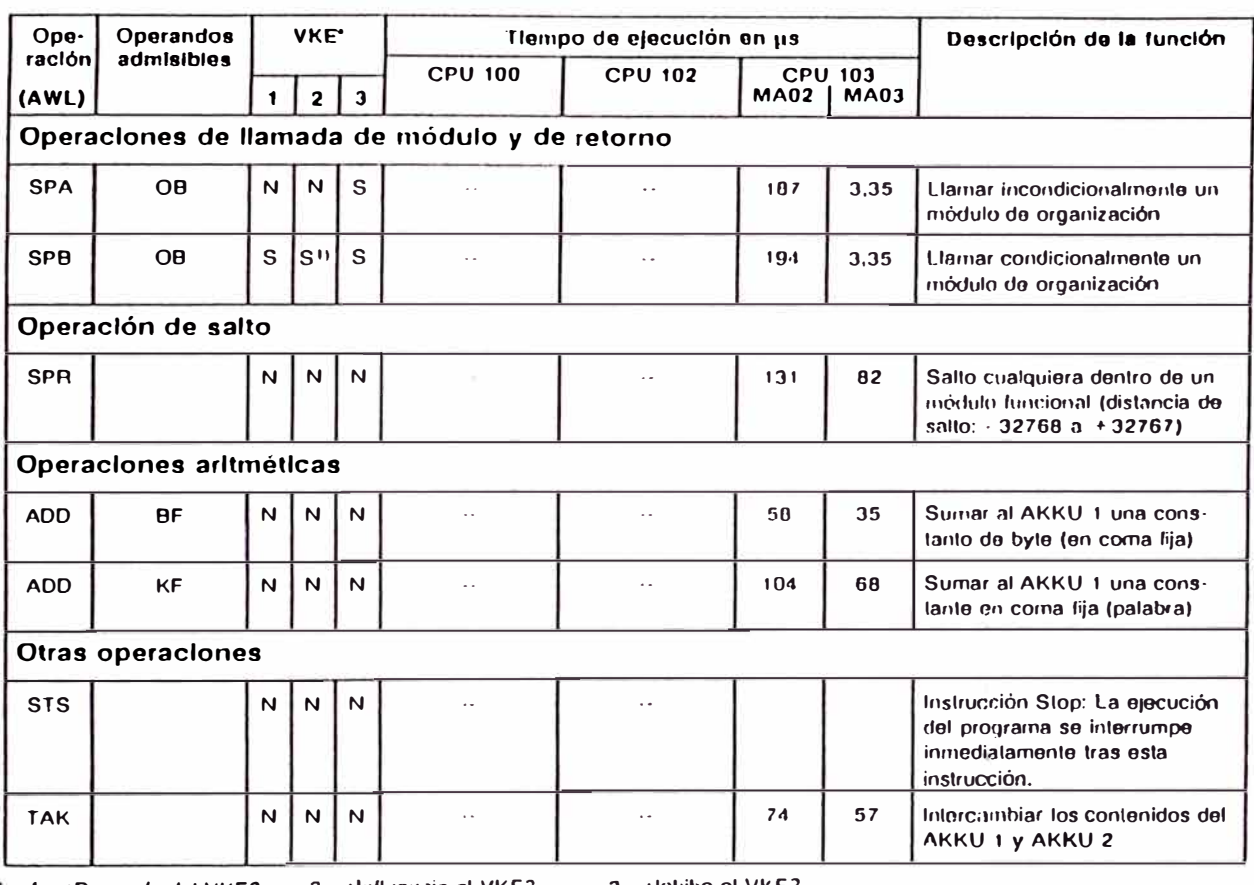

# A.1.4 Evaluación de ANZ 1 y ANZ 0

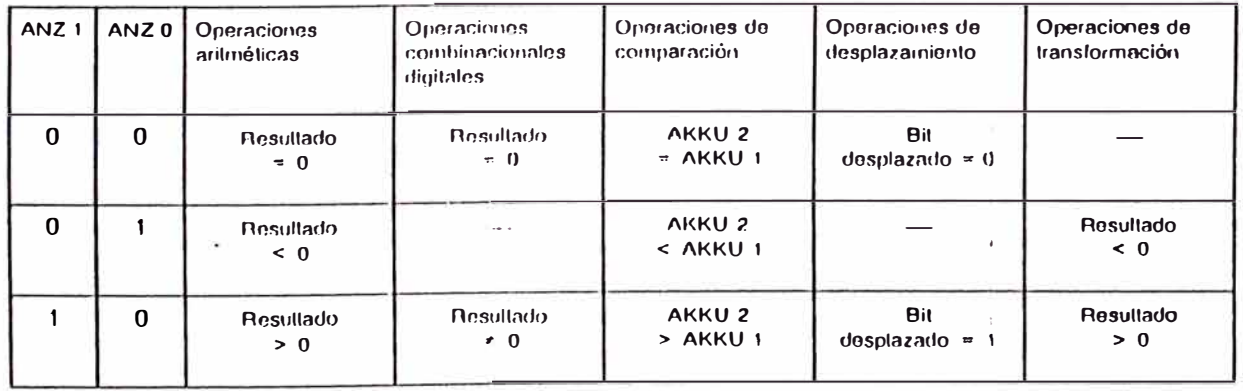

#### Listado en código máquina  $A.2$

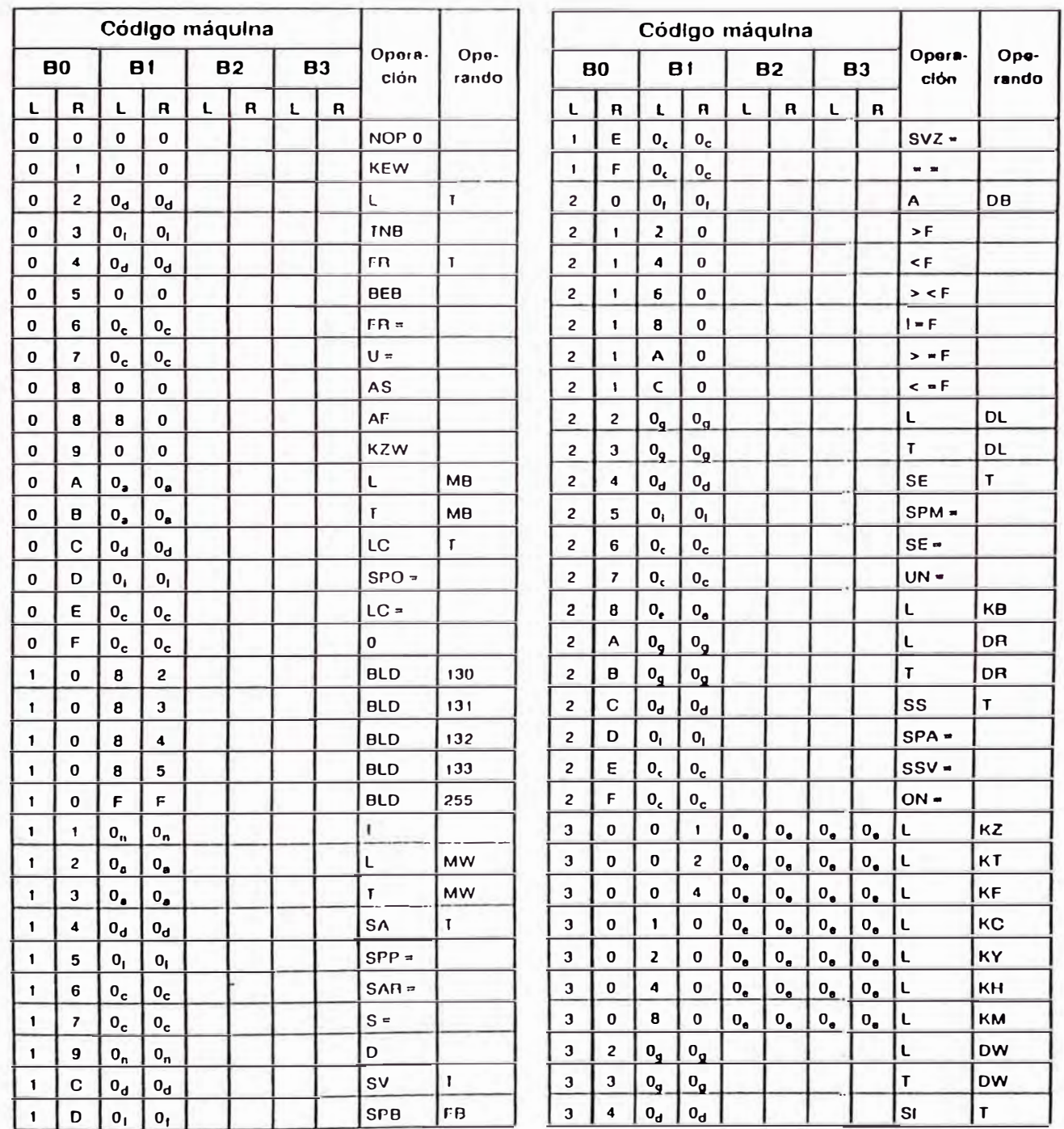

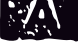

EWA 4NEB 812 6120-04

# Lista de operaciones, código máquina e indice de abreviaturas \_\_\_\_\_\_\_\_\_\_\_\_\_\_\_\_\_\_\_ S5-100U

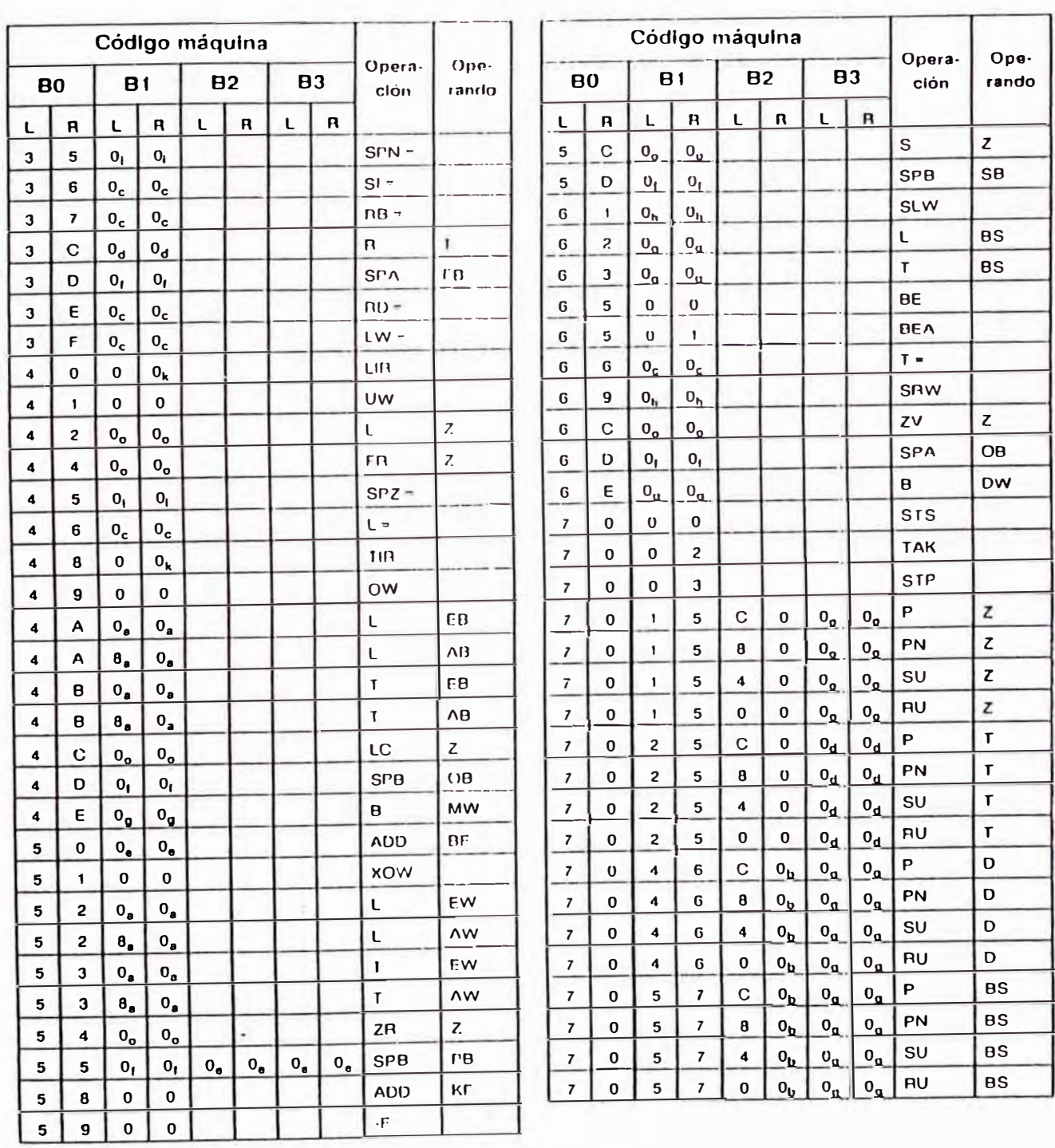

161

# $S5 - 100U$  \_

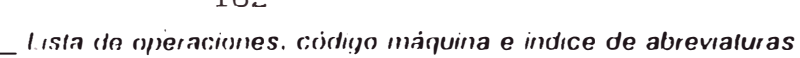

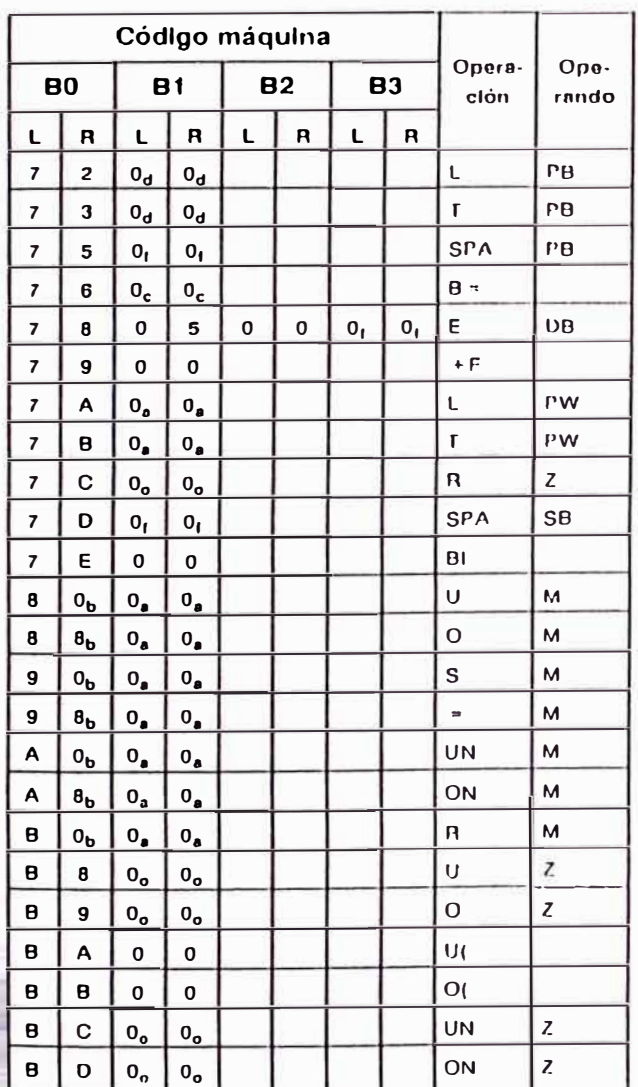

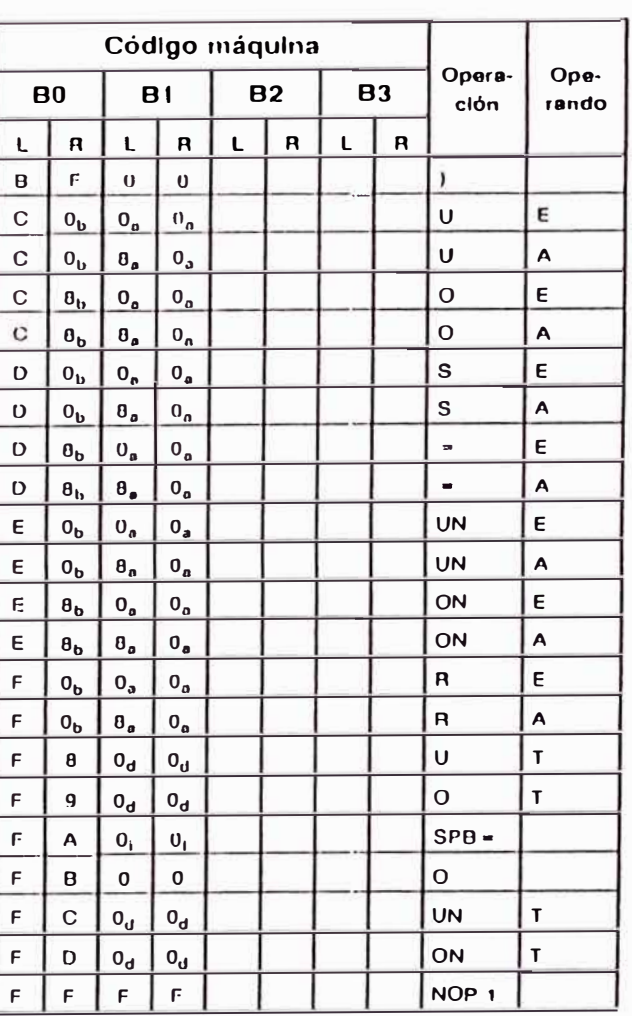

### Aclaración a los subíndices

- a<br>d<br>d
- 
- + Dirección dèl byte<br>+ Dirección del bit<br>+ Dirección del parámetro<br>+ Número del temporizador<br>+ Constante<br>+ Número del módulo<br>+ Dirección de palabra
- 
- $\tilde{e}$
- $\boldsymbol{g}$
- 
- 
- 
- 
- + Número de bits a desplazar<br>+ Dirección relativa del salto<br>+ Dirección del registro<br>+ Longitud del bioque en bytes<br>+ Distancia de salto (16 bits)<br>+ Valor numérico
- + Número del contador

 $\frac{1}{1}$ 

 $\frac{k}{m}$ 

 $\frac{1}{\alpha}$ 

EWA 4NEB 812 6120-04

 $A - 17$ 

# $162$

#### $A.3$ Indice de abreviaturas

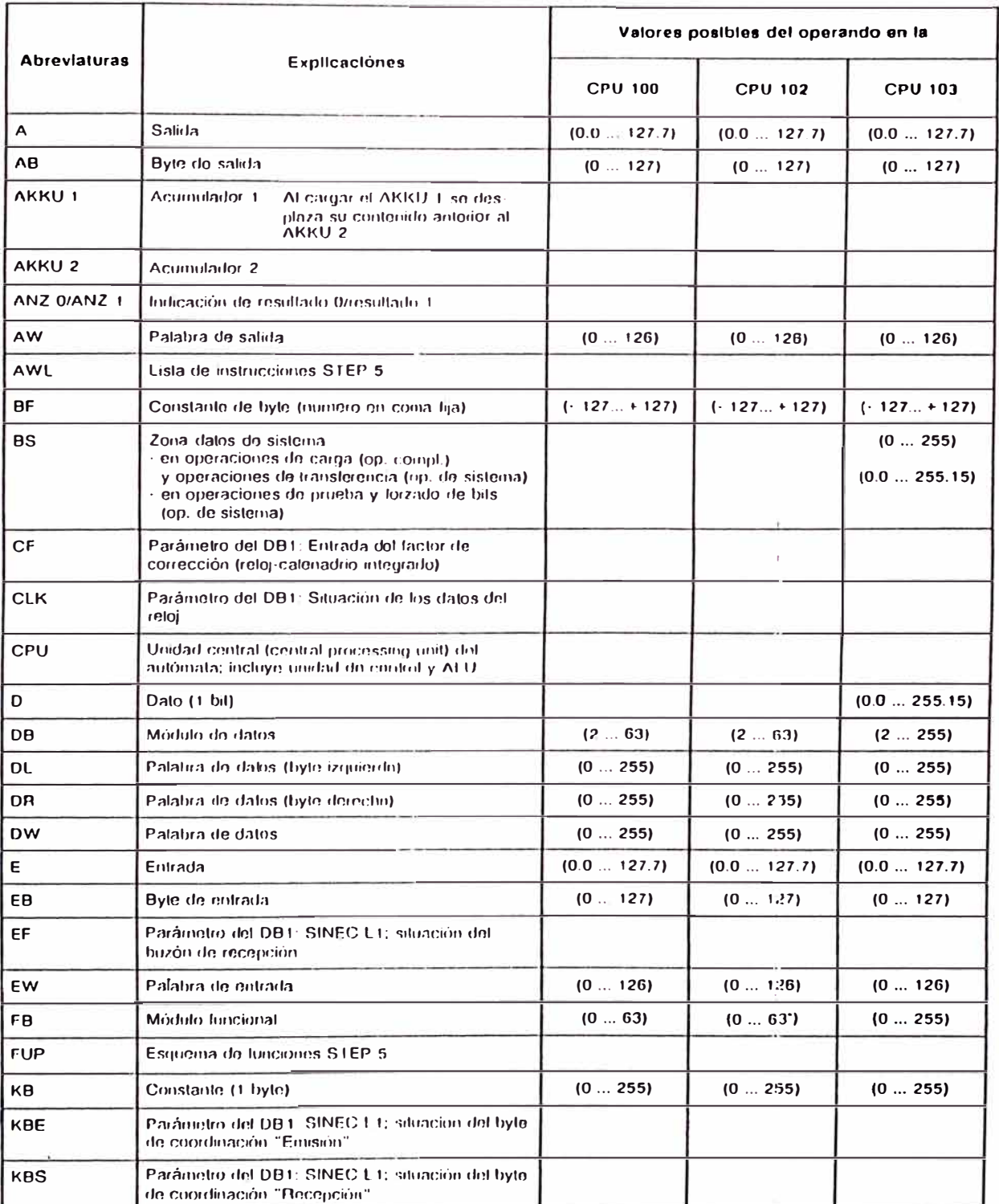

+ FBs integrados, como en la CPU 103

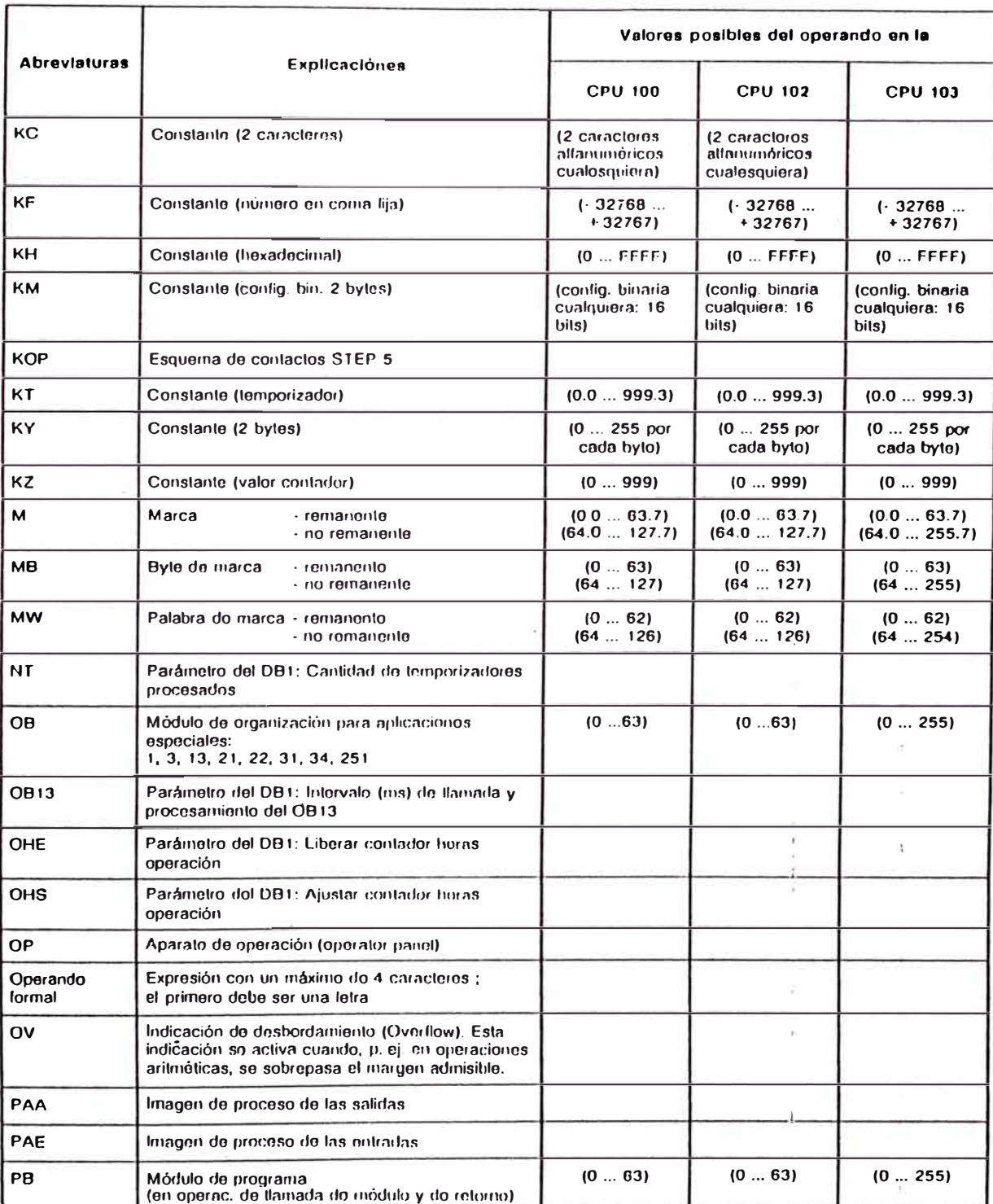

+ FBs integrados, corno en la CPU 103

# Lista de operaciones, código máquina e indice de abreviaturas \_\_\_\_\_\_\_\_\_\_\_\_\_\_\_\_\_\_\_\_\_\_\_\_ S5-100U

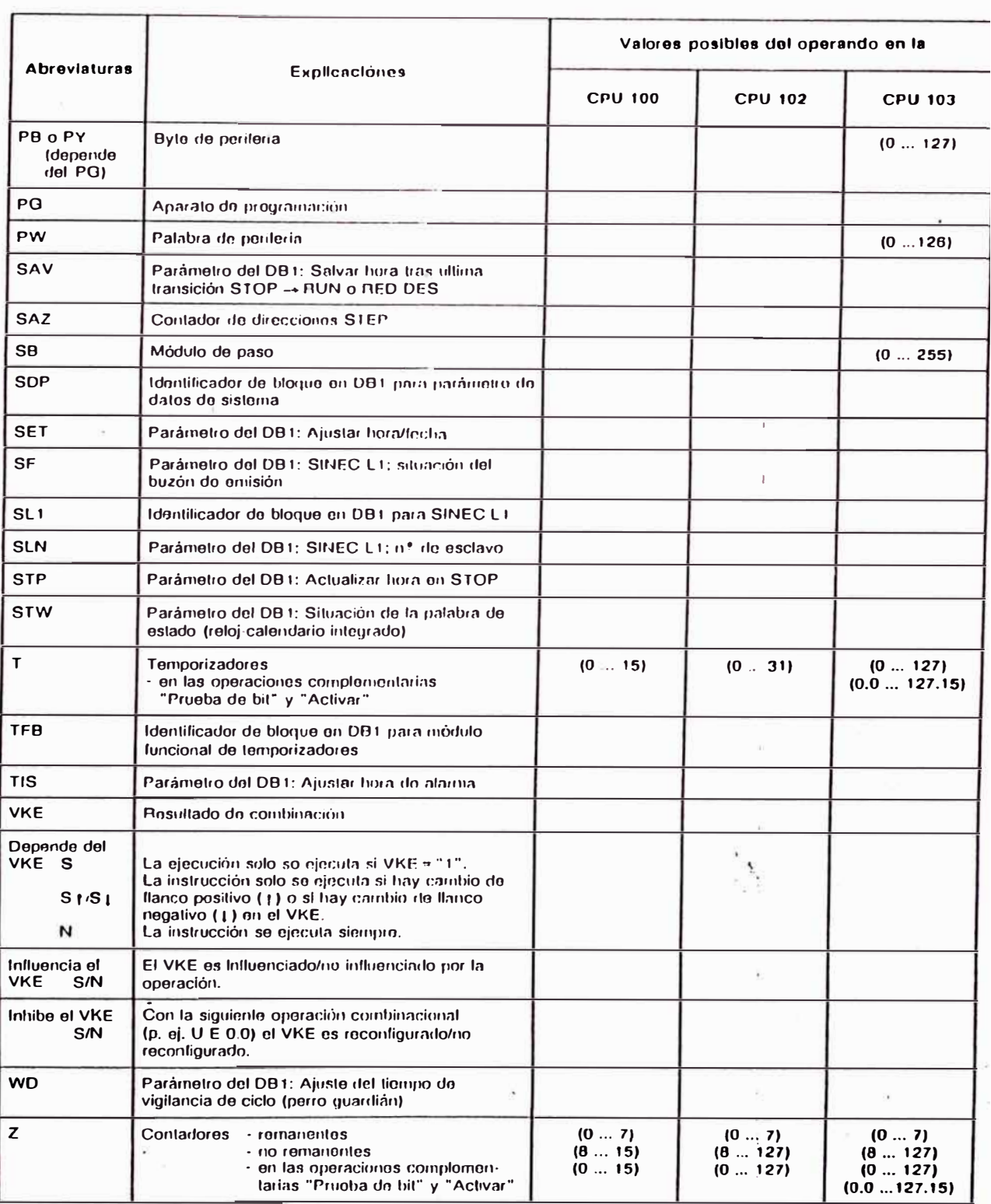

+ FBs integrados, como en la CPU 103

### EWA 4NEB 812 6120-04

 $\sqrt{2}$ 

# APÉNDICE D PROGRAMA DE CONTROL: BARRI8ST.S5D EN REPRESENTACIÓN LADDER

### 167 C: BARR18ST, S5D

 $LEN = 1.1$ <br>PAGE

 $\mathbf{1}$ 

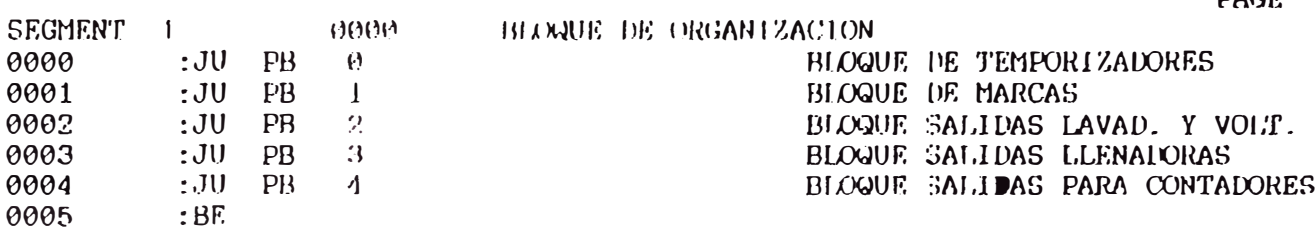

# $168$ <sub>C: BARR188T, S5D</sub>

 $1.FN = 177$ PAGE 1

0000 TEMPORTZADOR DRENADO INICIAL SEGMENT 1  $\frac{1}{1}$ -SWARFONI. -VELEV.I.  $\frac{1}{1}$ ------+  $+$ ---|  $|-$ --+---|  $|-$ ---+- $|T|-|0|$ Ţ.  $\blacksquare$  $\mathbf{1}$  $! - S.ARP.L.!$  $\mathbf{I}$  $\mathbf{1}$  $+$  - - - | | - - - + Ţ  $KT$  067.1 -- $ITV$  BII-Ţ.  $\pm$  DE  $\pm$  $\mathbf{E}$ Ţ  $\mathbf{I}$  $\mathbf{I}$  $\mathbf{H}$  $\mathbf{I}$  $+ - !R$   $Q! \blacksquare$  $\frac{1}{2}$  $\pm$   $\pm$   $\pm$   $\pm$   $\pm$   $\pm$   $\pm$ ļ  $0.2 =$  SWARPONL SENSOR MAGNETICO DE ARPON DE LAVADORA  $\bf{l}$  $5.2 - S.ARP.L.$  $\bf{I}$ SIMULA SW ARPON DE LAVADORA  $6.2 = VEEV.L$ Q VALVULA ELEVADOR - LAVADORA  $\theta = T \cdot \text{DREINI}$ TEMP.DE DRENAJE INICIAL  $\therefore$  6.780 T SEGMENT 2 TEMP. PRIMER ENJUAGUE 1120 990D -T.PRIENJ  $\mathbf{I}$  and  $\mathbf{I}$  $! - T$ . DREINI  $+ - - - - +$  $+---1$   $[--+-!T! - !0!]$ !KT 148.1 --! TV BI!-Ţ.  $!$  DE!  $-$ Đ.  $\mathbf{L}$  $\mathbf{I}$  $\mathbf{r}$ Ţ.  $\mathbf{I}$  $+-!R$   $Q!$  $\mathbf{I}$ ï  $+----+$ TEMP. DE DRENAJE INICIAL : 6.78R<br>TEMP. DEL PRIMER ENJUAGUE : 14.88R 0 T. DREINI T |  $T$  $2 = T.PRIENJ$ SEGMENT 3 0016 TEMP. SEGUNDO ENJUAGUE H2O -T.SEGENJ  $\mathbf{1}$  $! - SEG.EN.J + --- - +$  $+---1$   $1---+$ - $!T!$ - $!0!$  $!$  KT 168.1  $--!$ TV BI! $\pm$  DE!  $\mathbf{L}$  $\mathbf{I}$  $\mathbf{I}$ Ţ.  $\mathbf{1}$  $\mathbf{I}$ Ţ.  $+-!R$  Q!-Ţ. 1  $+ - - - - +$ 2DO ENJUAGUE F  $9.2 - \text{SEG.ENJ}$  $3 - 7$ . SEGENJ TEMP. DEL SEGUNDO ENJUAGUE : 16.88R T<sup>-</sup> SEGMENT 4 001F TEMP. ENFRIAMIENTO CABEZAL. -T. ENFCAB  $\mathbf{I}$ !-ENFCABZL -RECII LAV +-----+  $+---1$  [---+---]/[---+-!T!-!0!  $KT$  023.1 --!  $TV$  BI!-T.  $\angle$  DE! – Ť  $\overline{\phantom{a}}$  $\mathbf{I}$ Ţ  $\mathbf{I}$  $\mathbf{I}$ Ţ  $+-!R$   $Q!$ Ţ  $+ - - - - - +$ ţ
$169$   $\rightarrow$  $PB$  $\theta$ C: BARRIBST. S5D  $LEN = 177$ PAGE 2  $\mathbf{F}$  $\Theta$ .  $\Theta$  = ENFCABZI, ENFRIAMIENTO DE CABEZAL  $2.4$  = RECH LAV  $F$ CONDICION DE RECHAZO EN LAVADORA  $4 - T$ . ENFCAB T. TEMP. ENFRIAMIENTO DE CABEZAL : 2.38A  $0029$ TEMP. RECH. TIEMPO TOTAL LAVAD. SEGMENT 5  $-T. RTTOTL$  $\mathbf{I}$  and  $\mathbf{I}$  $!$ -SWARPONL  $+$ -----+  $+---1$   $[--+ - 1T] - 0$  $\ddagger$  $-1 - 1$  $\overline{1}$  $! - S.ARP.L.!$  $\mathbf{I}$  $+$  - - -  $\uparrow$  | - - - +  $\downarrow$  $|KT 138.2 -1TV BI|$  $\mathbf{L}$ Đ. DEI- $\pm$  $\mathbf{F}$  $\mathbf{I}$  $\mathbf{I}$  $\mathbf{r}$ Ţ. Ţ.  $+-!R$  Q  $| \mathbf{I}$  $+ - - - - +$ Ţ. SENSOR MAGNETICO DE ARPÓN DE LAVADORA  $9.2 =$  SWARPUNL  $\bf{I}$  $5.2 = 5.$  ARP. L.<br>6 = T. RTIOTL SIMULA SW ARPON DE LAVADORA  $\mathbf{I}$ TEMP.RECH. POR TIEMPO TOTAL LAV : 2m18sg T SEGMENT 6  $00.33$ TEMP, RECH. TIEMP, INGR. VAP, L.  $-T.RIVPL$  $\mathbf{1}$  $! - VVAPOR$ , L  $+ - - - - +$  $+---1$   $1---+-(T-10)$ !KT 110.1 --! TV Bl!- $\mathbf{H}$  $DE!$  $\pm$  $\mathbf{L}$ T.  $\mathbf{I}$ т.  $+-!R$  Q! -Ţ.  $+ - - - - +$ Ŧ  $6.6$  = VVAPOR.L VALVULA VAPOR - LAVALORA  $\Omega$  $7 = T.RIVPL$ TEMP.RECIL.TIEM. INGR. VAPOR LAV : 11.080  $T$ SEGMENT 7 96<br>TRECHDET -0030 TEMP. RECH. TIEMP. INGR. PETER.  $! - VLAV$ . DET  $+ - - - - +$  $+---$ ]  $|---+(-1) - 1$  $!$  KT  $950.1 - !$ TV BI!- $4 - DE! \mathbf{L}$  $\pm$  $\mathbf{I}$ Τ.  $\mathbf{L}$  $\mathbf{I}$ Ţ.  $+-!R = Q!$ ŧ  $\mathbf{I}$  $+ - - - - +$  $\ddot{\phantom{a}}$  $Q = 6.7 = VLAV UET$ <br>  $T = 8 = TRECHDET$ VALVULA LAVADO CON DETERGENTE TEMP. RECHAZO POR DETERGENTE : 5.08A

170  $PB$   $\theta$ C: BARRIBST. S5D  $LEN = 177$  $PAGE = 3$ 0045 TEMP. RETARDO EN RECH. LAVAD. SEGMENT 8  $-T$ . RECHL.  $! -$ RECH IAV  $-$ PULRIAV  $+$ ------+  $+$ ---| {---+---} {---+-!T!-!0!  $KT$  015.1 --!TV B1!- $\mathbb{R}^n$  is the pole for  $\mathbb{R}^n$  if  $\mathbb{R}^n$  is  $\mathbb{R}^n$  if  $\mathbb{R}^n$  is a set of  $\mathbb{R}^n$  is a set of  $\mathbb{R}^n$  is a set of  $\mathbb{R}^n$  is a set of  $\mathbb{R}^n$  is a set of  $\mathbb{R}^n$  is a set of  $\mathbb{R}^n$  is п  $\cdot$  $\mathbf{I}$  $+-!R$   $Q!$ J  $4 - - - - - +$  $\mathbf{F}$  $2.4 = \text{RECH}$  LAV CONDICTON DE RECHAZO EN LAVADORA  $2.5 -$  PULRIAV  $\mathsf F$ ACTIVACION DE PULSADOR RECHAZO LAVADORA  $15 - T \cdot RECIII$ T TEMP. RETARDO RECHAZO DARRIL LAV : 1.58A SEGMENT 9 voaf TEMP, RETARIO VOLTEADO  $+$ ---]  $1$ ---+-!T!-!0!  $\mathbf{I}$  $\sim$  1.1  $\overline{1}$  $! - S.VOLT. !$  $\mathbf{I}$  $+---]$  [---+ ]  $\blacksquare$ !KT 065.2 --!TV BI!- $DE! \mathbf{d}$  $\frac{1}{2}$  $\mathbf{I}$  $\mathbf{I}$ 1  $\mathbf{1}$  $+-!R$   $Q!$ ŧ Ŧ  $+ - - - - +$ Ţ  $9.1 - SWOLTER$ MICRO SW. VOLTEAD' - VOLTEALOR  $\mathbf{I}$ SIMULA SW VOLTEAL! - VOLTEALOR  $5.4 = S.V0LT$ .  $\mathbf{I}$  $5 = T$ , VOLT. TEMP. DE RETARDO DE VOLTEADO : 65.98A T SEGMENT 10 0059 TEMP. TIEMPO DE CONDENSAU. -T.CONDEN  $\mathbf{I}$  $! - \text{COMDENS}.$   $+ - - - - +$  $+---1$   $1---+1$   $T!-(0)!$  $1KT$  010.1 --! TV BI!- $\parallel$  DE! – л  $\mathbf{1}$  $\mathbf{I}$  $\frac{1}{2}$  $\mathbf{I}$ I Ţ  $+-!R$   $Q!$ Ť  $+ - - - - +$ (X)NDENSALK) F  $2.7 -$  CONDENS.  $17 - T$  CONDEN TEMP. DE CONDENSADO  $: 1.088$ T<sup>-</sup> TEMP. TIEMPO DE PURGA POR (X)2 SEGMENT 11 9962 -TPURGOO2  $\mathbf{I}$  $! -$ PURG  $002 + - - - - +$  $+---1$   $1---+-!T!-(0)!$  $|KT 142.1 - |TV B1|$  $\mathbf{I}$  $DE!$  - $\mathbf{I}$ £.  $\mathbf{E}$ т  $\mathbf{r}$  $\mathbf{r}$ ,  $+-!R$   $Q!$  -4  $\mathbf{I}$  $+ - - - - +$ 

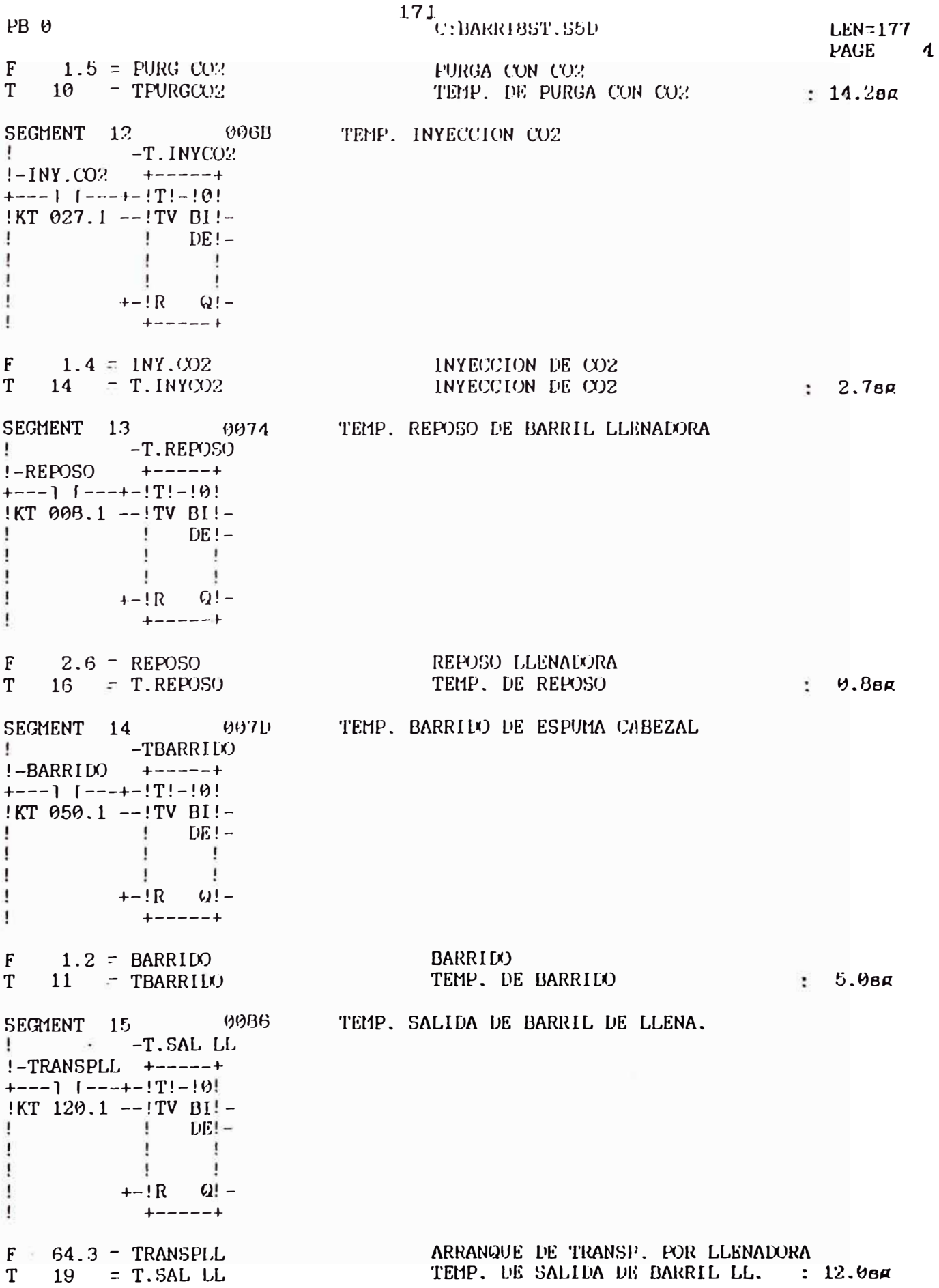

## $^{172}\!_{\rm C1}$ BARR188T. S50

 $LEN-177$ PAGE 5

TEMP. RECIL TIEMPO TOTAL LLENA. 008F **SEGMENT**  $-16$ - TRTTUILL and the control of  $! - \text{SWARPOLI}.$   $+ - - - - +$  $+---1$   $(----+ - 1T! - 0]$  $\sim 100$  $\sim$  $\mathbf{1}$  $\mathbf{1}$  $! - S$ , ARP, LL $!$  !  $\mathbf{I}$  $+$  - - -  $\vert$   $\vert$  - - - +  $\vert$  $|KT|170.2|$  --!TV B1!- $\mathbf{I}$  $DF! \mathbf{I}$  $\mathbf{I}$ ٠  $\mathbf{I}$  $\mathbf{I}$ ÷  $+-!R$   $Q!$  $\mathbf{I}$  $+ - - - - +$  $\mathbf{I}$ Ŧ SENSOR MAGNETICO DE ARPON DE LLENALORA  $1.4 =$  SWARPOLL  $\mathbf I$ SIMULA SW DE ARPON DE LLENADORA  $10.4 = S.ARP.LL$  $\mathbf{I}$ TEMP. RECHAZO TIEEPO TUTAL LLE : 2m508a  $13$  = TRTTOTLL T TEMP. RECH. TIEMP. INGR. VAP. LL SEGMENT 17 9999 -T.RIVPLL  $\mathbf{1}$  and  $\mathbf{1}$  $1-VVAPORLL$  +-----+  $+---7$  [---+-!T!-!0! !KT 110.1 --!TV BI!- $\mathbf{I}$   $\mathbf{DE}$  ! -Ţ.  $\mathbf{I}$ 4. Ţ -40 -1 Ţ  $+-!R$   $Q!$  $\mathbf{I}$  $+ - - - - +$ 1 VALVULA VAPOR LLENALORA Q  $7.7$  = VVAPORLL TEMP.RECH TIEM. INGR. VAPOR LLE : 11.98A  $12 = T.RIVPL$ T TEMP, RETARLO EN RECH, LLENAD. **0002** SEGMENT 18 -T.RECHLL  $\mathbf{I}$  $I-RECH$  LLE -PULRLLE  $+---+$  $+$ ---1 | ---+---1 | ---+- !T! - !0!  $KT 010.1 -- ITV BI!$ ţ.  $\frac{1}{2}$   $DE!$ T  $\overline{1}$  $\mathbf{1}$ ۰  $\mathbf{1}$ Ţ. ł  $+-!R = Q! -$ Ţ  $+ - - - - +$ ļ ļ  $: BE$  $\mathfrak l$ CONDICION DE RECHAZO EN LLENADORA  $3.4 - RECH LLE$ F ACTIVACION DE PULSADOR RECHAZO LLENADORA  $3.5$  = PULRLLE  $\mathbf{F}$ TEMP. RETARIX) RECHAZO BARRIL LLE : 1.08A  $1B = T \cdot \text{RECILL}$  $T$ 

 $+EN=340$ PAGE 1

SEGMENT 1 0000 CONDICTON PARA ACCIVAR ELECTIAV  $\mathbf{I}$  $-$ **RETEMEVE**  $! -$ SWELEVI.  $-$ T. ELEV.I.  $-$ T. ELEV.LINV  $+$  $\mathbf{d}$  $! - S$ . ELEV.  $\overline{1}$ .  $+---1$   $----+$  $! -$ SWELEVI.  $-$ S.ELEV.I.  $\mathbf{r}$  $+$  - - - 1/1 - - - + - - - 1/1 - - - + - - - - - - - - - + - 1. R - Q! - $\mathbf{I}$  $+ - - - - +$ Ţ  $\mathbf{I}$ 0.0 = SWELEVI. MICRO SW ELEVAIXOR DE LAVAIXORA  $5.0 \pm 3.0$  FIX SIMULA SW ELEVALOR DE LAVALORA  $\mathbf{I}$ TEMPORTZADOR DE RETARDO DEL ELEVATOR LAV  $3.0 = T.KJ.EV.1.$  $\mathbf{I}$  $3.7 = T.ELELAV$  $\mathbf{F}$ TEMP. RETAR. ELEVADOR LAV  $\mathbf{F}$  $3.6$  = RETELEVI. RETARDO ELEVADOR LAVADORA SEGMENT 2 00001 CONSULTA TEMP. EXTERNO EL. LAV Ţ.  $! - T$ . ELEV. L  $-T$ . ELELAV  $3.0$  = T.ELEV.L TEMPORIZADOR DE RETARDO DEL ELEVADOR LAV  $\mathbf{I}$  $3.7 = T.ELELAV$ TEMP. RETAR. ELEVADOR LAV  $F$ SEGMENT 3 000F ACTIVAC. TEMP. EXTERNO ELEV. LAV  $\mathbf{I}$ !-SWELEVL -T.ELEV E  $\mathbf{I}$  $\overline{1}$  $! - S$ . ELEV.  $L!$  $+---$ ]  $|--+$  $9.9 -$  SWELEVL MICRO SW ELEVADOR DE LAVADORA  $\mathbf{I}$  $\mathbf{I}$  $5.0 = S.ELEV.L$ SIMULA SW ELEVALOR DE LAVADORA TEMPORIZALOR DE RETARDO DEL ELEVADOR LAV  $3.0 - T.ELEV$  L  $\omega$ SEGMENT 4 SENAL CONTROL TEMPER, LAVAD, 9013  $-CTE$ M LAV  $\mathbf{1}$  and  $\mathbf{1}$  $! - C$ , TEM. L  $+ - - - - +$  $+---1$   $1---+15$  $\overline{\phantom{a}}$  $\sim$  1.1  $\mathbf{I}$  $! - S.CTEM.L!$  $+---1$   $1---+1$  $\mathbf{I}$  $\overline{\phantom{a}}$  $! - VVAPOR.L$  !  $\mathbf{I}$  $+$ --- $|/$ [---+- $|R - Q|$ ] - $\mathbf{I}$  $+ - - - - +$ Ţ CONTACTO DE CONTROL DE TEMPERATURA LAV.  $\mathbf{I}$  $1.1 = C$ . TEM. L SIMULA CONTACTO CERL. TEMP. DE LAVADORA  $\mathbf{I}$  $10.1 = S.CTEM.L$  $9.6$  = CTEM LAV SENAL DE CONTROL DE TEMPERATURA LAVADORA  $\mathbf{F}$  $6.6$  = VVAPOR.L VALVULA VAPOR - LAVADORA  $\omega$ 

#### 174 C: BARRIBST, S5D

**LEN=340** PAGE 2 SEGMENT 5  $1111A$ **ENFRIAMIENTO DE CABEZAL** . – ENF. CABZ  $! - SEG.ENU - CTEM LMV +-----+$  $+$  - -  $+$   $+$  - -  $+$   $+$   $+$   $+$   $+$   $+$   $+$   $+$   $+$   $+$   $+$   $+$   $+$   $+$   $+$   $+$   $+$   $+$   $+$   $+$   $+$   $+$   $-$  -1 J.  $\mathbf{I}$  $\mathbf{r}$ !-T. ENFCAB  $\mathbf{I}$  $1 -$ SWARPONL  $-$ S.ARP.L. -ENFCABZL  $\mathbf{1}$  $\mathbf{I}$  $+ - - - - - - +$ !-RECH LAV!  $+---]$  |  $---+$  $\mathbf{L}$  $\overline{\phantom{a}}$ !-PURECHL !  $+---1$   $|--+$  $\mathbf{f}$ and the state of the state of  $! - S. RECH. L!$  $+---]$   $|--+$ ł. F  $9.2 = SEG.ENJ$ **2LO ENJUAGUE**  $9.6$  = CTEM LAV SENAL DE CONTROL DE TEMPERATURA LAVADORA F  $9.7$  = ENF. CABZ F ENFRIADOR DE CABEZAL  $4 = T.$  ENFCAB T TEMP. ENFRIAMIENTO DE CABEZAL : 2.38A  $2.4 = RECH LAV$ CONDICION DE RECHAZO EN LAVADORA F PULSADOR DE RECHAZO DE LAVADORA  $\mathbf{I}$  $9.6$  = PURECHL  $5.6 = S \cdot RECH \cdot L$ SIMULA PULSADOR LE RECHAZO DE LAVADORA  $\mathbf{I}$  $9.2$  = SWARPONL SENSOR MAGNETICO DE ARPON DE LAVALORA  $\mathbf{I}$  $5.2 = S.ARP.L.$ SIMULA SW ARPON DE LAVADORA  $\mathbf{I}$ ENFRIAMIENTO DE CABEZAL  $F$  $\theta$ , 3 = ENFCABZL 0029 FIN DE PROCESO LAVADORA SEGMENT 6  $-FIN$   $LAV$ .  $\mathbf{1}$  $! - T$ . ENFCAB  $+ - - - - +$  $\overline{\phantom{a}}$  $+---1$   $[--+(-1.5)]$  $\overline{1}$  $\mathbf{I}$  $\mathbf{1}$ !-RETELEVL !  $\overline{\mathbf{1}}$  $+$ ---1/[---+-!R Q!- $\mathbf{I}$  $+----++$ T  $1 - T$ . ENFCAB TEMP. ENFRIAMIENTO DE CABEZAL : 2.38R F  $0.4$  = FIN LAV. FIN DE PROCESO LAVADORA F  $3.6$  = RETELEVL RETARIX) ELEVADOR LAVADORA SEGMENT 7 002F SEGUNDO ENJUAGUE CON AGUA -SEG.ENJ  $\mathbf{I}$  $! - LAV.DET - CTEM LAV +---+$  $+---1$  1---+---1 (---+-!S !  $\mathbf{1}$  $\sim$ !-ENF.CABZ -CTEM LAV !  $+---1$   $|---+---1$   $|---+-(R)$  $\pm$  +------+  $\mathbf{I}$ !-SWARPONL -S.ARP.L.!  $+---$ ]/|---+---|/|---+  $\mathbf{I}$  $9.1 - LAV.DET$ LAVADO CON DETERGENTE  $\mathbf{F}$  $9.6 - CTEM$  LAV SENAL DE CONTROL DE TEMPERATURA LAVADORA  $\mathbf{F}$  $9.2 - SEG$ . ENJ **2DO ENJUAGUE**  $\mathbf{F}$ ENFRIADOR DE CABEZAL  $F$  $9.7 =$  ENF.CABZ

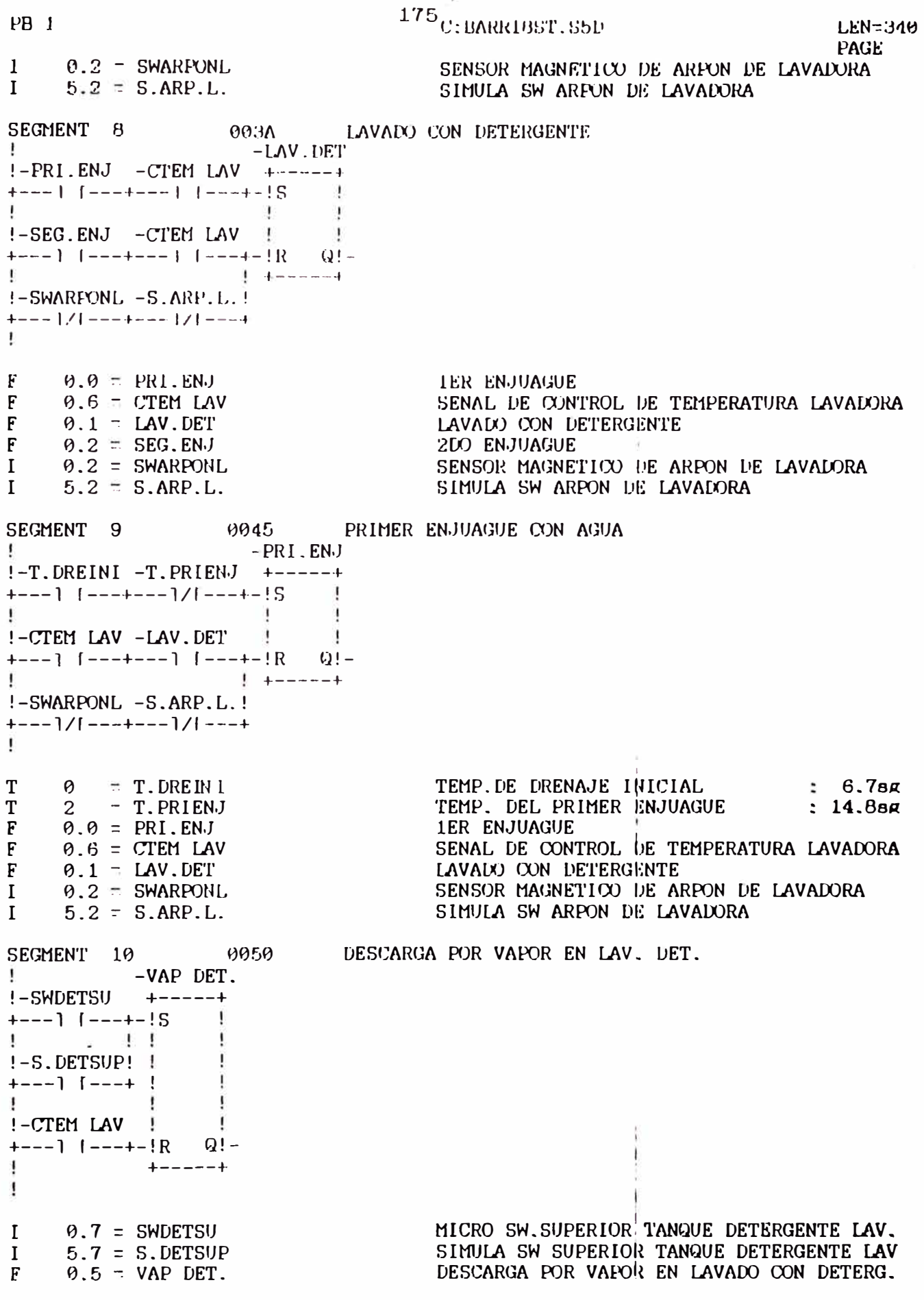

PR<sub>1</sub>

176

 $LEN = 340$ 

 $F$  $9.6 - CTEM$  LAV C: BARRIBST, S5D

PAGE  $\mathbf{1}$ 

SEGMENT 11 0057 CONDICTON RECHAZO LAVADORA

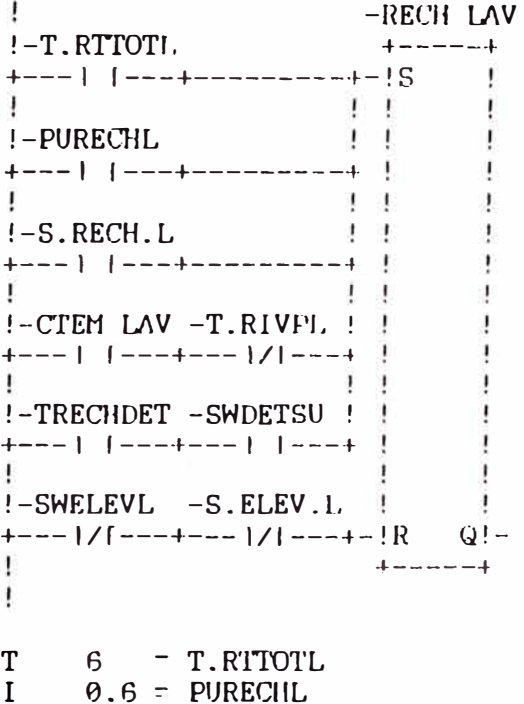

TEMP. RECH. POR TIEMPO TOTAL LAV : 2m18sg PULSADOR DE RECHAZO DE LAVADORA SIMULA PULSADOR DE RECHAZO DE LAVADORA SENAL DE CONTROL DE TEMPERATURA LAVADORA TEMP.RECH.TIEM. INGR. VAPOR LAV : 11.08A TEMP. RECHAZO POF. DETERGENTE : 5.08A MICRO SW. SUPERIOR TANQUE DETERGENTE LAV. CONDICION DE RECHAZO EN LAVADORA MICRO SW ELEVADOR DE LAVADORA SIMULA SW ELEVALCR DE LAVADORA

SENAL DE CONTROL DE TEMPERATURA LAVADORA

 $9.6$  = CTEM LAV  $F$  $7 \qquad \qquad \qquad$  T.RIVPL T  $B = TRECHDET$ T  $9.7$  = SWDETSU  $\mathbf I$  $2.4$  = RECH LAV  $\mathsf{F}$  $\mathbf{I}$  $9.0$  = SWELEVL  $\mathbf{I}$  $5.0 - S.ELEV.L$ SECHENT 12

 $+---]$   $[--++---+---+-(S$ 

!-SWELEVL -S.ELEV.L !

 $+---1/[--+---1/[--+]-!R$  Q -

 $+ - - - - +$ 

**Contract District** 

 $\mathbf{I}$ 

J

 $\overline{\phantom{a}}$ 

 $5.6 = S.RECH.L$ 

 $\mathbf{I}$ 

 $\pm$ 

 $\mathbf{I}$ Ŧ.

 $!$  -PURECHL

 $\mathbf{1}$  and  $\mathbf{1}$ 

 $! - S$ . RECH.  $L!$ 

 $+---]$   $|----+$ 

0066 ACTIVACION PULSADOR RECH. LAV. -PULRLAV

0.6 = PURECHL  $\bf{I}$  $5.6 = S.RECILE$  $\bf{I}$  $2.5 =$  PULRLAV F  $\mathbf{I}$  $\theta$ . $\theta = S$ WELEVL

 $5.0 - S.ELEV.L$  $\mathbf{I}$ 

PULSADOR DE RECHAZO DE LAVADORA SIMULA PULSADOR DE RECHAZO DE LAVADORA ACTIVACION DE PULSADOR RECHAZO LAVADORA MICRO SW ELEVADOR DE LAVADORA SIMULA SW ELEVADOR DE LAVADORA

VOLTEARO Y RETORNO DE VOLTEAROR SEGMENT 13 006E  $-$  VOLYRET J.  $+-----++$  $! -$ SWFINV $()$ ा  $\overline{1}$  $\mathbf{L}$  $! - S.FIN.V.!$  $+---$  |  $|--+$  $1-VOLT$ . -SWFINVOL -S.FIN.V. - 11  $+$  - - 1 [ - - - + - - - 1/[ - - - + - - - 1/[ - - - + - 1] R Q ! - $\pm \pm$   $+$ J. Ţ MICRO SW. TERMINO VOLTEADO - VOLTEADOR  $9.5 -$ SWFINVOL  $\mathbf I$ SIMULA SW TERMINO VOLTEADO - VOLTEADOR  $5.5 = S.FIN.V.$  $\mathbf{l}$ VOLTEADO Y RETORNO DE VOLTEADOR  $2.1 = \text{VOLYRET}$ F VOLTEAUO POR ACCION DE MICROSWITCH  $2.2 - VOLT.$  $F$ 9977 VOLTEALO POR ACCION DE MICROSH SECHENT 14  $-VOLT$ .  $\mathbf{1}$  $! -$ SWFINVOL  $+ - - - - +$  $+---1$   $1---+1$   $S$   $\frac{1}{2}$  $1 - 11$  $\mathbf{I}$  $! - S.FIN.V. !$  $+---1$  [---+ 1]  $\mathbf{1}$ !-VOLYRET!  $+---1/[--+-!R$  Q!- $+ - - - - +$  $\mathbf{I}$  $\mathbf{I}$ MICRO SW. TERMINO VOLTEADO - VOLTEADOR  $9.5 =$  SWFINVOL  $\mathbf{I}$ SIMULA SW TERMINO VOLTEALO - VOLTEADOR  $5.5 - S.FIN.V.  
2.2 - VOLT.$ VOLTEALO POR ACCION DE MICROSWITCH  $\mathbf{I}$  $F$ VOLTEALO Y RETORNO DE VOLTEADOR  $2.1 = \text{VOLYRET}$  $F$ VOLTEADO POR TEMPORIZACION  $QWTE$ SEGMENT 15 -VOLTTEMP t in  $! - T$ . VOLT.  $+ - - - - +$  $\frac{1}{2}$  $\frac{1}{2}$  $\mathbf{A}$ Ţ !-VOLYRET !  $\overline{1}$  $+---1$   $[--+ - 1R$   $Q$ ! - $+-----+$ Ŧ. TEMP, DE RETARDO DE VOLTEADO : 65.080  $5 = T.VOLT.$ T VOLTEADO POR TEMPORIZACION  $2.3 = \text{VOLUTION}$  $F$ VOLTEADO Y RETORNO DE VOLTEADOR  $2.1 = \text{VOLYRET}$  $F$ 

 $PB$  1

## $^{178}\mathrm{C};$  BARR I9ST, S5D

 $LEN = 340$ PAGE 6

SEGMENT 16 0004 CONDICION PARA ACTIVAR ELEV. LLE .  $-R$ . ELEVLI.  $!$ -SWTOPELL -T ELEVLL -T ELELI.  $+$ -----+  $+---$  }  $\{--++-- \}/[--++---$  }  $|---+-(S - 1)(-1)$  $\mathbf{I}$ !-S.TOPELL!  $+---$  |  $---+$ !-SWTOPELL -S.TOPELL  $\mathbf{L}$ - F  $+ - - - - +$ Ţ  $1.2 = SWTOPELL$  $\mathbf{I}$ MICRO SW. DE TOPES DE LLENADORA SIMULA SW DE TOPES DE LLENALURA<br>TEMPORIZALUR DE RETARDO DEL ELEVALUR LLE  $10.2 - S.TOPELL$  $\mathbf{I}$  $3.1 - T$  ELEVLL  $\mathbf{I}$  $4.1 = T.ELELL$ F TEMP. RET ELEV. LIENADORA  $4.0 - R.ELEVLL$  $F =$ RET. ELEVADOR LLENADORA SEGMENT 17 9090 CONSULTA TEMP. EXTERNO LLEN. J. !-T ELEVLL  $-T$ . KLELL.  $3.1 - T$  ELEVLL TEMPORIZADOR 'DE RETARDO DEL ELEVADOR LLE  $\mathbf{I}$  $4.1$  = T.ELELL F TEMP. RET ELEV. LLENADORA SEGMENT 18 0093 ACTIVAC. TEMP. EXTERNO ELEV. LLE  $\mathbf{E}$  $! -$ SWTOPELL -T.ELEVLL  $\mathbf{I}$  $\overline{1}$  $! - S$ . TOPELL!  $+---1$  |  $---+$ MICRO SW. DE TOPES DE LLENADORA  $\mathbf{I}$  $1.2$  = SWTOPELL  $10.2 - S.TOPELL$ SIMULA SW DE TOPES DE LLENADORA  $\mathbf{I}$  $3.1 = T.ELEVLL$ TEMPORIZADOR DE RETARDO DEL ELEVADOR LLE  $\Omega$ SEGMENT 19 0097 (X)NTROL DE TEMPERATURA LLENADORA -CTEM LLE  $\mathbf{I}$  $! -C$ . TEM. LL  $+ - - - - +$  $+$ ---1 [---+-!S  $\frac{1}{1}$ ]  $\frac{1}{2}$  $! - S.$  TEM. LL!  $!$  $+$  --- ]  $[- - - + ]$  $\frac{1}{2}$  $\mathbf{I}$  $\overline{1}$  $\mathbf{L}$  $\sim$  $! - VVAPORLL$  $\pm$  $+---1/[--+]-!R$  (i) ŧ.  $+ - - - - +$ ٠ CONTACTO DE CONTROL DE TEMPERATURA LL.  $\mathbf{I}$  $1.6 \pm C$ . TEM. LL 1 10.6 = S.TEM.LL<br>F 1.9 - CTEM LLE<br>Q 7.7 - VVAPORLL SIMULA CONTACTO CTRL. TEMP. DE LLENADORA CONTROL DE TEMPERATURA LLENADORA VALVULA VAPOR LLENADORA

179: BARRIEST. S50  $PB$  1  $LEN = 340$ PAGE 7 SEGMENT 20 009E CONDICION PARA VAFOR LLENGIORA ч. !-VCO2 -CERVEZA -BARR. -REPOSO -CONDENS.  $-C. VAP. LL$  $8.1 - V(X)2$ VALVULA DE CO2  $\Omega$  $F$  $1.3$  = CERVEZA CERVEZA  $\mathbf{F}$  $2.0 = BARR.$  $BARRLDU - LLEN.$  $F$  $2.6 - REPOSO$ REPOSO LLENADORA  $2.7 - (X)$ NDENS.  $F$ (CONDENSALX)  $F =$  $3.0 - C.VAP.LL$ CONDICION PARA VAPOR LLENADORA 00A5 SECUENCIA VAPOR LLENADORA SEGMENT 21  $-VAPLL$  $\mathbf{I}$  $!$ -SWARPOLL -SWCABELL +-----+  $+$  - - - ]  $[-$  - - - + - - - ]  $[-$  - - - + - ! S  $\mathbf{1}$ **Contract District**  $\mathbf{I}$  $! - S$ . ARP. LL $! - S$ . CABZLL $!$ +---| |---+---| |---+ <del>|</del> Ţ !-CTEM LLE  $\mathbf{1}$ ! -C.VAP.LL -PURG CO2 -VELEVLL  $-VAP$ , LL  $\mathbf{I}$  $\mathbf{1}$  $\frac{1}{2}$   $\frac{1}{2}$   $!$  -FIN. LLEN!  $+---$ ]  $|--+$ Ţ SENSOR MAGNETICO DE ARPON DE LLENADORA<br>SIMULA SW DE ARPON DE LLENADORA  $\mathbf{I}$  $1.4 =$  SWARPOLL  $10.4 - S.ARP.LL$  $1.3$  = SWCABELL MICRO SW. CABEZAL DE LLENALORA  $\mathbf{1}$  $10.3 = S.CABZLL$ SIMULA SW DE CABEZAL DE LLENADORA  $\mathbf{I}$  $3.1 = VAP LL$ <br> $1.0 = CTEM LLE$ VAPOR LLENADORA F  $\mathbf F$ CONTROL DE TEMPERATURA LLENADORA  $1.7 \pm$  FIN.LLEN FIN DE PROCESO LLENADORA F  $3.0 - C.VAP. LL$ CONDICION PARA VAEOR LLENADORA  $\mathbf{F}$  $F$  $1.5$  = PURG  $\omega$ )2 PURGA CON CO2  $7.5 = VEEVLL$ VALVULA ELEVAIX)R - LLENADORA  $\omega$  $F$  $1.6 \times \text{VAP}$ , LL VAPOR LLENADORA SEGMENT 22 00B9 **EXONDENSALO**  $-XONDENS$ .  $\mathbf{I}$ !-SWARPOLL -SWCABELL -CTEM LLE +-----+  $\mathbf{I}$  $! - S$ . ARP. LL $! - S$ . CABZLL $!$  $+---$  |  $-++---$  |  $+---+$  $\mathbf{I}$  $\mathbf{I}$  $1 - T$ . CONDEN  $+ - - - - +$  $\mathbf{I}$ SENSOR MAGNETICO DE ARPON DE LLENADORA<br>SIMULA SW DE ARPON DE LLENADORA<br>MICRO SW. CABEZAL DE LLENADORA<br>SIMULA SW DE CABEZAL DE LLENADORA<br>CONTROL DE TEMPERATURA LLENADORA  $1.4 - SWARPOLL$  $\mathbf{I}$  $1 \t 10.4 = S.ARP.LL$  $1.3 -$  SWCABELL  $\mathbf{I}$  $10.3$  =  $S$ . CABZLL  $\mathbf{I}$  $F$  $1.0$  – CTEM LLE

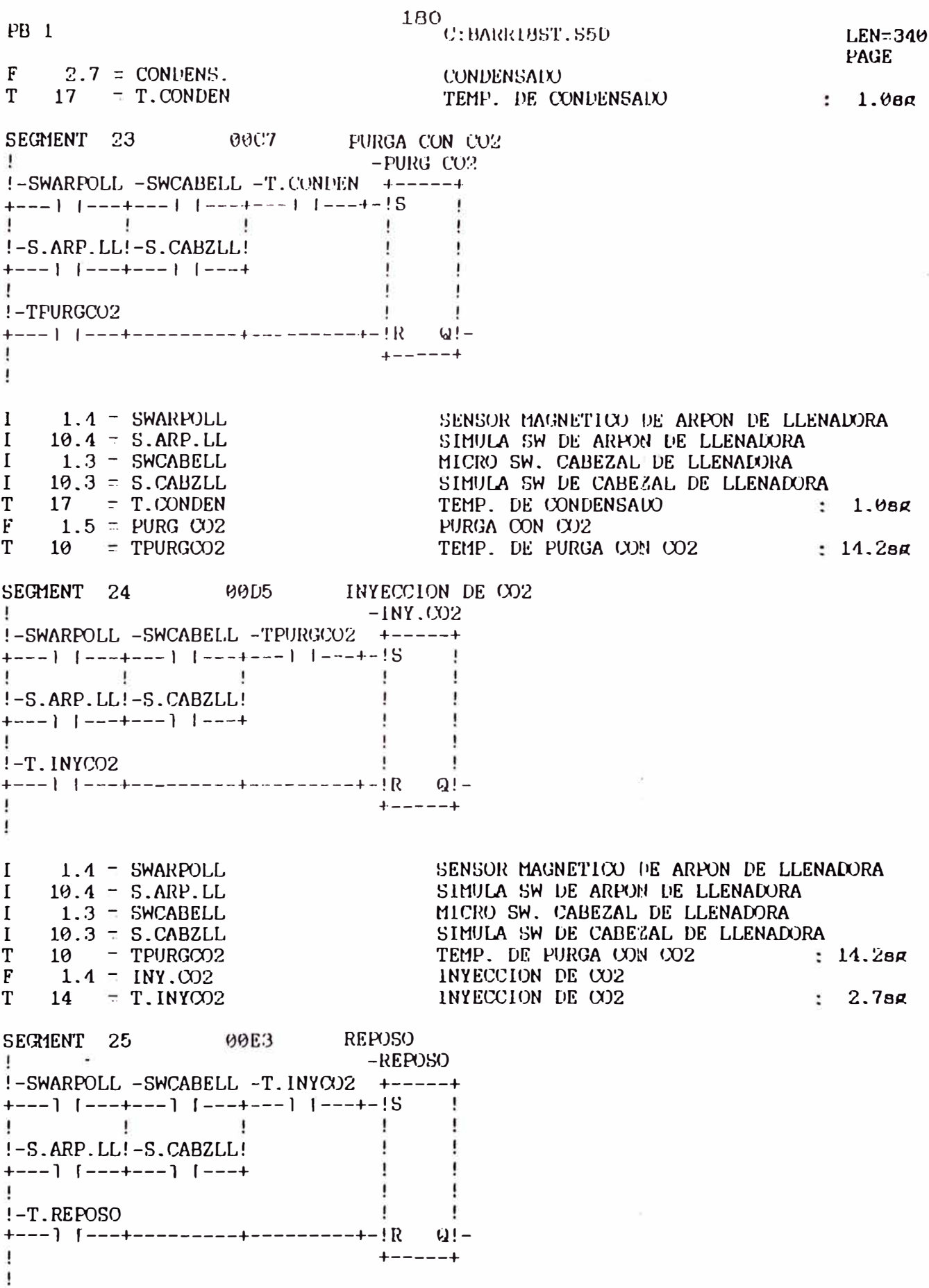

 $\boldsymbol{B}$ 

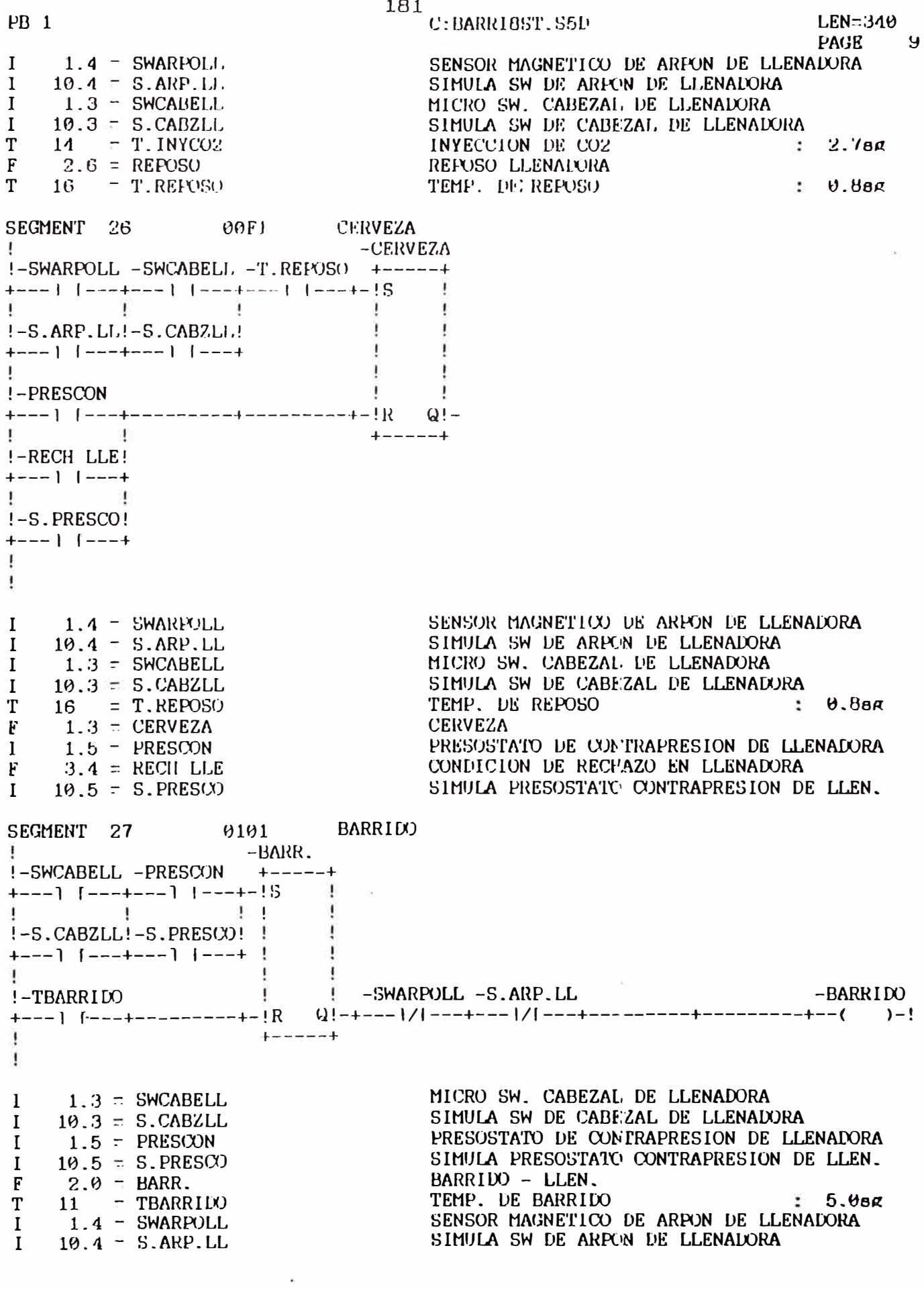

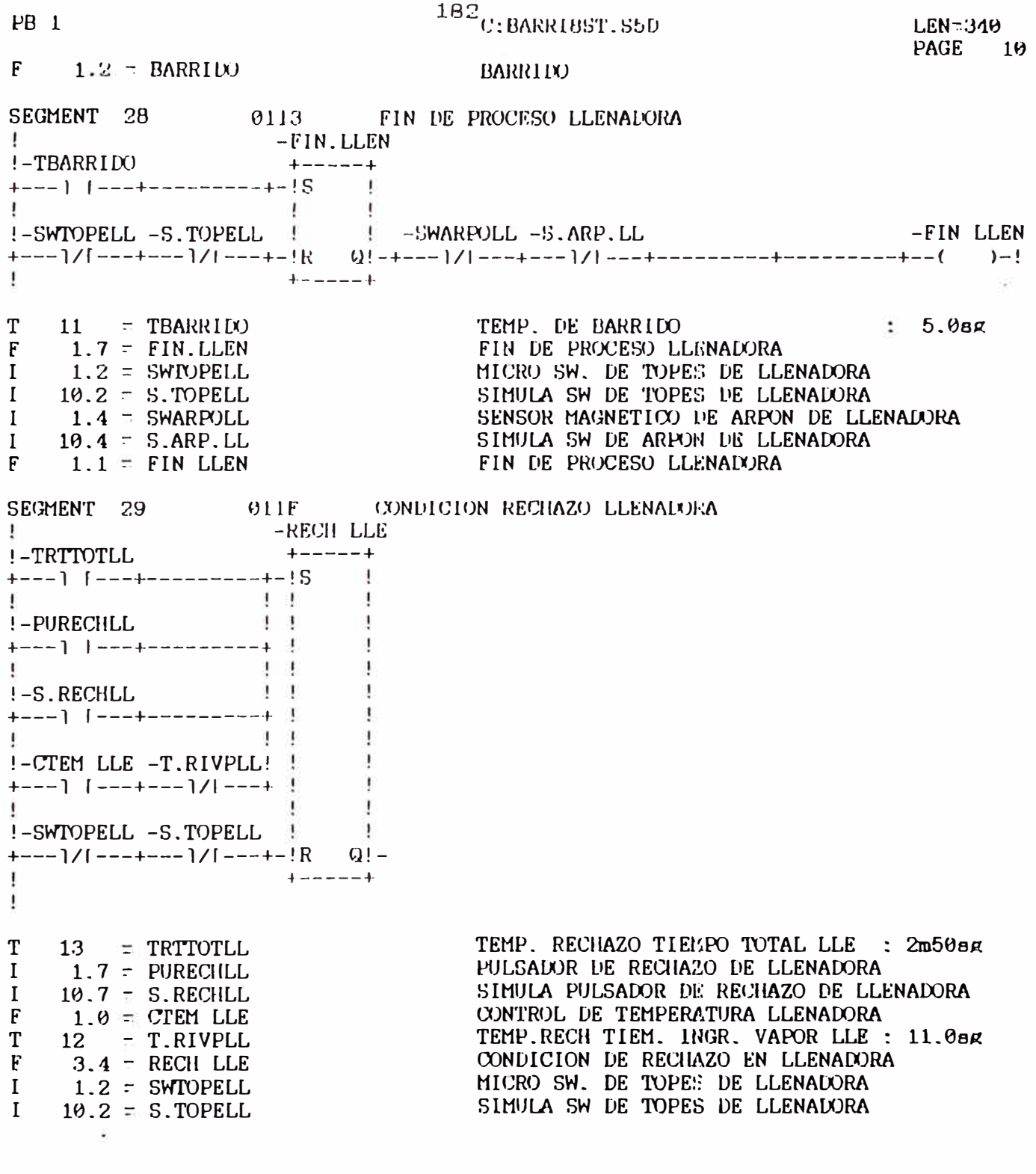

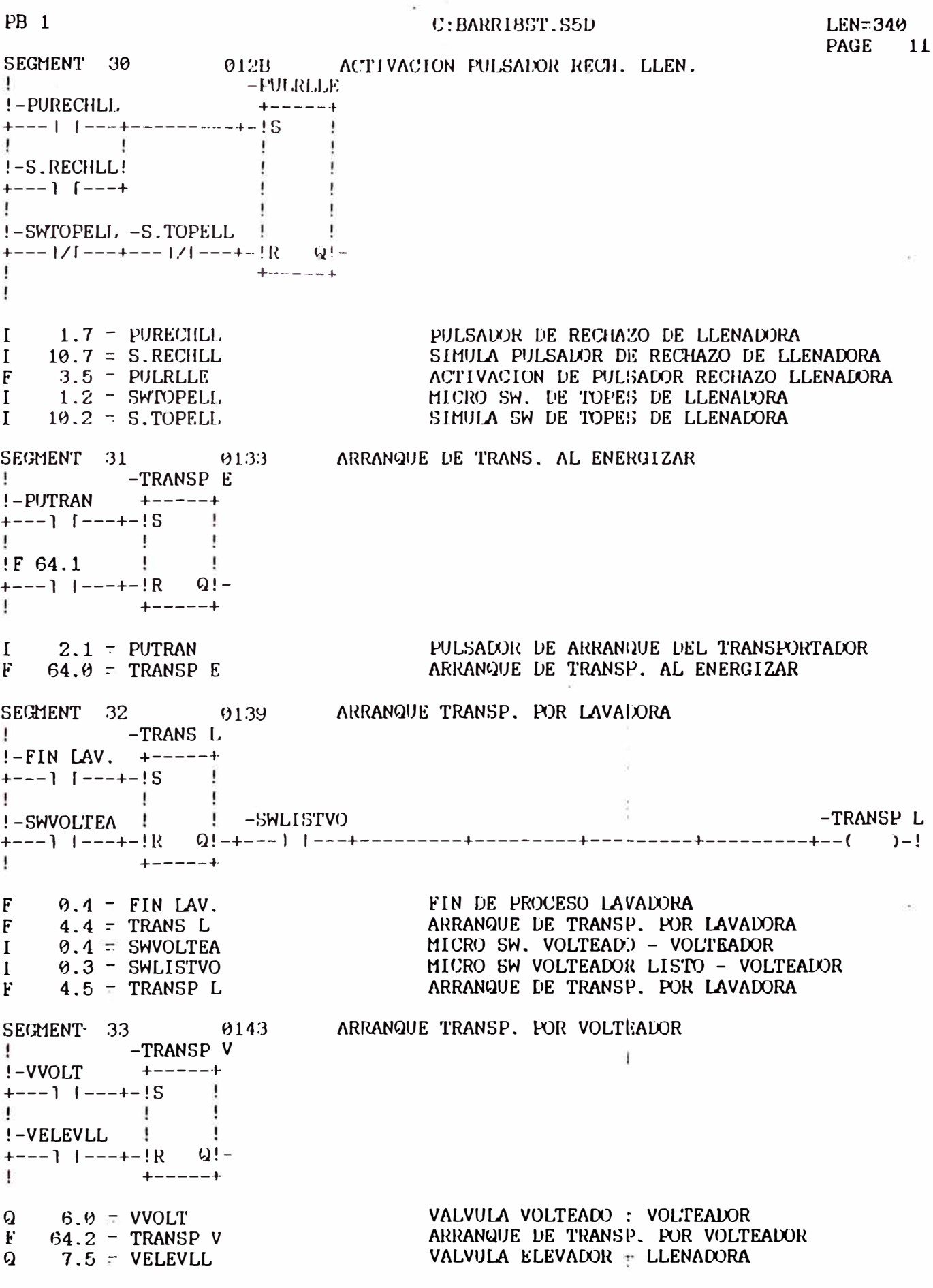

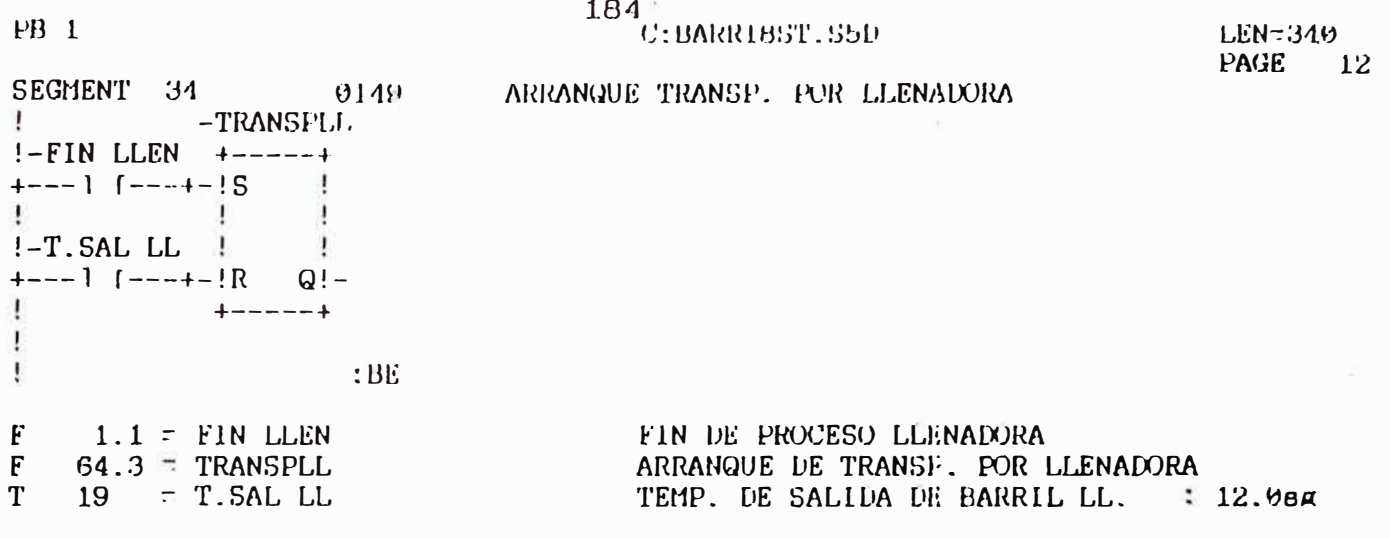

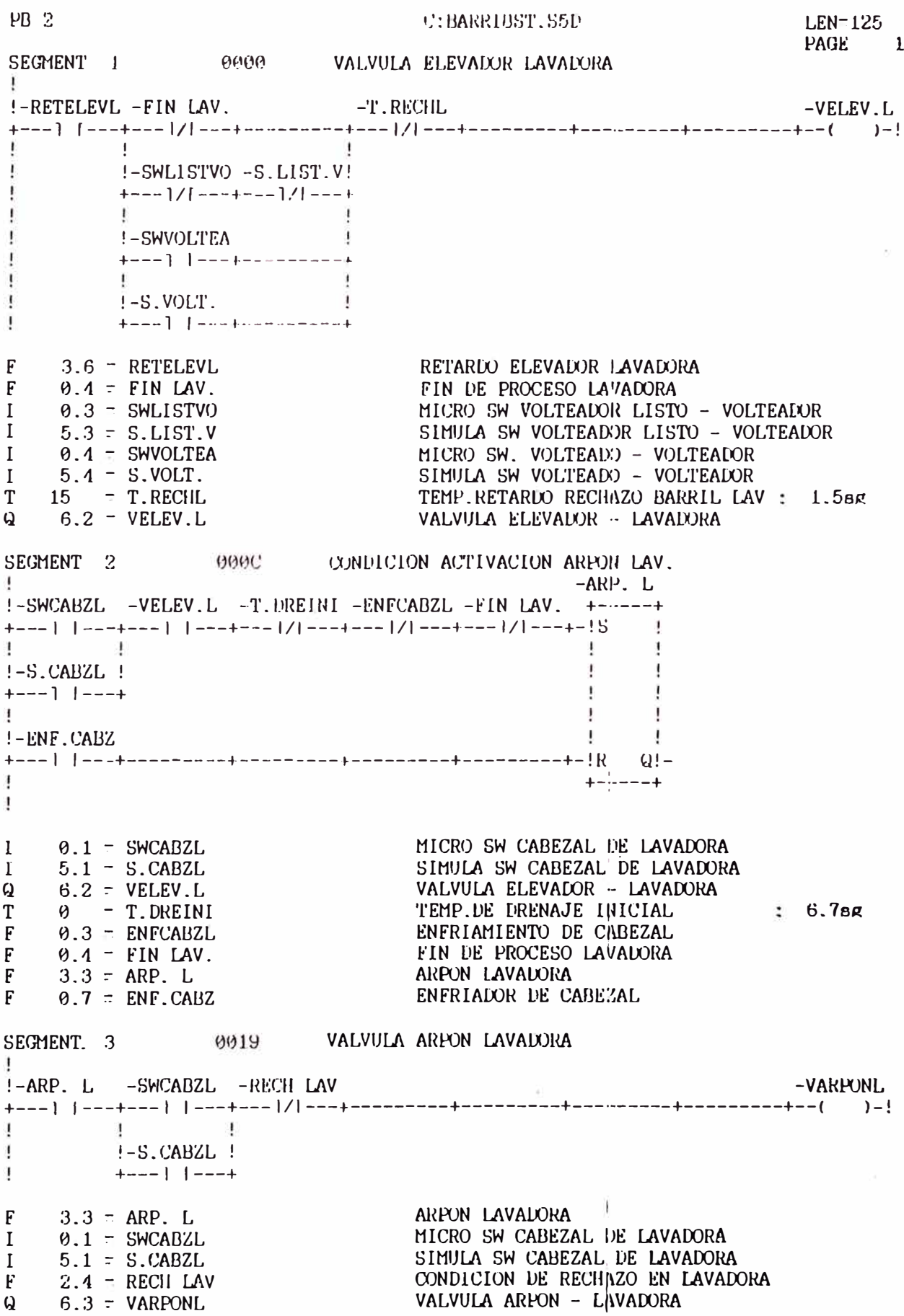

Ý

185

SEGMENT 4

#### VALVULA DE DRENAIXE

C:BARRIBST.S5D

!-SWARFONL -VELEV.L -FRI.ENJ -LAV.DET -SEG.ENJ -ENF.CABZ -VDRENALO +---] [---+---] [-<del>000]-</del>-1/[--+----1/[---+---]/[---+---]/[---+----------+--(\_\_\_\_)-!  $! - S.ARP.L.!$  $+---]$   $---+$  $\left| \cdot - \text{PRI ENJ} \right|$ ţ !-SEG.ENJ !-ENFCABZL -SWARPONL -S.ARP.L.  $9.2 = SNARPONL$ <br>5.2 = S.ARP.L. SENSOR MAGNETICO DE ARRON DE LAVADORA<br>SIMULA SW ARPON DE LAVADORA<br>VALVULA ELEVADOR - LAVADORA<br>JER ENJUAGUE<br>LAVADO CON DETERGENTE<br>ZDO ENJUAGUE<br>ENFRIADOR DE CABEZAL<br>ENFRIAMIENTO DE CABEZAL<br>VALVULA DEFNADO  $\mathbf{I}$  $\mathbf{I}$  $6.2 - VELEV.L$  $\Omega$  $0.0$  = PRI.ENJ F  $0.1$  = LAV.DET  $\mathbf{F}$  $0.2 - SEG.ENJ$ <br> $0.7 - ENF.CABZ$ F  $\mathbf{F}$  $\theta$ .3 = ENFCABZL  $F$  $\Omega$  $6.5 = VDRENALO$ VALVULA DRENADO SEGMENT 5 0032 VALVULA DE AGUA  $! - PRI$ ,  $ENJ - T$ ,  $PRIENJ$  $-V.AGUA$ !-SEG.ENJ -T.SEGENJ  $+$  - - -  $\vert$   $\vert$  - - - + - - -  $\vert$  /  $\vert$  - - - + - - - - - - -!-ENFCABZL -SWARPONL -S.ARP.L. +---] [---+---]/[---+---]/[---+  $\mathbf{1}$ 1  $9.9 = PRI.ENJ$ *LER ENJUAGUE* F.  $9.9 = PR1. BW$ <br>2 = T.PRIENJ TEMP. DEL PRIMER ENJUAGUE 14.88A T  $F$   $\theta$ .  $2 - SEG$ . ENJ **2EX) ENJUAGUE**  $9.2$   $\approx$  BEG.ENJ<br>3  $\approx$  T. SEGENJ<br>9.3  $\approx$  ENFCABZL TEMP. DEL SEGUNDO ENJUAGUE  $T$  $16.888$ ENFRIAMIENTO DE CABEZAL  $\mathbf{F}$  $9.2 - SWARPONL$ SENSOR MAGNETICO DE ARPON DE LAVADORA  $\mathbf{I}$  $5.2 - S.ARP.L.$ SIMULA SW ARPON DE LAVADORA.  $\mathbf{I}$  $6.4 = V.AGUA$ VALVULA AGUA - LAVADORA  $\Omega$ SEGMENT 6 003D VALVULA DE VAPOR LAVADORA  $! - PRI$ .  $ENJ - T$ .  $PRIENJ$  $-VV$ APOR I. !-LAV.DET -VAP DET.!  $+---]$  [---+---] ] ---+  $\mathbf{I}$  $! - SEG.ENJ - T.SEGENJ!$  $+---$ }  $|---+---$ }  $|---+$ Ţ.  $\overline{1}$  $\mathcal{A}$ 

PB 2  $LEN=125$ C:BARRIBST.S5D PAGE 3  $0.0 - PRI$ .ENJ  $\mathbf{F}$  $2 - T.PRIENJ$ T  $0.1 = LAV. DET$  $\mathbf{F}$  $0.5$  = VAP DET.  $\mathbf{F}$  $0.2 = SEG.ENJ$  $\mathbf{F}$ T - $3 = T.SEGENJ$  $6.6$  = VVAFOR.L  $Q$ VALVULA VAFOR - LAVADORA SEGMENT 7 0017 VALVULA LAVADO CON DETERGENTE  $I-LAV, DET -VAP$  DET.  $-VIAV$ .  $UFT$  $\theta$ ,  $1 - IAV$ , DET  $\mathbf{F}$ LAVAIX) CON DETERGENTE  $Q = 6.7 - VAP$  DET.<br> $Q = 6.7 - VLAV$ . DET DESCARGA POR VAPOR EN LAVADO CON DETERG. VALVULA LAVAIX) CON DETERGENTE SEGMENT 8 994B VALVULA RECUPERACION DETERGENTE E. !-LAV. DET -VREC DET F  $\theta$ , 1 = LAV, DET<br>Q 7,  $\theta$  = VREC, DET LAVALO CON DETERGENTE VALVULA RECUPERACION DE DETERGENTE 004E VALVULA LLENAIX) TANQUE DETERG. SEGMENT 9 I -VLLE.DET  $! -$ SWDETSU  $+ - - - - +$  $+$ --- $\}$  [---+-!S !  $\mathbb{R}^n$  . The first state  $\mathbb{R}^n$  $\cdot$ **F** !-S.DETSUP!!  $\overline{1}$  $\overline{1}$  $+--- \}$  [---+ !  $\frac{1}{2}$  $\bar{1}$  $\overline{1}$ !-SWDETIN!  $\frac{1}{2}$  $+$ ---1 [---+-!R Q!- $! - S$  DETINE!  $+---1$   $1---+$  $\Gamma$  $\mathbf{I}$ MICRO SW. SUPERIOR TANQUE DETERGENTE LAV.  $\mathbf{I}$  $9.7 =$ SWDETSU SIMULA SW SUPERIOR TANQUE DETERGENTE LAV.  $5.7 - S.DETSUP$  $\mathbf{I}$  $7.1 - \text{VLLE. DET}$ VALVULA LLENADO DE TANQUE DE DETERGENTE  $Q_{\perp}$ MICRO SW.INFERIOR TANQUE DETERGENTE LAV.<br>SIMULA SW INFERIOR TANQUE DETERGENTE LAV  $1.0$  = SWDETIN  $\mathbf{I}$  $1 \quad 10.0 = S.DETINF$ 

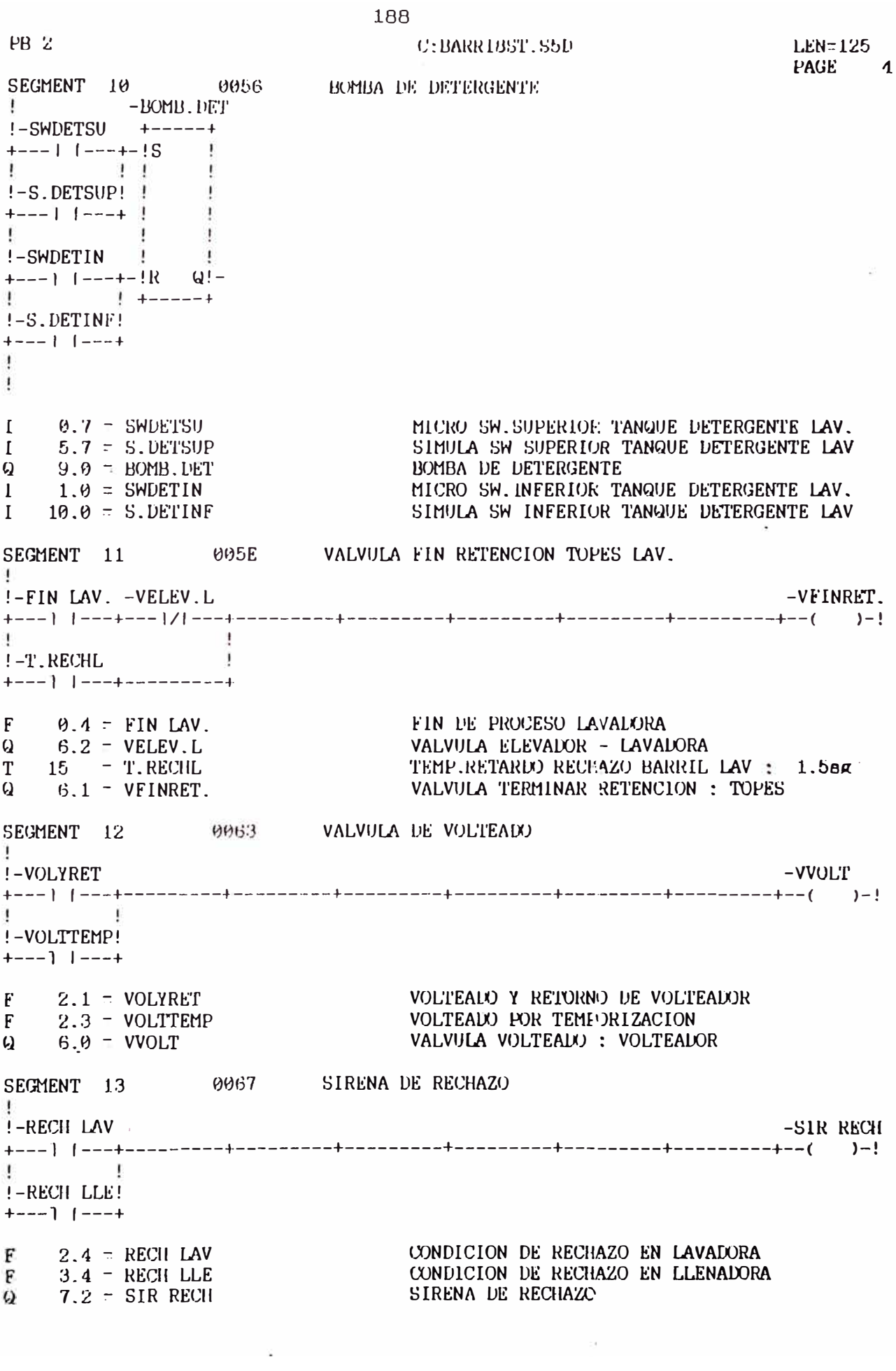

 $\star$ 

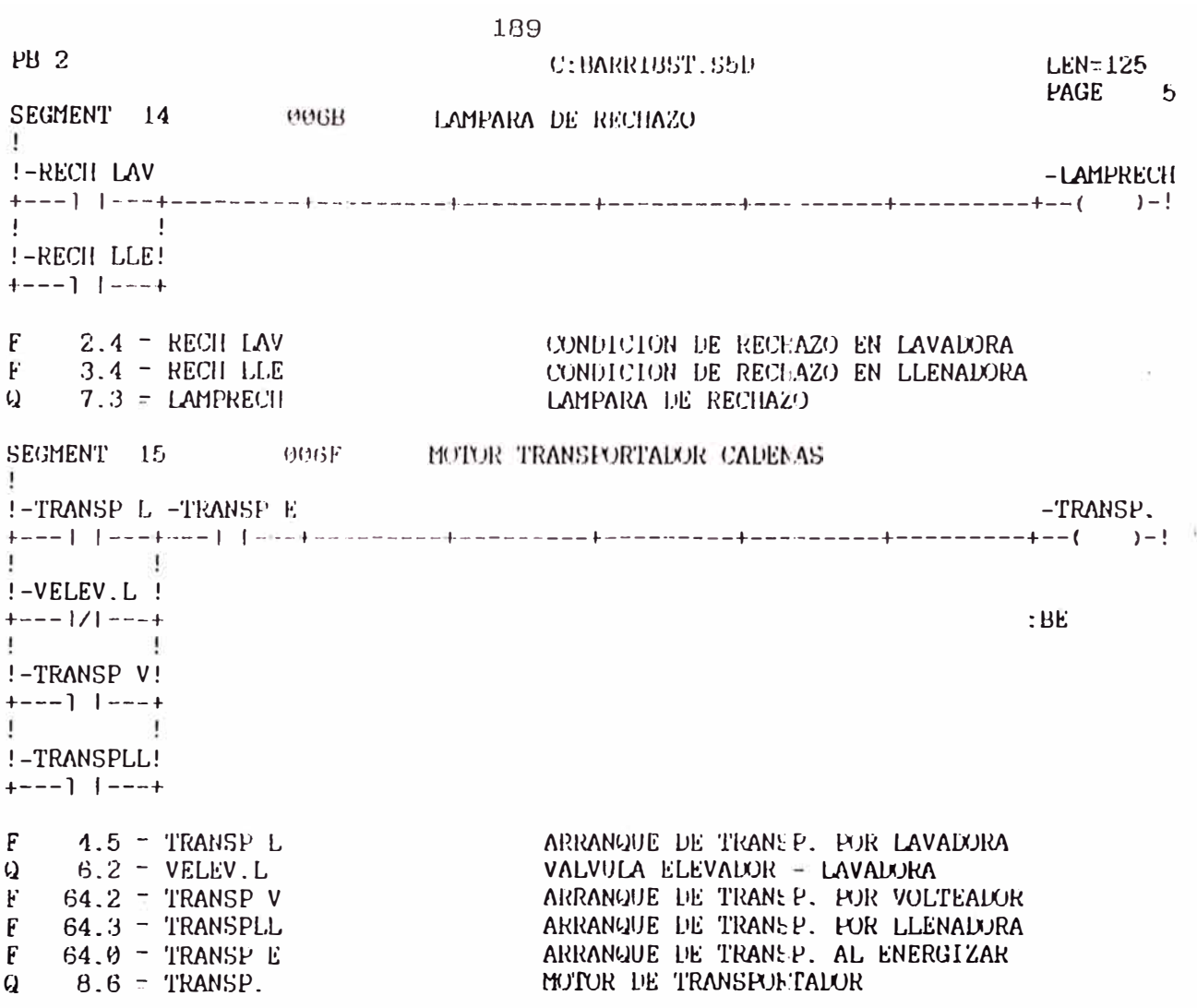

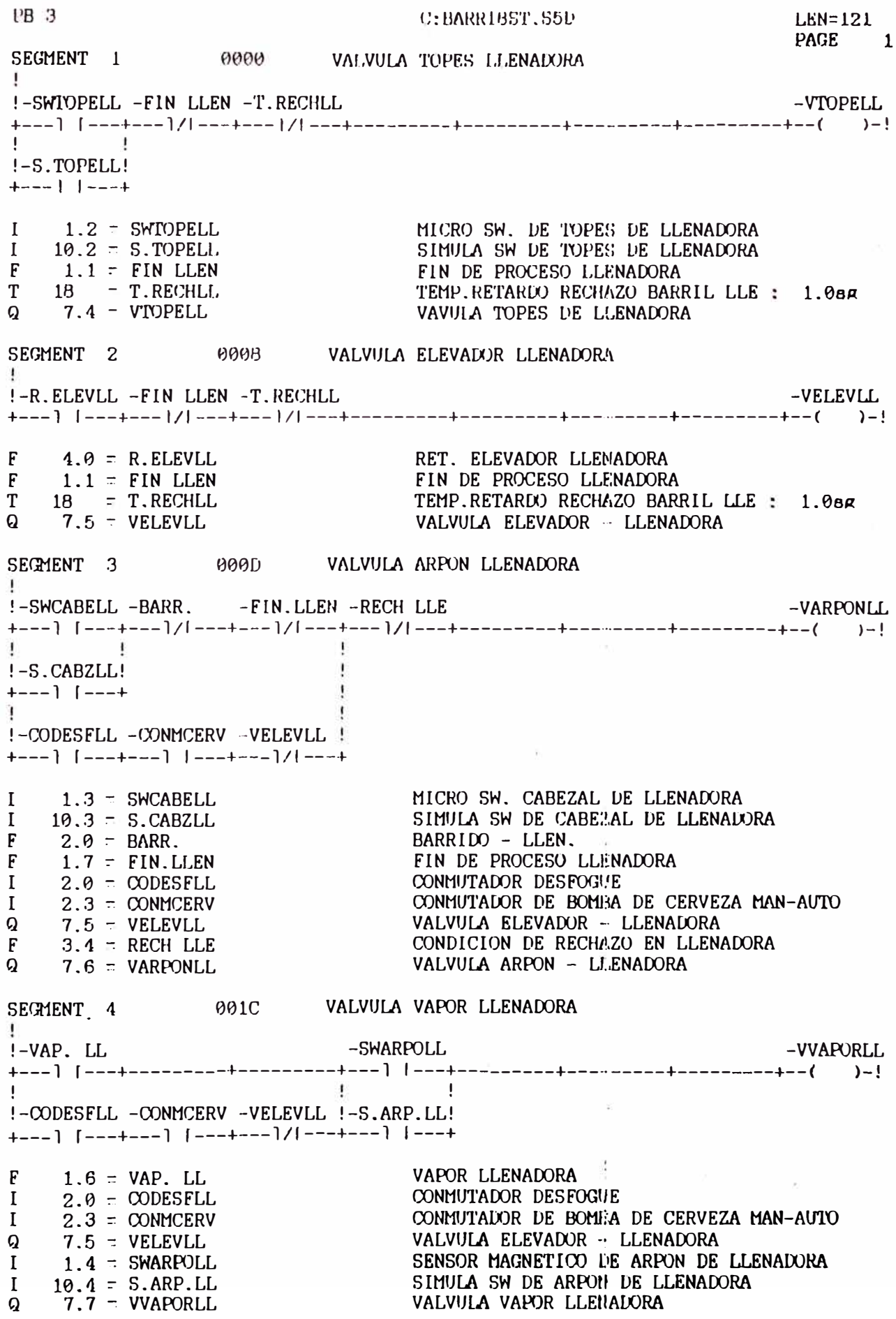

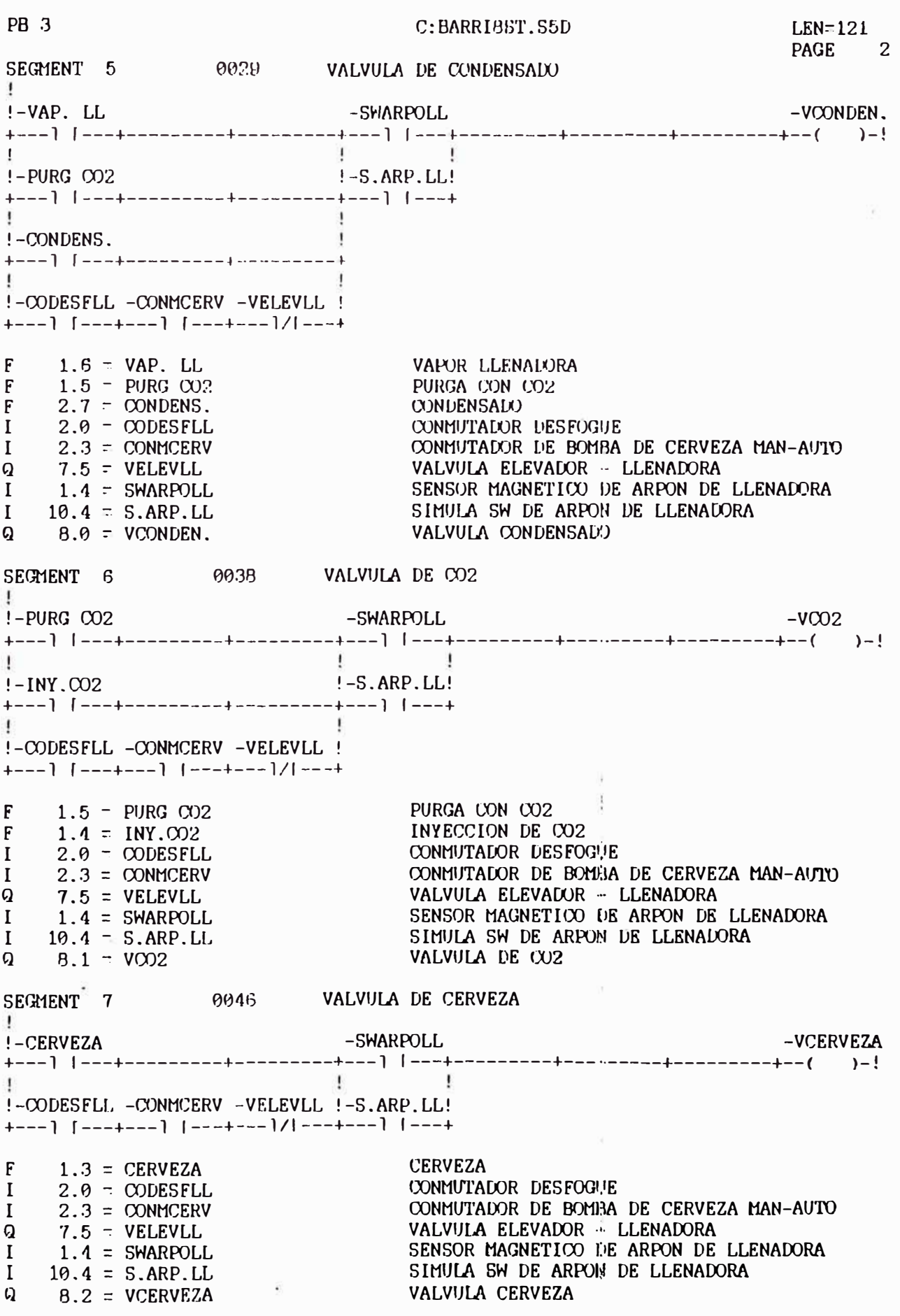

PB<sub>3</sub>  $LEN = 121$ C:BARRIBST.S5D PAGE 3 SEGMENT 8 0053 VALVULA DE ESPUMA  $\mathbf{L}$ -VESPUMA !-CERVEZA  $-SWARDOLL$ Ţ.  $\mathbf{I}$  $\sim$  1 !-CODESFLL -CONMCERV -VELEVLL !-S.ARP.LL!  $1.3 - CERVEZA$  $F$ **CERVEZA**  $2.0 = \text{ODESFLL}$  $\mathbf{I}$ CONMUTADOR DESFOGUE  $2.3 - COMMCERV$  $\mathbf{I}$ CONMUTADOR DE BOMBA DE CERVEZA MAN-AUTO  $7.5 = VELEVLL$  $\mathbf Q$ VALVULA ELEVADOR -- LLENADORA  $1.4 =$  SWARPOLL  $\mathbf{I}$ SENSOR MAGNETICO DE ARPON DE LLENADORA  $I = 10.4 = S.ARP.LL$ SIMULA SW DE ARPON DE LLENADORA  $Q = B.3 = VESPIMA$ VALVULA ESPUMA 0060 BOMBA DE CERVEZA SEGMENT 9 Ţ. !-CERVEZA -SWARPOLL -BOMB.CER  $\mathbf{I}$  $\overline{1}$ T. !-CODESFLL -CONMCERV -VELEVLL !-S.ARP.LL!  $+$ ---) [---+---) [---+---)/[---+---] [---+  $\mathbf{F}$ **CERVEZA**  $1.3 = CERVEZA$ CONMUTALOR DESFOGUE  $2.9 = \text{ODESFLL}$  $\mathbf I$  $2.3 = COMMCERV$ CONMUTIADOR DE BOMEA DE CERVEZA MAN-AUTO  $\mathbf{I}$  $7.5 = VEEVLL$  $\Omega$ VALVULA ELEVADOR - LLENADORA SENSOR MAGNETION DE ARPON DE LLENADORA  $I$  $1.4$  = SWARPOLL  $\mathbf{I}$  $10.4 - S.ARP.L$ SIMULA SW DE ARPON DE LLENADORA **SILIULA ON LE CERVEZA**  $Q = 9.3 = BOMB.CER$ SEGMENT 10 006D VALVULA DE BARRIDO к.  $! - BARRI$  DO -VHARRIN) J.  $\mathbf{r}$ !-CODESFLL -CONMCERV -VELEVLL !  $+---]$   $[--+---]$   $[---+---]/[--+$  $: BE$  $1.2 = BARR1D0$ **BARRIDO**  $\mathbf{F}$  $2.0 = \text{ODESFLL}$ CONMUTADOR DESFOGUE  $\mathbf{I}$ CONMUTADOR DE BOMBA DE CERVEZA MAN-AUTO  $2.3 = COMMCERV$  $\mathbf{I}$  $7.5 = VELEVLL$ VALVULA ELEVADOR ·· LLENADORA  $Q$ VALVULA BARRIDO  $Q \qquad B.4 = VBARRIUV$ 

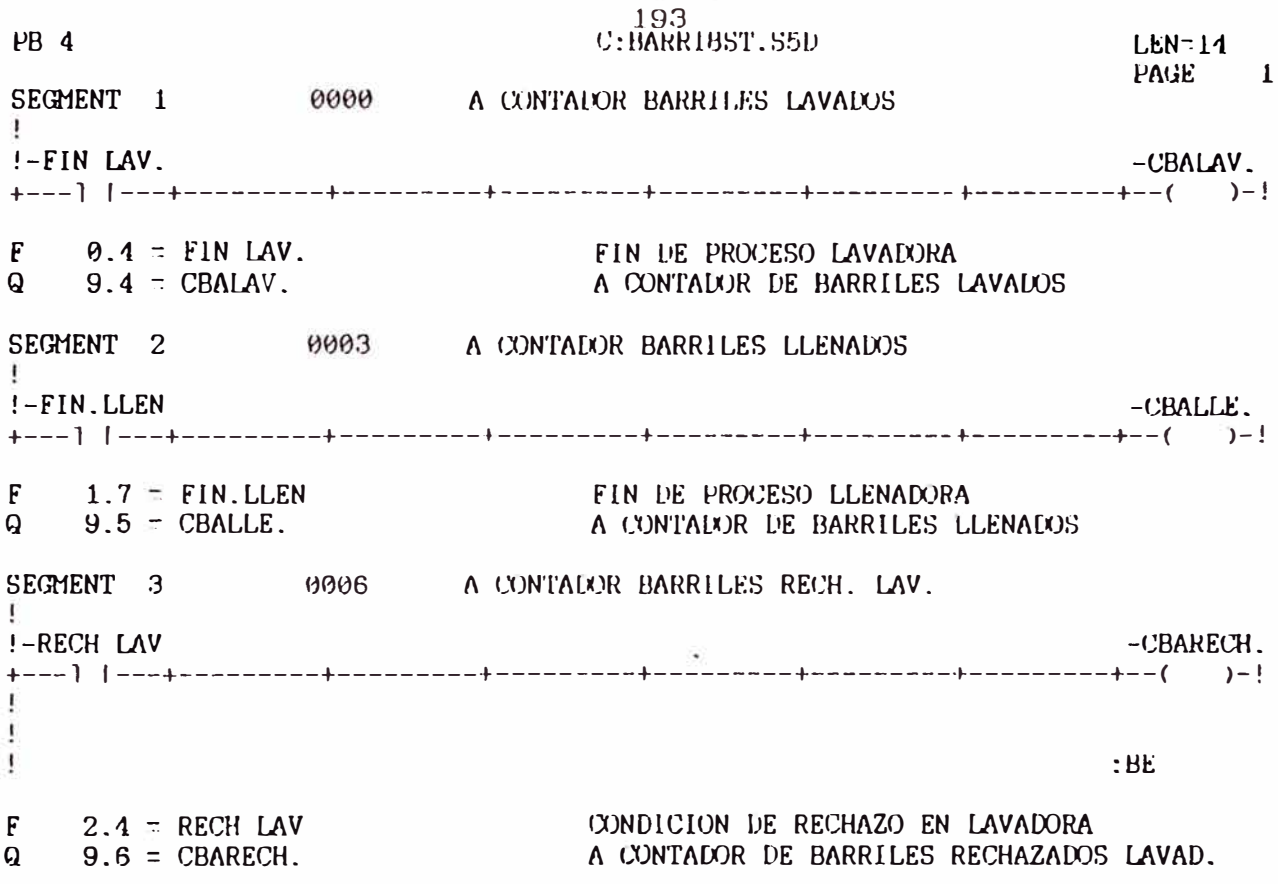

## APÉNDICE E

## PROGRAMA DE CONTROL: BARRI8ST.S5D EN REPRESENTACIÓN LISTADO DE INSTRUCCIONES

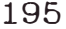

#### C:BARRIBST.S5D

#### $LEN = 11$ PAGE 1

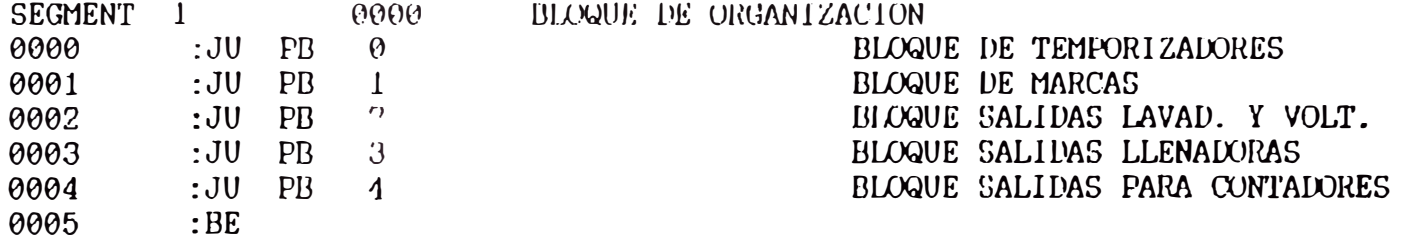

 $OB$  1

### 196 C: BARRIBST, S5D

 $LEN=177$  $PAGE$  1

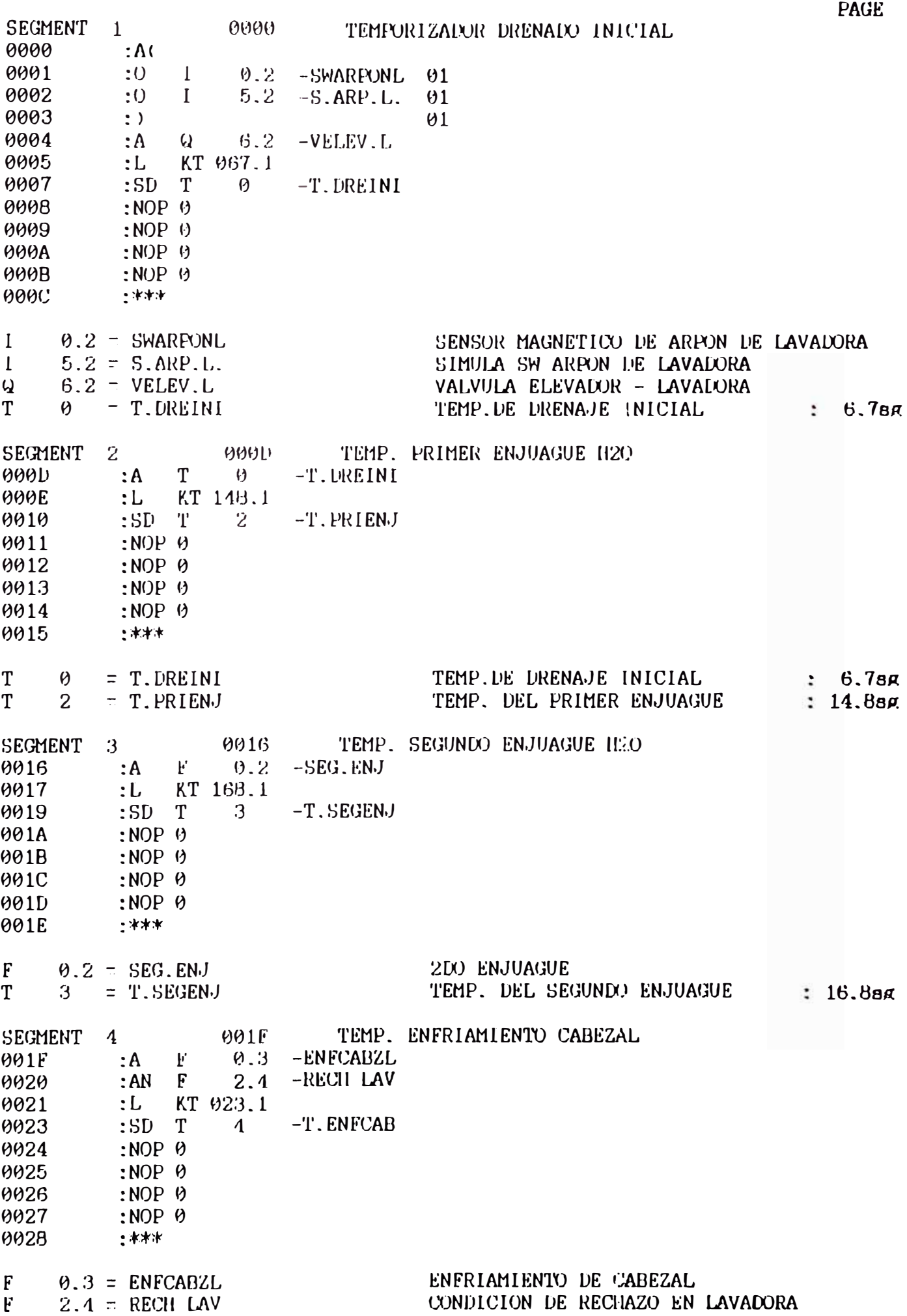

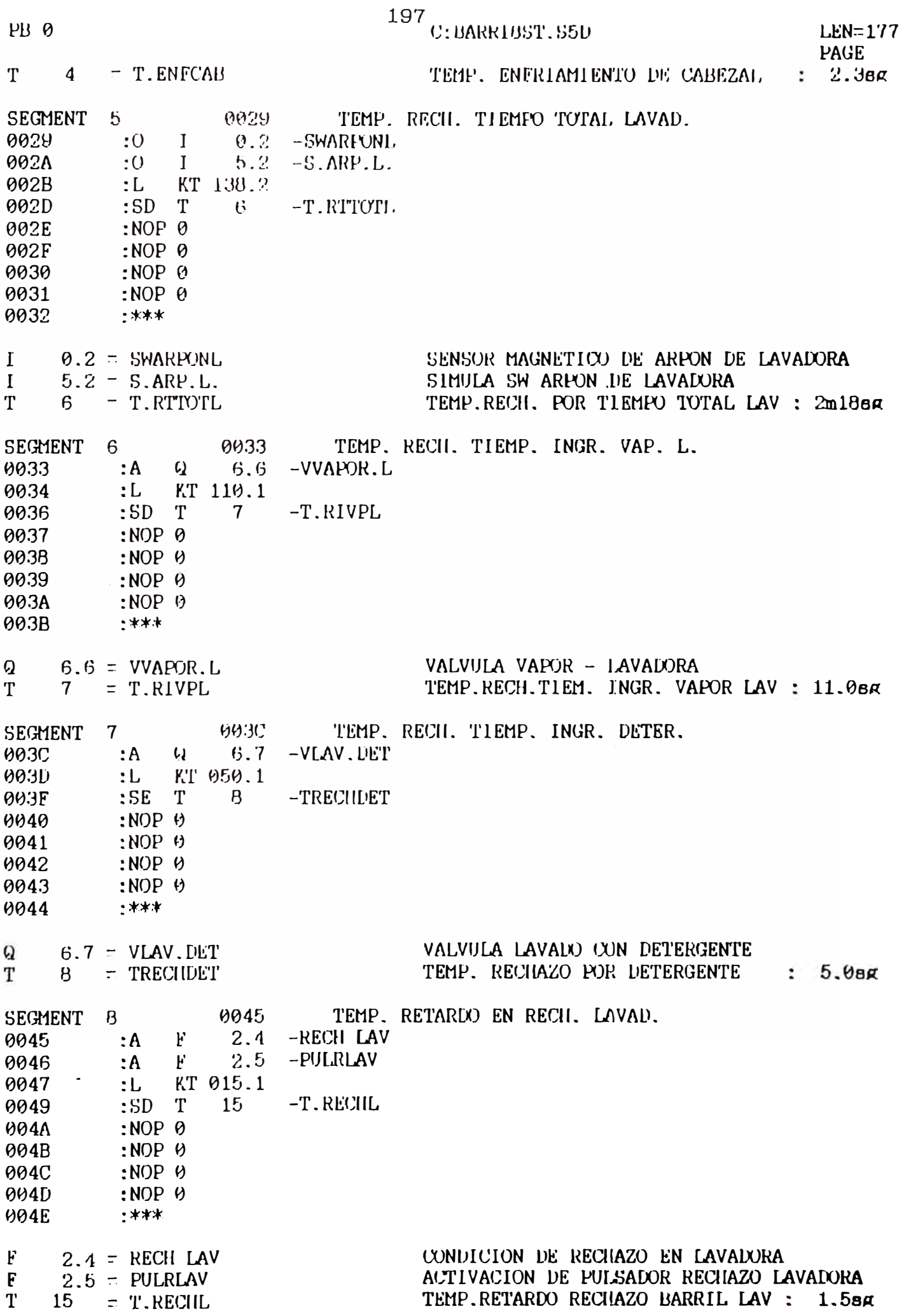

 $\overline{2}$ 

## $^{198}\!$   $\!\!$   $\!$  : BARR195T, S5D

 $LEN = 177$ 

3

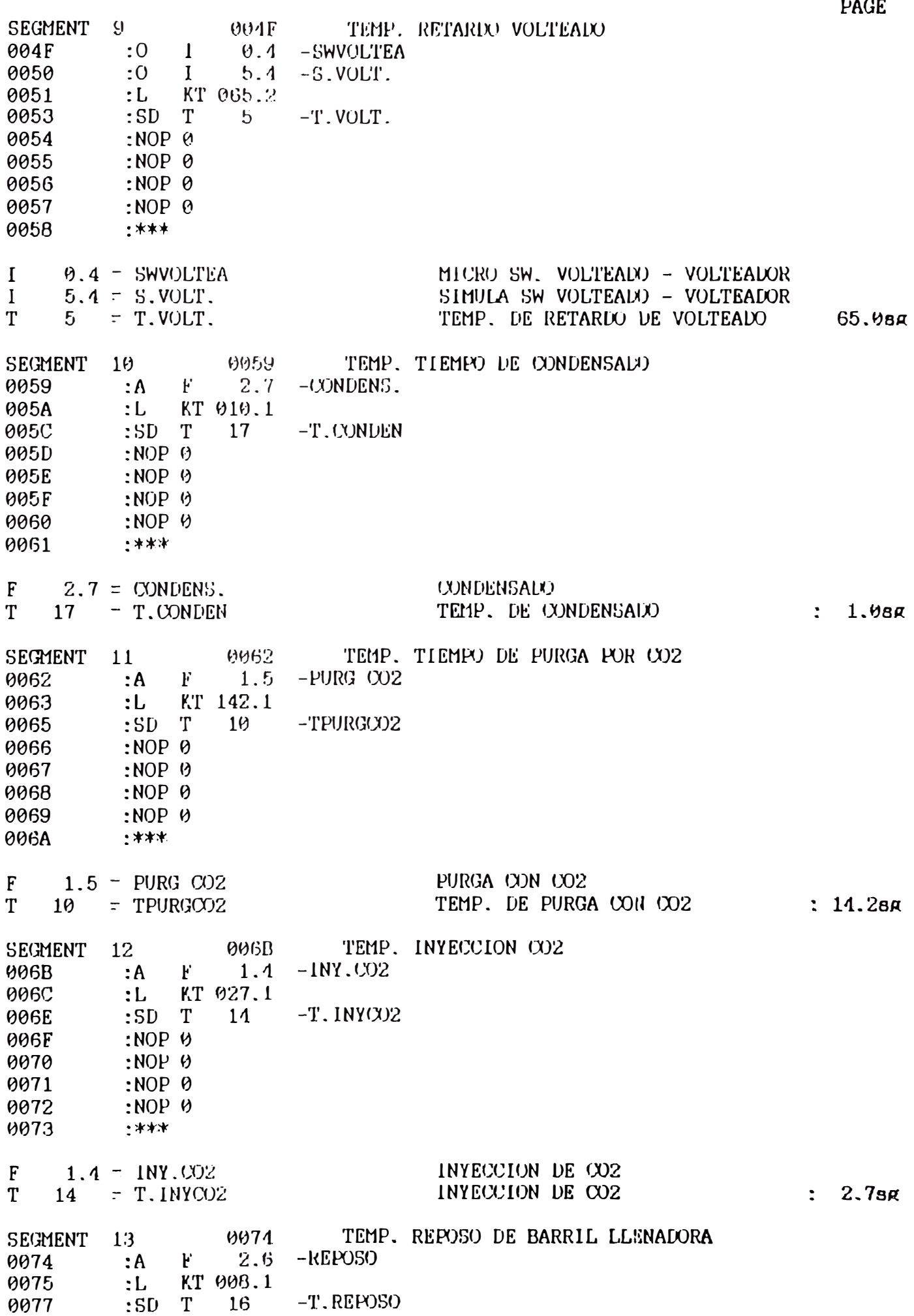

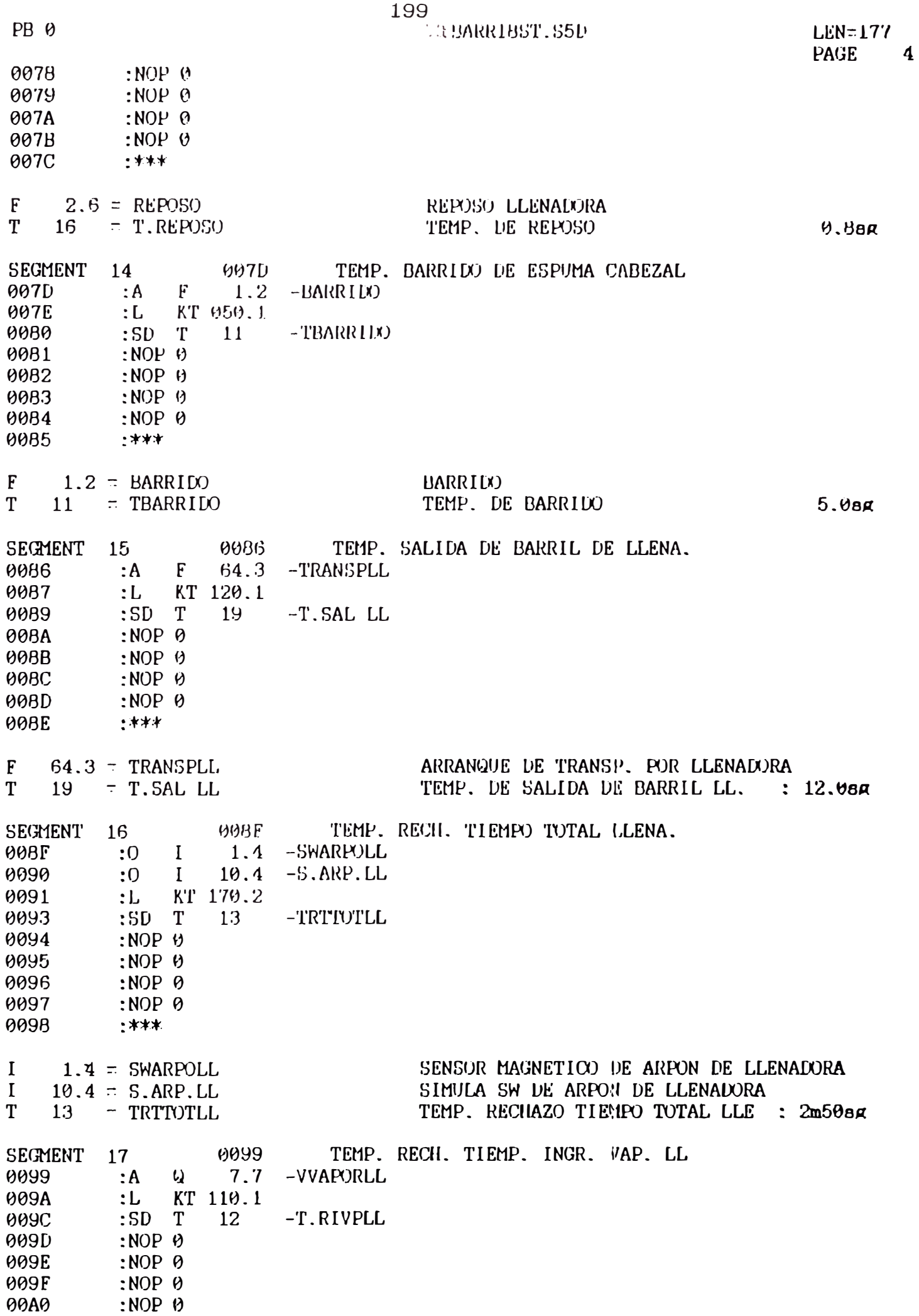

 $00A0$ 

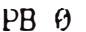

# $\begin{array}{c} \textbf{200} \\ \textbf{C: BARR 1BST, S5D} \end{array}$

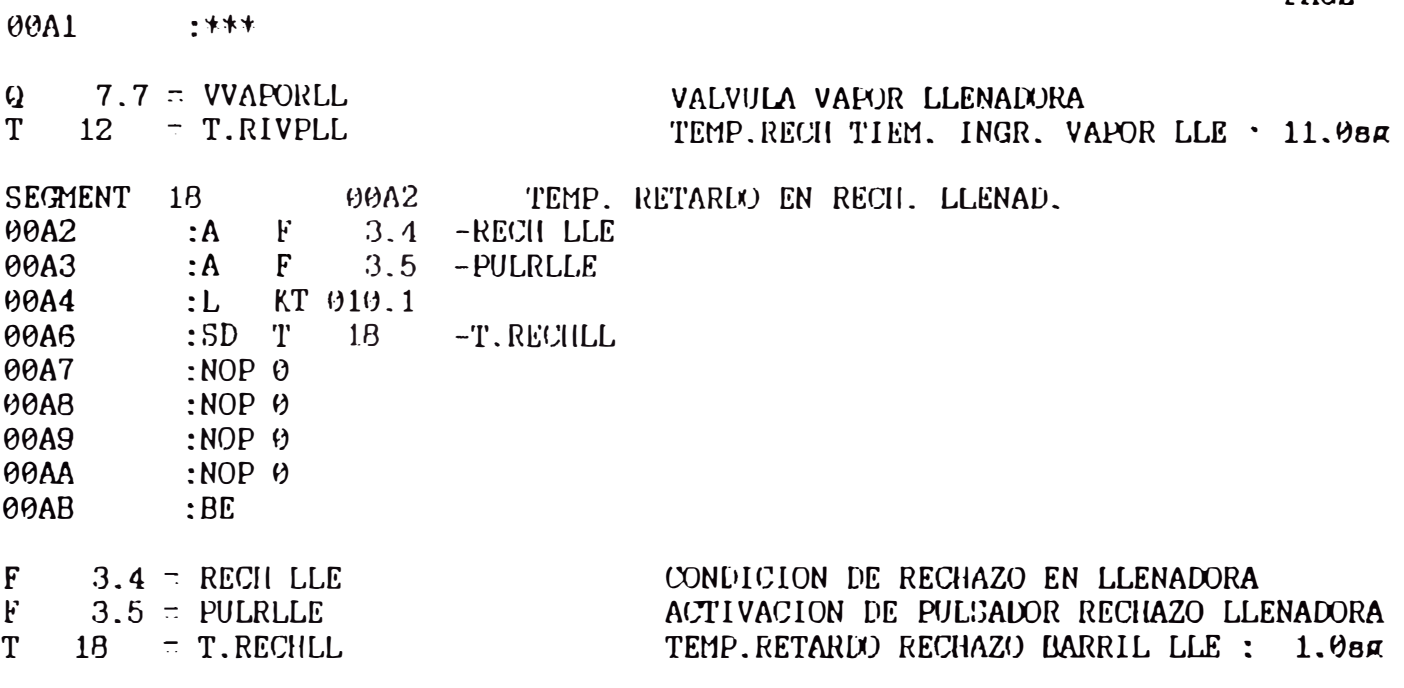

**LEN=340** PAGE 1

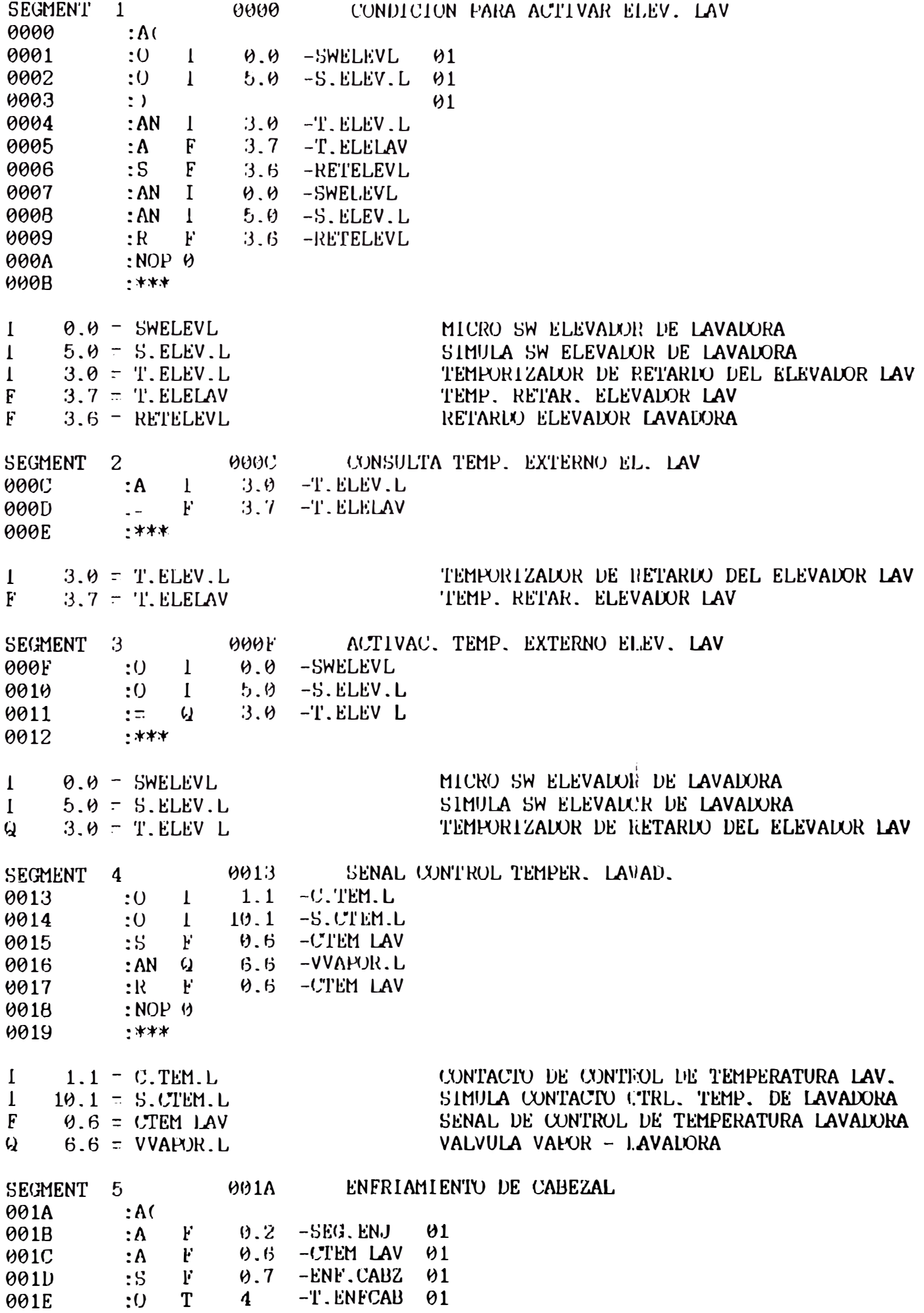

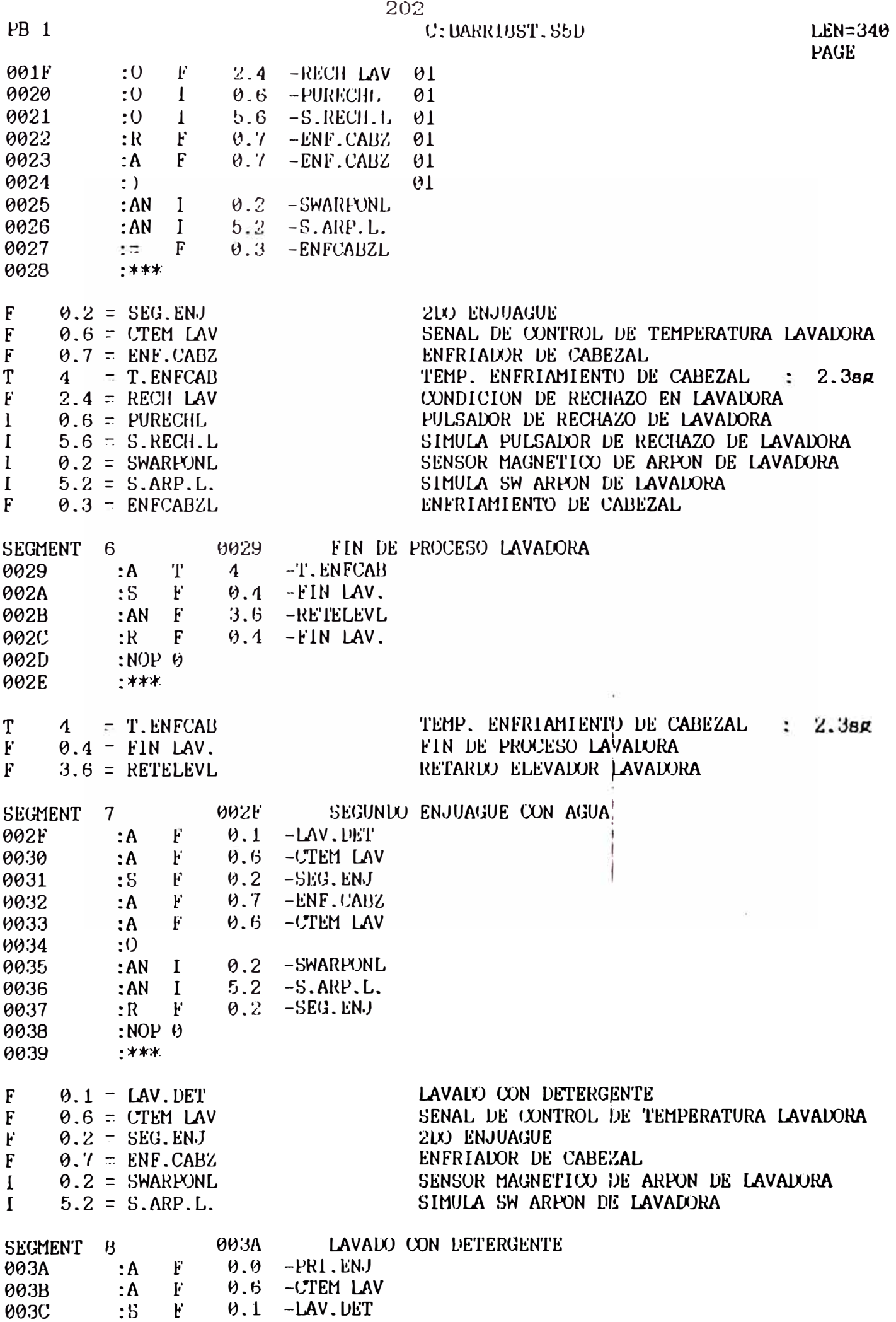

 $\overline{z}$ 

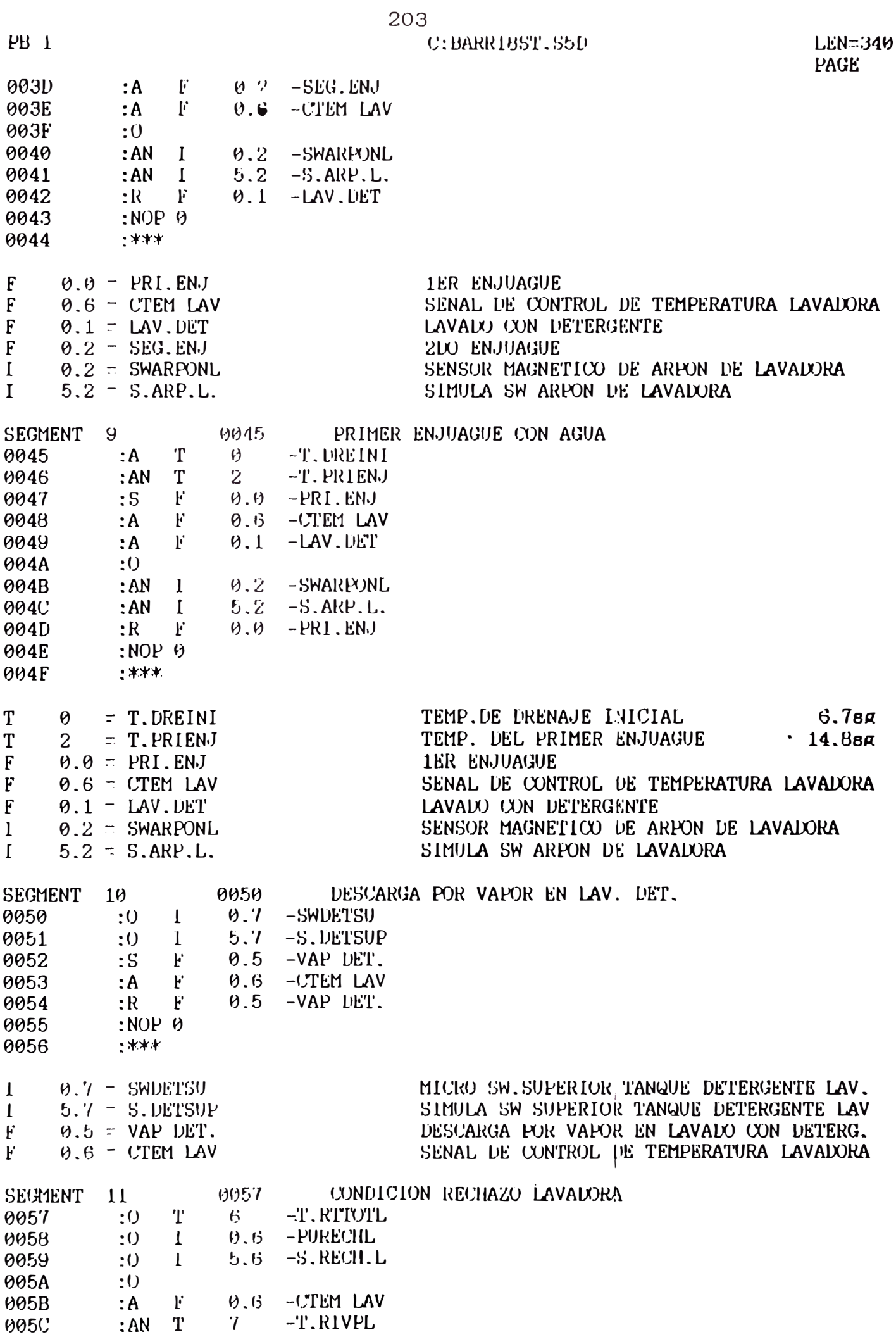

 $\overline{3}$ 

 $PB$  1

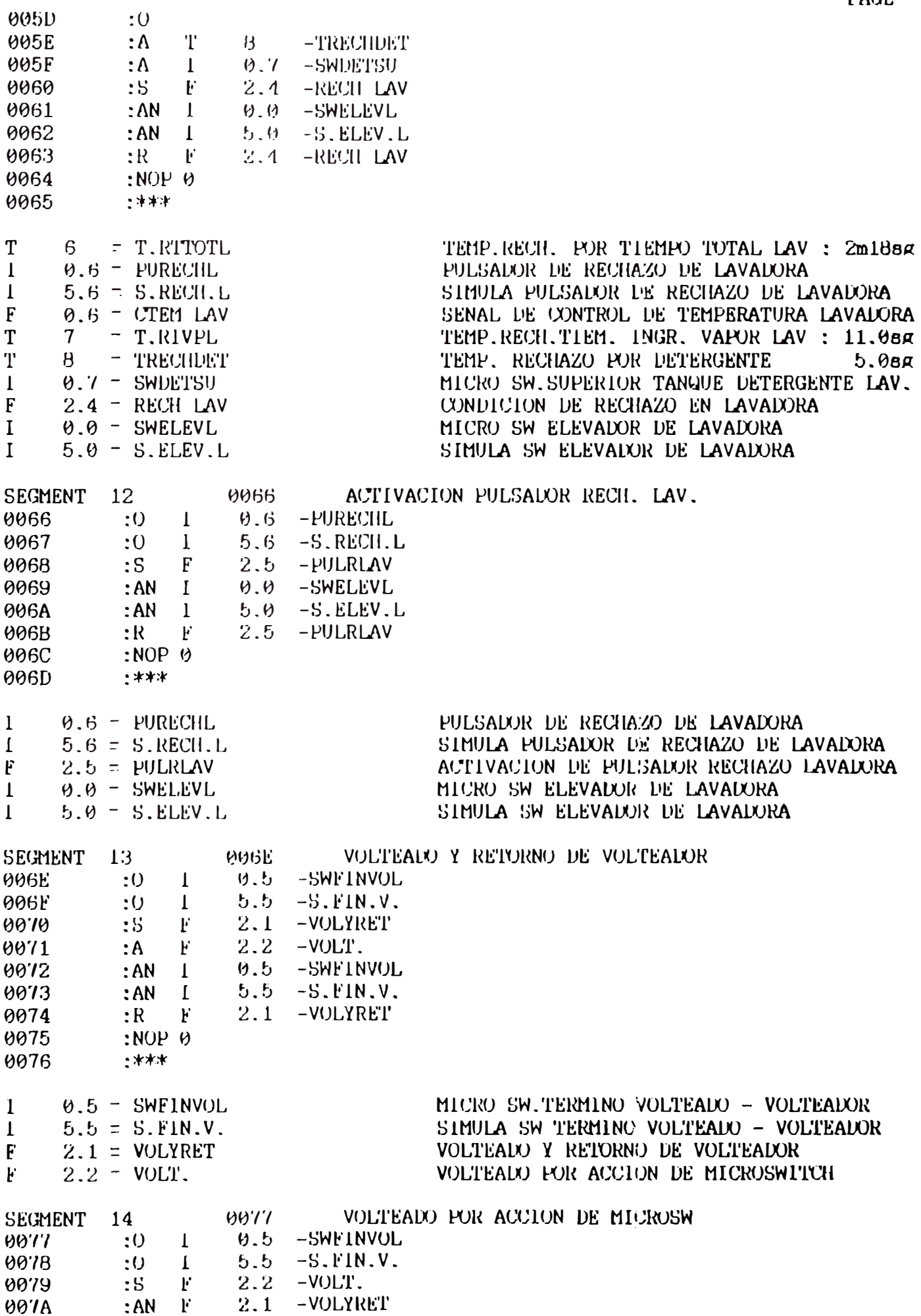
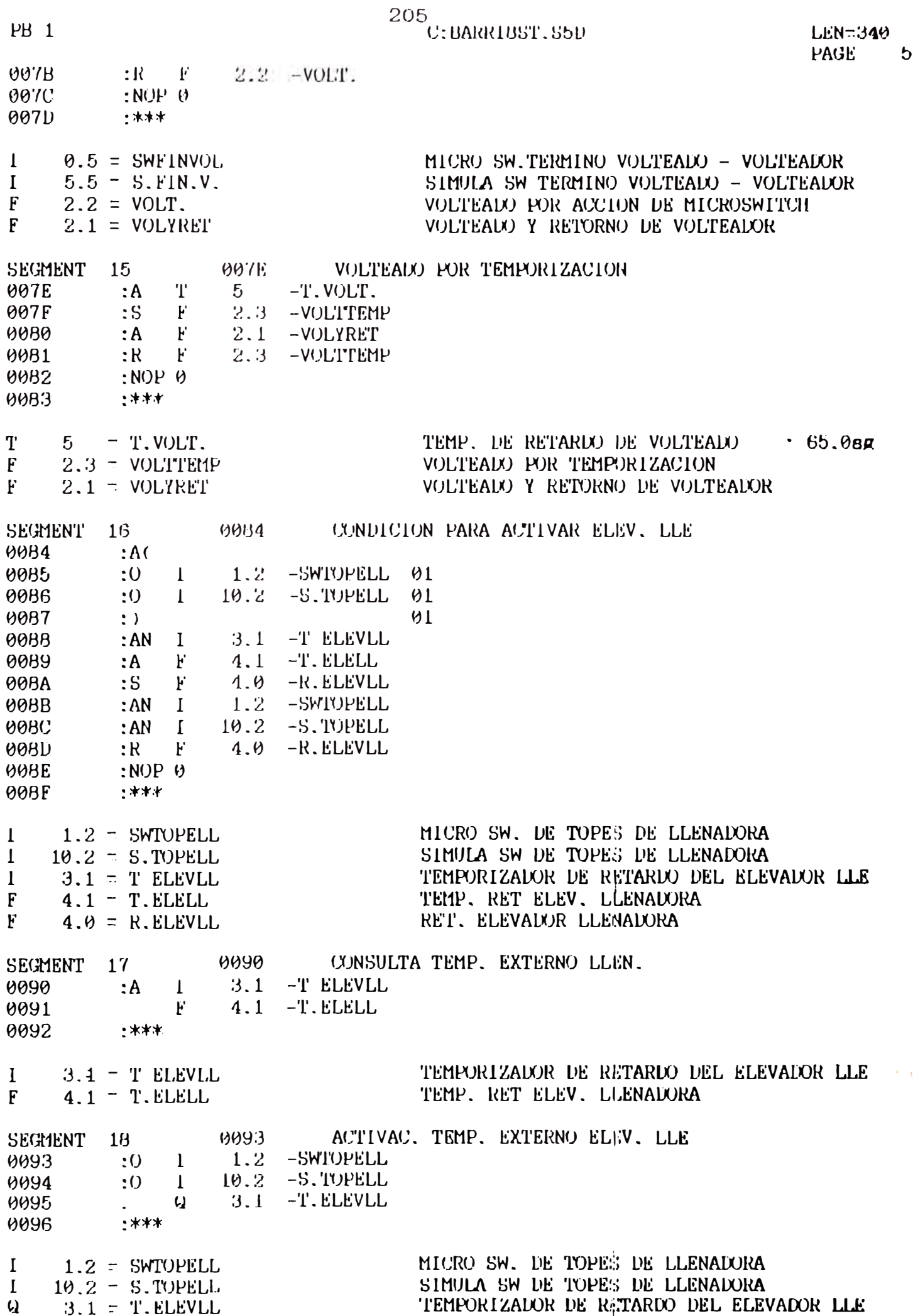

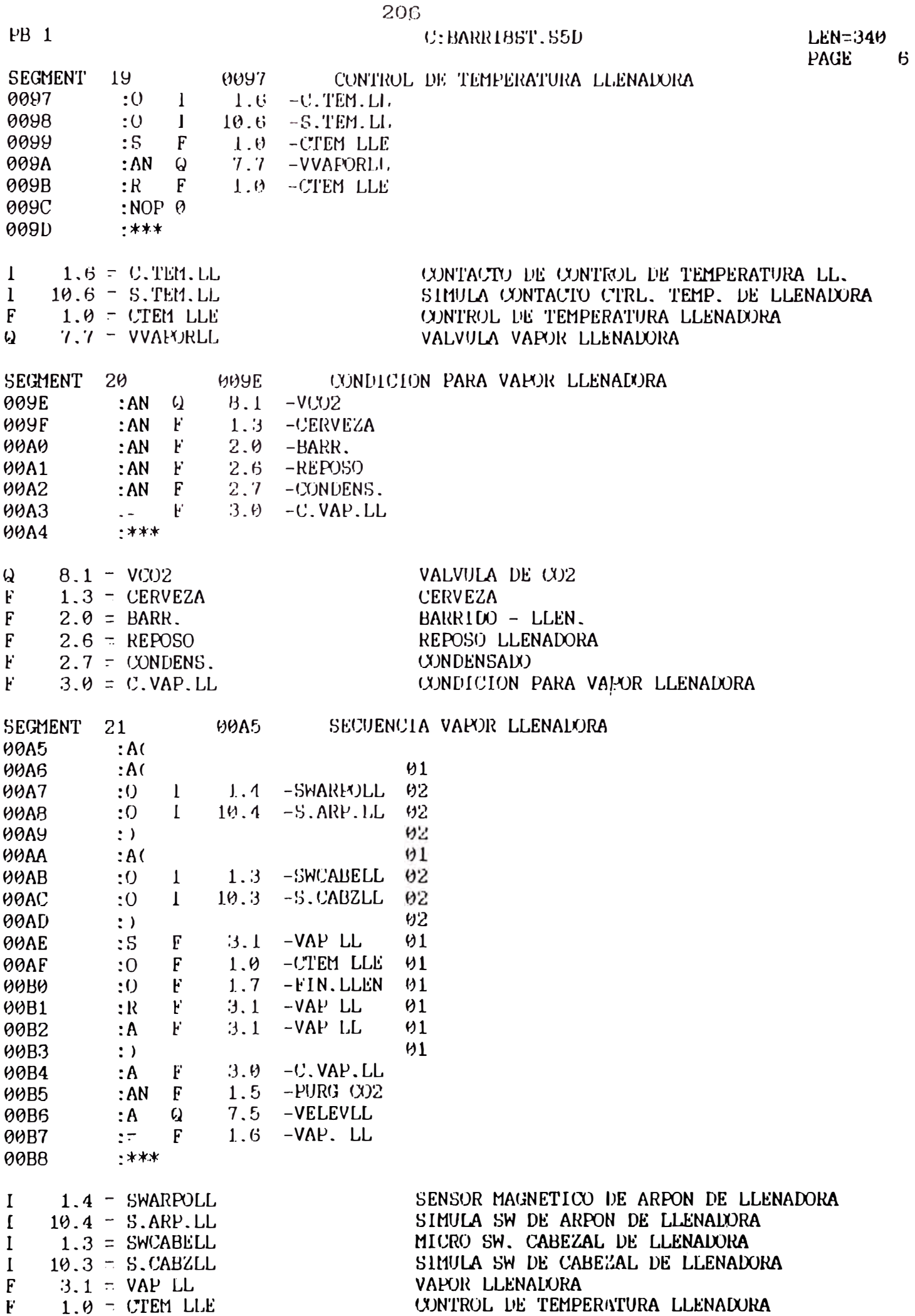

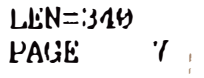

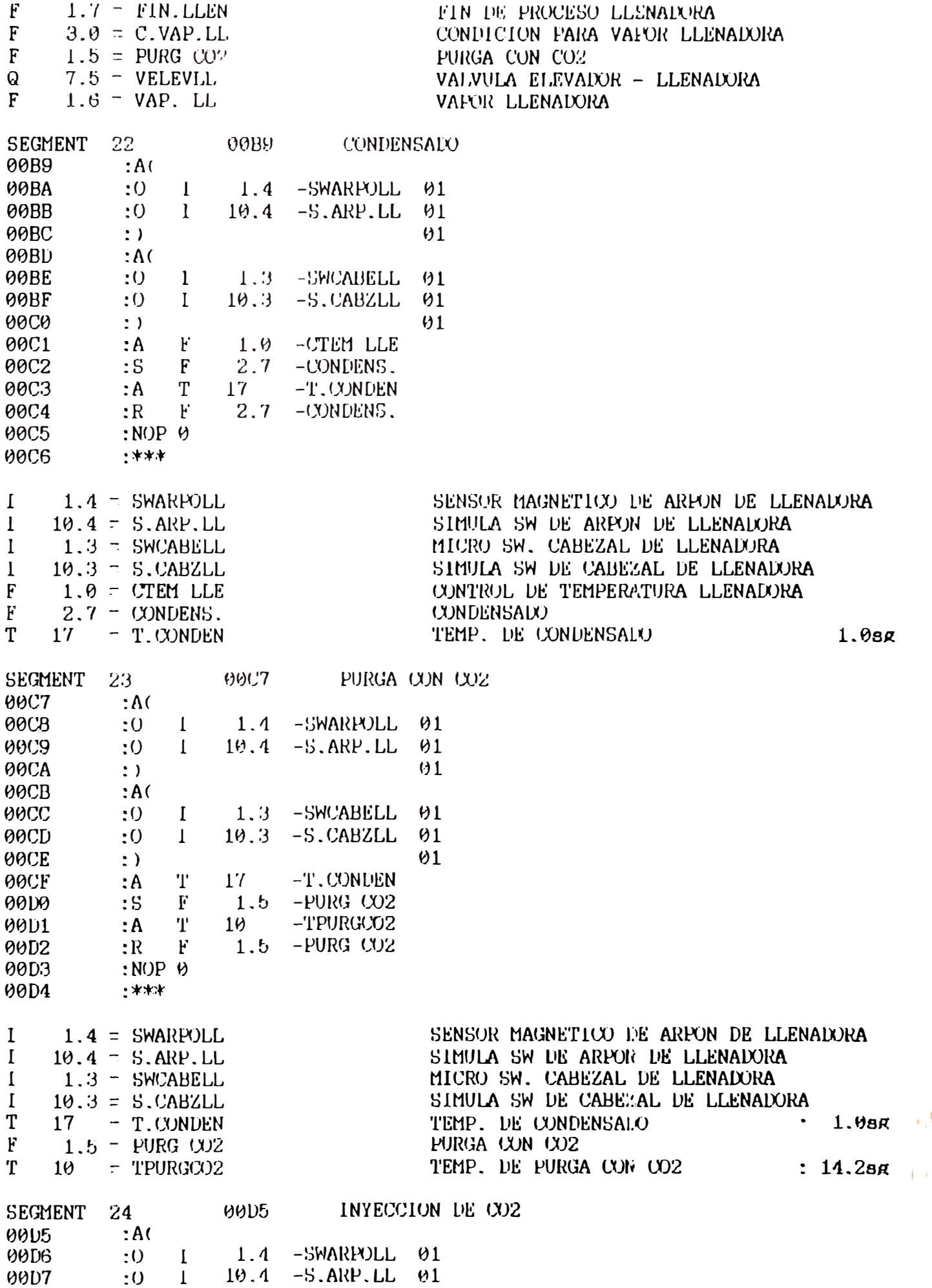

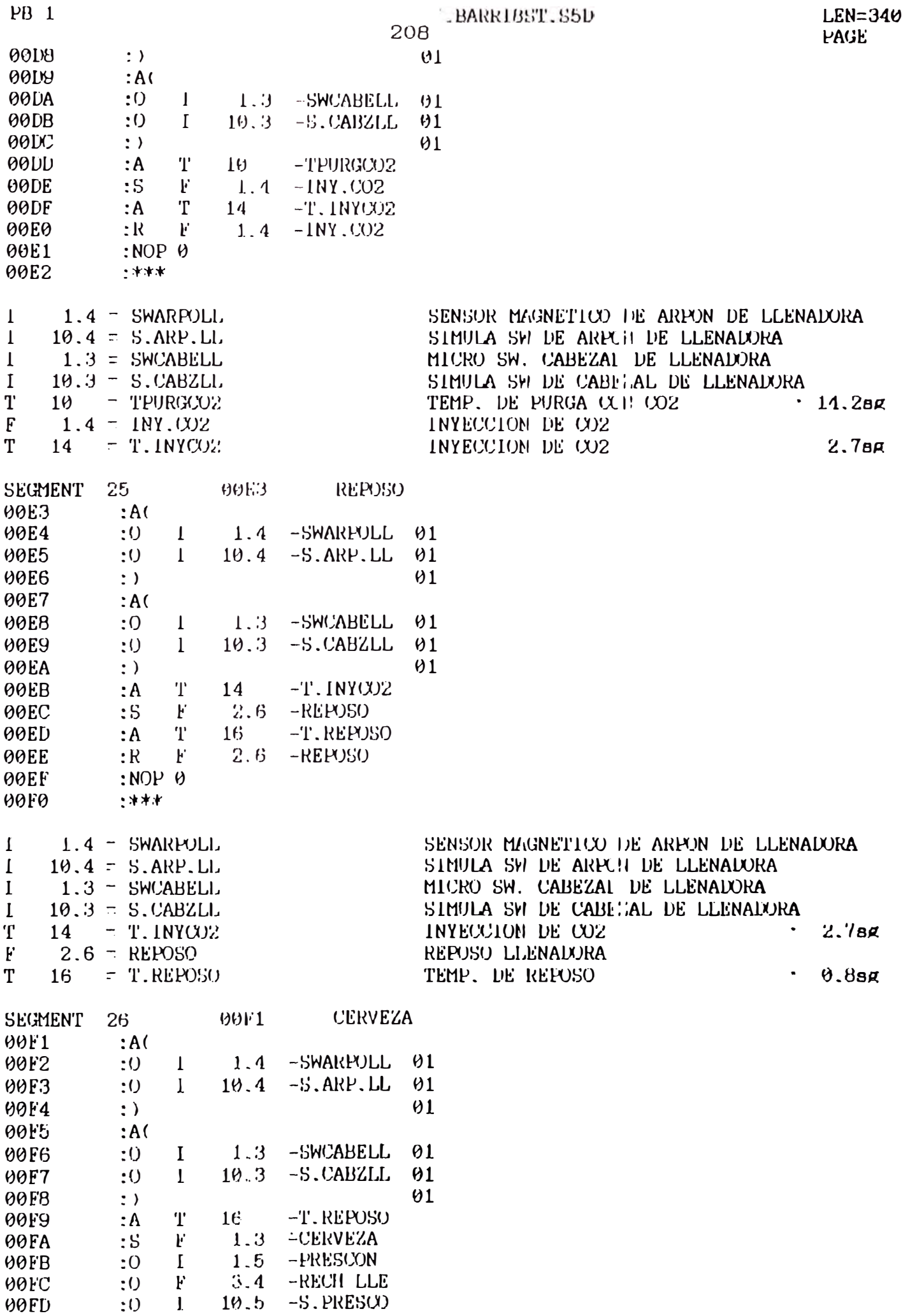

 $\overline{B}$ 

### 209

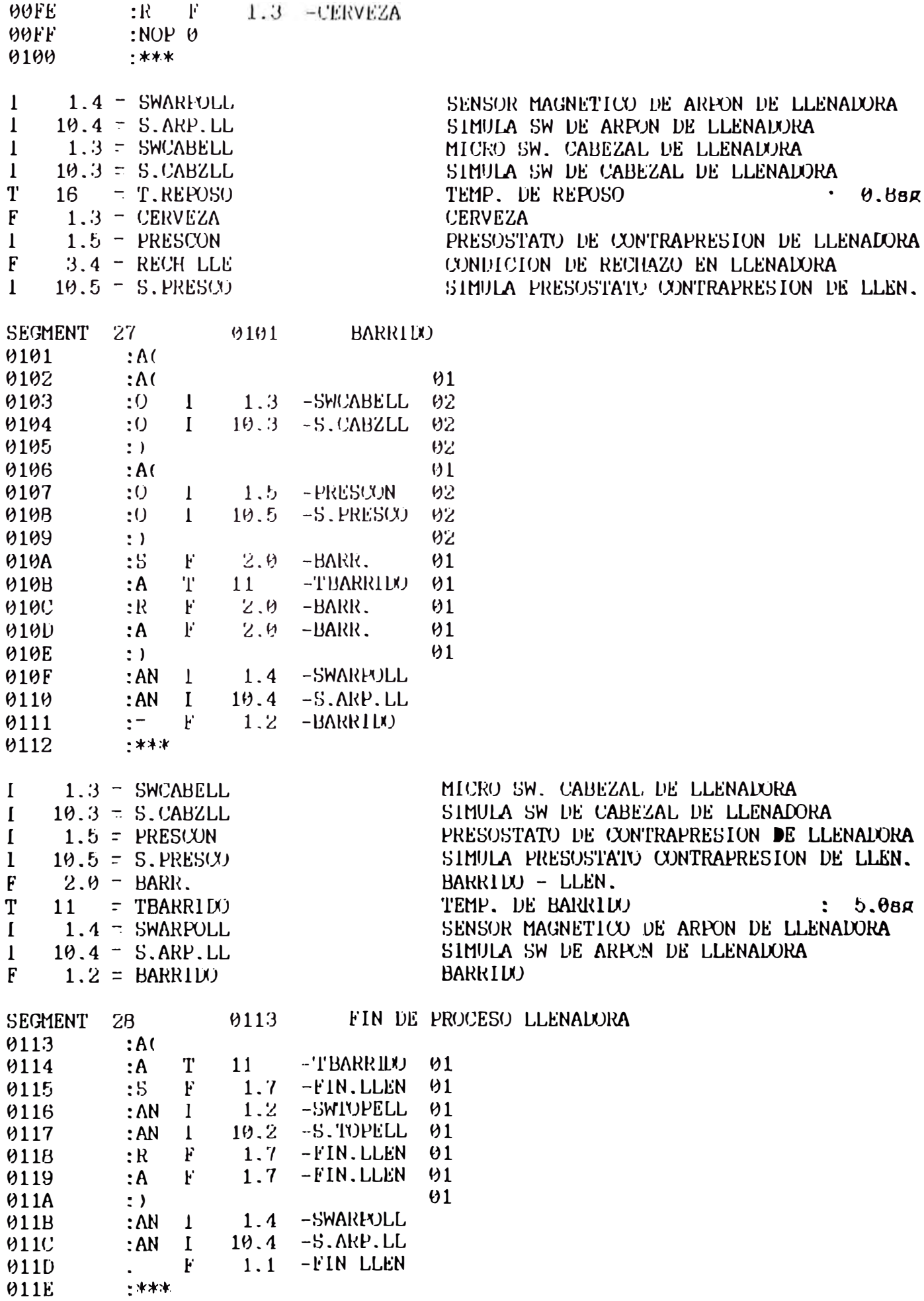

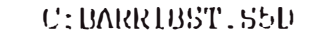

**LEN=340** PAGE  $10$ 

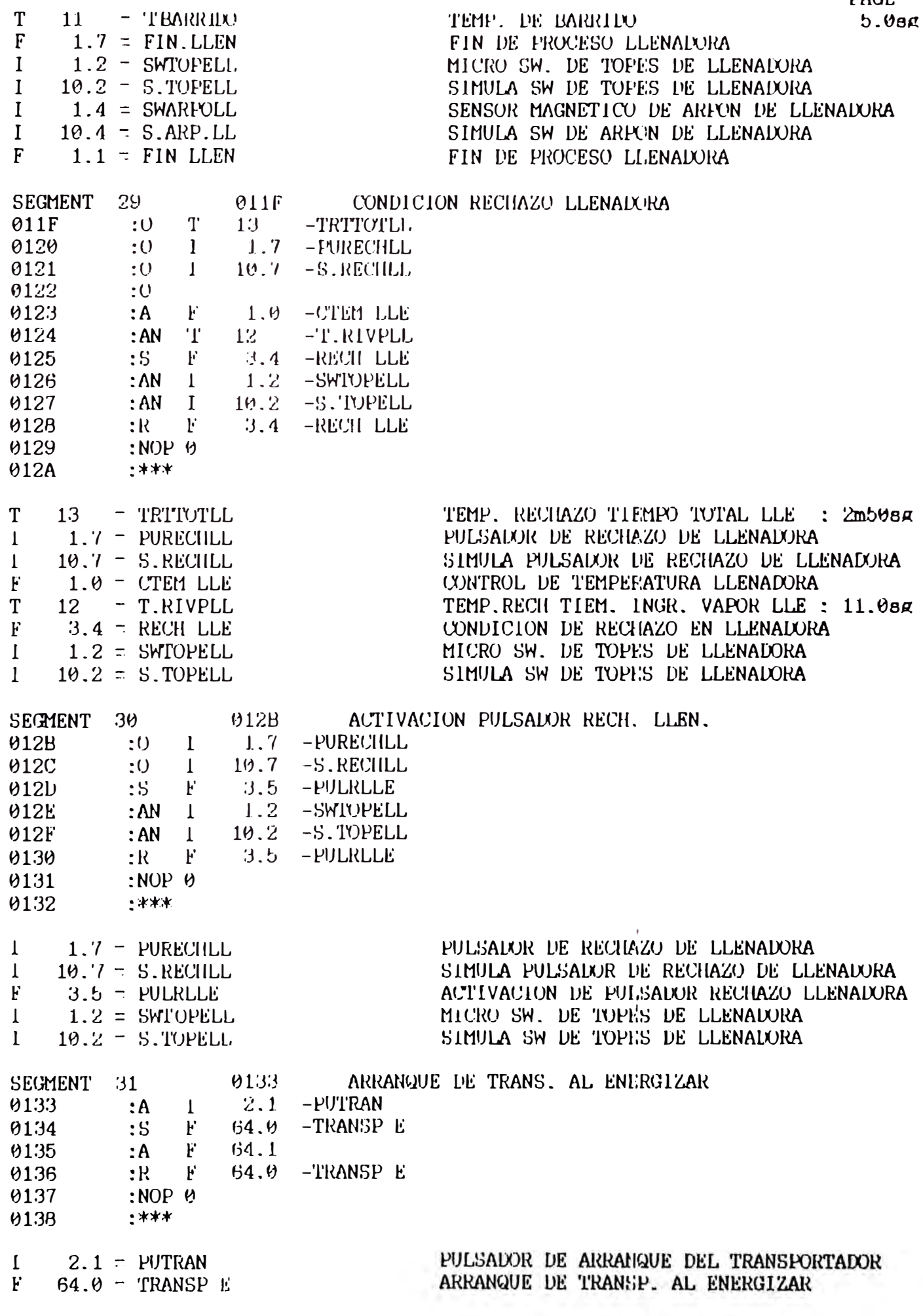

SEGMENT 32 0139 ARRANQUE TRANSP. FOR LAVAIORA  $0139$  : A 013A : A F 0.4 - FIN LAV, 01<br>
013B : S F 4.4 - TRANS L 01<br>
013C : A 1 0.4 - SWVOLTEA 01<br>
013D : R F 4.4 - TRANS L 01<br>
013E : A F 4.4 - TRANS L 01<br>
013E : A F 4.4 - TRANS L 01  $\left( \begin{array}{c} 1 \\ 2 \end{array} \right)$  $013F$  $\theta$  |  $: A \quad I \quad 0.3$  -SWLISTVO<br> $: - F \quad 4.5$  -TRANSP L  $0140$ 0141  $+$ \*\*\*  $0142$ FIN DE PROCESO LAVALORA<br>ARRANQUE DE TRANSP. POR LAVALORA<br>MICRO SW. VOLTEALO - VOLTEALOR<br>MICRO SW VOLTEALCR LISTO - VOLTEALOR<br>ARRANGUE DE TRANSD. POR LACCELORARRANGUE DE TRANSD  $0.4 - FIN LAV$ ,<br>  $4.4 = TRANS L$ <br>  $0.4 = SWUOLTEA$ <br>  $0.3 = SWLISTVO$ <br>  $4.5 = TPDANSL$  $F$  $F$  $\mathbf{I}$  $\mathbf{I}$  $F = 4.5 = TRANSP L$ ARRANQUE DE TRANSP. POR LAVADORA 0143 ARRANQUE TRANSP. POR VOLT SALOR SEGMENT 33 0143 : A Q 6.0 - VVOLT<br>
0143 : A Q 6.0 - VVOLT<br>
0144 : S F 64.2 - TRANSP V<br>
0145 : A Q 7.5 - VELEVLL<br>
0146 : R F 64.2 - TRANSP V<br>
0147 : NOP 0  $+***$  $014B$  $Q = 6.0 = VVOLT$ <br>  $E = 64.2 = TRRNSP V$ <br>  $Q = 7.5 = VELEVLL$ VALVULA VOLTEAIX) : VOLTEAIX)R ARRANQUE DE TRANSP. POLLEADOR<br>VALVILLA ELEVATIVO DE L'ESTRE VOLTEADOR VALVULA ELEVALUR - LLENADORA 0149 ARRANQUE TRANSP. POR LLENALURA SECHENT 34 0149 : A F 1.1 -FIN LLEN<br>
0148 : S F 64.3 -TRANSPLL<br>
0148 : A T 19 -T.SAL LL<br>
014E : A T 19 -T.SAL LL<br>
014C : R F 64.3 -TRANSPLL<br>
014D : NOP 0<br>
014F : PF **014E**  $BE$ FIN DE PROCESO LLENADORA<br>ARRANQUE DE TRANSP, POR LLENADORA<br>TEMP, DE SALIDA DE BARRIL LL.  $F$  $1.1 - FIN$  LLEN  $F = 64.3 = TRANSPLL$ TEMP, DE SALIDA DE BARRIL LL. : 12.080  $T = 19 = T.SALLL$ 

# $212\rm_{C1}$ BARRI 95T, S5D

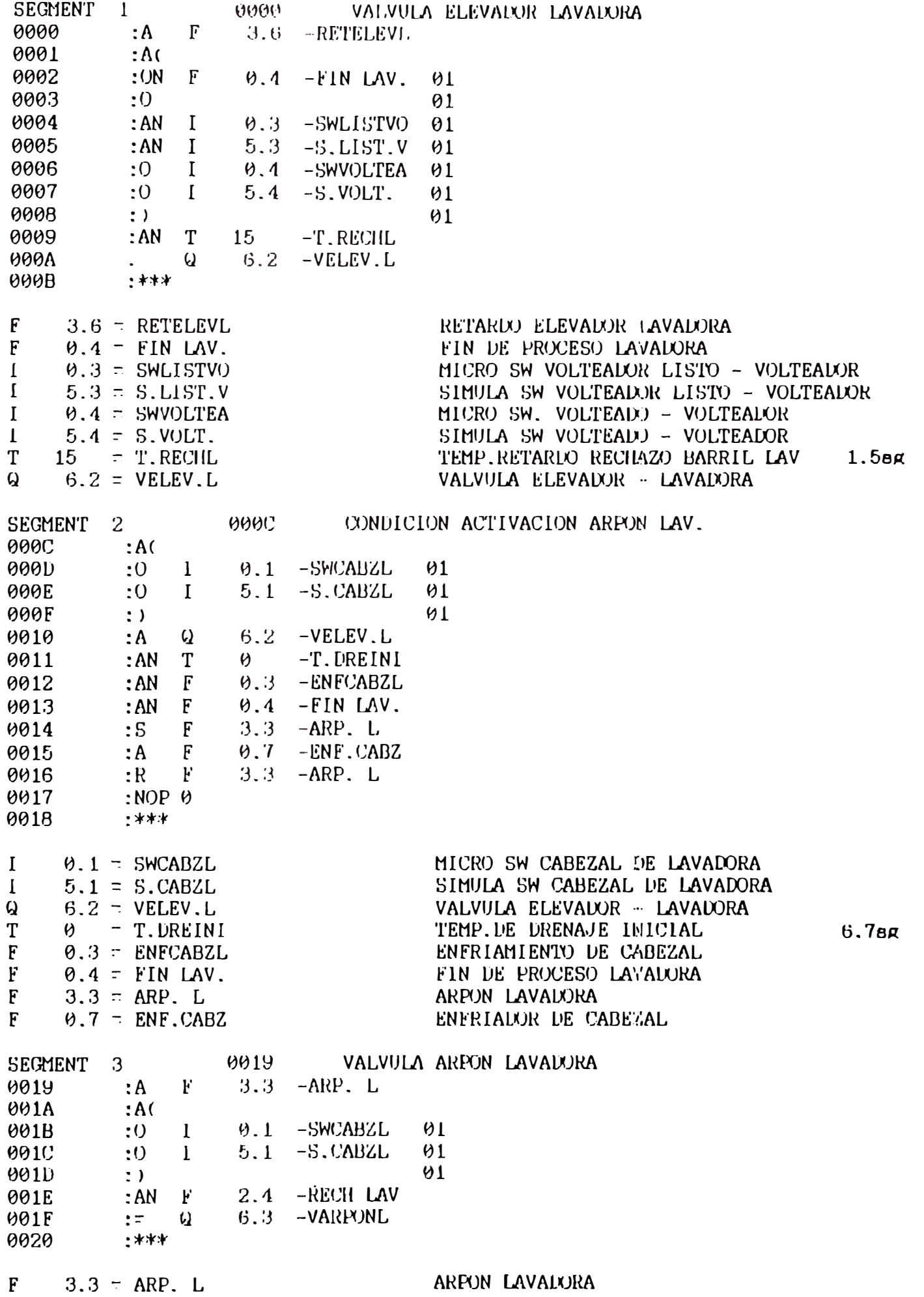

### $\sim$   $\therefore$  BARRIBST, S5D

 $LEN = 125$ **PAGE**  $\overline{2}$ 

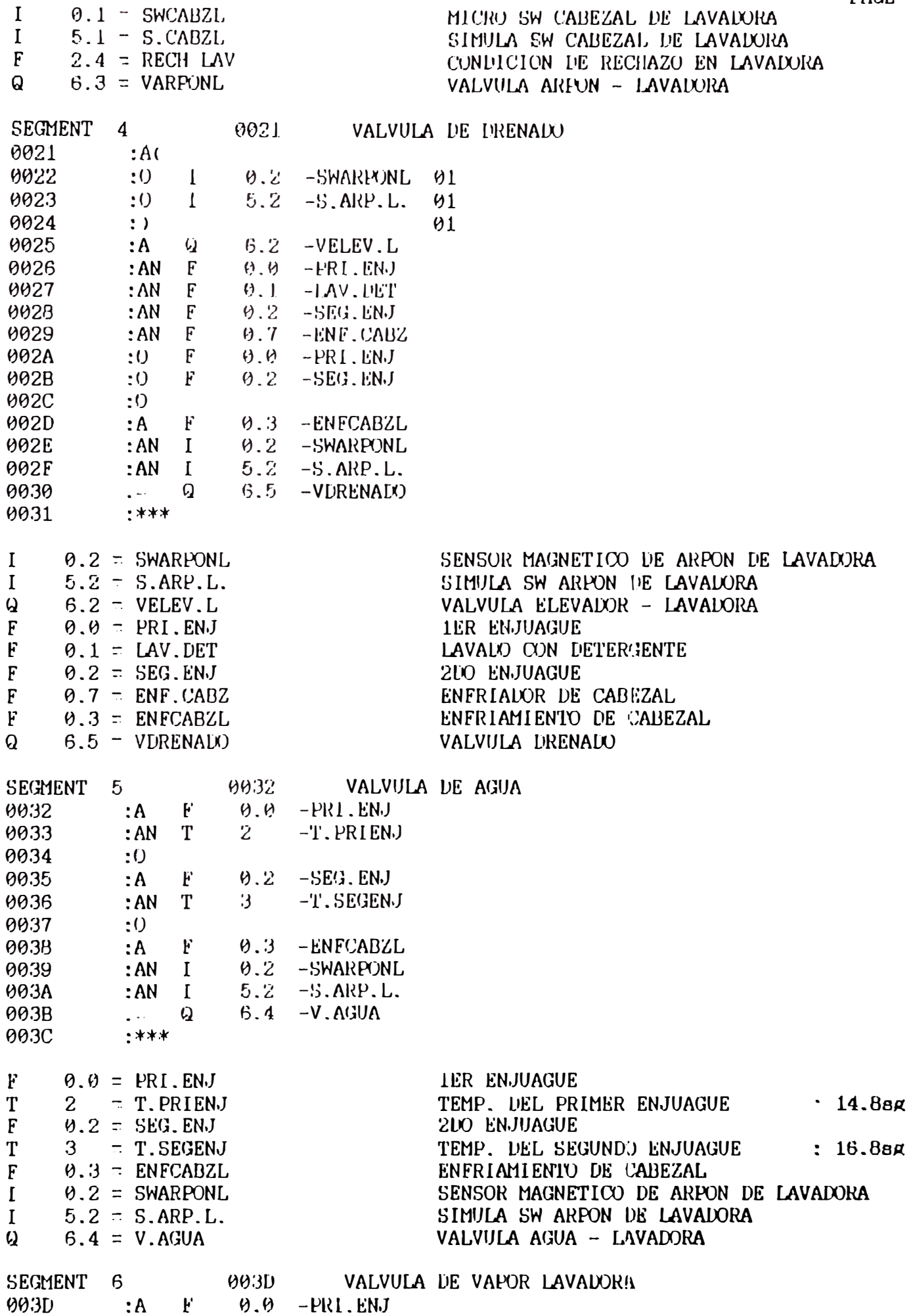

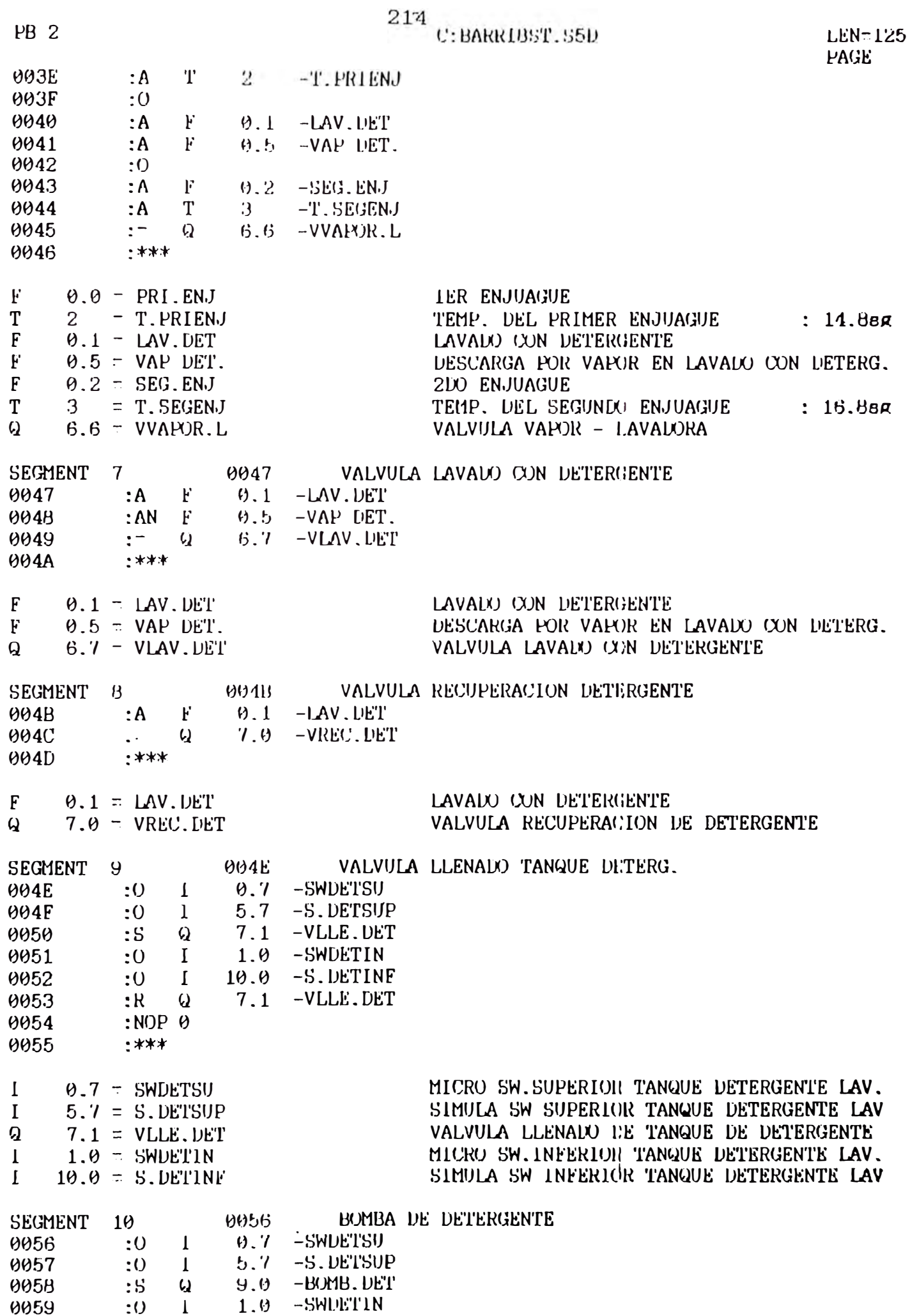

 $\overline{3}$ 

 $\overline{10}$  19.9 -S. DETINF **005A** 

215 C: BARRI 95T, 55D

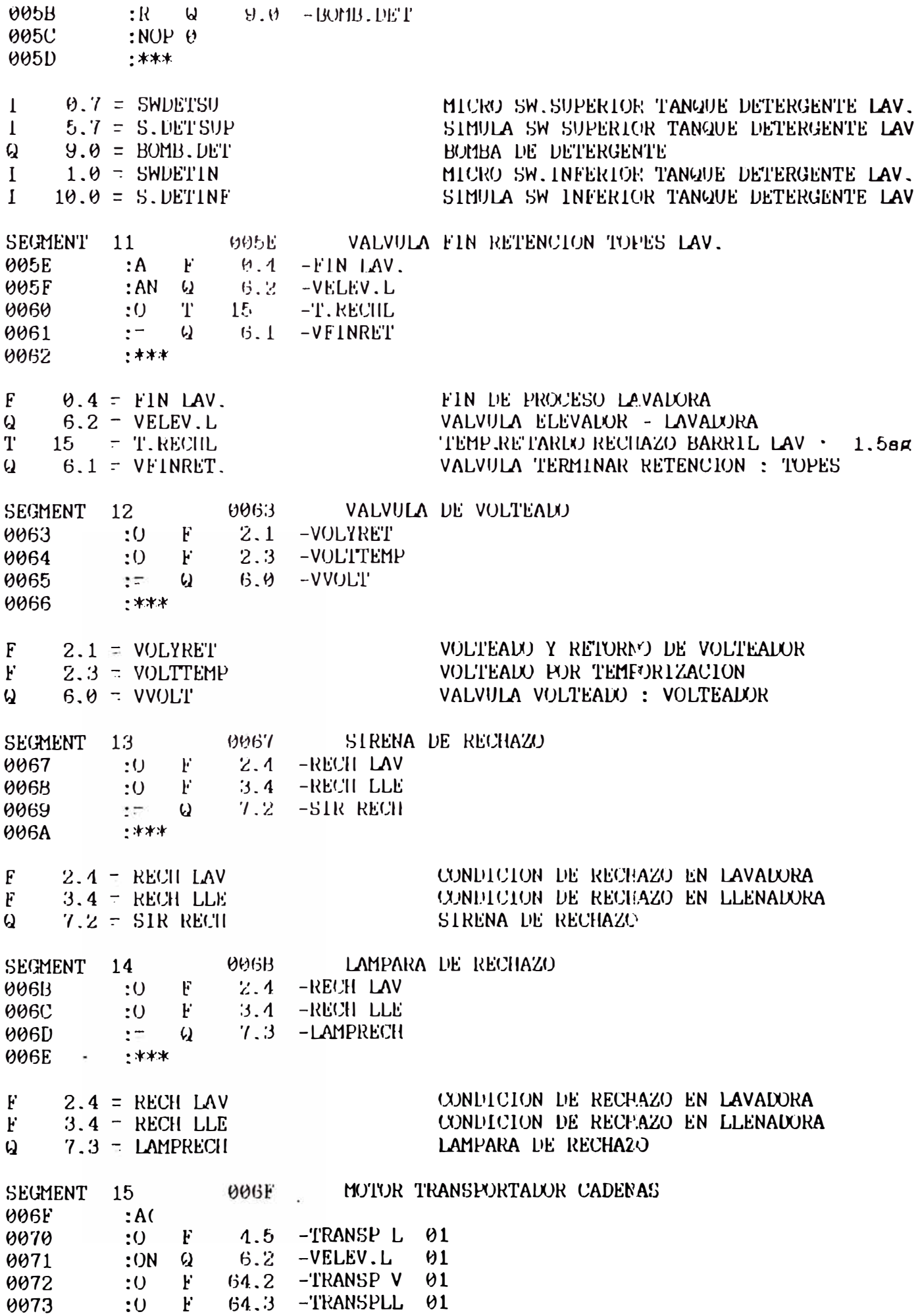

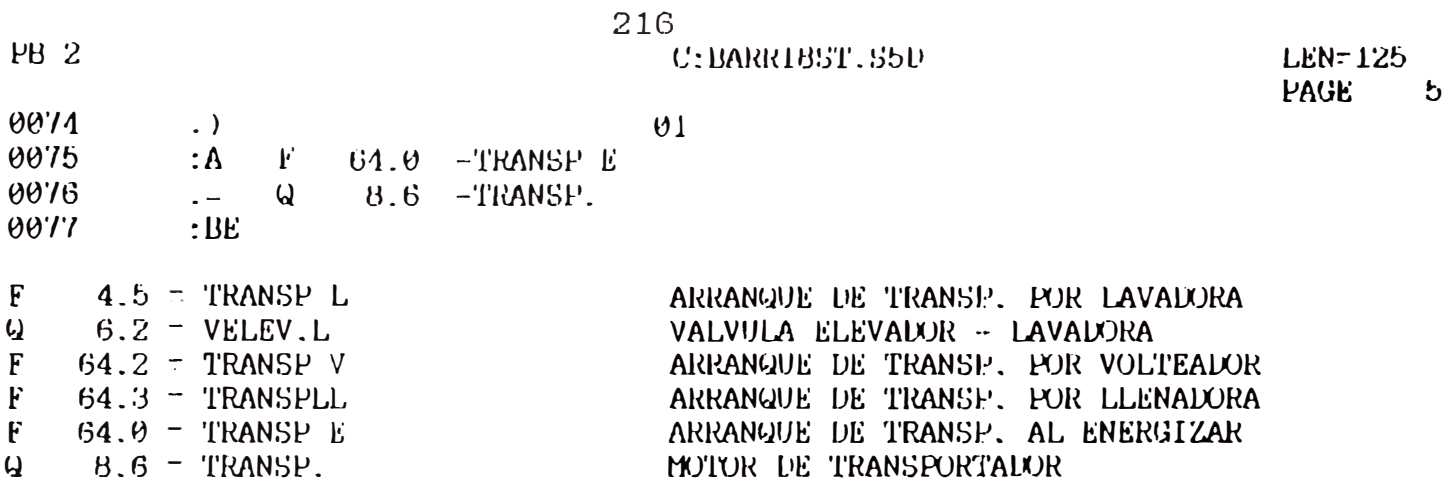

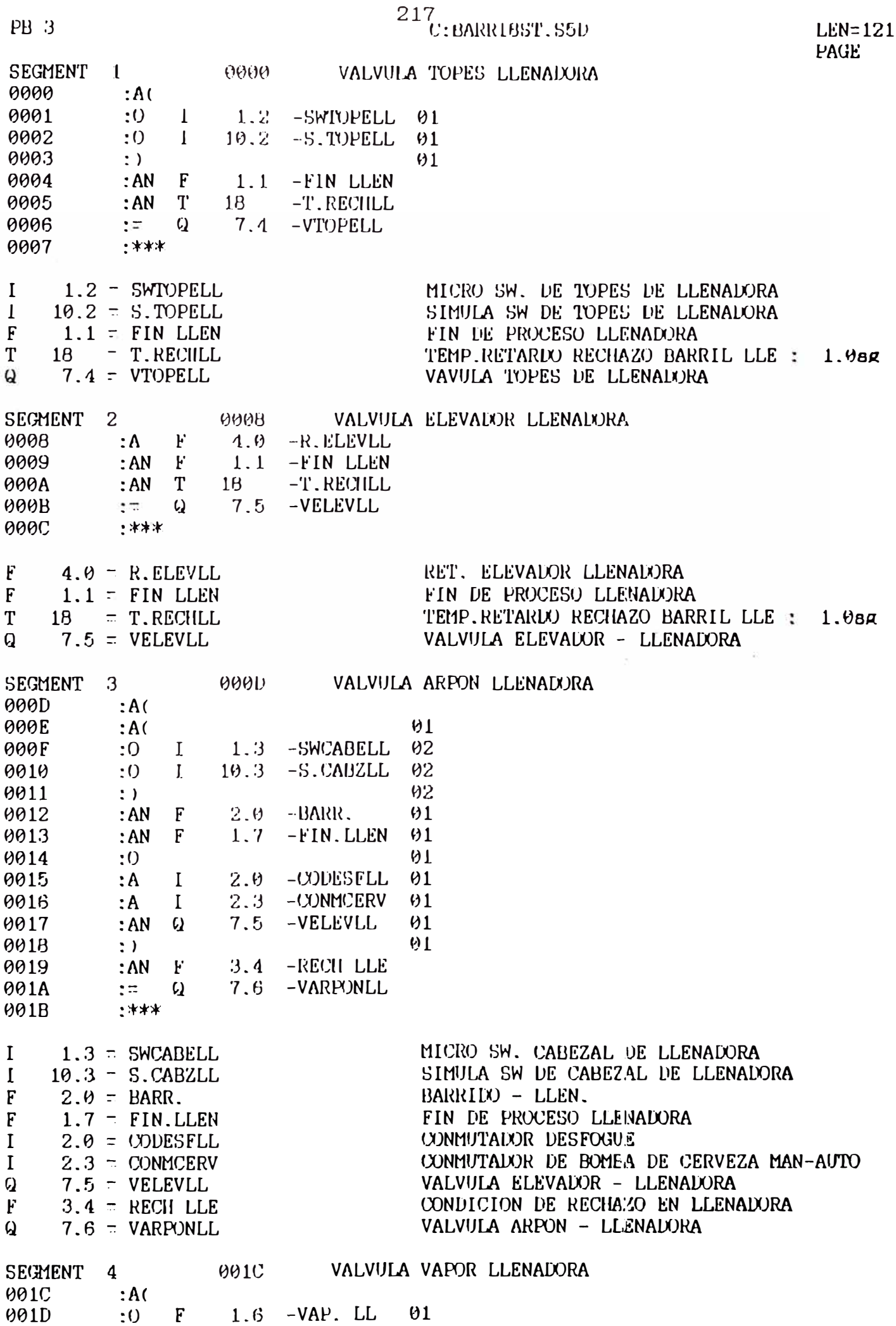

 $\mathbf{1}$ 

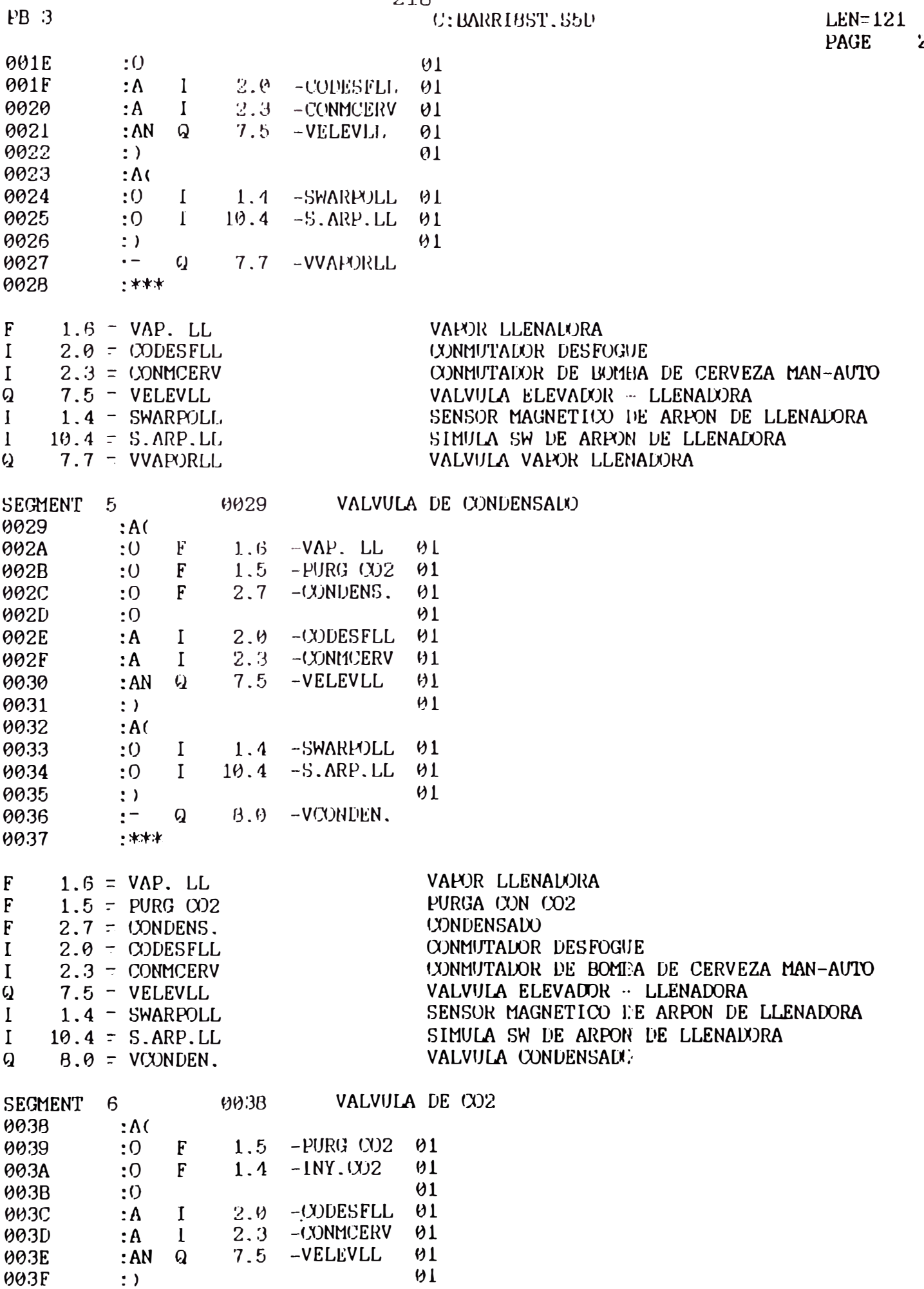

 $0040$  $: A$ (<br> $: 0$  I 1.4 -SWARPOLL 01 0041

## $218$

 $\mathbf{z}$ 

 $^{219}\mathrm{c};$ BARR195T, S5D

 $LEN=121$  $\overline{\mathbf{3}}$ 

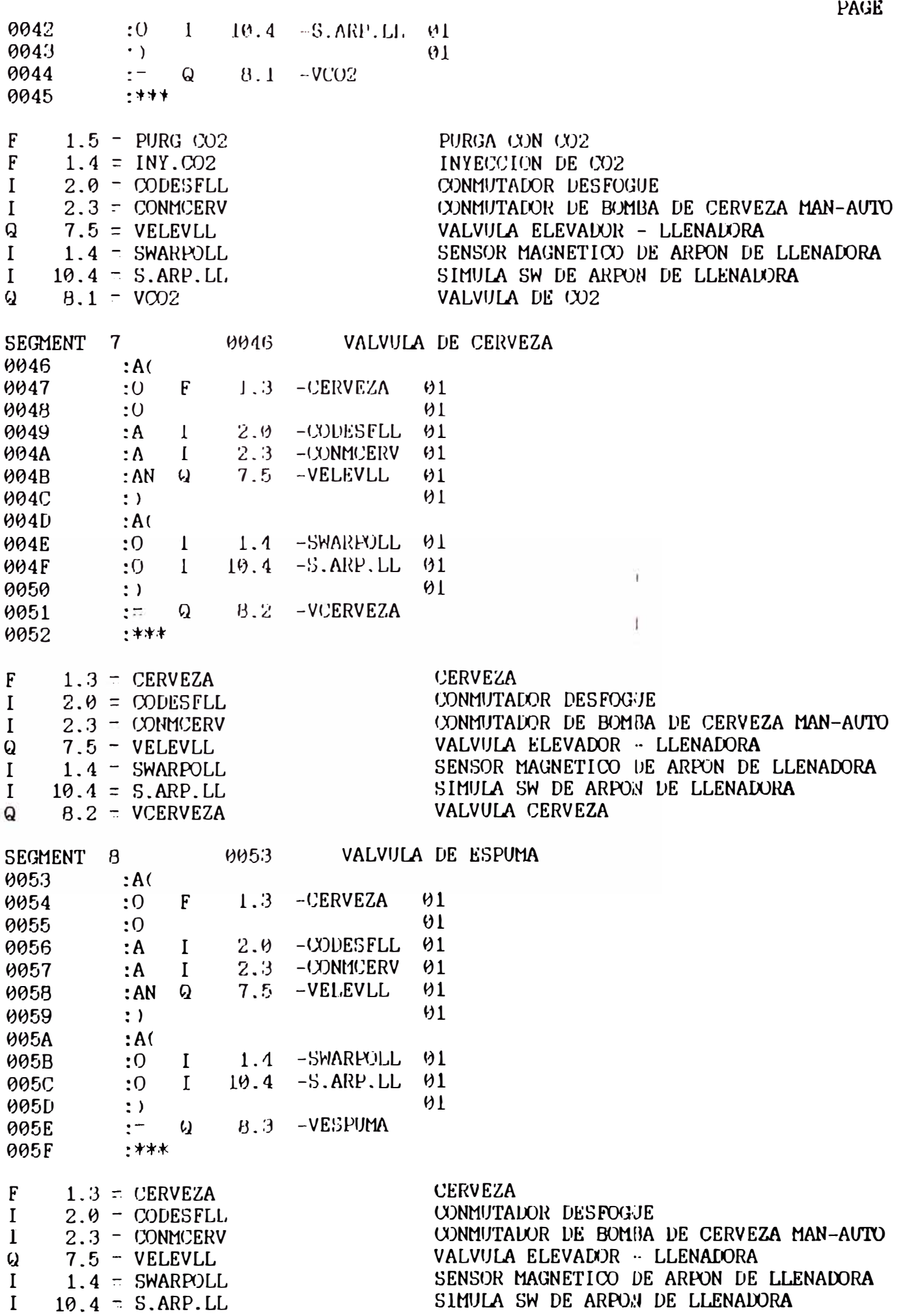

PB 3

 $220\,$   ${\rm C}$  : BARR195T, S5D

 $LEN = 121$ PAGE 1

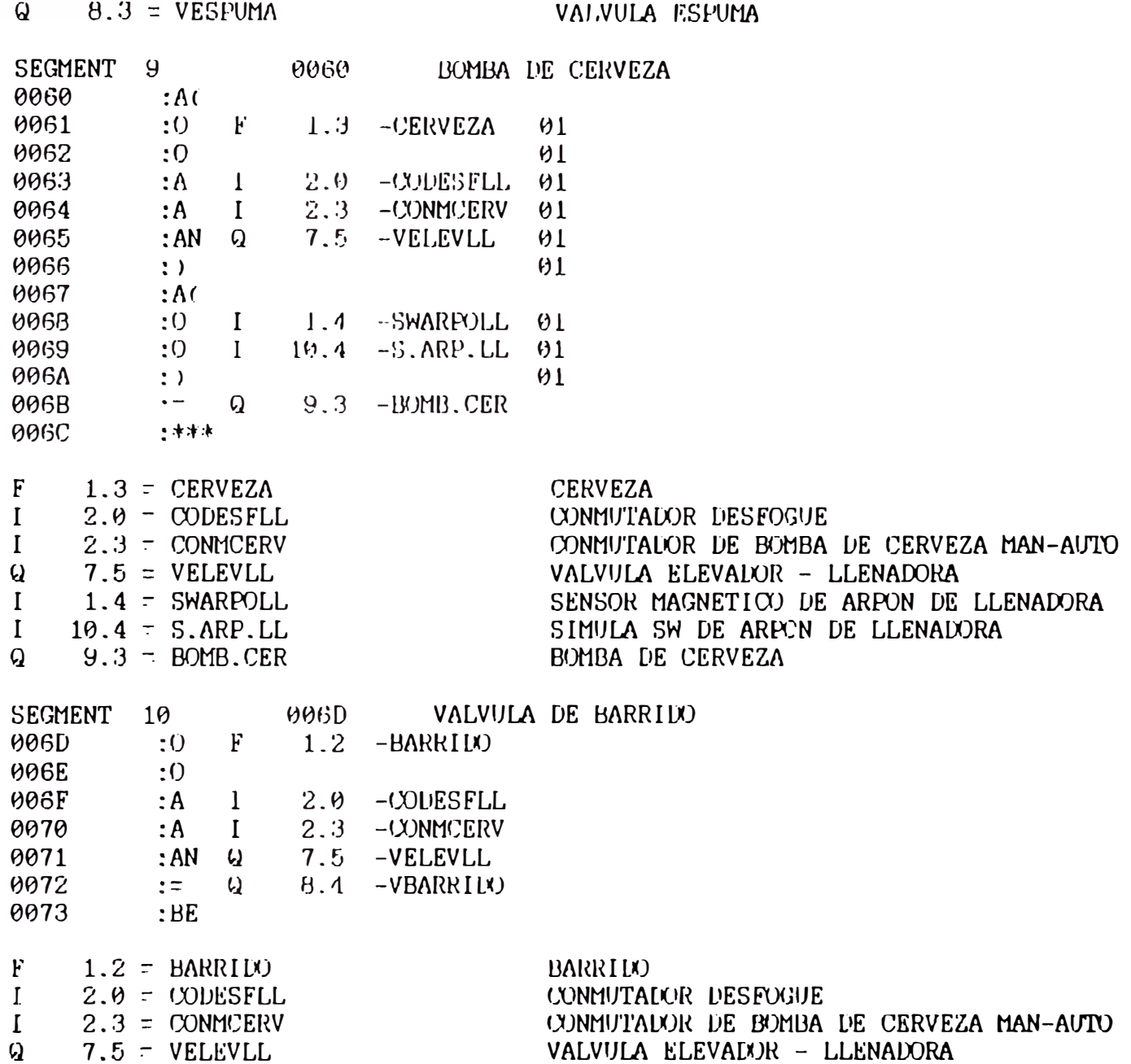

 $B.4$  = VBARRIL<sub>x</sub>)  $\boldsymbol{Q}$ 

VALVULA BARRIDO

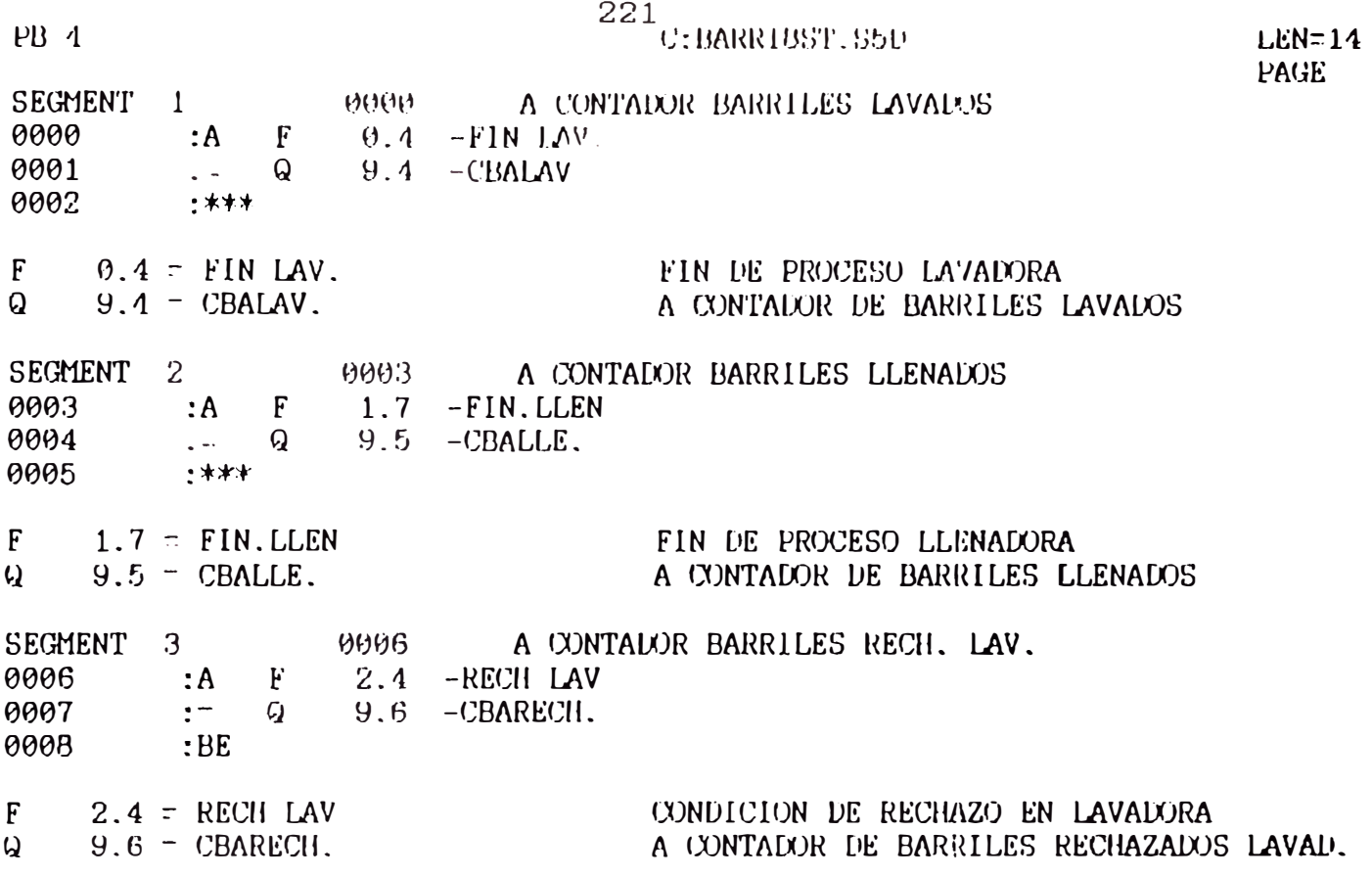

 $\mathbf{1}$ 

**APÉNDICE F LISTADO DE SÍMBOLOS Y REFERENCIAS CRUZADAS DEL PROGRAMA DE CONTROL**

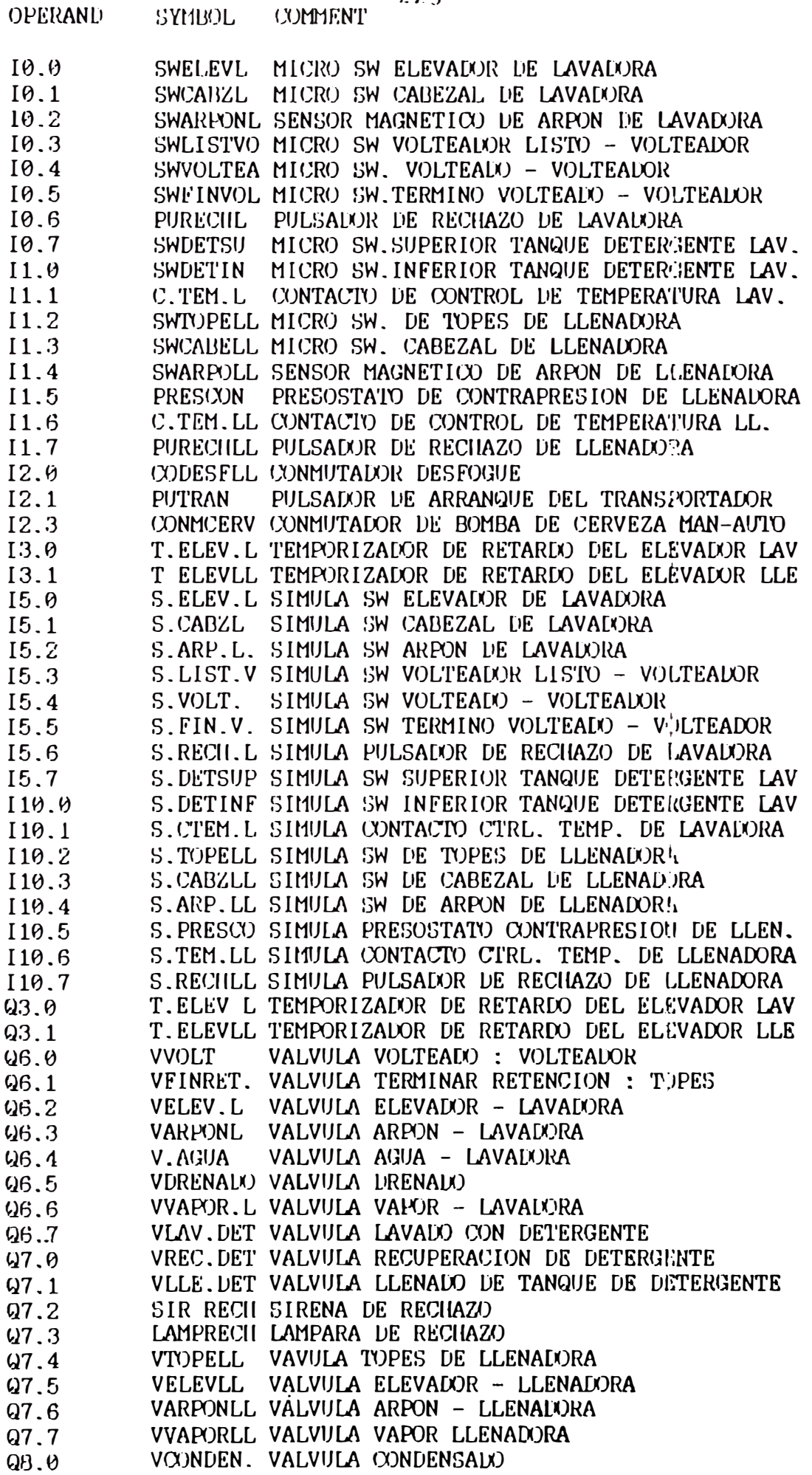

 $223$ 

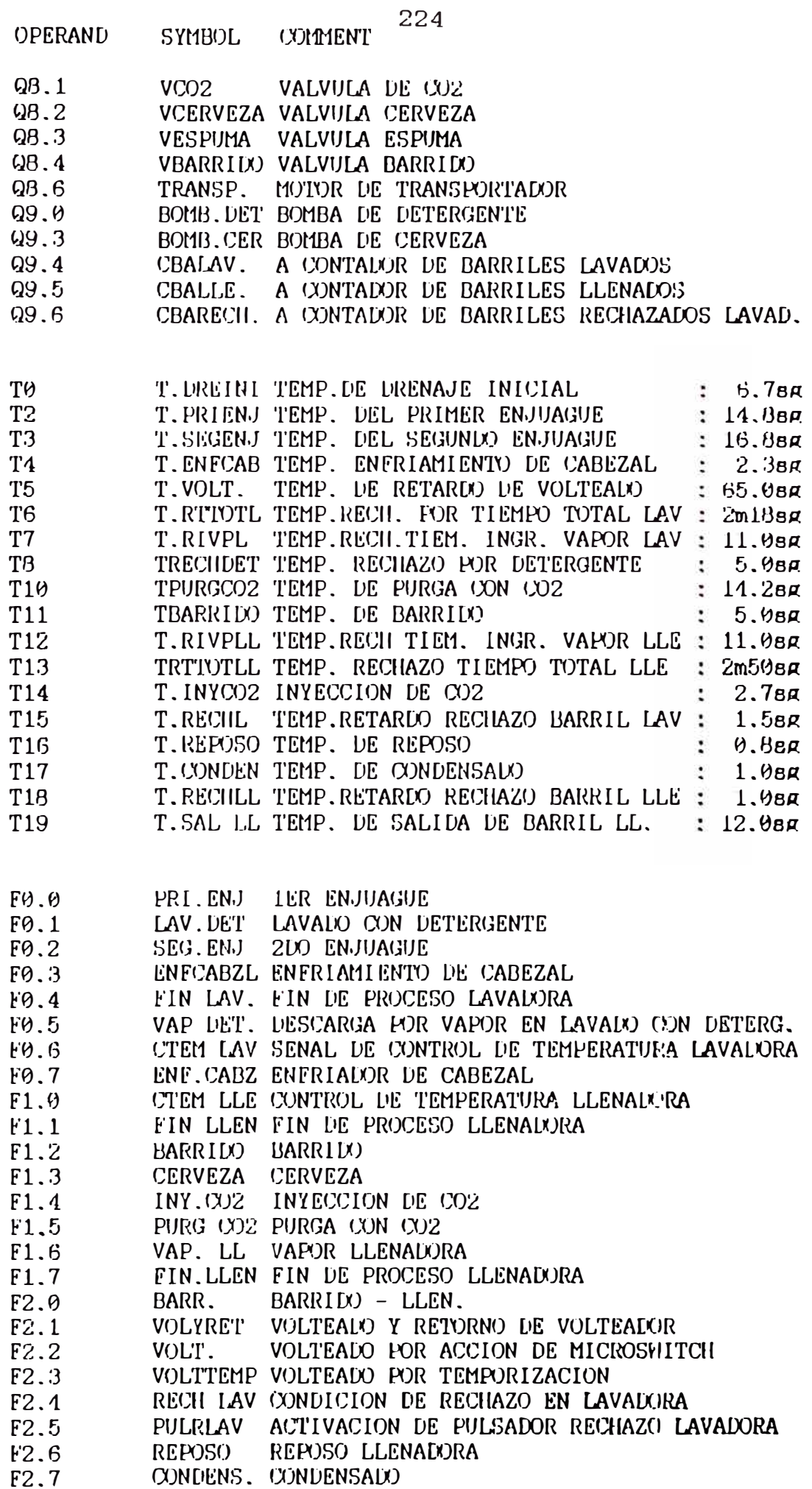

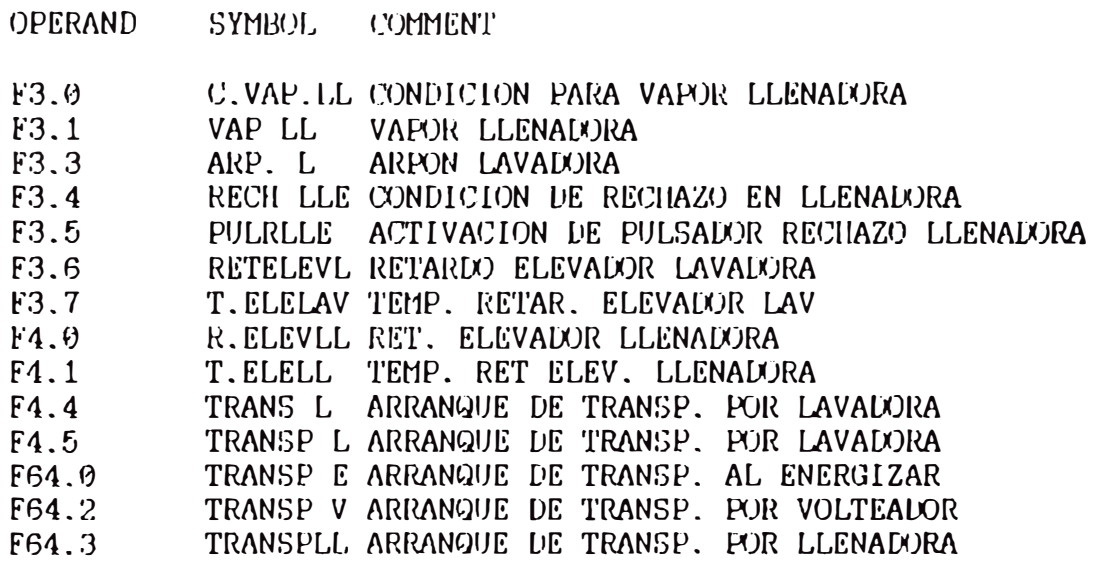

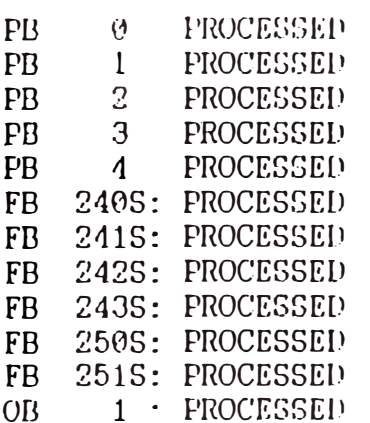

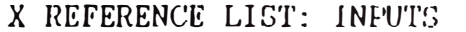

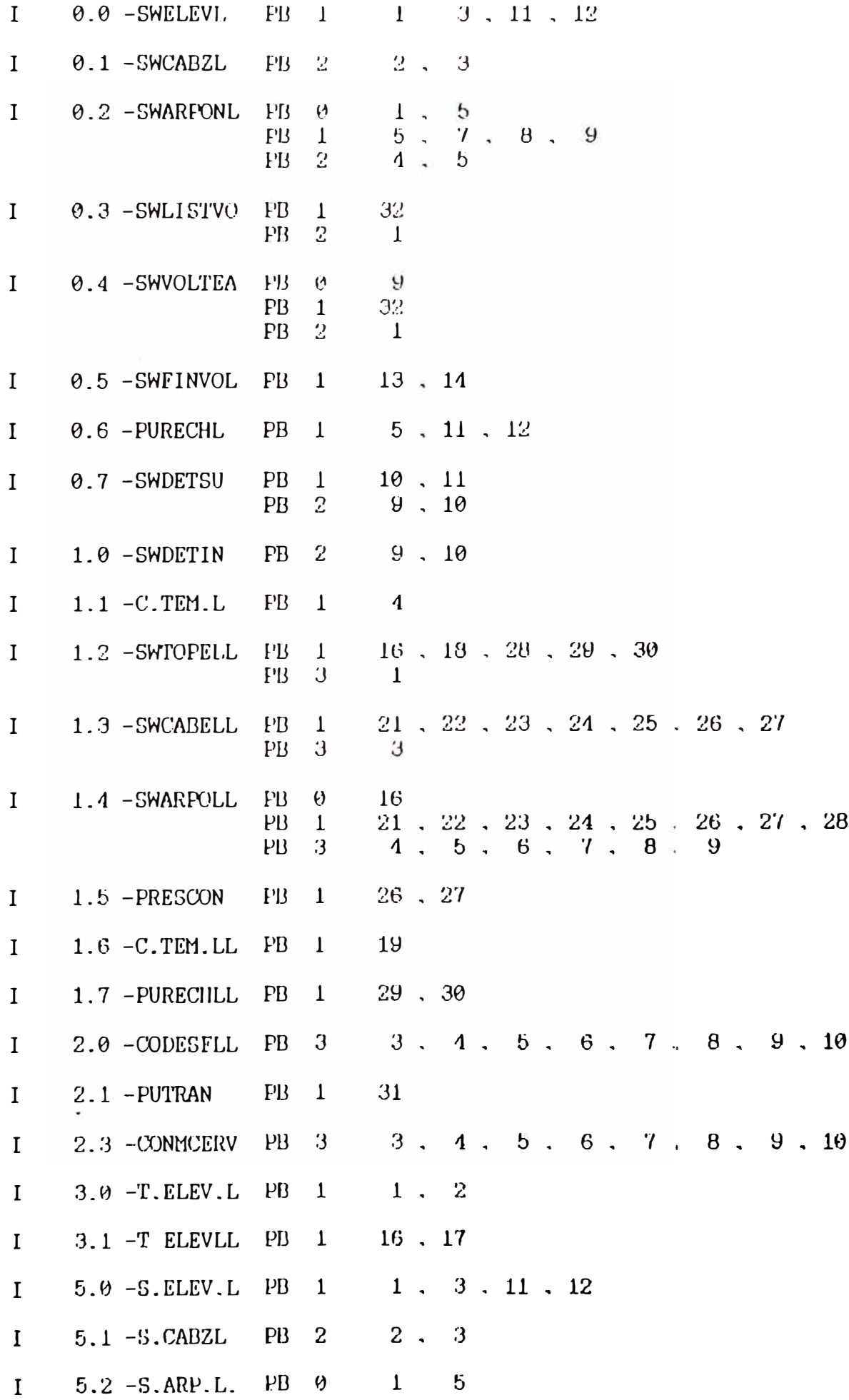

X REFERENCE LIST: INPUTS

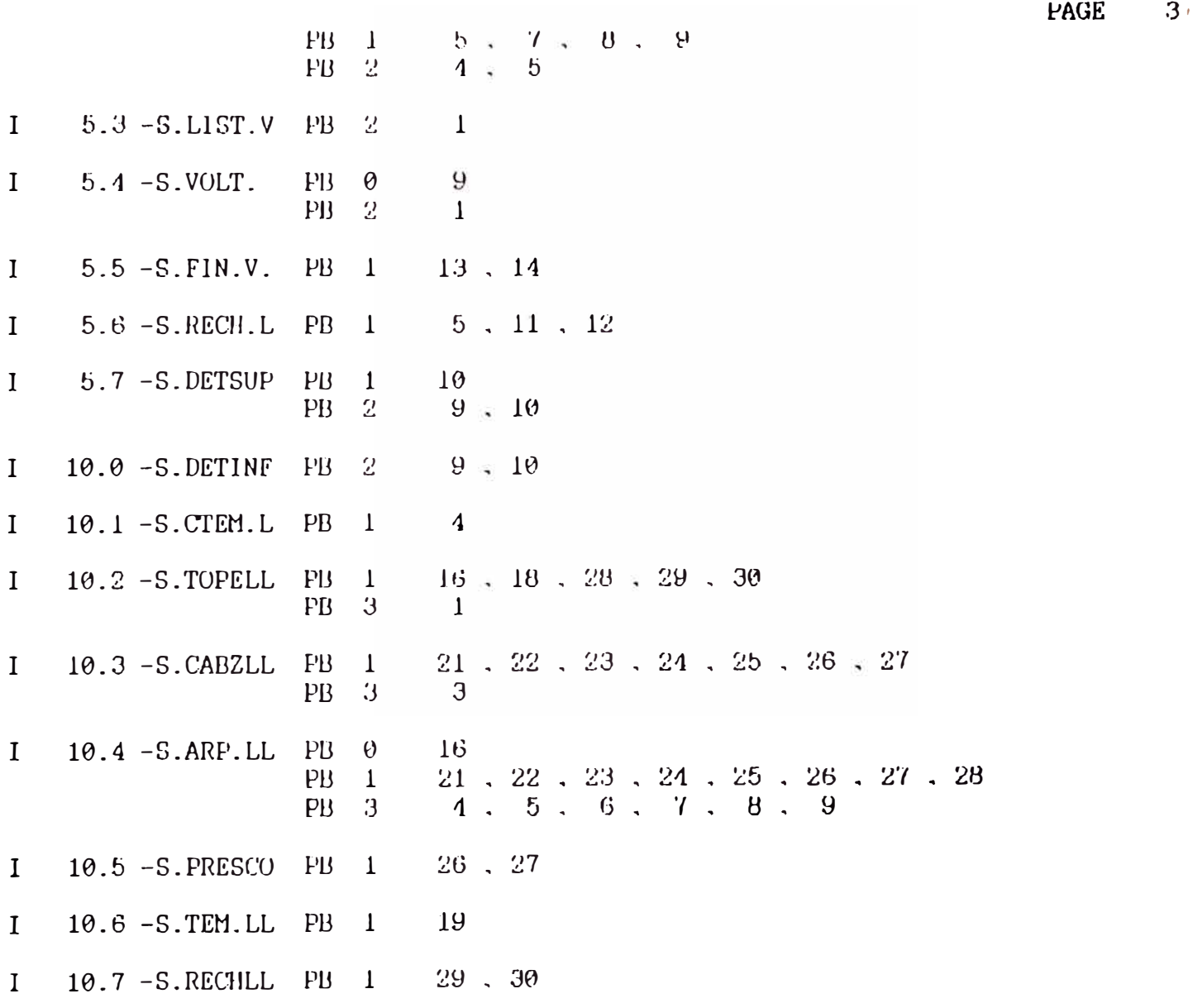

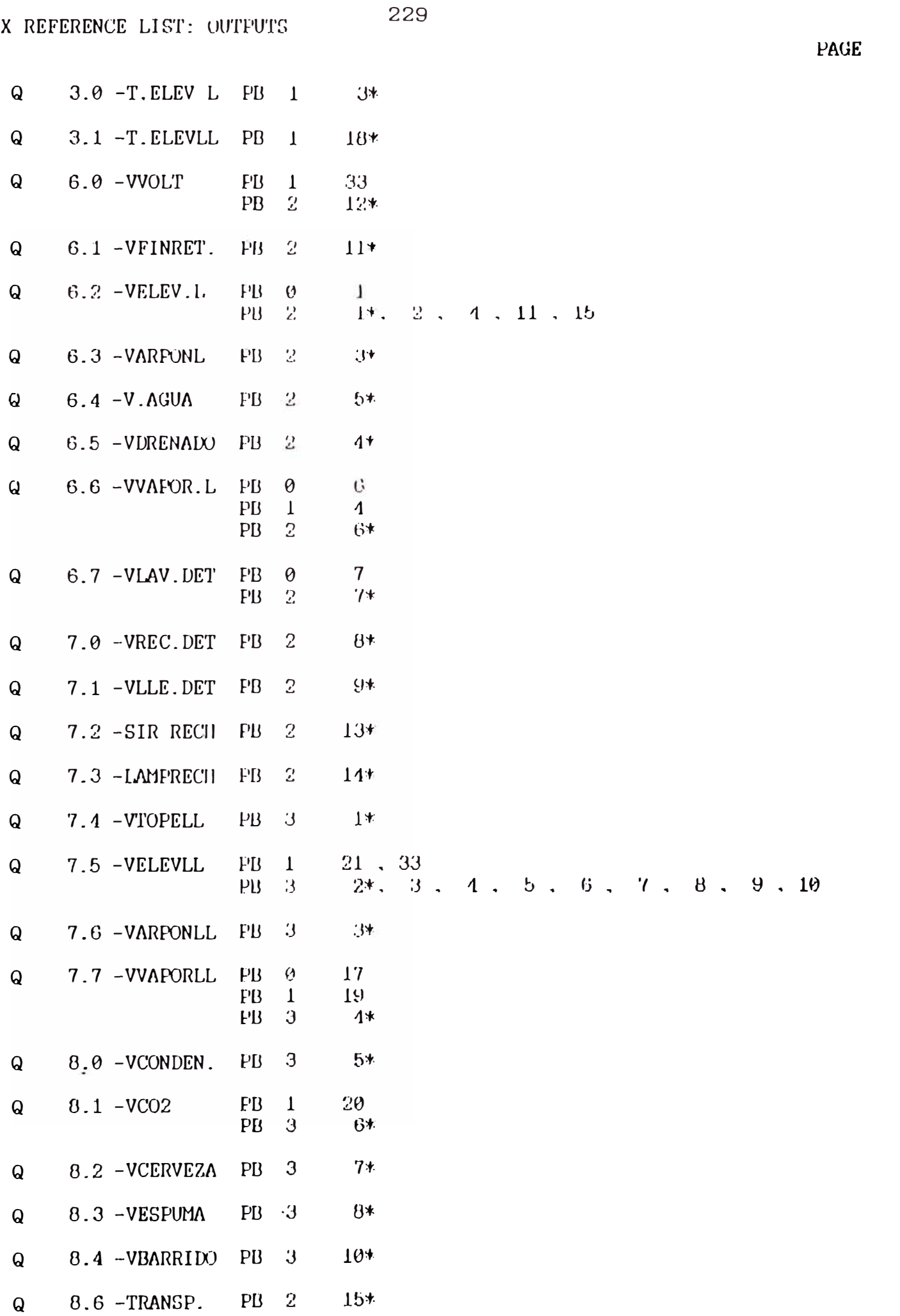

 $\overline{\mathbf{4}}$ 

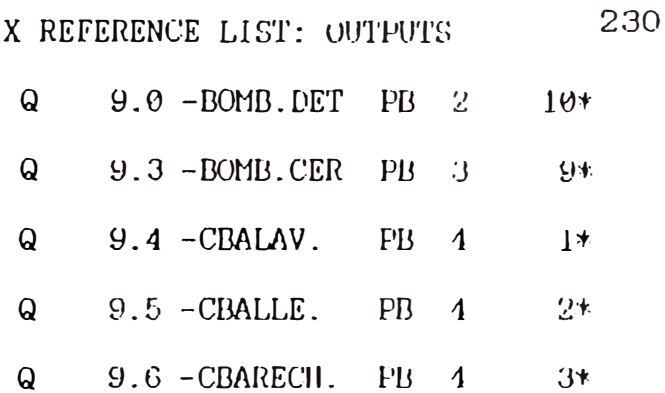

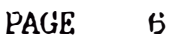

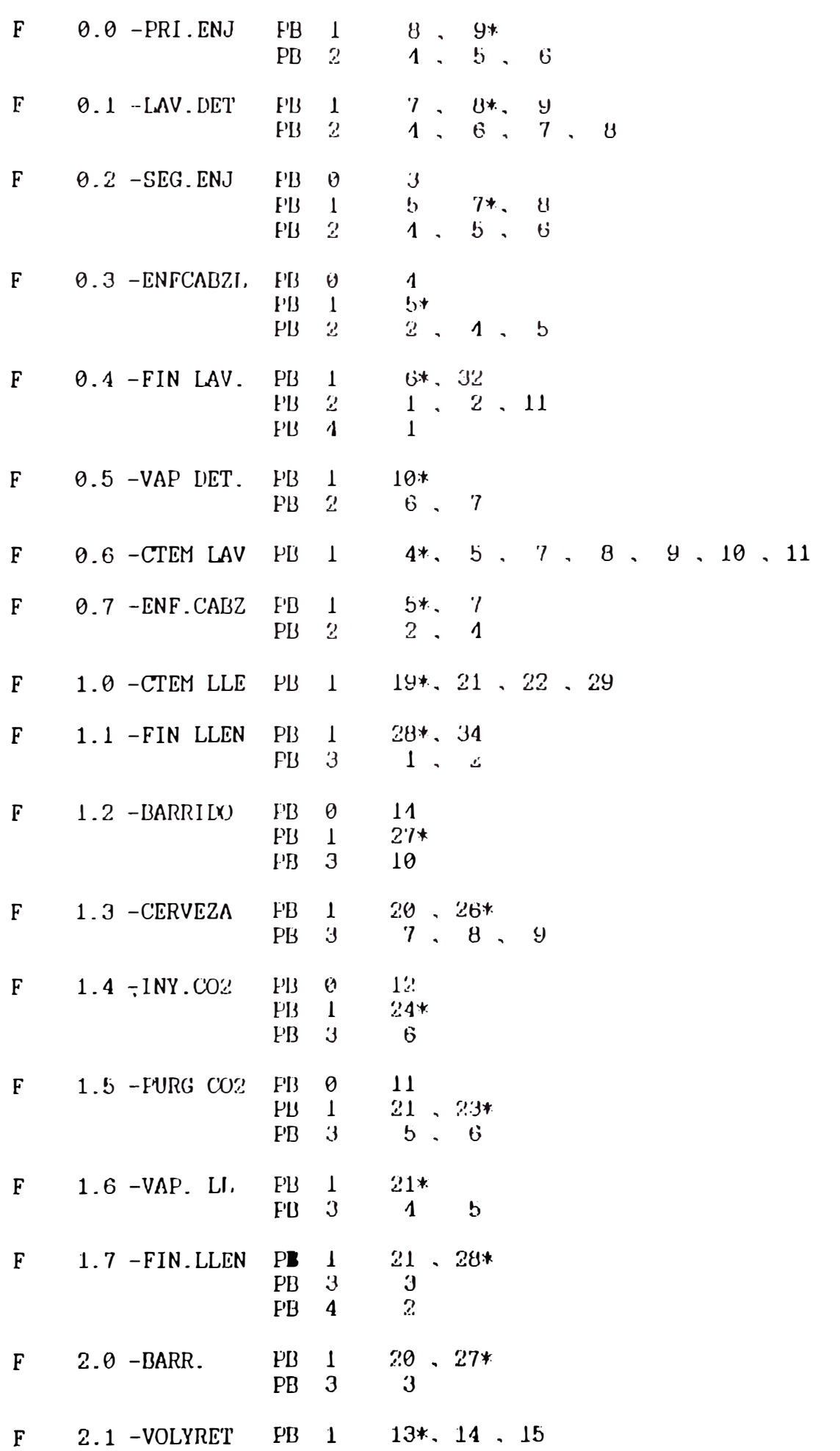

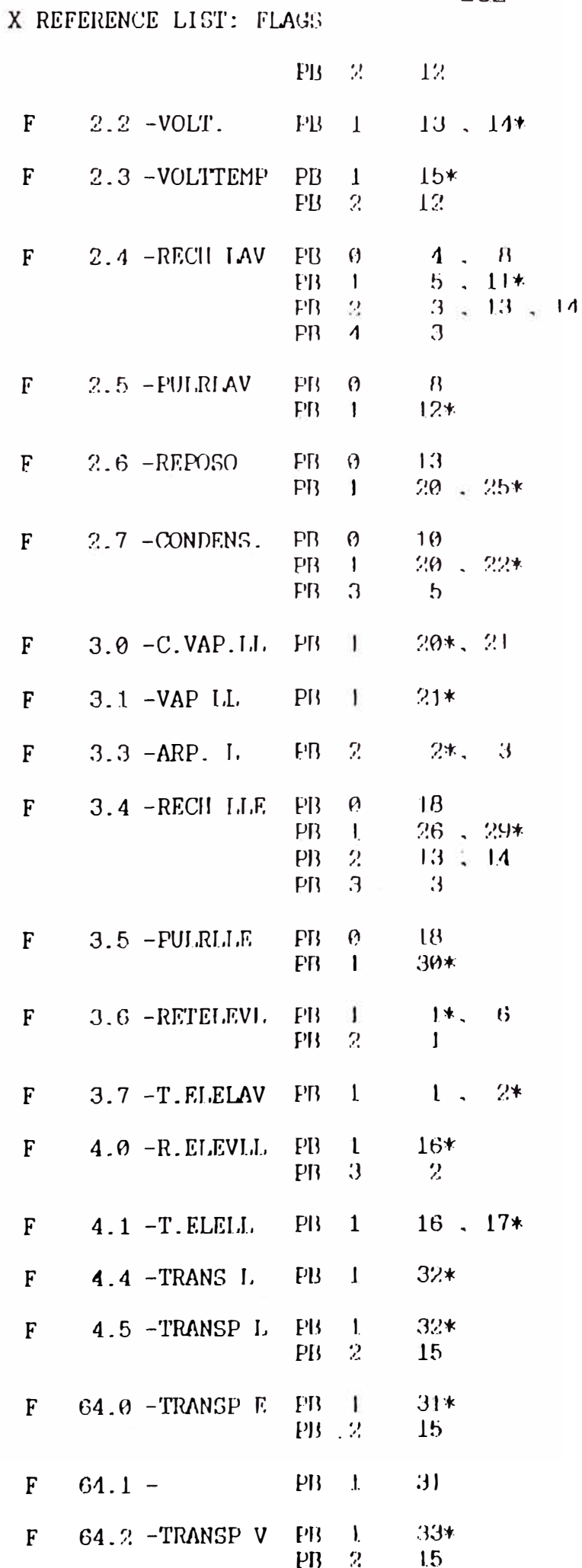

X REFERENCE LIST: FLAGS

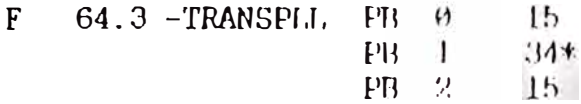

233

PAGE B

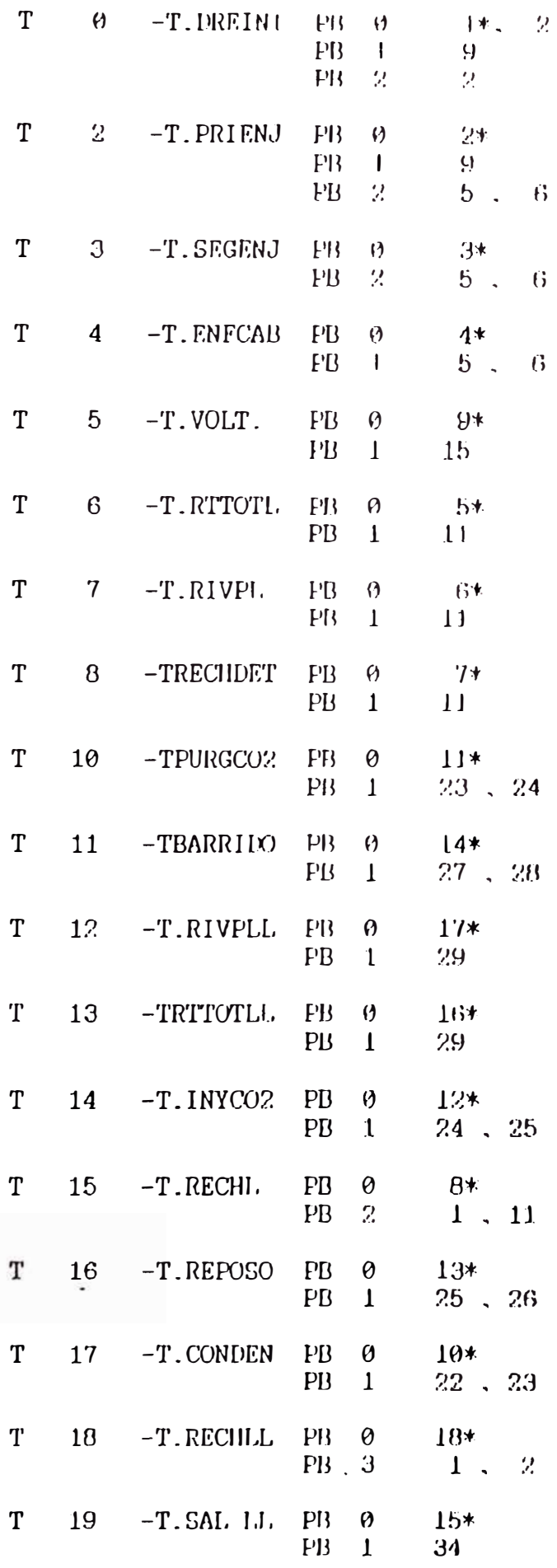

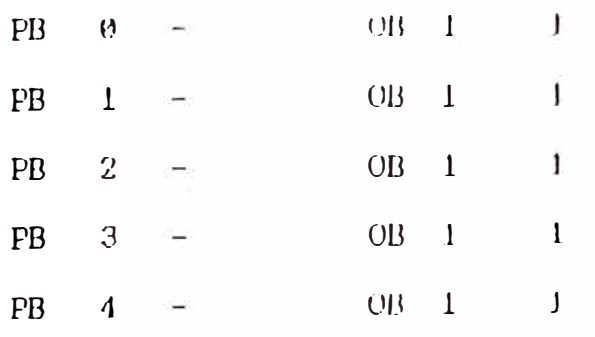

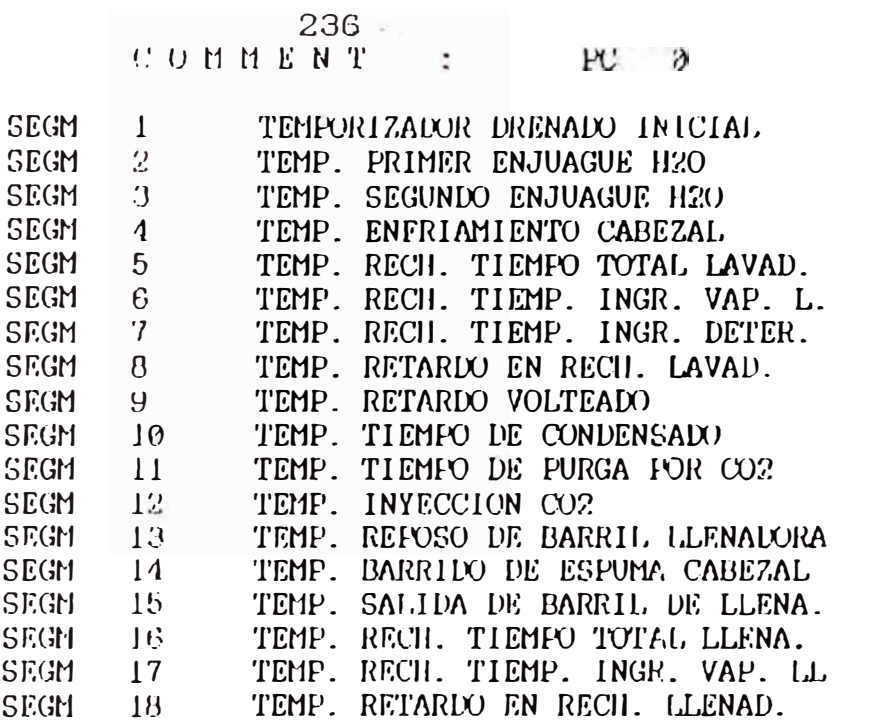

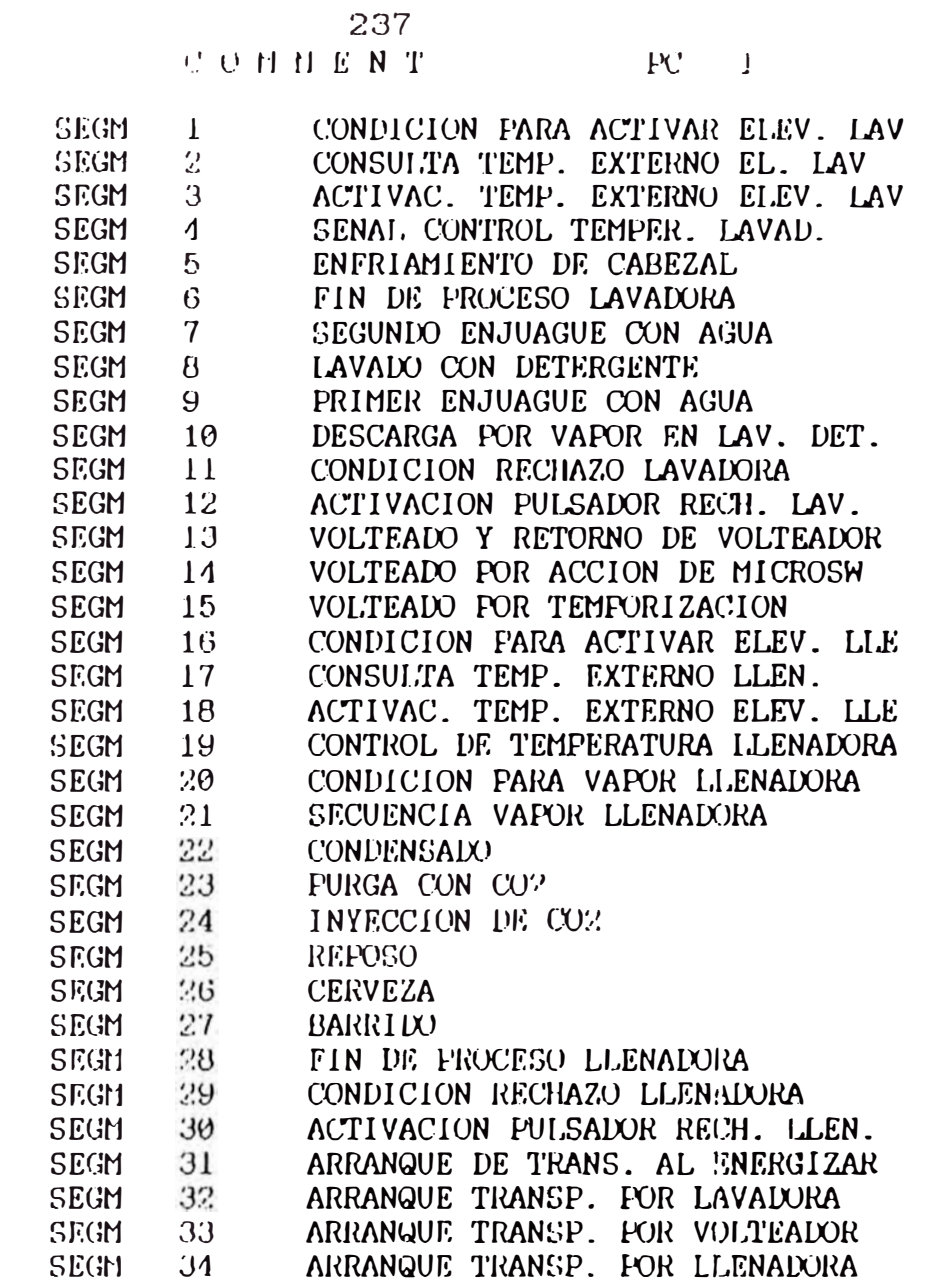

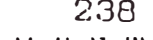

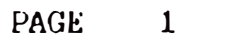

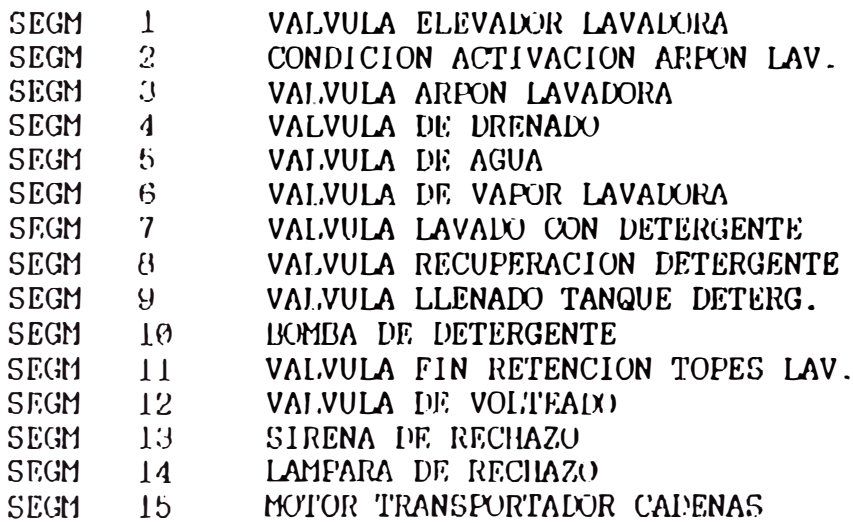

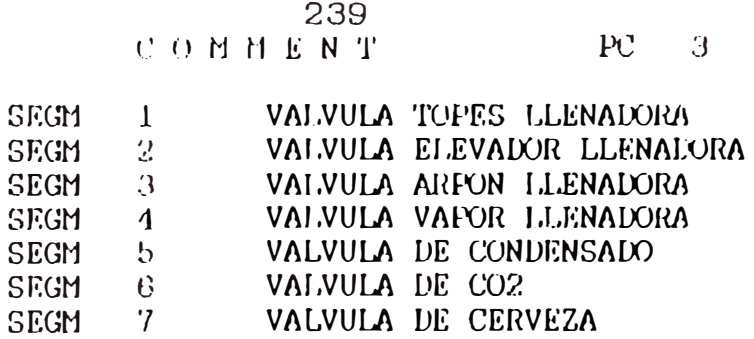

**SEGM** 

SEGM

SEGM

SEGM

 $\theta$ 

 $9 -$ 

 $10$ 

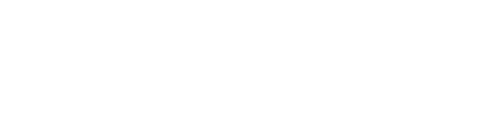

VALVULA DE ESPUMA

BOMBA DE CERVEZA<br>VALVULA DE BARRIDO

PAGE  $\mathbf{1}$ 

#### 240

#### $PC = 4$ COMMENT

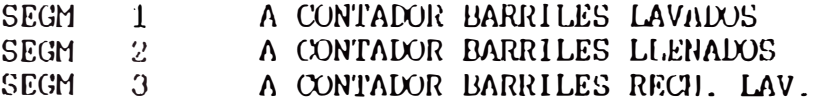
## **BIBLIOGRAFÍA**

- 1. Instruction Manual for the Ruddick System Automatic Keg Washing & Racking Burnett & Rolfe Ltd. England 1,970
- 2. Manual del autómata programable S5-100U Siemens AG 1,992
- 3. Automation Systems Allen Bradley December 1,994
- 4. Simatic S5 Autómatas programables Catálogo ST 50 - 1,994
- 5. PG685 Programmer Simatic S5 Manual Volume 1/2 and 2/2 Siemens AG 1,988